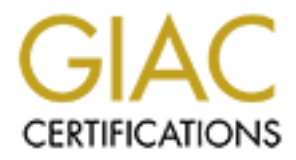

## Global Information Assurance Certification Paper

## Copyright SANS Institute [Author Retains Full Rights](http://www.giac.org)

This paper is taken from the GIAC directory of certified professionals. Reposting is not permited without express written permission.

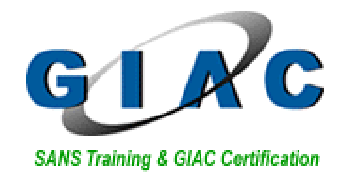

# **Example 3 All Band Security Linux™ 4.008 Firewal<br>
An Auditors Perspective<br>
GIAC System and Network Auditor (GSNA)**<br>
Practical Version 2.1<br>
Candidate: Chris Lethaby<br>
SUBMISSION DATE: 17 JULY 2003 **A Baseline Audit of an Astaro Security Linux™ 4.008 Firewall. An Auditors Perspective**

**GIAC System and Network Auditor (GSNA)**

**Practical Version 2.1**

Candidate: Chris Lethaby

SUBMISSION DATE: 17 JULY 2003

#### **TABLE OF CONTENTS**

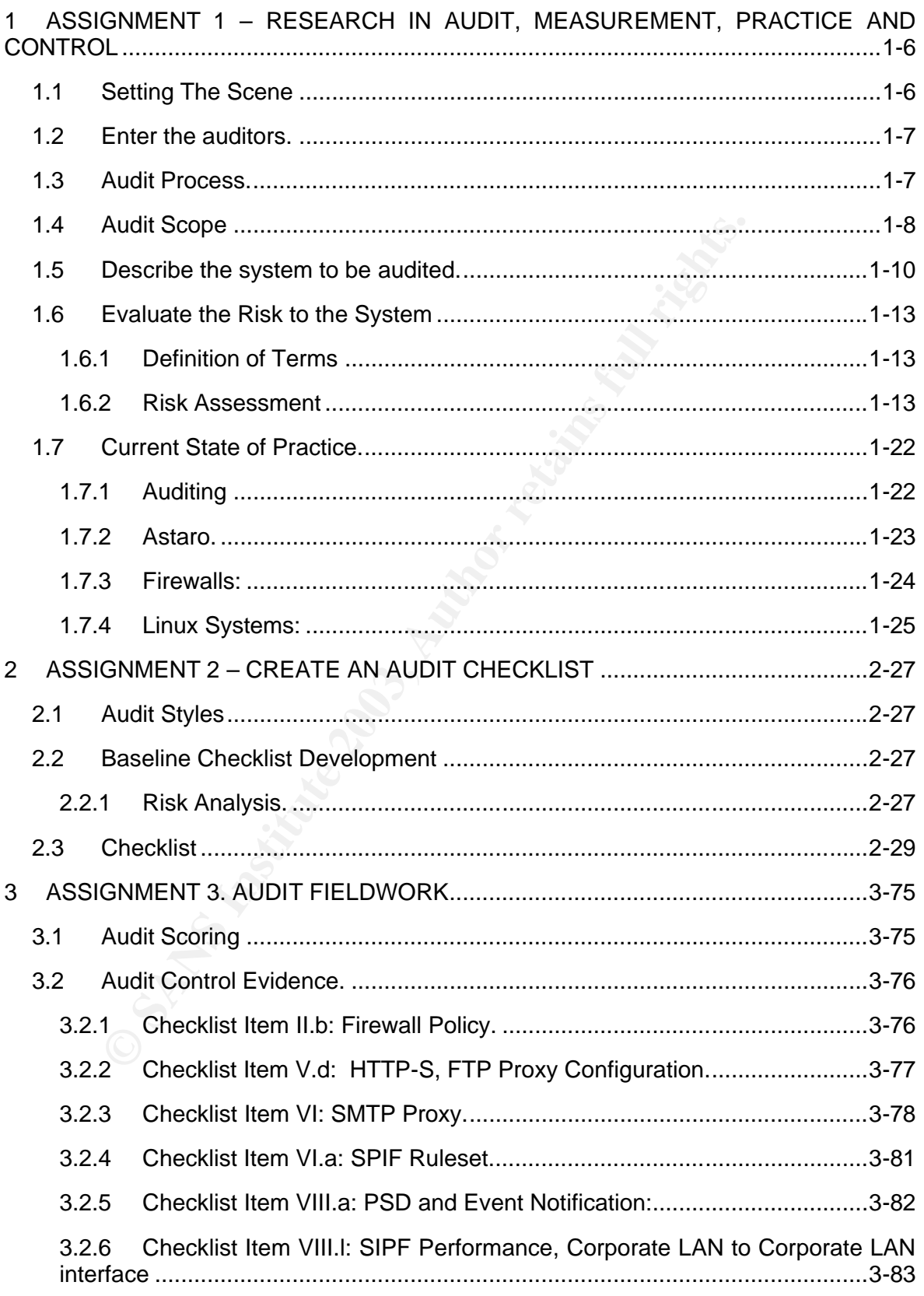

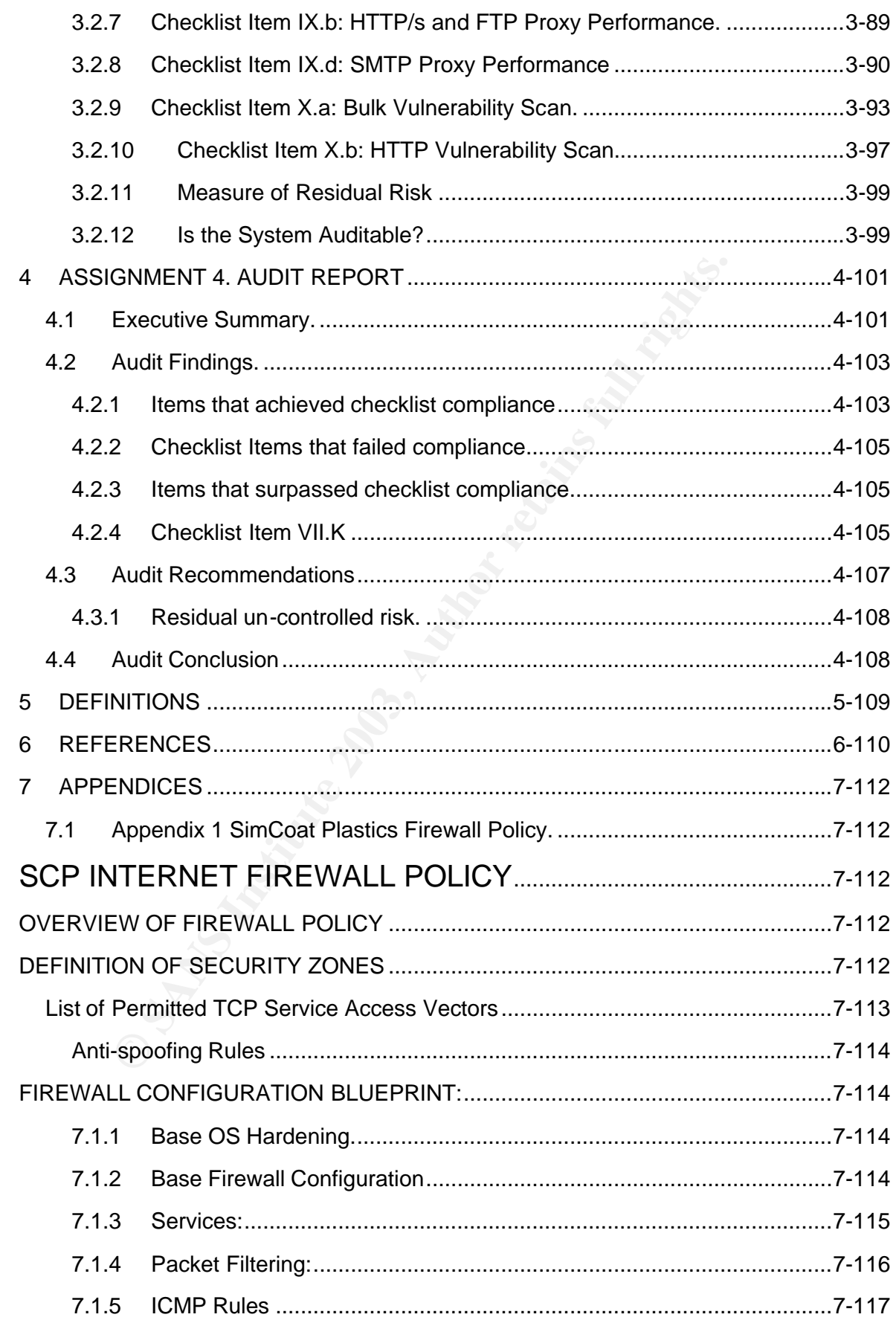

1-3

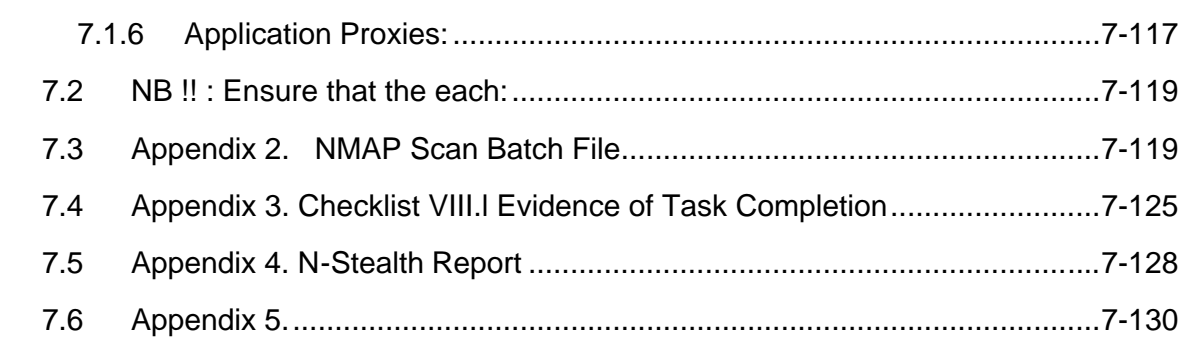

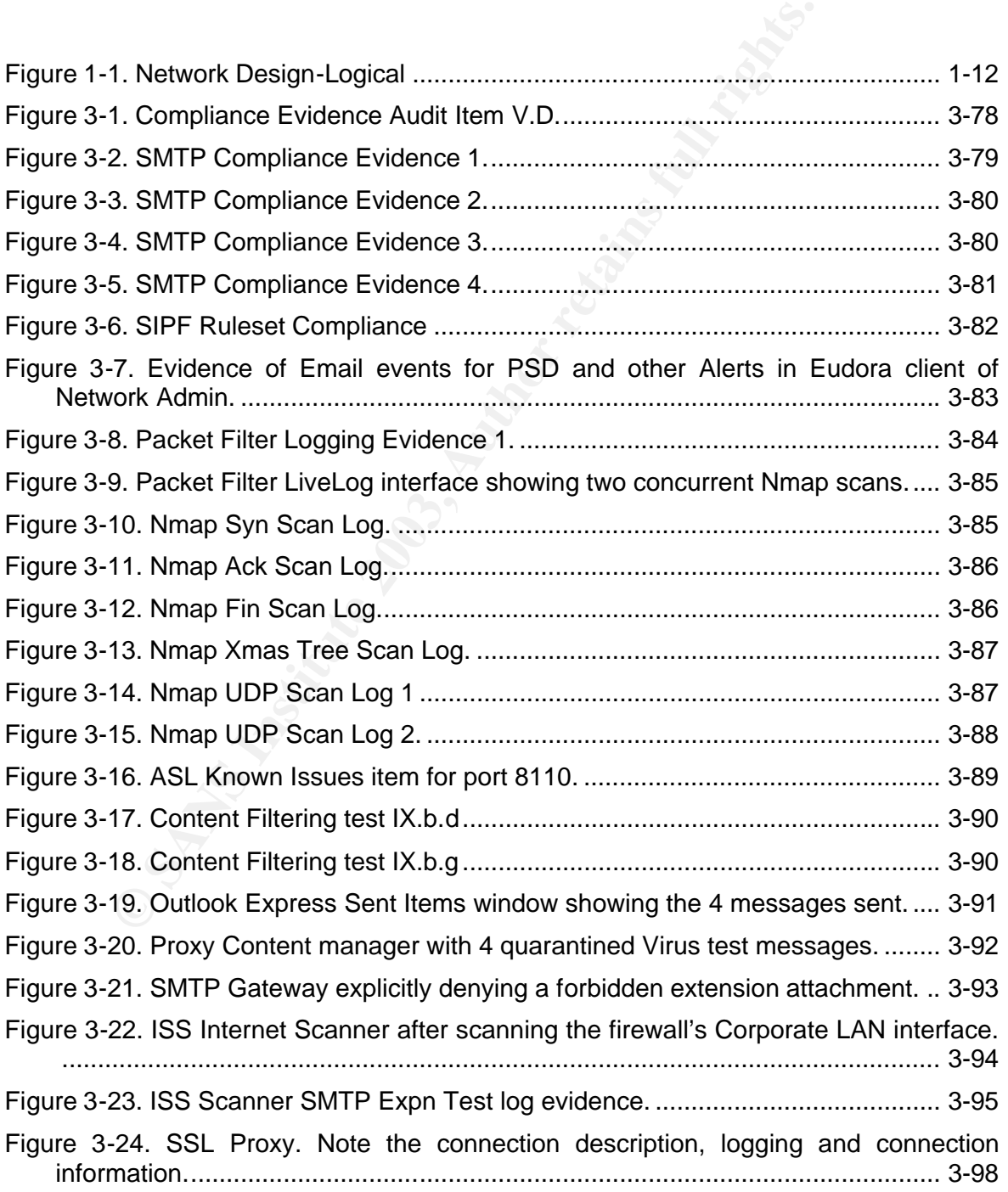

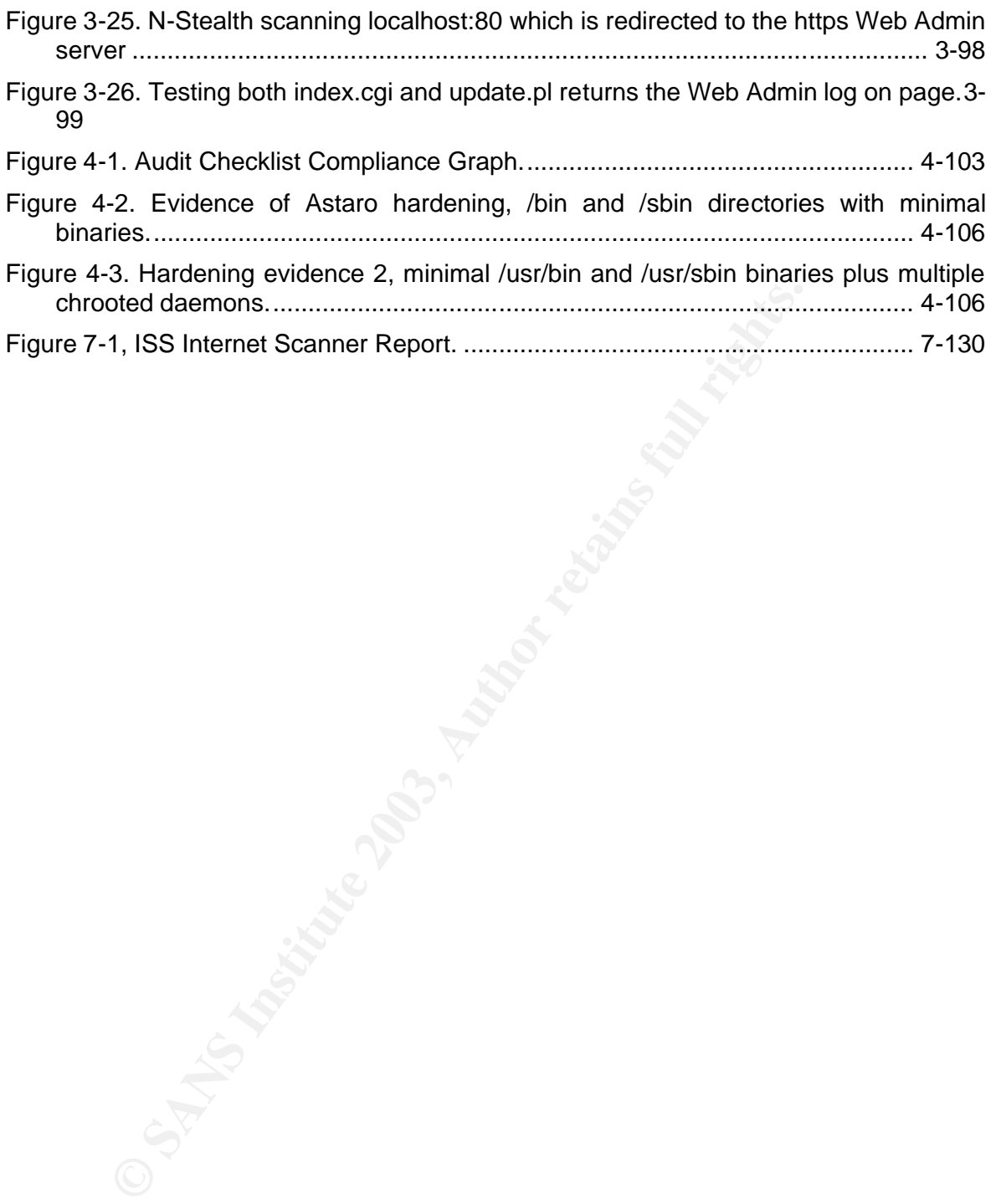

#### **Abstract:**

Key fingerprint = AF19 FA27 2F94 998D FDB5 DE3D F8B5 06E4 A169 4E46 In this paper we address the baseline audit of Astaro Security Linux 4.008, an application gateway firewall. Through a process of co-operative policy development with the client, and industry best practice research, we produce a baseline checklist against which the firewall's multiple controls are tested. We reported that over ninety-nine percent of the checklist's best practice standards for firewall performance were either met or exceeded. We conclude, through quantitative risk analysis, that the firewall would deliver a positive return on security investment, and considerably lower I.T related risk within the client's organization.

#### **1 ASSIGNMENT 1 – RESEARCH IN AUDIT, ME ASUREMENT, PRACTICE AND CONTROL**

#### *Baseline;*

*Pronunciation: 'bAs-"lIn*

*Function: noun*

*Usage: often attributive*

*Date: 1750*

*1 : a line serving as a basis; especially : one of known measure or position used (as in surveying or navigation) to calculate or locate something*

*2 a : either of the lines leading from home plate to first base and third base that are extended into the outfield as foul lines b : BASE PATH*

*3 : a boundary line at either end of a court (as in tennis or basketball)*

*4 : a set of critical observations or data used for comparison or a control*

*5 : a starting point <the baseline of this discussion>*

 *From Merriam-Webster Dictionary online; http://www.m-w.com*

#### **1.1 Setting The Scene**

**EXECUTE AND CONTROL**<br> **CONDENT 1 – RESEARCH IN AUDIT, ME ASUREME**<br> **CONDENT 1 – RESEARCH IN AUDIT, ME ASUREME**<br> **CONDENT 2003**<br> **CONTROL**<br> **EXECUTE AND CONTROL**<br> **EXECUTE AND CONTROL**<br> **EXECUTE AND CONTROL**<br> **EXECUTE AND** The audit I present concerns itself with an **Astaro<sup>1</sup> Security Linux™ 4.008** Firewall. As I am not able to publish the results of work I perform in my current role due to corporate policies, it was necessary to develop a scenario that would allow me to exhibit the requisite skills to pass the GSNA course which include the "soft" business competencies required to negotiate and manage a successful audit.

Questions the scenario attempts to answer are:

- Who is our customer?
- Who are we working with?
- Who is setting the scope?
- Who is performing the audit?

<sup>&</sup>lt;sup>1</sup> http://www.astaro.com

• Who are we reporting to?

 $\sim$  who are we reporting to: Only by attempting to answer these questions can we present a paper that addresses all the requirements of the assignment. Without the scenario vehicle, our audit would have been left to focus on the technical skills and analysis, missing we believe, much of the core value within the GSNA course.

In our scenario, the Astaro Security Linux firewall has been selected for use as an Internet gateway by an SME company named SimCoat Plastics, a fictitious plastics injection moulding and extrusion manufacturer. Think of this company as the 'everyman' of small and medium sized enterprises who make export widgets and are yearning to be an international player through the development of an Internet presence.

SCP has recently undertaken to expand their online presence and migrate their email from their ISP, to an in-house deployment, while at the same time redesigning their existing Corporate Internet access. Previously this used a simple NAT solution via a Cisco 3620 border router.

and mational extendant of an inhous complete and the mational player through the development of an internet presence and migrational player through the development, while at the same time retained Corporate Internet access The development of a new infrastructure with public services necessitated that they consider the addition of a DMZ, while there were additional requirements from management to provide detailed Internet usage logging, anti-virus protection for Email, and Content filtering to mitigate Cyber-slacking and inappropriate use of company resources. These all require some form of application level proxies.

After surveying the market, Alan, the local Network administrator has proposed the use of Astaro Security Linux, a Linux based firewall solution that provides all the required functionality specified to him by management.

While Alan has the support of the Information Systems manager, senior management has recognized the importance of this infrastructure to the company's 5-year strategic vision, and has opted to provide governance of the development process through the establishment of an ongoing InfoSys assurance program for the new Online Infrastructure.

Part of this in-house developed process is to establish pre-deployment "best practice" baselines for critical infrastructure elements such as the Astaro Firewall, with ongoing system monitoring designed to provide assurance that the system state is being maintained, between yearly compliance audits.

#### **1.2 Enter the auditors.**

We have been contacted by SimCoat Plastics via phone to provide a 'Best Practice' baseline audit of a new firewall installation they have in development.

After a short phone conversation with them, we made an appointment for an icebreaker meeting at SCP for the following week, where we outlined our audit process and developed the audit scope.

#### **1.3 Audit Process.**

Our Audit process follows a Seven Step plan.

- 1. Engagement
	- o Initial Scope exploration
	- o Contractual negotiation
	- o Information Gathering

1-7

- $\frac{1}{2}$  final Farming 2. Audit Planning
	- o Risk Assessment
		- Qualitative, or
		- Quantitative
	- o Data collection
	- o Research
	- o Control Checklist development and consultation.
	- $\circ$  Final scope definition
	- o Timeline development
	- 3. Entrance Conference
		- $\circ$  Introduction
		- o Audit rationale discussion
		- o Audit subject definition
		- o Scope definition
		- o Role definitions
		- o Process description
		- o Timeline presentation.
	- 4. Fieldwork
		- o Audit plan execution
	- 5. Report Preparation
	- 6. Exit Conference
		- o Present Technical findings to Business and Technical specialists
		- $\circ$  Present proposed mitigation strategy for discovered risks where residual risk is unacceptably high.
	- 7. Management report
		- o High Level management précis.

Attendee's at the engagement meeting included the I.S Manager, the Financial Controller, and the Operations Manager.

© Final scope definition<br>
Intrance Conference<br>
<br>
Conference<br>
<br>
Controduction<br>
<br>
Controduction<br>
<br>
Controduction<br>
<br>
Controduction<br>
<br>
Controduction<br>
<br>
Controluction<br>
<br>
Controlling process description<br>
<br>
<br>
Fieldwork<br>

Conter During the meeting we were told that the audit target is currently deployed in an isolated development network that completely mimics the production deployment, and that Astaro Security Linux™ 4.008 has been installed and configured in the tes t environment by Alan and Sven, the company's network administrator and senior support engineer respectively.

#### **1.4 Audit Scope**

After some discussion and clarification, the following audit scope was proposed.

The audit is to consider the target system and:

- to their Internet infrastructure and express this in financial terms suitable 1. Perform a Risk Assessment to evaluate the overall risk the company faces for presentation to senior management.
	- 2. Assess the importance of the Firewall as a technical control in mitigating this risk and express this in terms suitable for presentation to senior management.
	- 3. Baseline the connectivity requirements between firewall domains based on corporate policies and industry best practices.
	- 4. Provide guidance and assistance in the development of a Baseline Firewall Policy that meets company policy and 'best practice' guidelines.
	- 5. Baseline the firewall's performance in translating the Firewall Policy into effective technical controls.
	- 6. Comment on the overall appropriateness of the chosen Firewall technology based on Industry 'best practices' and corporate policy.

4. Provide guidance and assistance in the development<br>
Firewall Policy that meets company policy and 'best practic<br>
5. Baseline the firewall's performance in translating the Fire<br>
effective technical controls.<br>
6. Comment This scope aims to assist the customer develop a security baseline configuration and deployment for their firewall through consultation, co-operation and negotiation in an open, transparent and professional process.

Outside the scope of this particular audit:

- <sup>q</sup> Physical Controls
	- o Site and Building Perimeter Security
	- o Site and Facility Access Controls
	- o Personnel Work Area Separation
	- o Power, and Network Cabling
	- o Fire Detection and Suppression
	- o HPAV
	- o Offsite Backups
- <sup>q</sup> Administrative Controls
	- o Procedural and process controls.
	- o Personnel Controls
	- o Hiring/Exit
	- o Security Awareness Training
	- $\circ$  Testing methodologies
	- o Segregation and Rotation of Roles
	- o Disaster Recovery Plans
- <sup>q</sup> Technical Exclusions
	- o ISP Managed Border Router
	- o Switches, Hubs and other Network infrastructure
	- o All other computer systems.

At the end of this engagement meeting, we requested network diagrams, corporate policies, organization charts, and any other operational policies or supporting documentation the attendees may have had relevant to the firewall.

AF19 Supramod that resempt of these describing that a prorequisite for the development of an audit plan that reflected both the company's corporate policies and industry best We explained that receipt of these documents was a prerequisite for the development of practice models.

On return to our offices, we emailed each attendee our standard Qualitative Risk Assessment form for them to fill-in and return. These forms were collated for use later in developing our risk analysis.

#### **1.5 Describe the system to be audited.**

From is a generic 1U Intel Pentium III 800 MHz server with 512N<br>
PCI video card, dual power supplies, 4 PCI Network Interface<br> **CSI Hard-drives** configured in RAID 0 running the Linux<br> **CHIMAT WAT 4.008 firewall distribut** The system is a generic 1U Intel Pentium III 800 MHz server with 512MB Ram, a 4mb on-board PCI video card, dual power supplies, 4 PCI Network Interface Cards, and twin 18Gb SCSI Hard-drives configured in RAID 0 running the Linux based **Astaro<sup>2</sup> Security Linux™ v. 4.008** firewall distribution.

Astaro Security Linux<sup>™</sup> 4.0 is one of a breed of emerging firewall distributions based on a Linux 2.4.x kernel with Netfilter and IPTables. This particular application firewall distribution is described as having the following features;

Firewall

- Stateful Packet Inspection Firewall
- Security Proxies for HTTP, HTTPS, SMTP, POP3, DNS, IDENT, SOCKS
- User Authentication (Local User Database or remotely via Radius, Windows NT/2000/XP, Microsoft Active Directory, LDAP, Novell Directory Services)
- User definable Service and NetworkGroups, standard services are predefined
- DoS Protection (ICMP flood, TCP SYN flood, UDP flood, Smurf, Trinoo, IP Spoofing)
- Portscan Detection

System Management

- Remote Administration via WebAdmin (128-bit encrypted)
- System and Pattern Updates via Internet (PGP secured)
- Logging via Syslog, SNMP, ASCII, WELF (WebTrends format)
- IP Accounting
- Out-of-band Management via External Modem
- SelfMonitor for maximizing Uptime
- Network Diagnostic Tools
- Complete Configuration Backup and Restore
- Predefined Reports
	- Hot Standby (via Serial/Ethernet,synchronizes configuration)
	- Optional: Astaro Global Configuration Manager

IPSec VPN

- Net-to-Net, Host-to-Net, Host-to-Host
- NAT Traversal, Virtual IP

<sup>&</sup>lt;sup>2</sup> http://www.astaro.com

- Authentication via passphrase (PSK), certificates (X.509v3) or keys (RSA)
- PKI Management of X.509 certificates
	- Algorithms via AES (Rijndael), 3DES,Blowfish, Twofish, Serpent, MD5, SHA1 or SHA2
	- Deflate Compression
	- Perfect Forward Secrecy (PFS)
	- Dynamic firewall settings per IPSec connection/IPSec user
	- Option: Astaro Remote IPSec Client (for MS Windows PCs)

PPTP VPN:

- Host-to-Net
- MPPE 40/ Data Encryption
- MSCHAPv2 Authentication
- Radius authentication for PPTP user
- Dynamic firewall settings per PPTP user

Content Filter:

- Web Code Filter for dangerous contents (e.g. ActiveX)
- Web Privacy Filter (e.g. Cookies, Web Bugs)
- Spam Protection (extensive toolkit)
- User definable string filters for HTTP/SMTP/POP3
- Transparent encryption of SMTP traffic (TLS)
- Optional: Virus Protection for SMTP/POP3 (daily updated virus scanner)
- Optional: Surf Protection for HTTP (daily updated URL list), Black/White List

The network diagram below and the attached SimCoat Plastics Firewall Policy (see Appendix 7.1), that arrived via email from Sarah the I.S manager, details the proposed network architecture and services delivered by the Astaro firewall.

As the firewall protects both the DMZ service network and the corporate LAN, it is the central access and egress control from the Internet to the public services offered by SimCoat Plastics, while also doubling as a corporate access gateway to the Internet.

The VEN:<br>
• Host-to-Net<br>
• MPFE 40/ Data Encryption<br>
• MSCHAPv2 Authentication<br>
• MSCHAPv2 Authentication<br>
• Clymanic firewall settings per PPTP user<br>
• Uter Uter Hiter:<br>
• Web Code Filter for dangerous contents (e.g. Acti Within the design, this application gateway firewall must be capable of providing Stateful Packet Inspection, Network Address Translation for corporate network access, application proxies for DNS, FTP and HTTP Internet access, and an SMTP proxy for email.

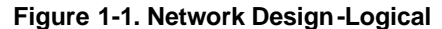

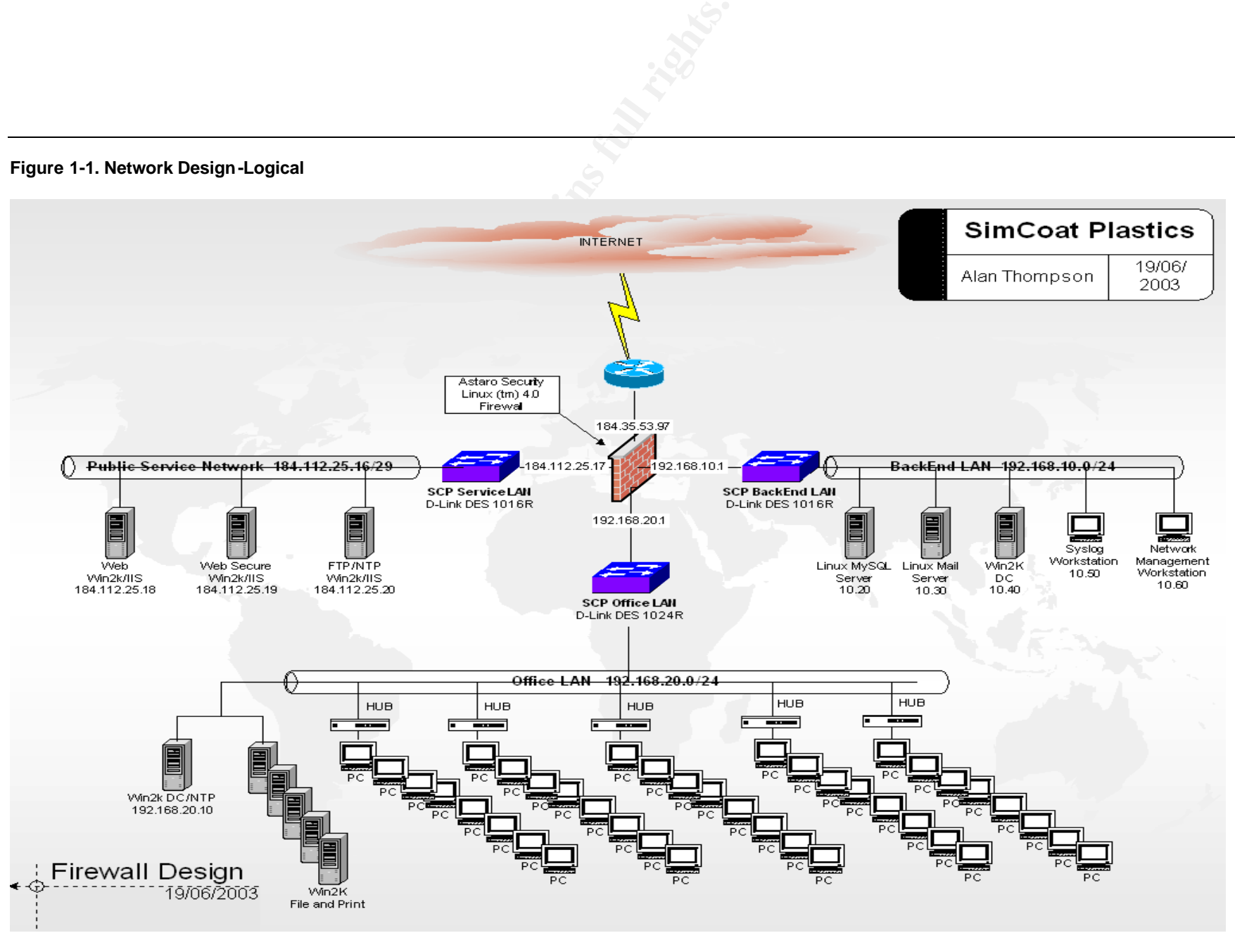

1-12

### **1.6 Evaluate the Risk to the System**

Our agreed scope states that we must:

*"Perform a Risk Assessment to evaluate the overall risk the company faces in to their Internet infrastructure and express this in financial terms suitable for presentation to senior management."*

*"Assess the importance of the Firewall as a technical control in mitigating this risk and express this in terms suitable for presentation to senior management."*

For the first of these, we must use a Quantitative RA approach, while the second calls for a subjective assessment based on our InfoSec expertise.

#### **1.6.1 Definition of Terms**

rst of these, we must use a Quantitative RA approach, while tective assessment based on our InfoSec expertise.<br> **Solution of Terms**<br>
Finition of Terms<br>
Finition of Terms<br>
Finition of Terms<br>
Finition of Terms<br>
Interactions<br> Often during an engagement, we encounter a number of misconceptions surrounding the terms used to describe Security and Audit processes. People often use terms such as threat, risk and exposure interchangeably when they are in fact different features of the security landscape.

We find it useful to define the following terms at the outset so each attendee may understand the audit process and goals more fully.

*Risk* , the probability that a *Threat* will take advantage of *Vulnerability*.

*Threat*, any potential danger to information or a system.

*Vulnerability,* is a software, hardware or procedural weakness that may provide an attacker an exploitable entry point to the resource or system that enables them to exercise their threat.

*Exposure* is an instance of a *Threat* successfully exploiting a *Vulnerability* that produces a measurable negative effect in terms of information or system Integrity, Confidentiality or Availability.

**Inherent Risk** is the natural measure of risk associated with a potential exposure when no mitigation controls are taken into account.

*Residual Risk* is risk associated with an exposure when *Risk* mitigation controls are taken into account.

#### **1.6.2 Risk Assessment**

The *Information technology – Code of practice for information security management ISO/IEC 17799:2000(E)* states that a Risk Assessment is:

"… a systematic consideration of:

a) the submess num mery to result from a seeding failure, taking the account the potential consequences of a loss of confidentiality, integrity or availability of the *a) the business harm likely to result from a security failure, taking into account the information and other assets;*

*b) the realistic likelihood of such a failure occurring in the light of prevailing threats and vulnerabilities, and the controls currently implemented.*

While a Risk Assessment (RA) is a fundamental prerequisite of ISO 17799, there are no prescriptive approaches to measuring risk, nor are there any approved methodologies outlined in the standard. It is widely accepted however that two general approaches to RA are commonly taken, Quantitative and Qualitative.

mmonly taken, Quantitative and Qualitative.<br>
Intitative approach, real values are applied to the cost of secure<br>
Interactions asset value, threat probability, vulnerability frequency,<br>
such as asset value, thereta probabil In a Quantitative approach, real values are applied to the cost of security failures and the controls applied to mitigate an exposure. Each of the parameters that are evaluated in a RA such as asset value, threat probability, vulnerability frequency, exposure cost, and mitigation cost are entered into a Risk Calculation to arrive at a Quantitative measure of Risk.

In a Qualitative assessment, risks, assets and exposures are assigned qualitative values relative to the seriousness of impact or loss, or sensitivity of assets. In many ways these are simpler to perform as the Auditor can develop a Qualitative assessment through techniques such as one-on-one interviews with non-technical personnel, questionnaires phone interviews and panel brain-storming sessions.

#### *1.6.2.1 Audit Universe Identification*

Section 4.1 of the *ISACA IS Auditing Procedure #1 IS Risk Assessment Measurement*, states that;

*"IS audit risk assessment measurement is a methodology to produce a risk model to optimise the assignment of IS audit resources through a comprehensive understanding of the organisation's IS environment and the risks associated with each auditable unit.*

#### Section 4.2 then expands on this:

*The objective of a risk model is to optimise the assignment of IS audit resources through a comprehensive understanding of the IS audit universe and risks associated with each universe item.*

While the context of the above quotes take the IS Audit Universe to mean every system within an organizations IS infrastructure, the use of a risk based approach to evaluating a single system in the assignment of audit resources is no less important. This approach allows us to concentrate on what is important within the context of our audit scope and gives definition to the materiality of each control.

To perform a Risk Assessment it is first necessary to understand the function of the audit universe and the nature of the threats against this set of auditable controls. In the scope of our Audit assignment the Audit Universe is a single system though the auditable controls which this system applies within the IS infrastructure are multiple.

#### *1.6.2.2 Understanding the Audit Subject*

 $K_{\text{max}}$   $\sim$  African density and  $\sim$  Africa dealized for  $\sim$ Firewalls by their design are centralized network access controls that must reliably transform corporate policies into effective technical controls, while providing reliable access and egress to corporate and public services. As such, the firewall does not generate revenue nor is it a part of the SimCoat Plastics' core business function of producing plastic widgets.

The firewall is an example of a Risk Management control within the I.T infrastructure, designed in this case to reduce the risk of an exposure to both the public web services and the corporate network. To evaluate the risk within the context of the audit we must define each control and consider what exposure a failure of the control would have on SimCoat Plastic's I.T infrastructure and by implication it's business.

From the SimCoat Plastics policy library and the Business Case documents we have discerned that the controls they wish to effect via the new firewall are:

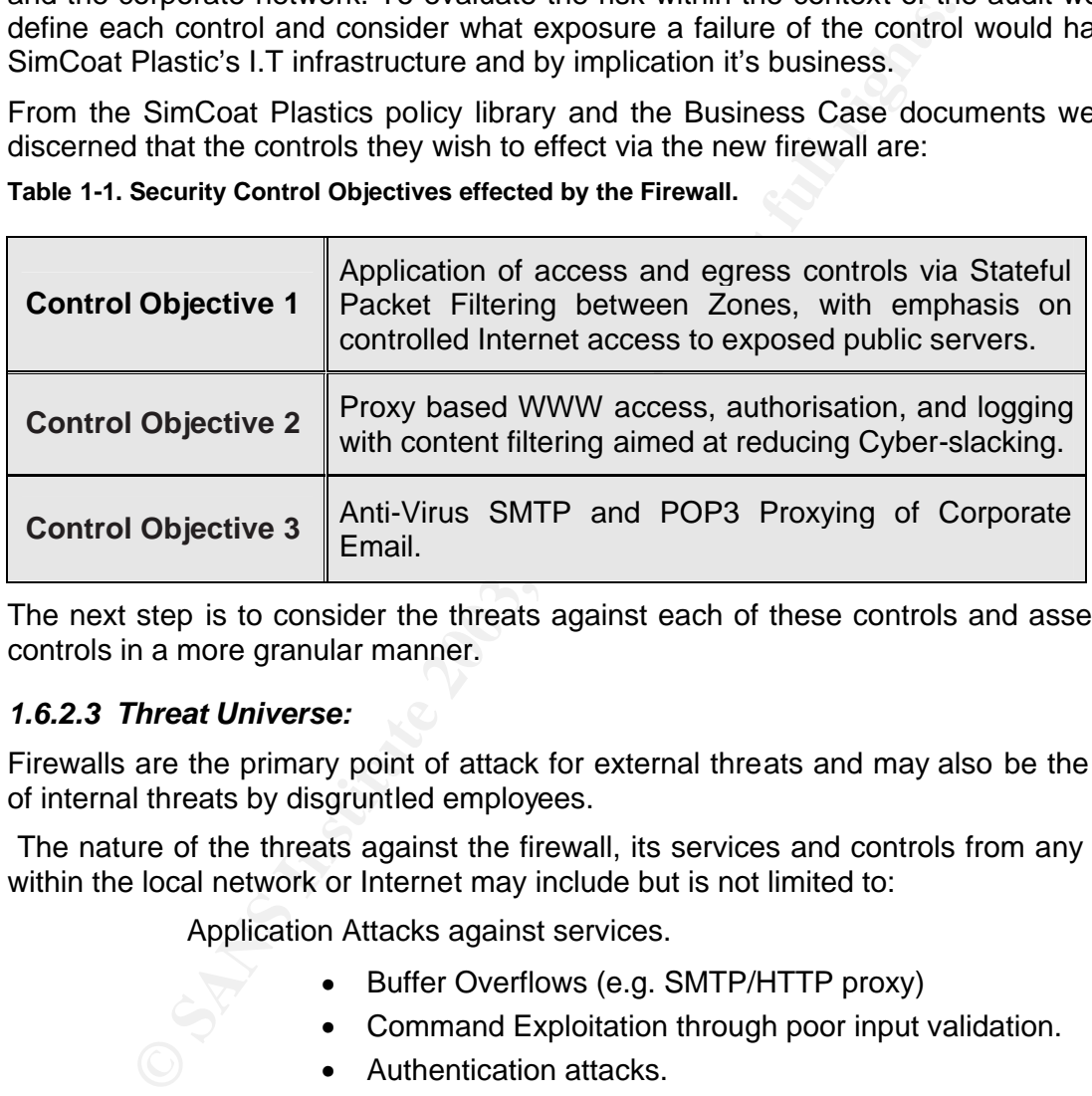

**Table 1-1. Security Control Objectives effected by the Firewall.**

The next step is to consider the threats against each of these controls and assess the controls in a more granular manner.

#### *1.6.2.3 Threat Universe:*

Firewalls are the primary point of attack for external threats and may also be the target of internal threats by disgruntled employees.

 The nature of the threats against the firewall, its services and controls from any vector within the local network or Internet may include but is not limited to:

Application Attacks against services.

- Buffer Overflows (e.g. SMTP/HTTP proxy)
- Command Exploitation through poor input validation.
- Authentication attacks.
- Management Interfaces
- Proxies
- Services

Denial of Service attacks

• Port effective resource starvation (e.g. syn/udp halfscans/fragmentation)

- Service or System resource starvation (e.g. large or multiple<br>AV scanning) AV scanning)
	- Bandwidth resource starvation.

Network Protocol attacks

- Address Spoofing
	- Reserved and RFC 1918 source addresses
	- **Internal networks**
- Routing
	- Loose source routing
	- Strict source routing
- ICMP attacks
	- Redirects
	- Fragmentation
		- $\blacksquare$  Tiny
		- Overlapping
		- Missing
		- Reassembled Packet Too Long
	- Out of Sequence packets
	- Out of Spec packets
	- Unknown or unsupported protocols.

**Example 19**<br>
Loose source routing<br>
• CMP attacks<br>
• Redirects<br>
• Fragmentation<br>
• Tiny<br>
• Overlapping<br>
• Missing<br>
• Reassembled Packet Too Long<br>
• Overlapping<br>
• Missing<br>
• Reassembled Packet Too Long<br>
• Out of Sequence p Apart from direct attacks against the firewall itself, we know that the firewall is also responsible for protecting other network assets from attacks directed at *'non authorized'* services between zones, as described in the Firewall Policy. Non-authorized services would be any services running on a system that are not explicitly described in the '*allow'* access rules within the Firewall Policy and firewall rule set, (these would ideally be identical).

An example may be a local loop-back service, a SMTP, SNMP or localized Syslog daemon, or an undocumented service specific to a particular application such as a backup utility.

Such services in the above diagram are the NTP daemon and Terminal Services, along with the native Windows SMB services running on the three Windows 2000/IIS 5.0 http/ftp servers. No access should be allowed to any of these services from the Internet.

#### *1.6.2.4 Return On Security Investment or Materiality*

In addressing the need to perform a Risk Assessment, we note that there is a very large set of threats, attack vectors, vulnerabilities, and exposures to be measured. Ironically, this is one of the difficulties of performing RA's; the risk universe is too numerous for us to calculate meaningful metrics for each of possibly 1000's of possible Risks, Exposures and probabilities.

Instead, as Auditors we use our subjective knowledge to propose examples which suitably illustrate the Return On Security Investment (ROSI) or Risk Mitigation value, that a specific control returns to the company. This in turn sets the Materiality of each auditable control.

The ISACA IS Auditing Guideline on Planning the IS Audit states:

*"In the planning process the IS Auditor should normally establish levels of materiality such that the audit work will be sufficient to meet the audit objectives and will use audit resources efficiently. In planning sufficient audit work to meet the audit objectives, the IS Auditor should identify the relevant control objectives and determine, based on materiality, which controls will be examined. With respect to a specific control objective, a material control is a control or group of controls without which control procedures do not provide reasonable assurance that the control objective will be met."*

Here, the primary control for the mitigation of risks to within SCP is the firewall, which in turn affects the three identified controls on the I.S Infrastructure and user population. To perform a RA we must evaluate the Exposure a failure in each of these controls would have on the company, and express this quantitatively (scope item A.). Then we can use these values to calculate the firewall's value expressed as a Return On Security Investment (ROSI).

The ROSI (or \$ value of Inherent Risk – Residual Risk) can be expressed using the following calculation.

#### **ROSI(\$) = (ALE before implementing safeguard) – ((ALE after implementing safeguard) + (annual cost of safeguard))**

**Example 12** The mitigation of risks to within SCP is the primary control for the mitigation of risks to within SCP is the Two m he company, and express this quantitatively (scope ite these values to calculate the firewall ALE in the above calculation represents the *Annualised Loss Expectancy* in dollar terms. This is the sum of the *Single Loss Expectancy* multiplied by the *Annualised Rate of Occurrence*. The ARO is expressed as a value that represents the estimated probability of a specific threat occurring in a year, which is quoted as having the range 0 – 1.0. However when we consider threats such as Denial Of Service attacks that may happen many times during the year, this value may either be greater than 1 (ARO > 1), or once every few years  $(ARO < 1.0)$ .

We change the test to express the probability as the number of days per year that an Exposure may occur, which has the range  $0 - 365$ .

#### **ALE (\$) = SLE (\$) x ARO (0à 365)**

In the above ALE equation, SLE represents the sum of the *Asset Value* multiplied by the *Exposure Factor*. The Exposure Factor is the estimated impact of an Exposure expressed as a percentage of the assets combined value, which is the sum of, hardware, software, support costs, business revenue, and data value.

#### **SLE = Asset Value (\$) x Exposure Factor (%)**

Without access to automated RA systems such as the CRAMM $<sup>1</sup>$  toolkit that provide</sup> statistical and empirically derived values for the impact of exposures and probability of threats, values for the ARO and Exposure factor must be subjectively estimated by the auditor.

<sup>1</sup> http://www.cramm.com/

the letter and a non-empirical subjective manner. As an example, the Risk of This is the inherent problem with Quantitative assessments; some of the factors must compromise to an unpatched NT4/IIS 4.0 web server placed on the Internet would be universally recognized as Extremely High, yet expressing this as a probability will either require a transformation of this subjective estimate into an Quantitative metric, or direct measurement through testing. This is often why a qualitative RA method is used in preference to the quantitative; the inputs are easier to estimate.

Gathering quantitative metrics for the some of the following examples was made easier by requesting project related documentation during the initial engagement meeting. From this business knowledge five figures have been extracted for use within our RA.

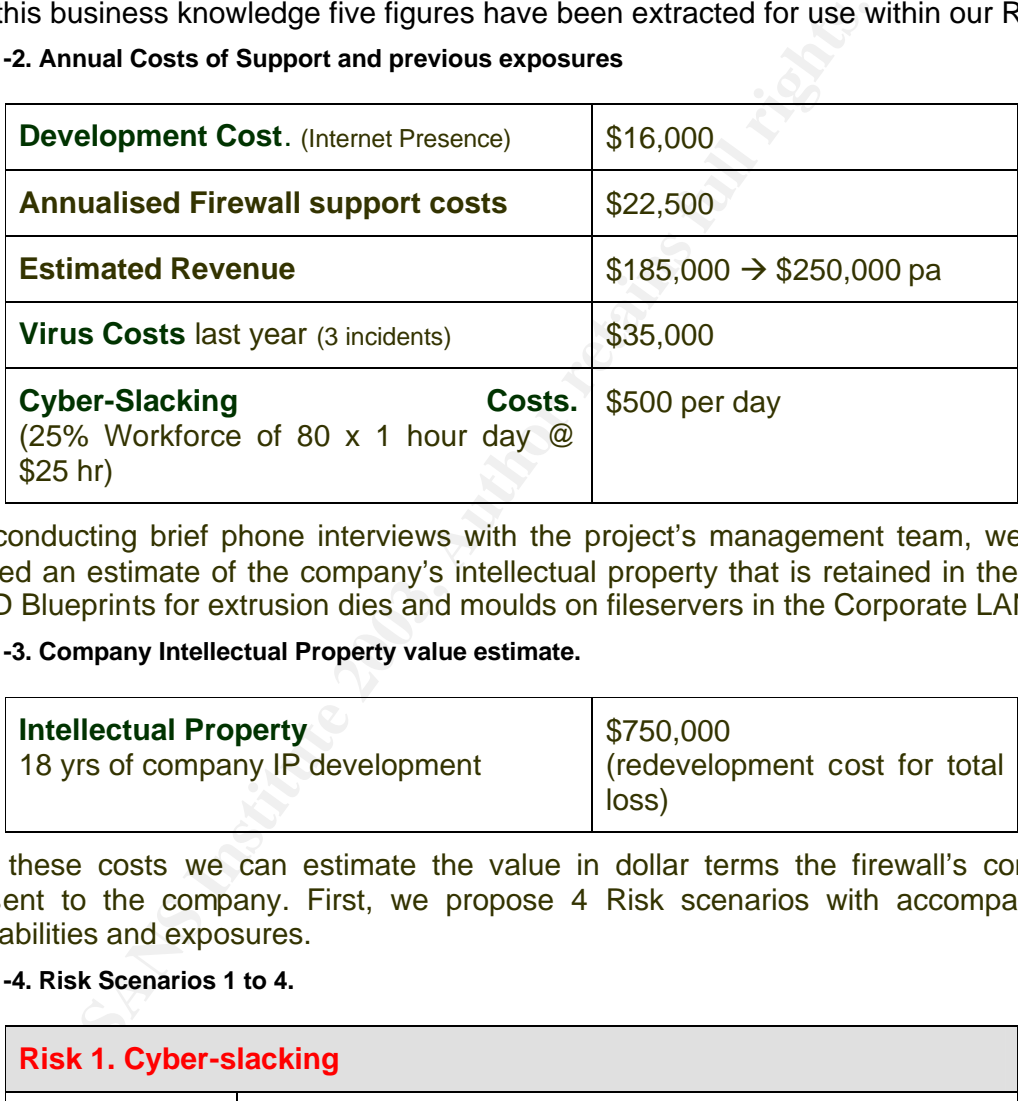

**Table 1-2. Annual Costs of Support and previous exposures**

After conducting brief phone interviews with the project's management team, we also acquired an estimate of the company's intellectual property that is retained in the form of CAD Blueprints for extrusion dies and moulds on fileservers in the Corporate LAN.

#### **Table 1-3. Company Intellectual Property value estimate.**

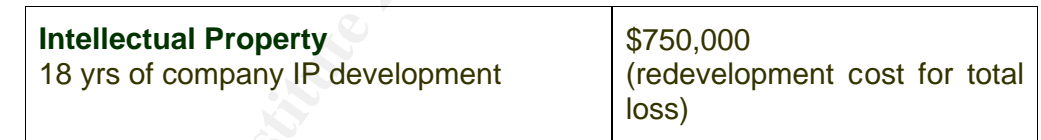

Using these costs we can estimate the value in dollar terms the firewall's controls represent to the company. First, we propose 4 Risk scenarios with accompanying vulnerabilities and exposures.

#### **Table 1-4. Risk Scenarios 1 to 4.**

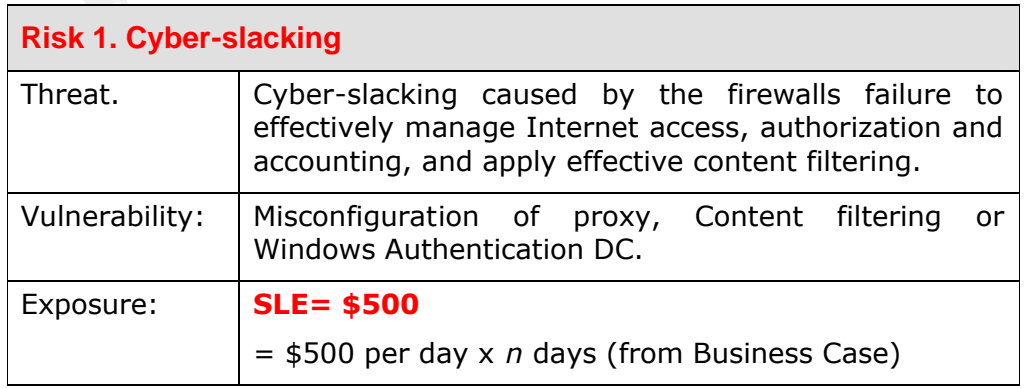

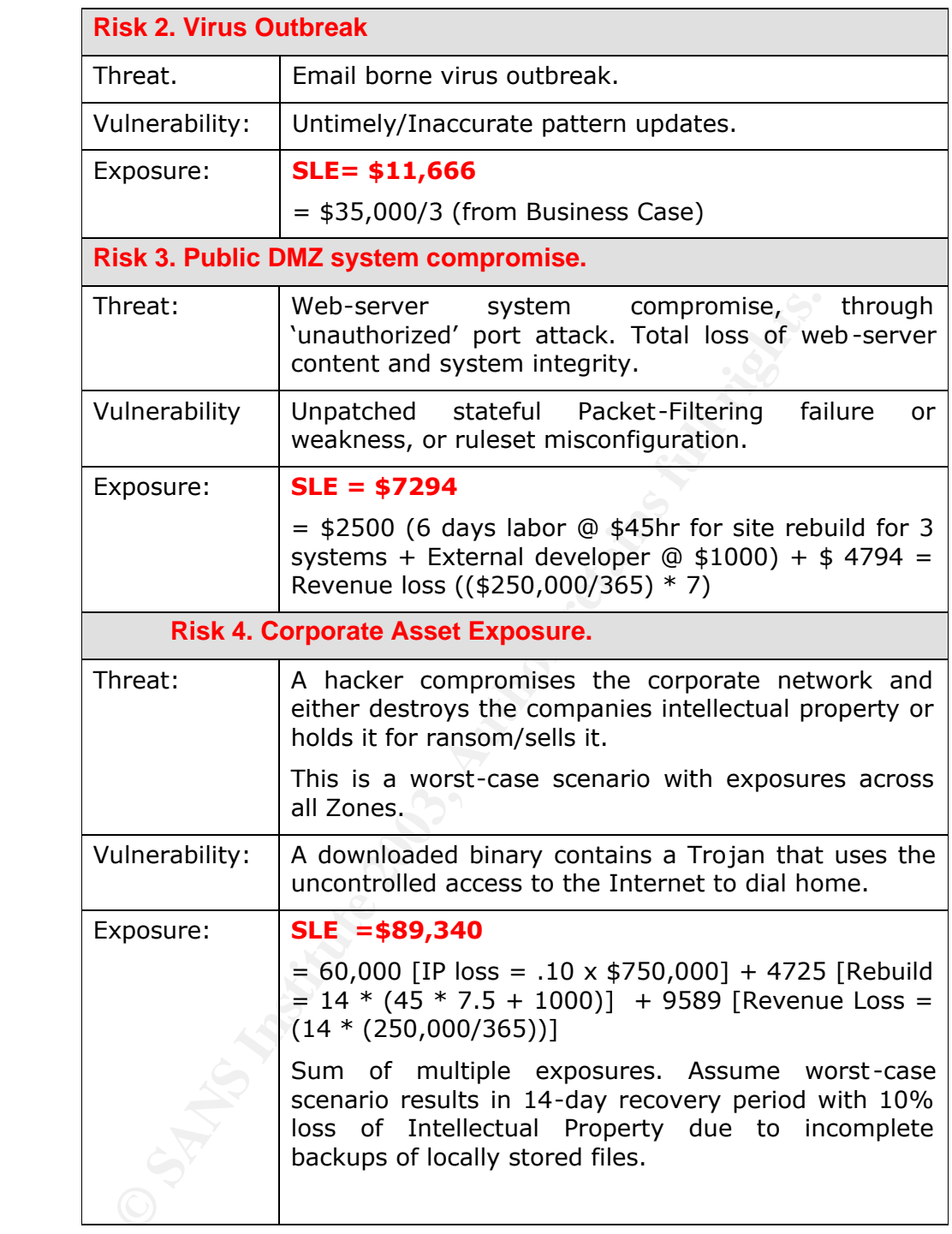

#### *1.6.2.5 Calculating ROSI and Materiality*

In the equation above, two values are used for the *Annualised Loss Expectancy,* one pre-control and one post-control. Therefore, to calculate the ROSI we must propose two values for the *ARO f*or each of the Risks and calculate both the pre and post-control *ARO*'s.

This is where we need to develop some subjective estimates for each ARO based on our expertise. In the first two Risk scenarios' we have documented Pre-control ARO's these two risk scenarios is relatively easy. from the Business Case, so arriving at the ROSI that the Firewall's controls provide in

For the last two risk scenarios there is no existing ARO baseline. In fact, the company hasn't had an on-site Internet presence before so we must estimate the Pre-Control ARO based on our subjective expertise.

The ISACA IS Auditing Guideline, Use of Risk Assessment in Audit Planning states in section 2.2.1 that:

*"All risk assessment methodologies rely on subjective judgments at some point in the process (e.g. for assigning weightings to the various parameters). The IS Auditor should identify the subjective decisions required in order to use a particular methodology and consider whether these judgments can be made and validated to an appropriate level of accuracy."*

In Qualitative Risk Assessment terms, the pre-control ARO we must determine for Risk Scenario 3 is the *Inherent Risk* associated with placing a Windows 2000 IIS 5.0 web server on the Internet in an uncontrolled environment. All of the server's potentially vulnerable services are considered in this assessment, including IIS, as while the postcontrol environment still permits access to the http service from the Internet, the firewall restricts uncontrolled egress back to the Internet.

An example that illustrates the importance of egress filtering is the Nimda worm that used an outbound TFTP connection to retrieve the *admin.dll* worm code from previously infected servers. If egress via TFTP was restricted, the Unicode vulnerable host was not infected with Nimda via the Unicode vector (there were other infection vectors outside our discussion), even though it was vulnerable to the Unicode exploit.

process (e.g. for assigning weightings to the various parameter<br>tion should identify the subjective decisions required in order to use a<br>thodology and consider whether these judgments can be made and v<br>appropriate level of As not all IIS 5.0 specific vulnerabilities require egress to result in a successful attack and some realised Exposure, we apply a weighting of 0.5 to the sum of Windows 2000 and IIS 5.0 vulnerabilities we discovered from the last 12 months that are detailed below. These were found by searching the CVE Metabase at ICAT for vulnerabilities whose *consequence* (a searchable field) might result in *root* access (ICAT's terminology, it should be *administrator* in a Windows context), from *remote* sources. These search criteria excluded lower risk vulnerabilities and those that would not be mitigated by access and egress filtering at the firewall.

#### **Table 1-5. ICAT CVE Search Results: Win2K/IIS 5.0, Remote & Roo t**

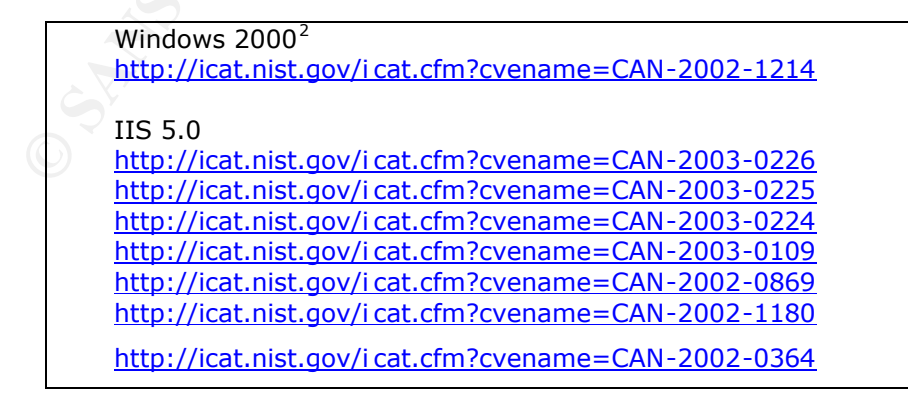

<sup>&</sup>lt;sup>2</sup> Source: http://icat.nist.gov

Control ARO in Risk Scenario 3. This says that the probability or Inherent Risk of Using our expert-weighting schema we arrive at an Inherent Risk value of 4 for the Preplacing an unprotected Windows 2000, IIS server on the Internet is that it will be compromised with a *root* level attack via the network 4 times per year. Given the research undertaken in this area by the Honeynet Project<sup>3</sup>, this seems a reasonable conclusion.

In the case of Scenario 4, a system compromise is only a matter of time, as they have already had 3 virus outbreaks in the last year. Eventually, a system will become compromised via a Trojan-bearing executable or some similar threat vector that's dials home, unless controls are put into place to control both WWW and Internet access.

Furthermore, the packet inspection afforded via Cisco IOS is insufficient to strictly enforce access and egress from the Internet to the publicly available servers in the DMZ. If SimCoat Plastics had implemented a DMZ with their existing Cisco Router, it's possible that the weaker controls applied may contribute in the future to some form of infrastructure compromise.

We have subjectively estimated a pre-control ARO for Risk Scenario 4 based on the above assumptions.

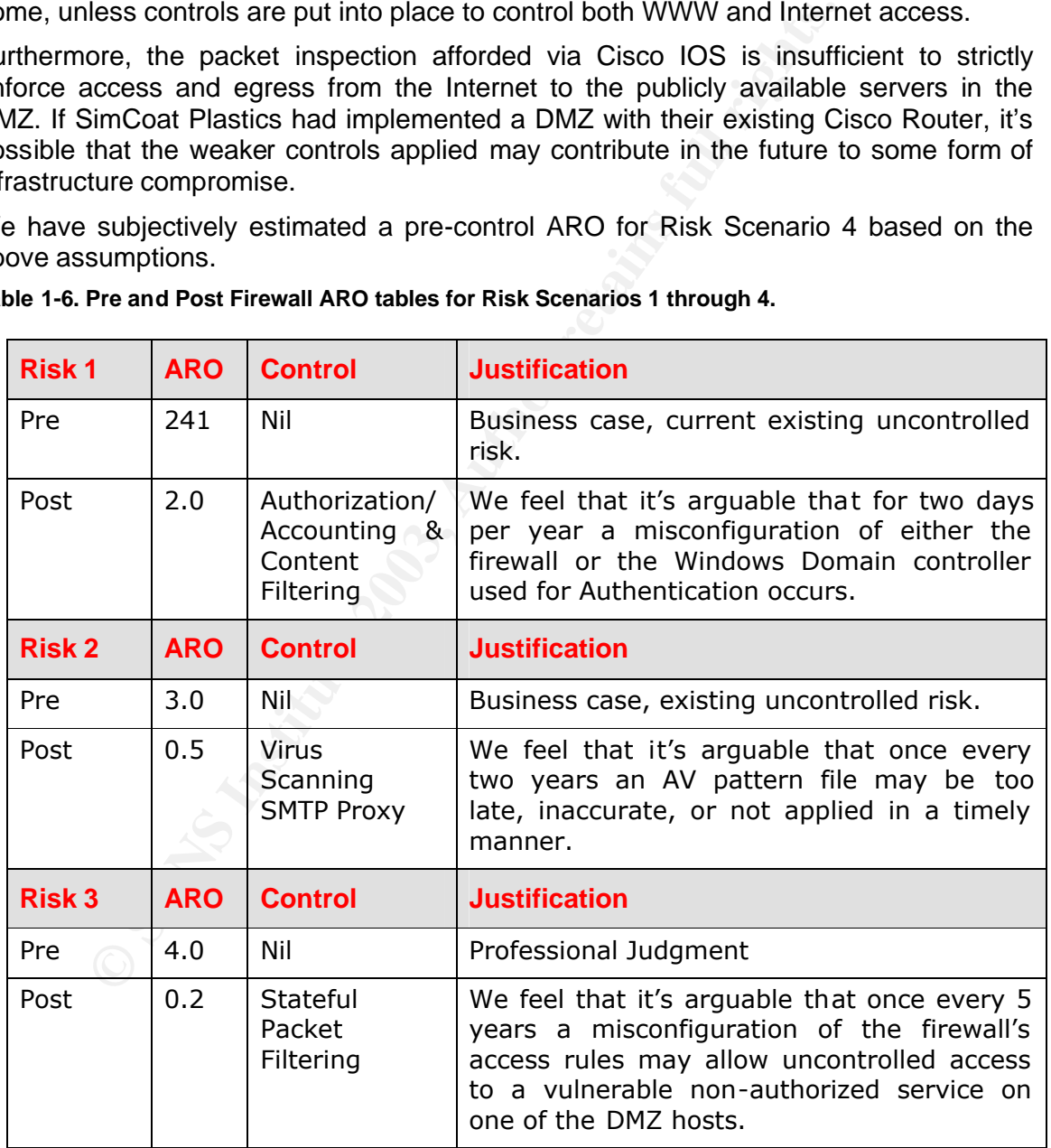

**Table 1-6. Pre and Post Firewall ARO tables for Risk Scenarios 1 through 4.**

<sup>3</sup> http://project.honeynet.org

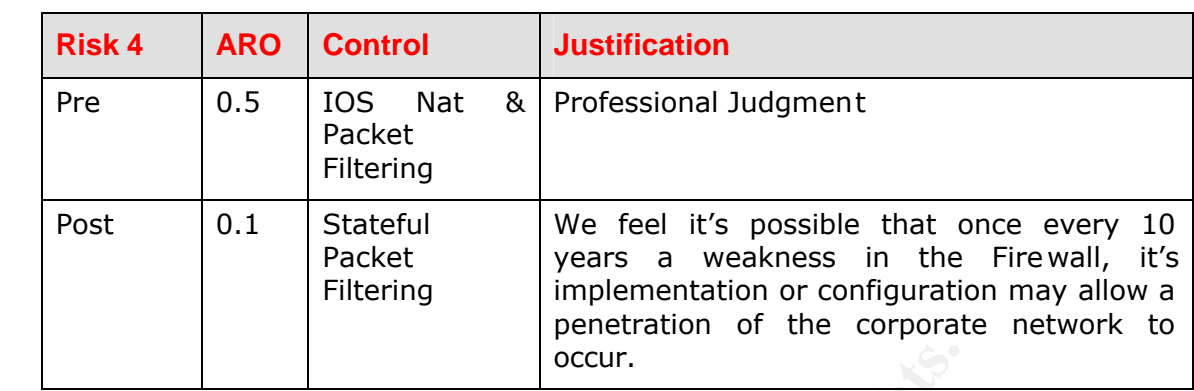

By inserting the figures into a simple table we are able to calculate the ROSI for each of the Firewalls Critical Controls and evaluate the Materiality based on these figures.

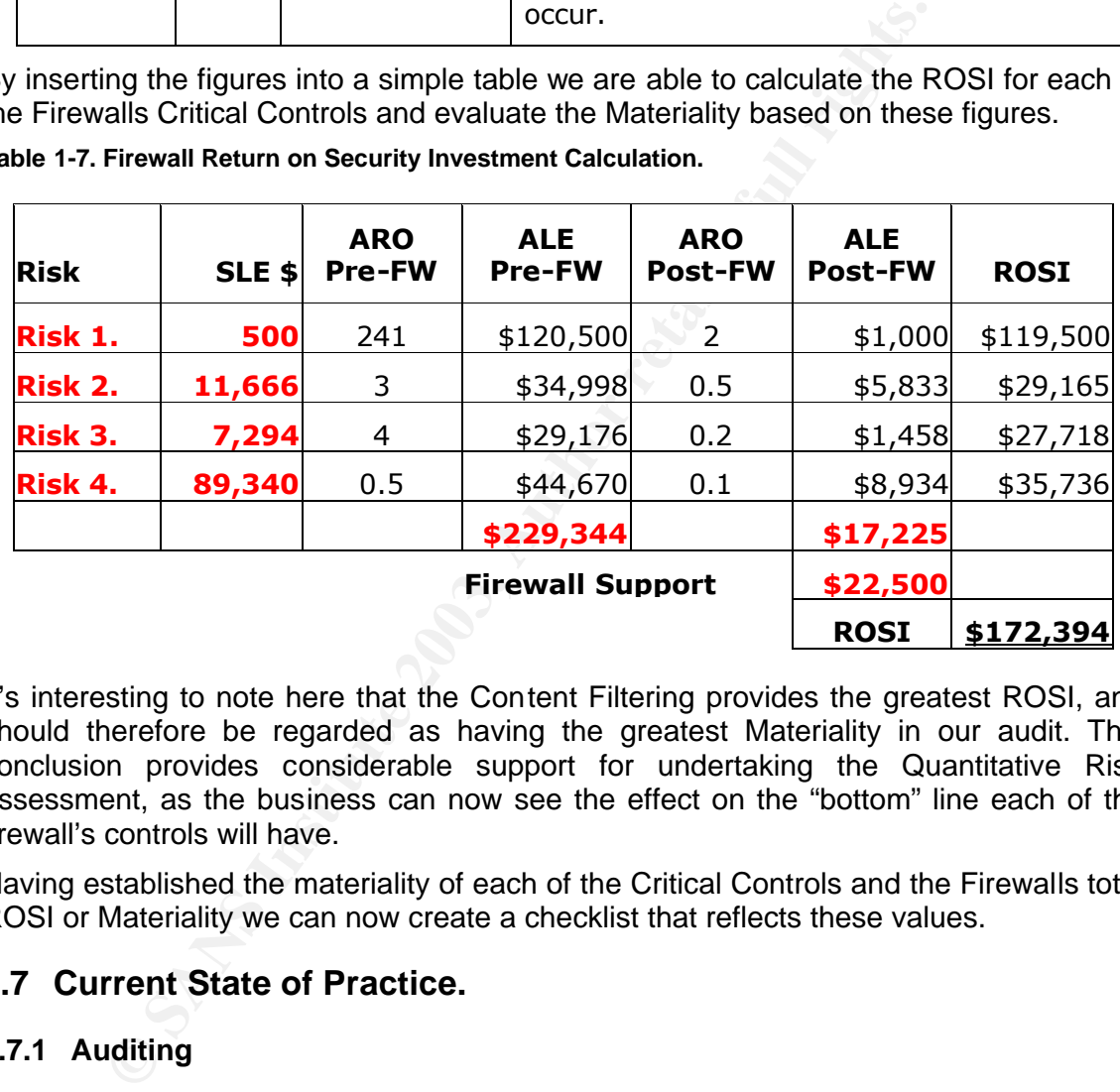

**Table 1-7. Firewall Return on Security Investment Calculation.**

It's interesting to note here that the Content Filtering provides the greatest ROSI, and should therefore be regarded as having the greatest Materiality in our audit. This conclusion provides considerable support for undertaking the Quantitative Risk assessment, as the business can now see the effect on the "bottom" line each of the firewall's controls will have.

Having established the materiality of each of the Critical Controls and the Firewalls total ROSI or Materiality we can now create a checklist that reflects these values.

#### **1.7 Current State of Practice.**

#### **1.7.1 Auditing**

When approaching this project we knew that many other GSEC, GCUX, GCFW and GSNA candidates had written papers related to Linux and Firewalls in general, so our first point of call was the

- □ SANS Reading Room, and the
- <sup>q</sup> GIAC Certified Students and Posted Practicals page

After scouring through a dozen or so submissions we had developed a loose framework for approaching the Audit but needed more information on Audit processes and Security Figures. The affinition of Forlow a Fear world boomand, and have the Atal driven by company policy. Policies. The aim was to reflect a real-world scenario, and have the Audit Checklist

Our search regime is to use Copernic Professional $4$  with each search engine set to retrieve 100 queries maximum followed by the Intermediate filtering option. We also duplicate any critical searches using different international groups of search engines. It's truly surprising what you find when you search using European search engines.

Our quest for information took us many places including:

- <sup>q</sup> The Institute of Internal Auditors; Audit Reference Library
- q Auditing Firewalls: A Practical Guide
- <sup>q</sup> Securityfocus: Introduction to Security Policies (Four-Part series)
- <sup>q</sup> Securityfocus: Assessing Internet Security Risk (five -part series)
- <sup>q</sup> SecurityFocus: Justifying the Expense of IDS, Part One: An Overview of ROIs for IDS
- □ State of Texas; Department of Information Resources; Policies, Standards, & Guidelines
- q Risk Assessment Models and Evolving Approaches
- <sup>q</sup> CIO Magazine: Finally a Real Return on Security Spending
- p Information Systems Audit and Control Association; Standards, Guidelines and Procedures

Of these by far the most influential is the last. We will not detail each of the many references we reviewed that were sourced from ISACA, as the list would be very long. It's sufficient to say that we began with *ISACA Guideline # 050.010.020, Planning*, which set the framework for the entire project.

#### **1.7.2 Astaro.**

When it comes to establishing controls related to the configuration of a system, we never forget to consult the vendor documentation. In the end this was the source for the all of the controls related to configuring the application level proxies and the system itself, and formed the basis of the Firewall Policy in appendix 7.1.

#### q Astaro Security Linux V4 Manual

**□** Auditing Firewalls: A Practical Guide<br> **□** Securityfocus: Introduction to Security Policies (Four-Par<br> **□** SecurityFocus: <u>Institution</u> to Security Risk (five-part<br> **EXECUT COMENTS INSTITUTE:** Institute Expense of IDS In addition to reading the manual we also installed Astaro 4.0 into a VMware™ virtual machine for the purpose of evaluating the firewalls base operating system and assessing the Linux OS hardening section of the audit checklist. This proved invaluable as we soon discovered that Astaro is a heavily modified Linux distribution, based we believe on Red Hat<sup>5</sup>.

Its security posture seems based on the concept of delivering the operating system as a Black-box or appliance, with all administration provided by the Web-Admin interface. As shell access is actively discouraged we eventually took the position that the audit goals

<sup>4</sup> http://www.copernic.com

<sup>5</sup> http://www.redhat.com

were best served by focusing our attention on the interfaces to the firewall rather than the base  $OS$ the base OS.

#### **1.7.3 Firewalls:**

Given the ubiquitous nature of firewalls and their pre-eminence as the technical control of choice for Network Engineers and Administrators, it's not surprising that there is an abundance of material related to auditing them available on the Internet. However that is not to say that this is all good material, much of what can be casually 'googled' for is too simplistic in nature to be used by an auditor without considerable development of the concepts they espouse. There are however some excellent resources available if one is prepared to scratch below the surface.

epts they espouse. There are however some excellent resourand to scratch below the surface.<br>
Shring a firewall performance baseline for the purposes of certificity and the surface of the business is undoubtedly ICSA Labs<sup></sup> In establishing a firewall performance baseline for the purposes of certification, the most well known name in the business is undoubtedly ICSA Labs<sup>6</sup>. An examination of their web site reveals *The Modular Firewall Certification Criteria Version 4.0,* which sets baseline standards for submitted firewall products in relation to the certification program across a range of different firewall implementations.

In total there are four modules available<sup>7</sup>:

- □ Baseline Module Applicable to all products assessed
- q Residential
- q Small to Medium Business
- q Corporate

These were useful documents when considering the Packet Filtering baseline section of the Audit Plan. When considering the application gateways within Astaro Security Linux, ICSA Labs also have an accreditation process for content filtering products:

q Web Content Filtering & Management

This also proved useful in understanding audit criteria for the HTTP Content filtering and Proxy controls within Astaro.

As a general reference we found the *NIST Firewall Guide and Policy Recommendations<sup>8</sup>* an excellent all-round source of information relating to firewalls, their architectures, configuration, and testing.

Next on the list of useful documents in terms of auditing systems and network resources for open ports and weak services, is the *Open Source Security Testing Methodology Manual<sup>9</sup>* . The manual describes itself as;

*"a definitive standard for unpriviledged security testing in any environment from the outside to the inside."* 

This was used as the primer for performing network based assessments of the firewalls packet filtering controls.

<sup>6</sup> http://www.icsalabs.com

<sup>7</sup> http://www.icsalabs.com/html/communities/firewalls/certification/criteria

<sup>8</sup> http://csrc.nist.gov/publications/nistpubs

<sup>9</sup> http://www.isecom.org/pro jects/osstmm.htm

Frint the count in another page of the that enter references including many heart the<br>Sans Reading Room and previous SANS practicals of accredited security practitioners, While we could fill another page or two with other references including many from the the most useful Firewall Audit process we discovered was

• ISACA: Procedures for Information Systems Auditing # 7, Firewalls

This document provides the framework for the many of the controls within our Audit Checklist with specifics gleaned from the sources above and below, man pages for any tools used such as Nmap or N-Stealth and personal experience.

In relation to the application proxies we've already established that 2 of the 3 critical control objectives we wish to Audit pertain directly to proxy services. The audit analysis of each has four facets, the first relating to establishing a baseline configuration, the second to the effectiveness of the control, the third relates to the security of the service in respect to it's resistance to attack and compromise, while the last is concerned with detecting failure or compromise of the control.

Our approach then is to:

- <sup>q</sup> Establish preventative configuration baseline controls.
- <sup>q</sup> Test each control's effectiveness in implementing policy.
- <sup>q</sup> Test each control's susceptibility to attack and compromise.
- <sup>q</sup> Assess each control's effectiveness in detecting compromises.

We additionally used methodologies in the following to establish tests to for audit checklist items:

<sup>q</sup> OWASP; Guide to Building Secure Web Applications V 1.1.1

#### **1.7.4 Linux Systems:**

When approaching the control requirements for a Linux firewall host, there are also a large number of guides on hardening Linux, and again, not all are created equal.

Diectives we wish to Audit pertain directly to proxy services. The first relating to establishing a baseline combe<br>the effectiveness of the control, the third relates to the securit to it's resistance to attack and compro The fact remains that the multitude of Linux derivations in the market place makes the task of writing a single document to harden Linux very difficult. Even those that exist such as the Centre for Internet Security's Linux Benchmark V 1.0,<sup>10</sup> fail to provide the same level of guidance that the CIS Windows 2000 guides provide in terms of suitability for purpose.

It's the age-old InfoSec question " how much security do I need?" A: "what's the risk?"

If we consider that a Firewall that protects several hosts and applies a number of other controls within the infrastructure is inherently of more value than an ftp serving documentation, then it follows that the firewall needs a higher degree of security consideration when hardening it.

Many of the guides available provide systematic instructions on manually editing sensitive configuration files as a process to harden the system. While this may arrive at an increased level of security, thorough testing of each step would be required to ensure that everything else the system is designed to do still worked after making each change. This is time consuming and unsustainable in almost any environment.

<sup>&</sup>lt;sup>10</sup> http://www.cisecurity.org/bench\_linux.html

that we assist is a simple mona anyon security tool that can be in semigare and data.<br>the security of a system relative to some established security profiles, such as *home* What we desire is a simple menu driven security tool that can both configure and audit *desktop, corp desktop, file and print server, web server, dns/ldap server, CA,* and finally *firewall*.

Many but not all of the vendors have these in-built tools to set and test the security configuration of their distribution, e.g. Debian has *Checksecurity*, SuSE has *seccheck*  OpenBSD has */etc/security* and Mandrake has *msec*.

Additionally, there are a number of Open Source projects aimed at providing the user community with simple point and shoot security hardening tools. Three worth mentioning are Tiger, Bastille and the CISscan but each requires installing on the host OS before they can be used as benchmarking tools, and that is not a possibility in this audit.

In the end we resolved to use the tried and tested method of manually auditing the host based on a select number of best practices. Both Bastille<sup>11</sup> and *msec* from Mandrake<sup>12</sup> provided useful guides in establishing what level of security is appropriate for a firewall. Bastille uses *Lax, Moderate* and *Paranoid* settings for both Workstation and Server giving 6 levels of security while Mandrake's *msec* has levels 0 – 5.

Two sources that proved invaluable were;

- q Securing & Optimizing Linux: The Ultimate Solution v2.0
- q Center for Internet Security, Linux Benchmark V 1.0

The first of these is a recently released update of the well-known *Securing & Optimizing Linux: Red Hat Edition v1.3.*

**Solution** The metric serves the ended of the serves that the ended the serves in the ended as benchmarking tools, and that is not a proposed to use the tried and tested method of manually a a select number of best practic These four resources contribute to the Linux OS controls within our checklist, however due to the Black-Box nature of the Astaro distribution we decided, after investigating the applicability of these guidelines within our VMware installation, not to conduct an overly exhaustive audit of the base OS. We advised the client that it would be best to consider the system a Black-Box and focus the audit program on baselining its performance and assessing its externally available interfaces.

<sup>&</sup>lt;sup>11</sup> http://www.bastille.org

<sup>12</sup> http://www.mandrake.com

#### 2 ASSIGNMENT 2 – CREATE AN AUDIT CHECKLIST

#### **2.1 Audit Styles**

There are two common approaches to conducting Audits. In the first the auditor takes the role of policing the subjects conformance to a predefined standard, baseline or policy. In these audits the auditor assesses the state of the audit subject at a fixed point in time and reports it's compliance with the standard, baseline or policy used as a measure. The goal is not to improve the security state of the audit subject, simply to measure and report it.

The second approach, and the one we use, differs in that the audit process goal is not to simply measure the systems conformance to some measure at point in time, but to consultatively develop a set of measures specific to the audit subject through negotiation with the system owners and administrators, and subsequently assess the systems compliance with this agreed state at some agreed point in the future.

and report in.<br>
In measure the systems conformance to some measure at point<br>
measure the systems conformance to some measure at point<br>
brown with the system owners and administrators, and subsequent<br>
cocompliance with this This approach differs in that it attempts, through negotiation and agreement, to raise the level of security within the audit subject to a mutually agreed baseline before the audit is conducted. By providing the opportunity for systems owners and administrators to contribute to the baseline, and then affording them time to modify the audit subjects state to assure conformance, all parties to the audit have significant buy-in, with a common desire to achieve a satisfactory outcome.

In the end this provides the customer with an increased confidence in the state of their systems, and their staff's ability to securely administer them. In our experience this approach results in a win-win outcome for all involved as the audit process increases the security of the audit subject while the baseline assists in the maintenance of this known good state.

#### **2.2 Baseline Checklist Development**

As suggested above, our checklist was co-developed with the system administrators and owners subsequent to the Entrance Conference where we introduced the goals and process. During the Entrance Conference we attempted to develop a collaborative rapport with the individual members of the audit audience by focusing on a success ful business outcome for SCP.

During the checklist development process we took the rudimentary Firewall Policy that had been developed by the system administrators and expanded this by explicitly defining the configuration of the firewall in a system blueprint.

This takes the implicit instruction outlined in other SCP corporate policies and interprets these as explicit security controls affected by the firewall.

#### **2.2.1 Risk Analysis.**

While developing the checklist we sought to establish a consensus of opinion on the relative risks, threats and exposures the firewall controls were designed to mitigate. A necessary precursor to this qualitative risk assessment was the establishment of common terms of reference for all parties involved.

With this in mind we introduced the following qualitative risk assessment tables.

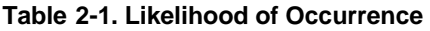

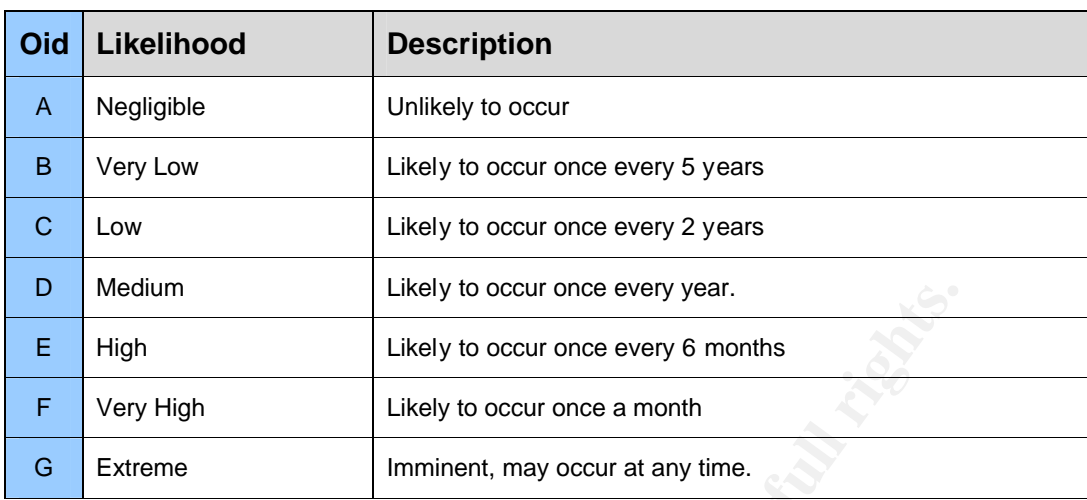

**Table 2-2. Impact Severity Levels**

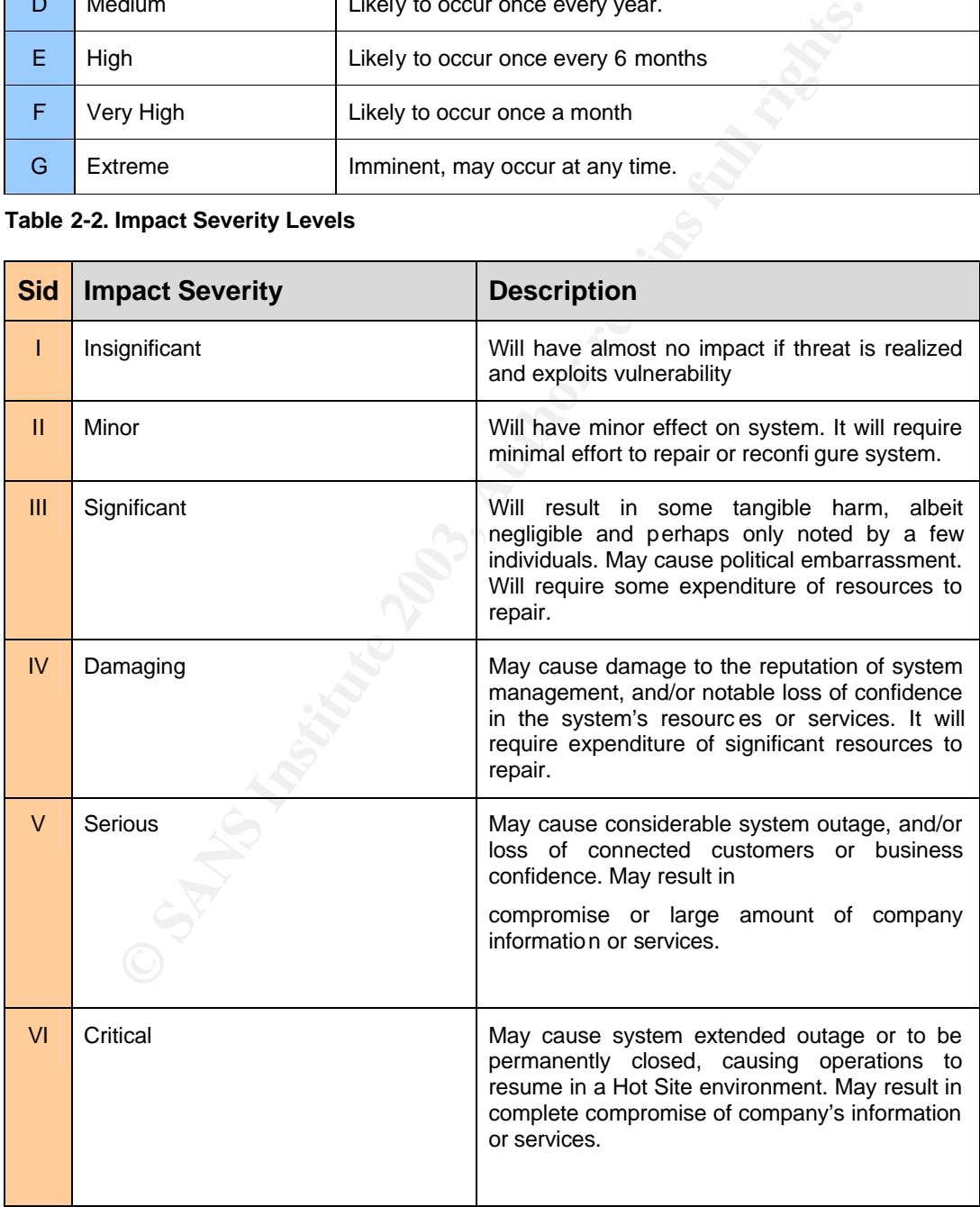

#### **Table 2-3. Risk Calculation.**

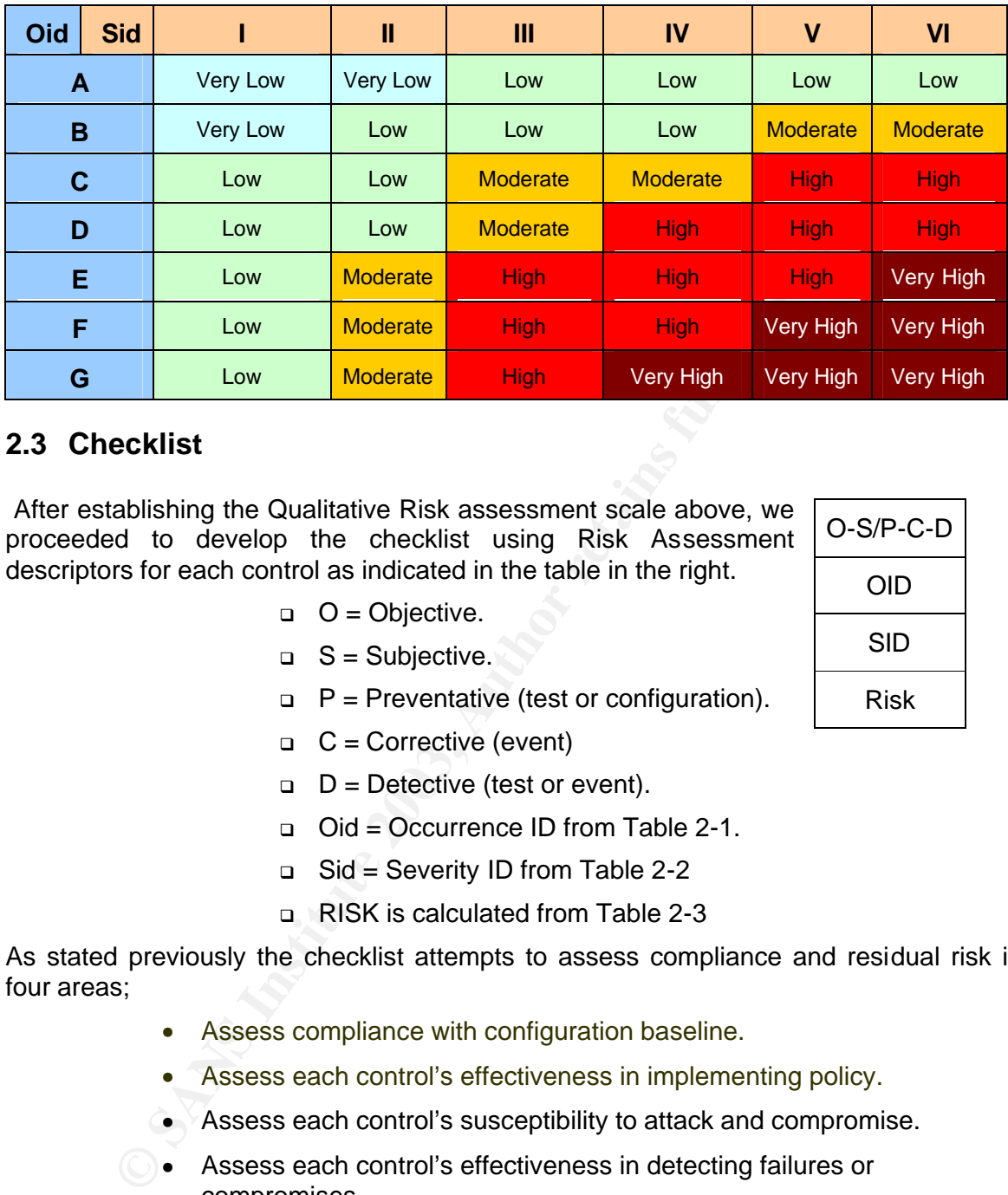

#### **2.3 Checklist**

 After establishing the Qualitative Risk assessment scale above, we proceeded to develop the checklist using Risk Assessment descriptors for each control as indicated in the table in the right.

- $Q = Objective$ .
- $\Box$  S = Subjective.
- $P =$  Preventative (test or configuration).
- $C =$  Corrective (event)
- $D =$  Detective (test or event).
- <sup>q</sup> Oid = Occurrence ID from Table 2-1.
- $\Box$  Sid = Severity ID from Table 2-2
- <sup>q</sup> RISK is calculated from Table 2-3

As stated previously the checklist attempts to assess compliance and residual risk in four areas;

- Assess compliance with configuration baseline.
- Assess each control's effectiveness in implementing policy.
- Assess each control's susceptibility to attack and compromise.
- Assess each control's effectiveness in detecting failures or compromises.

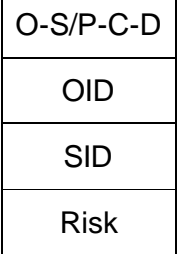

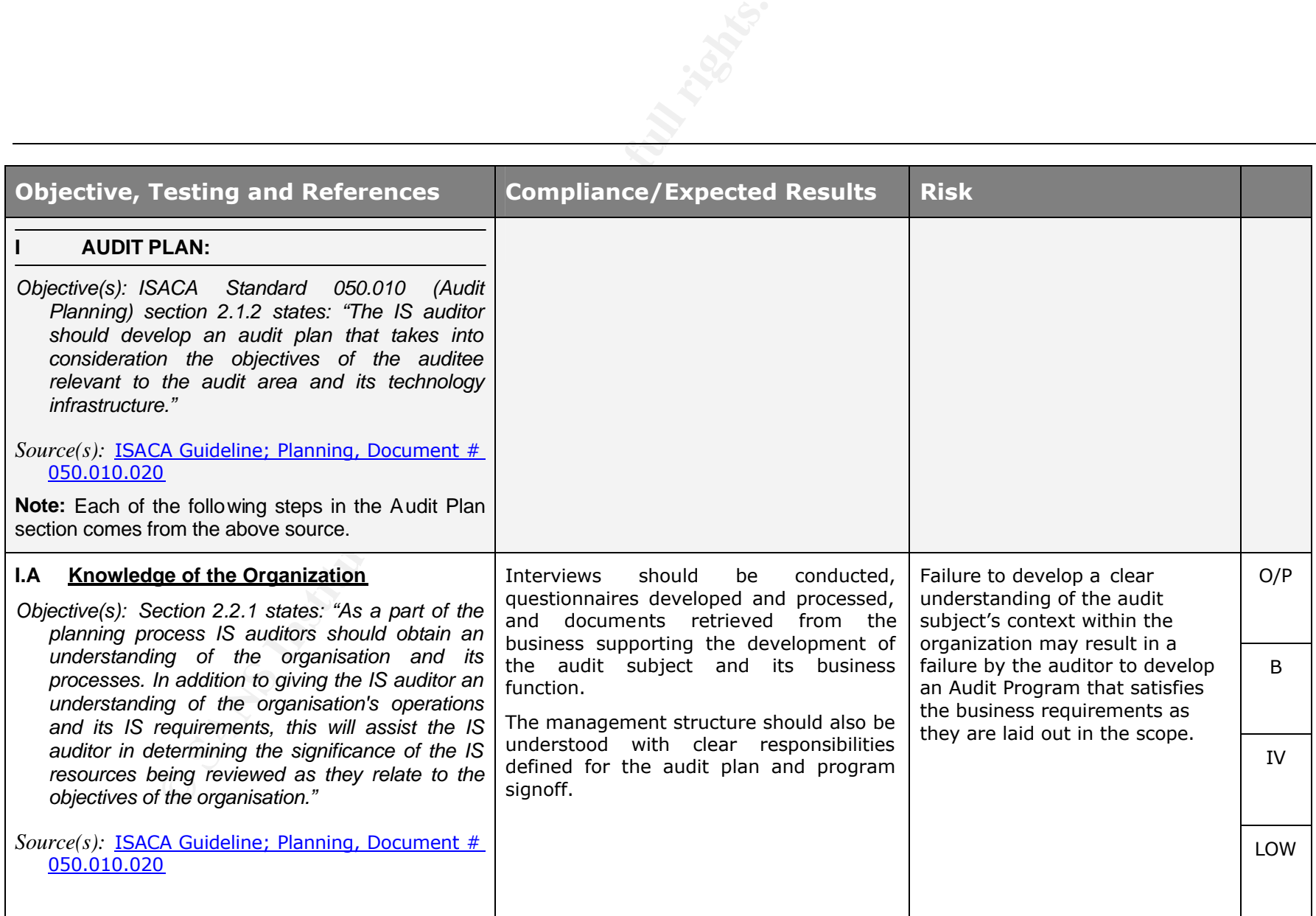

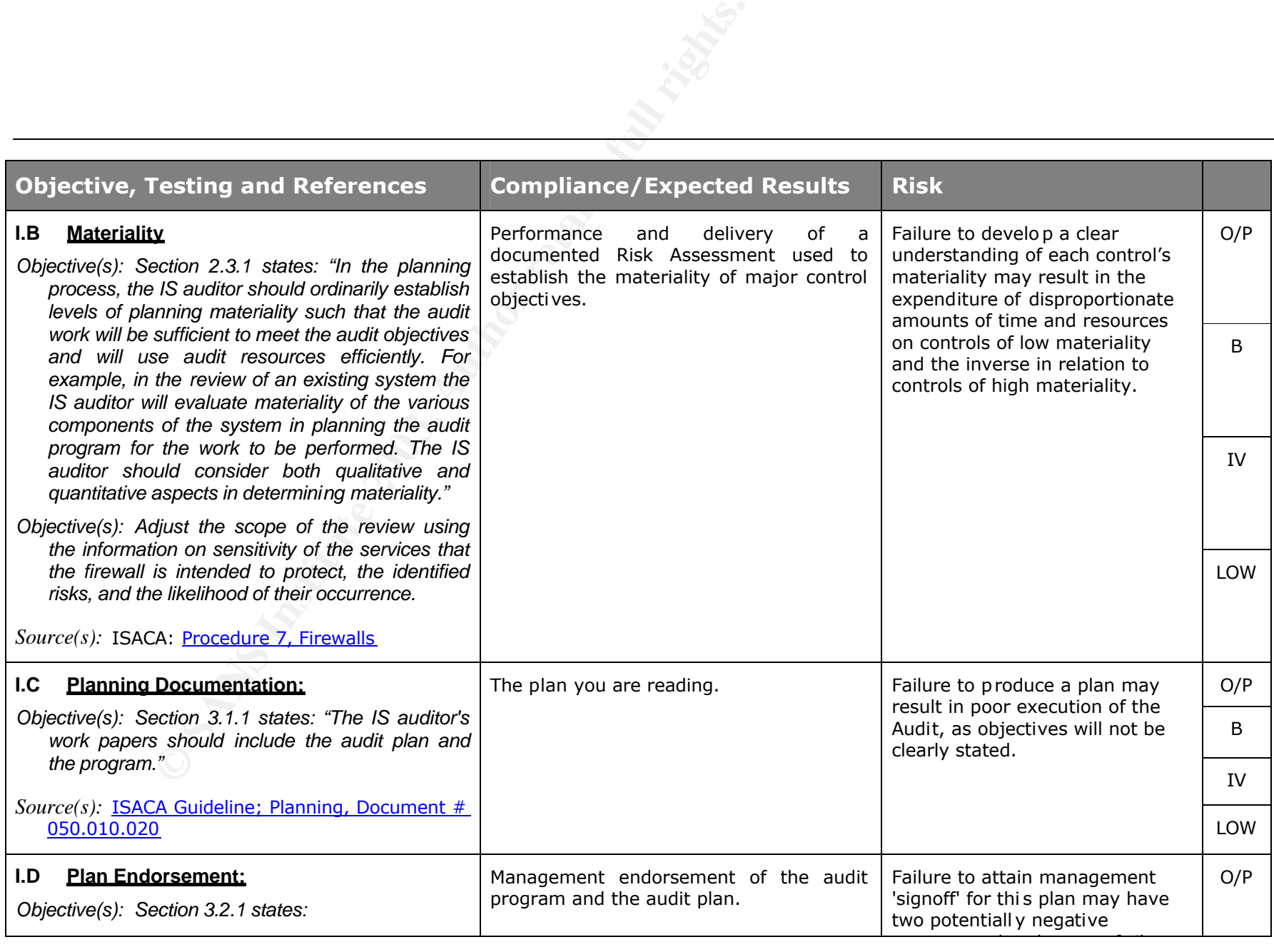

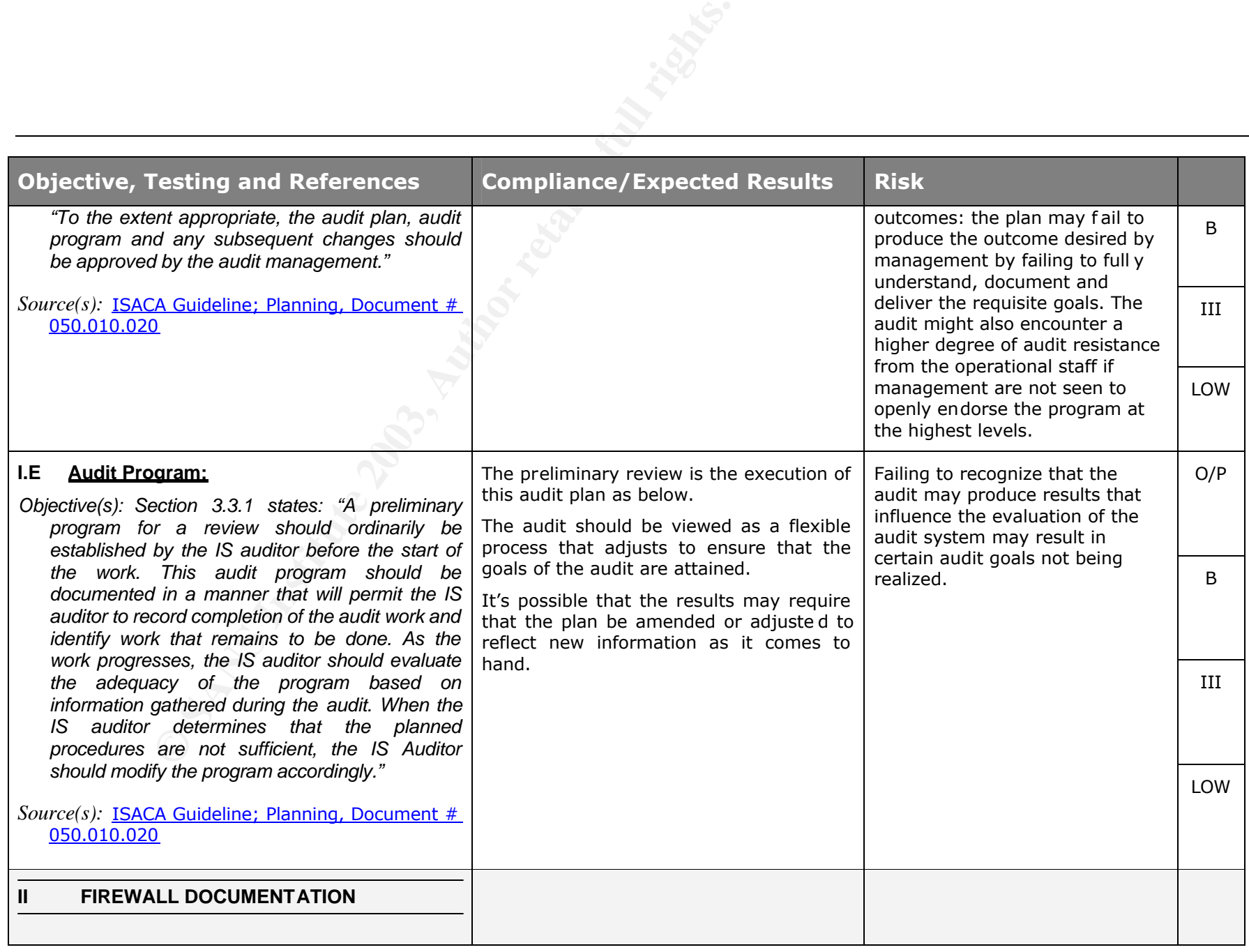

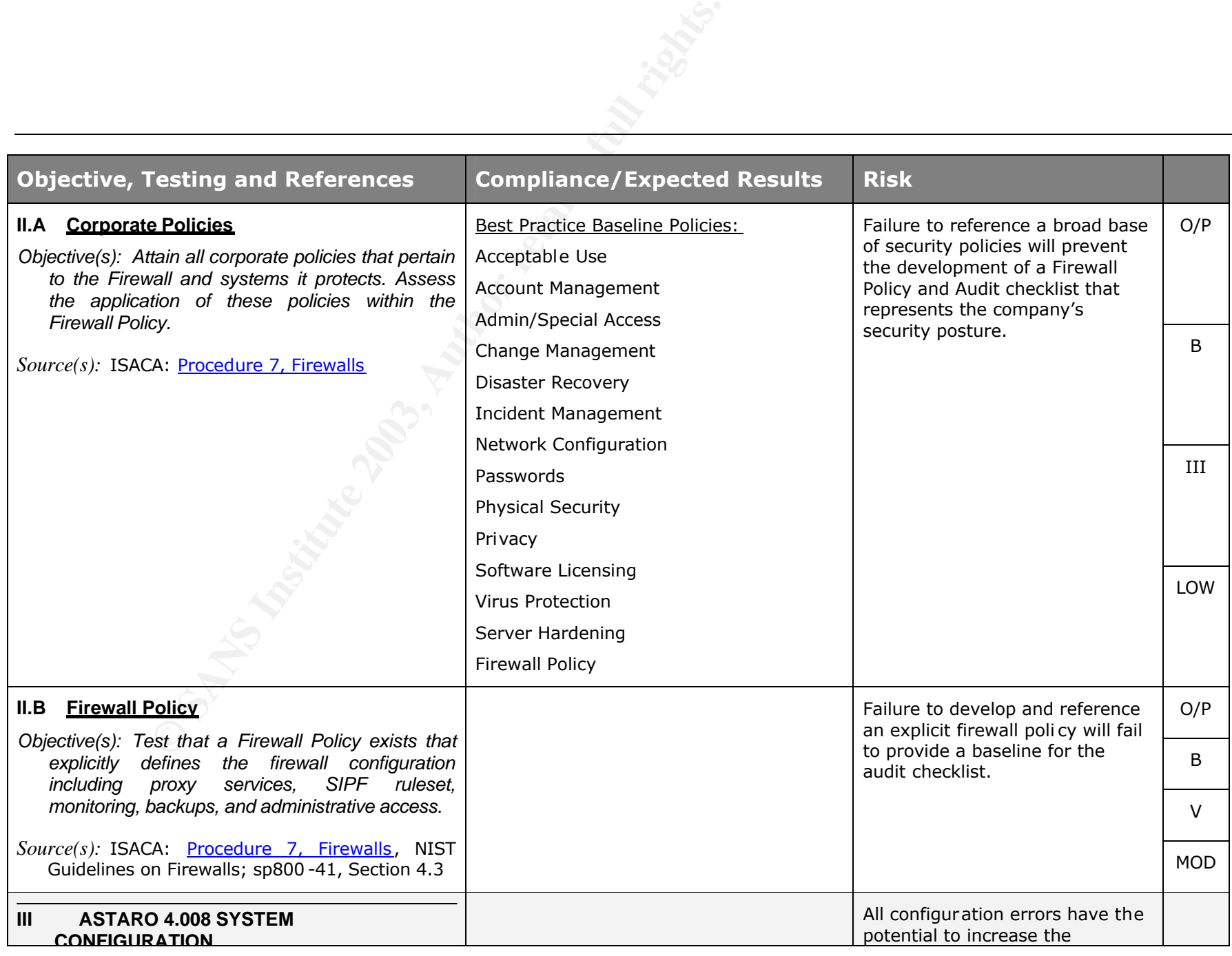

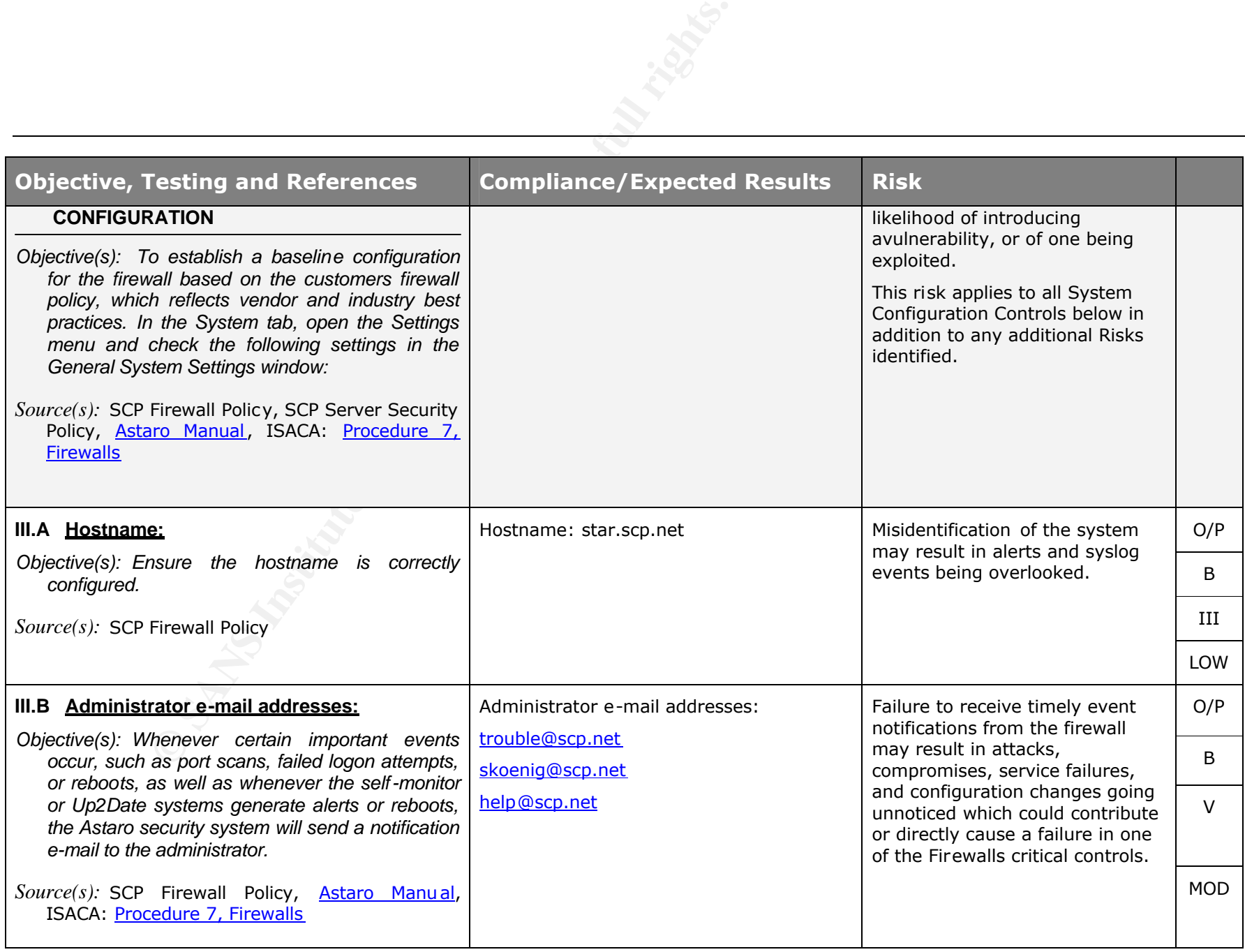

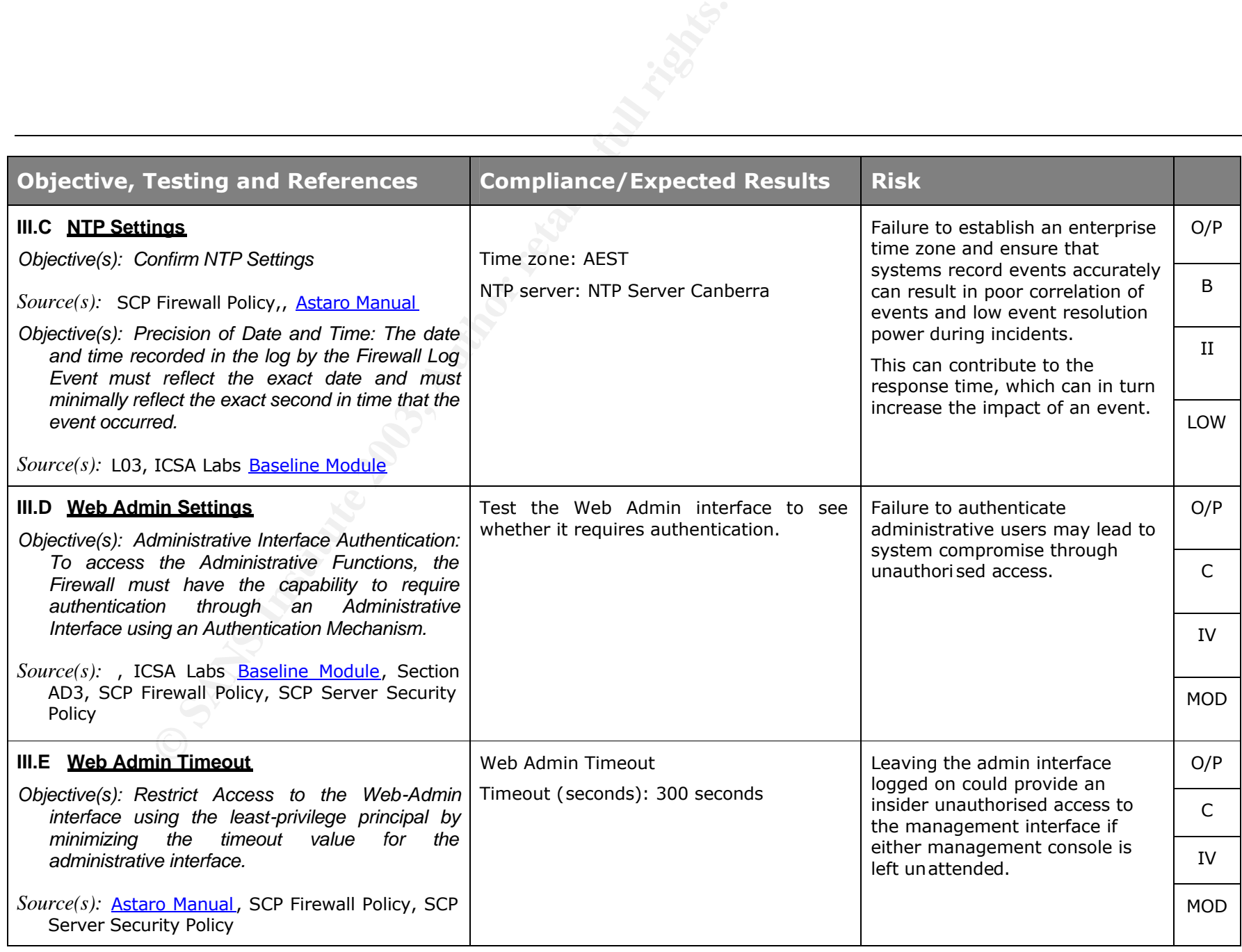
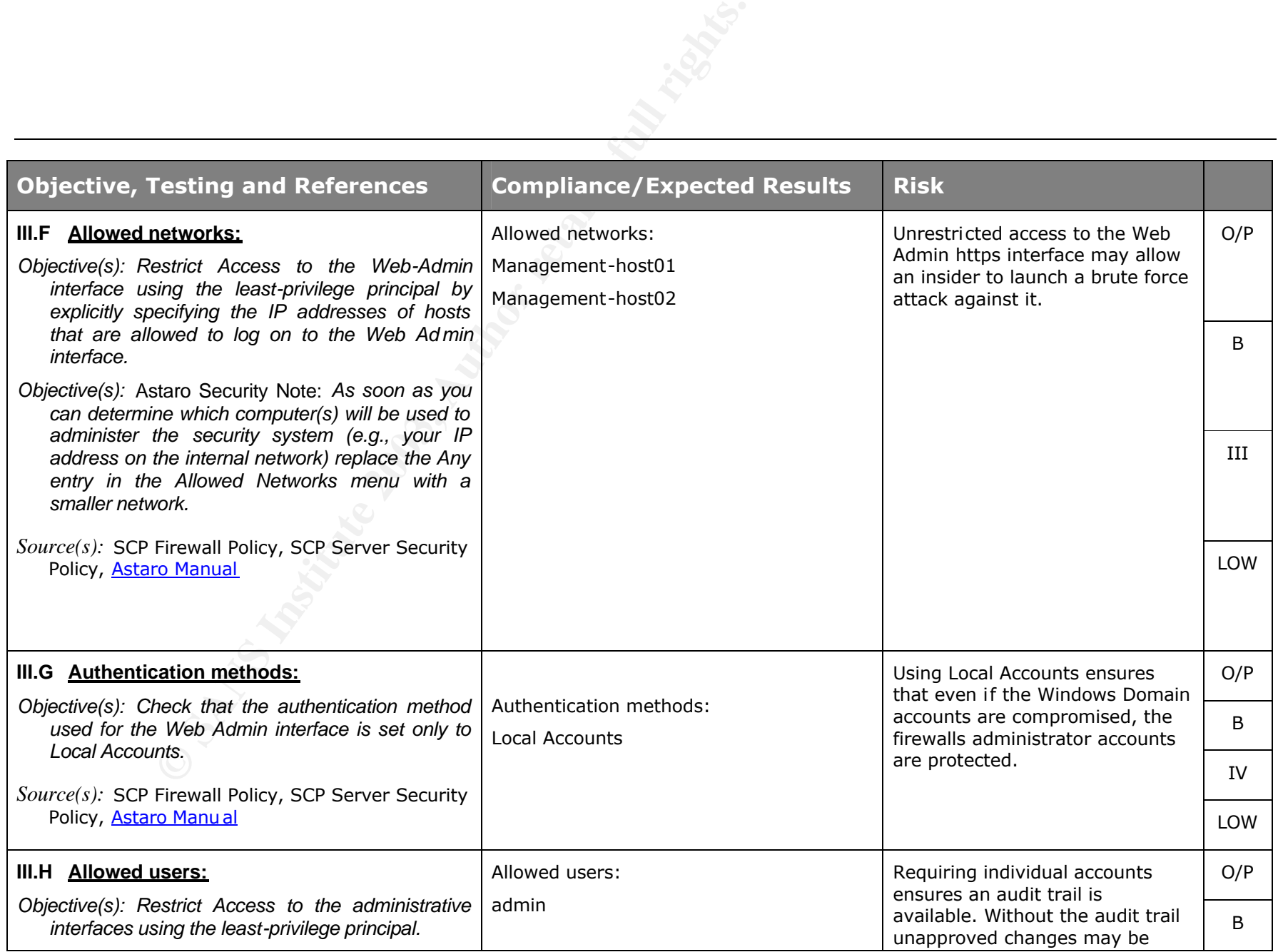

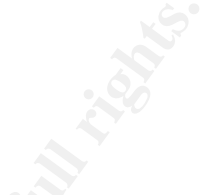

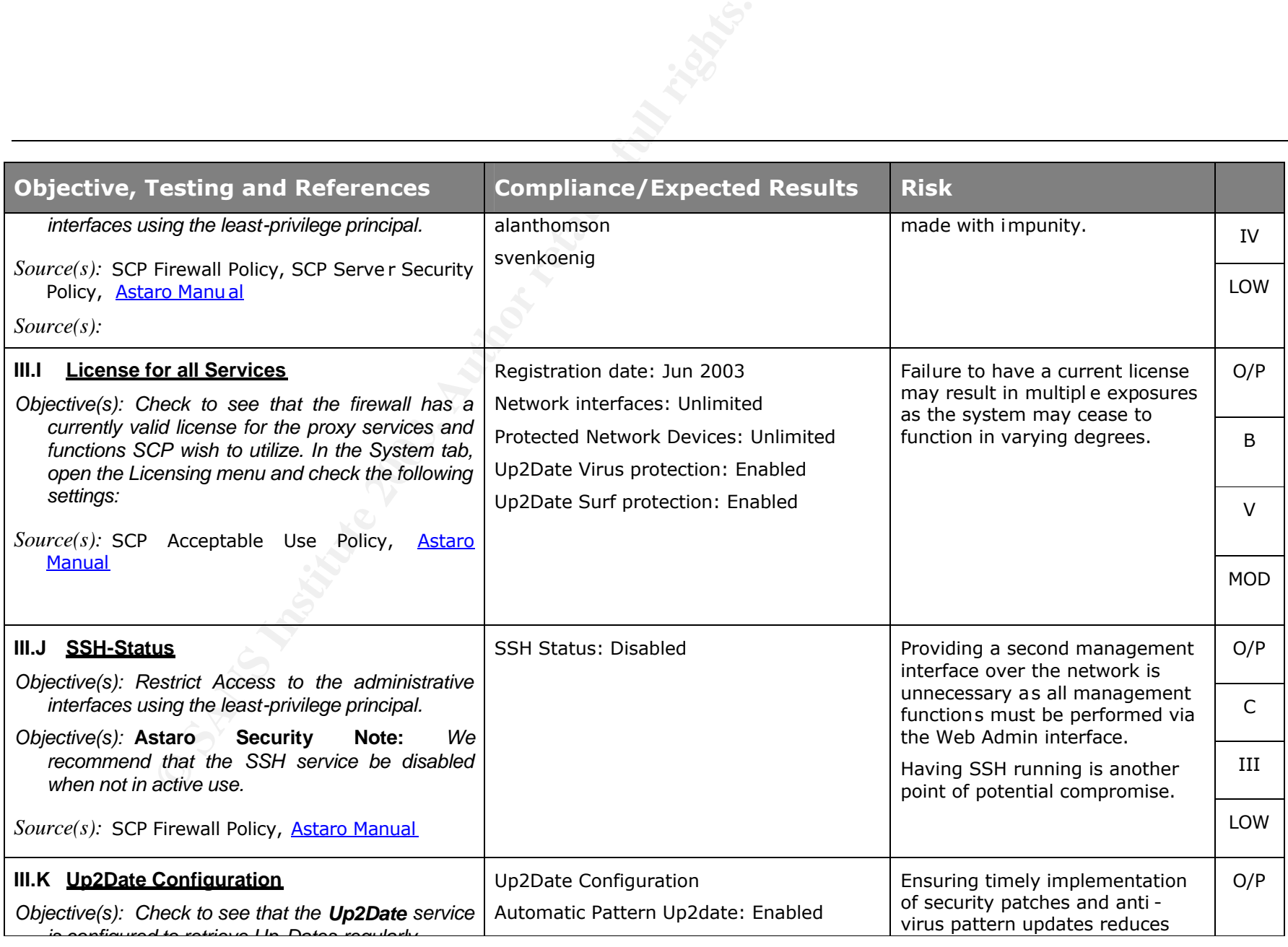

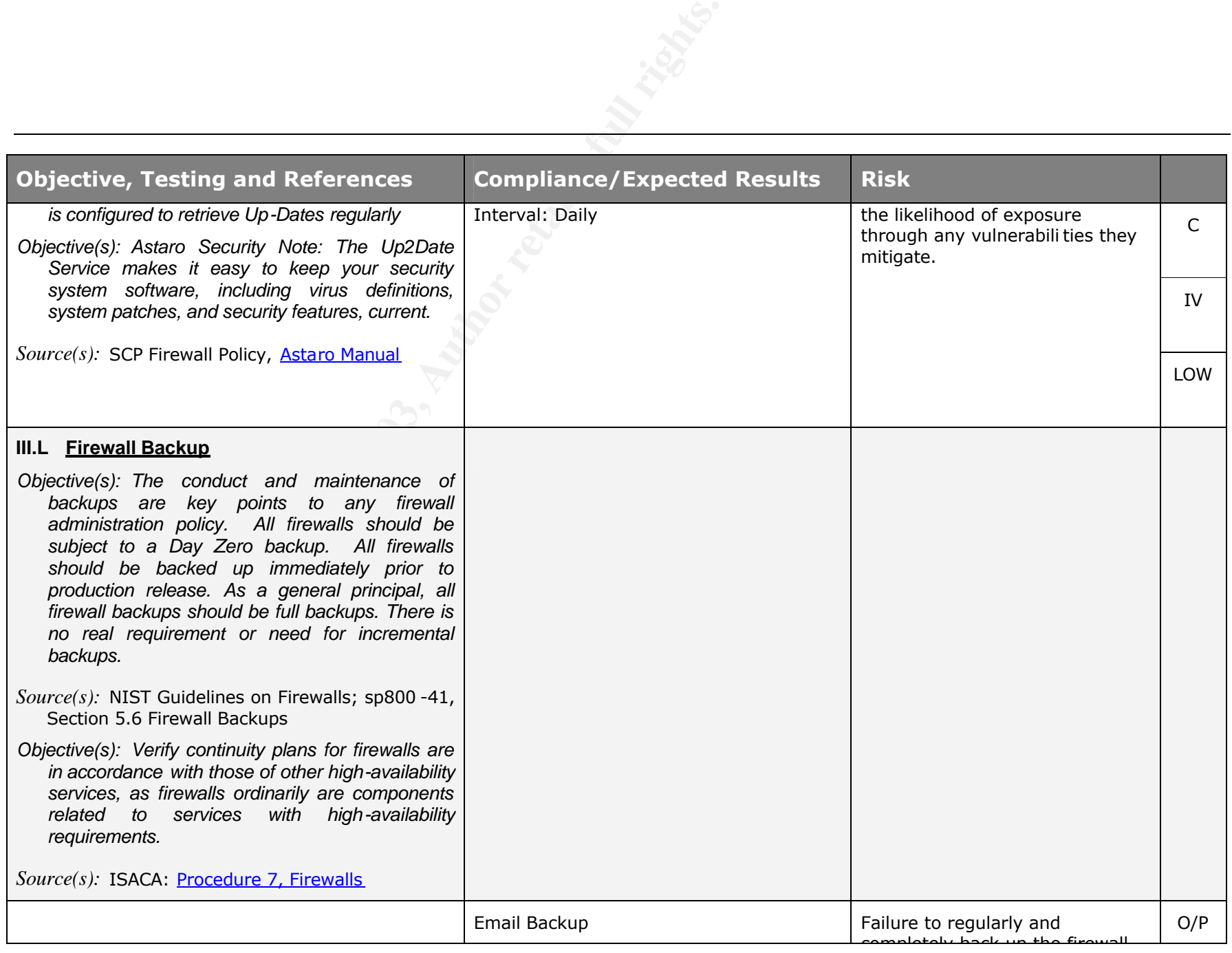

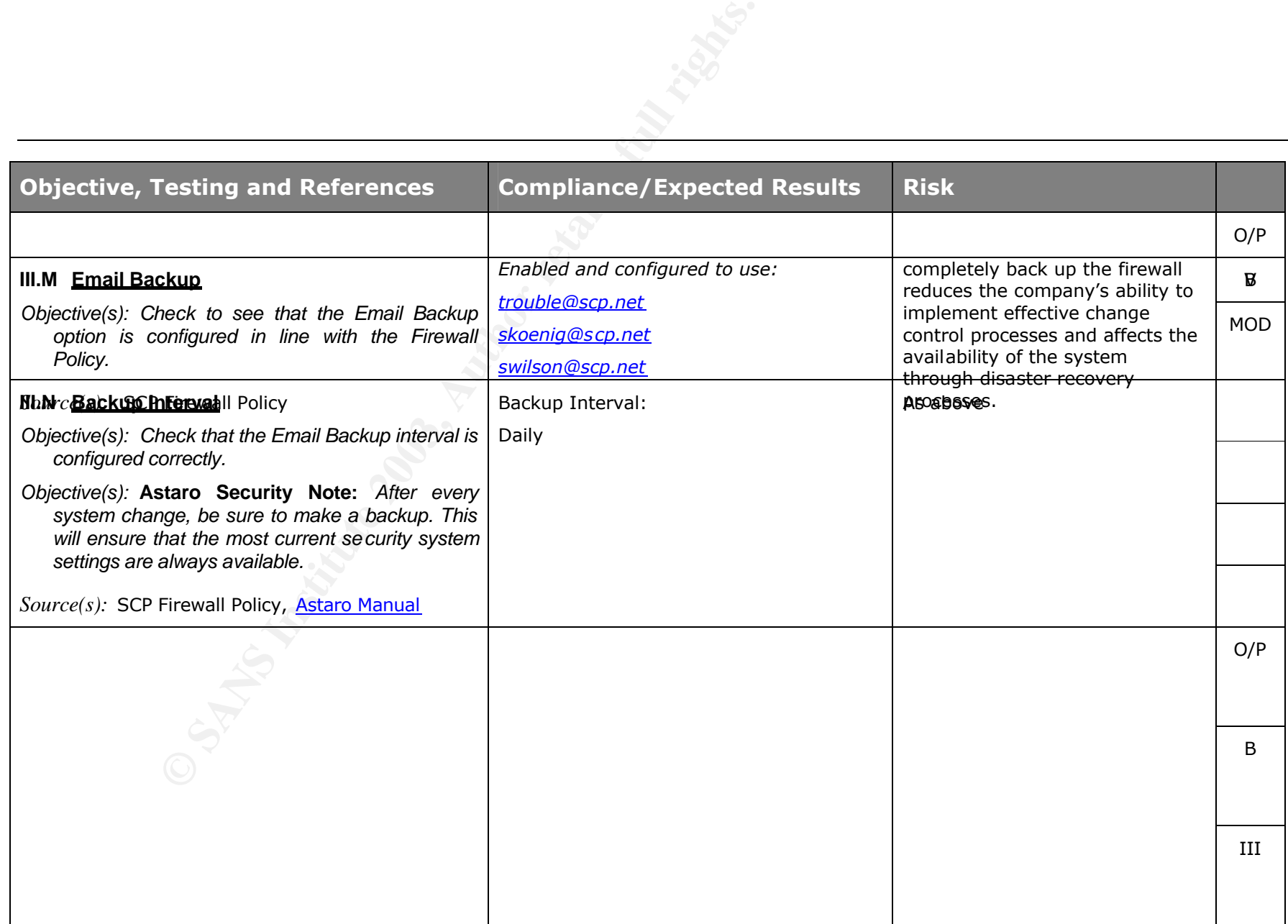

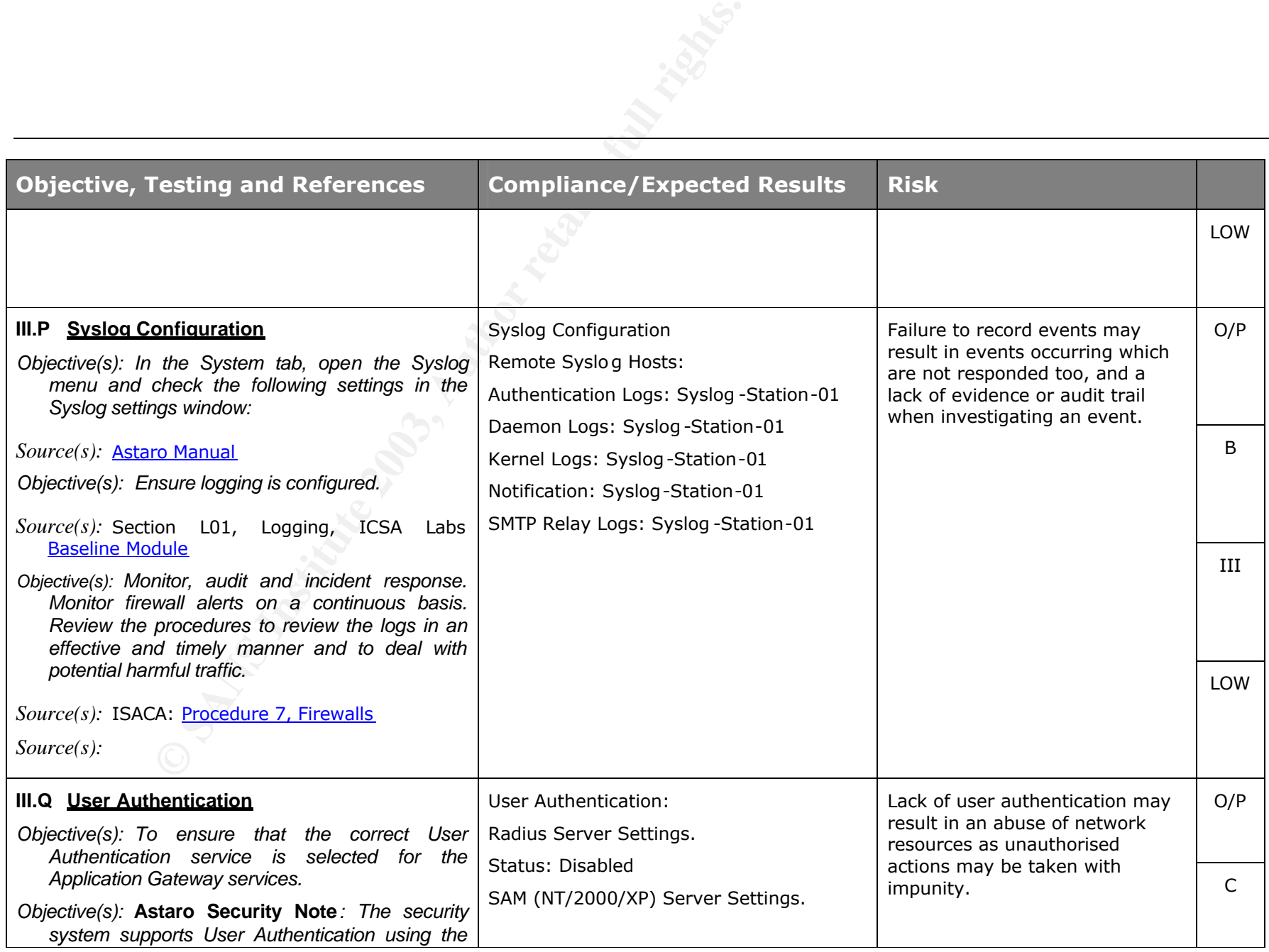

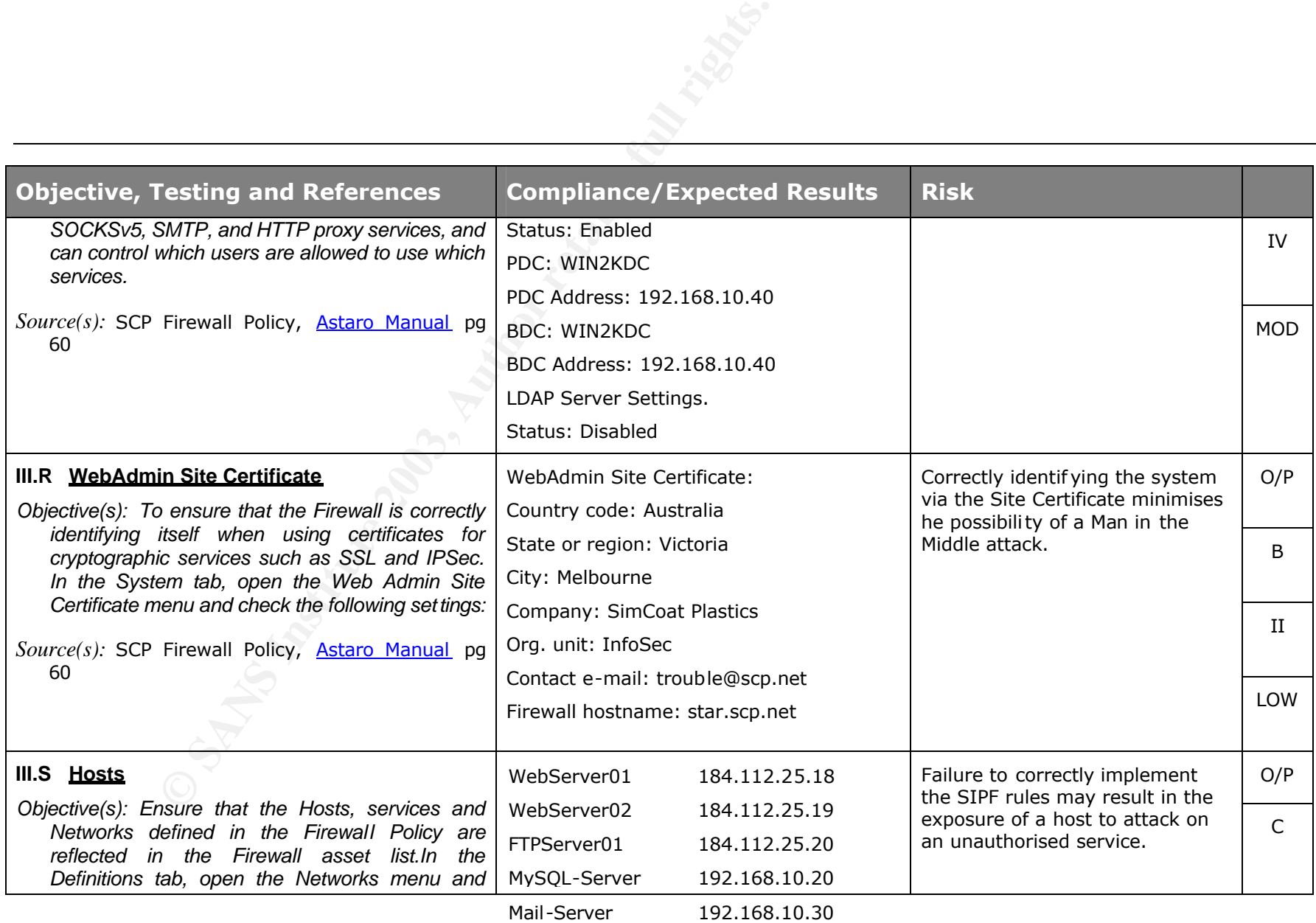

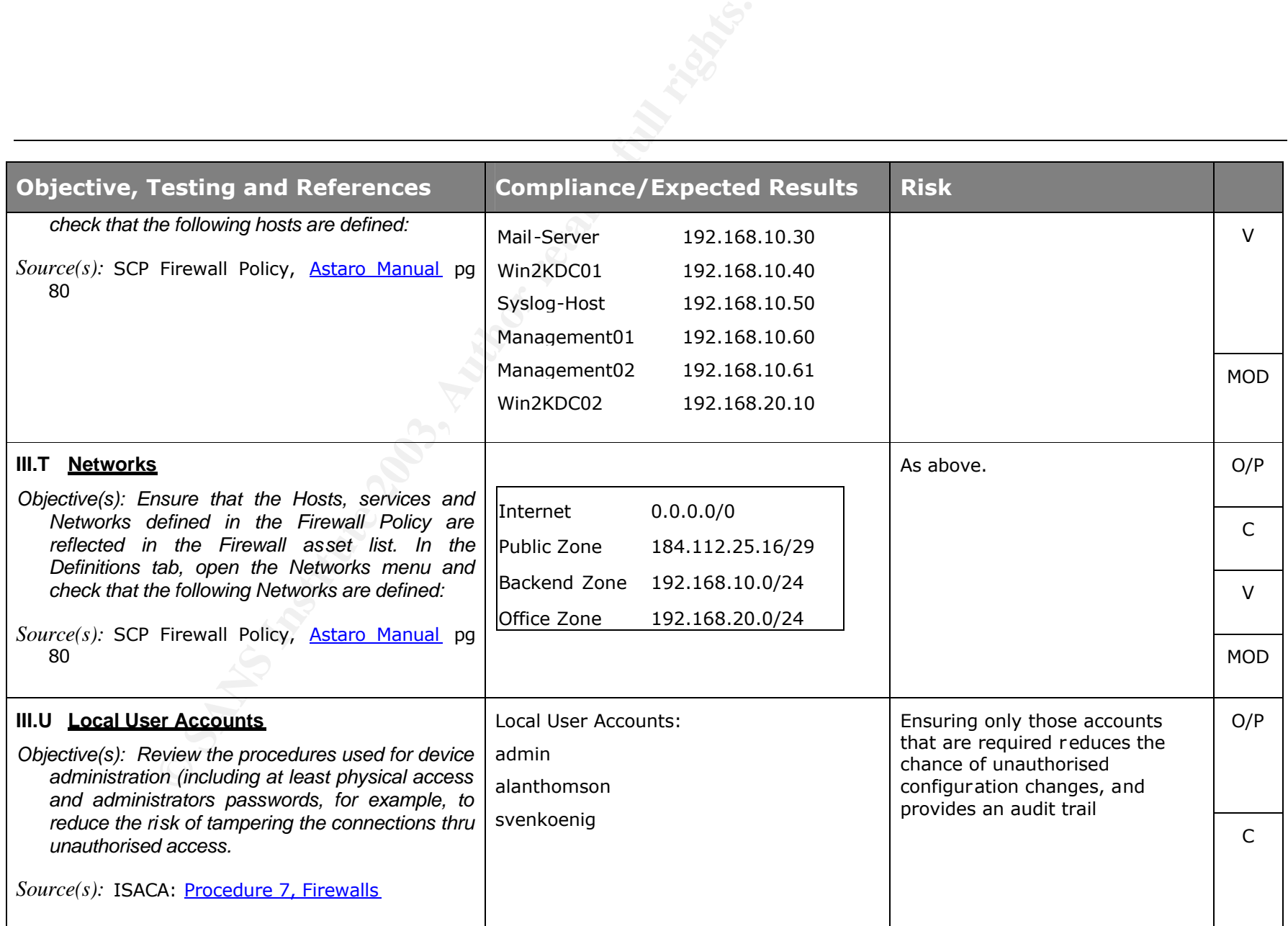

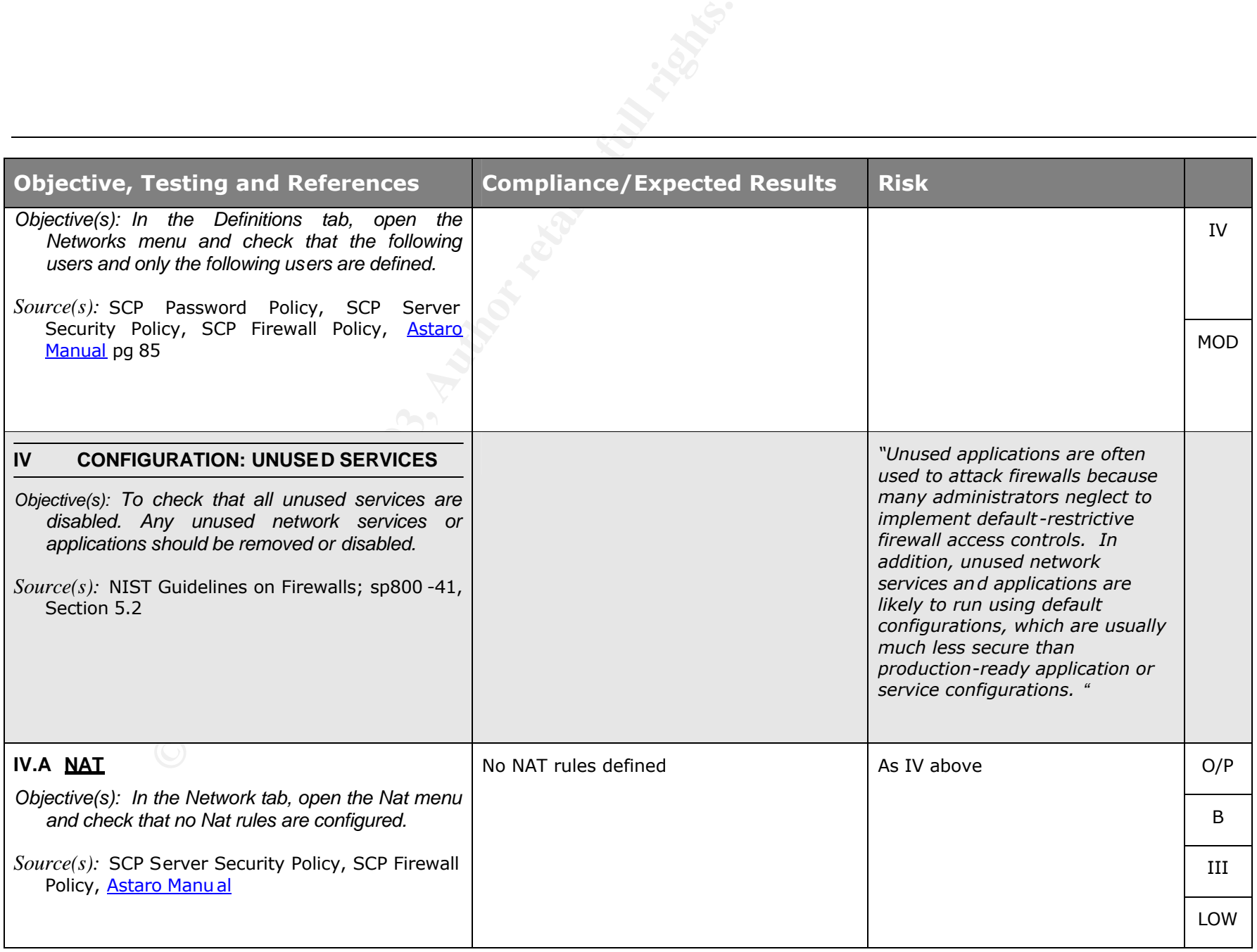

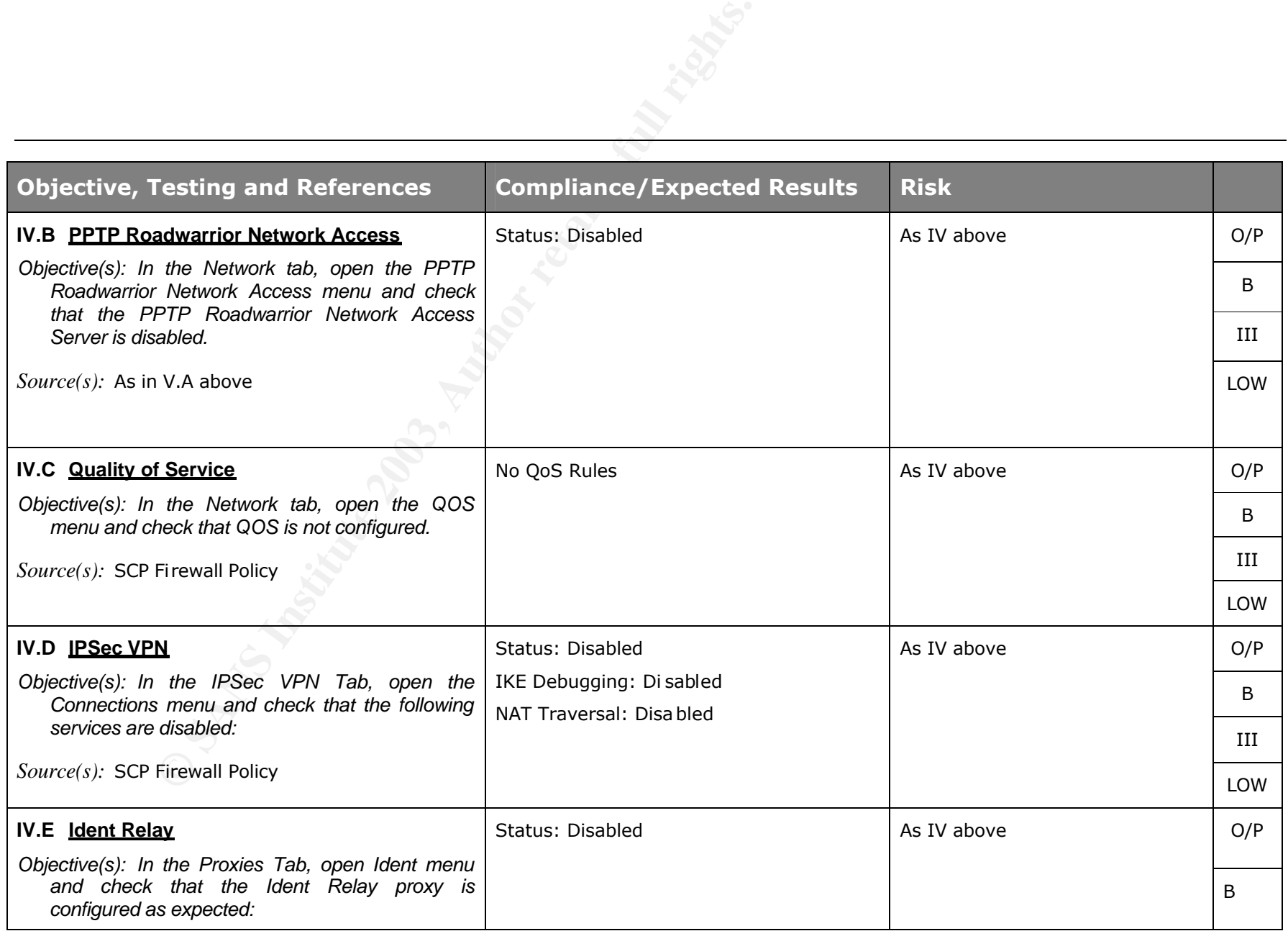

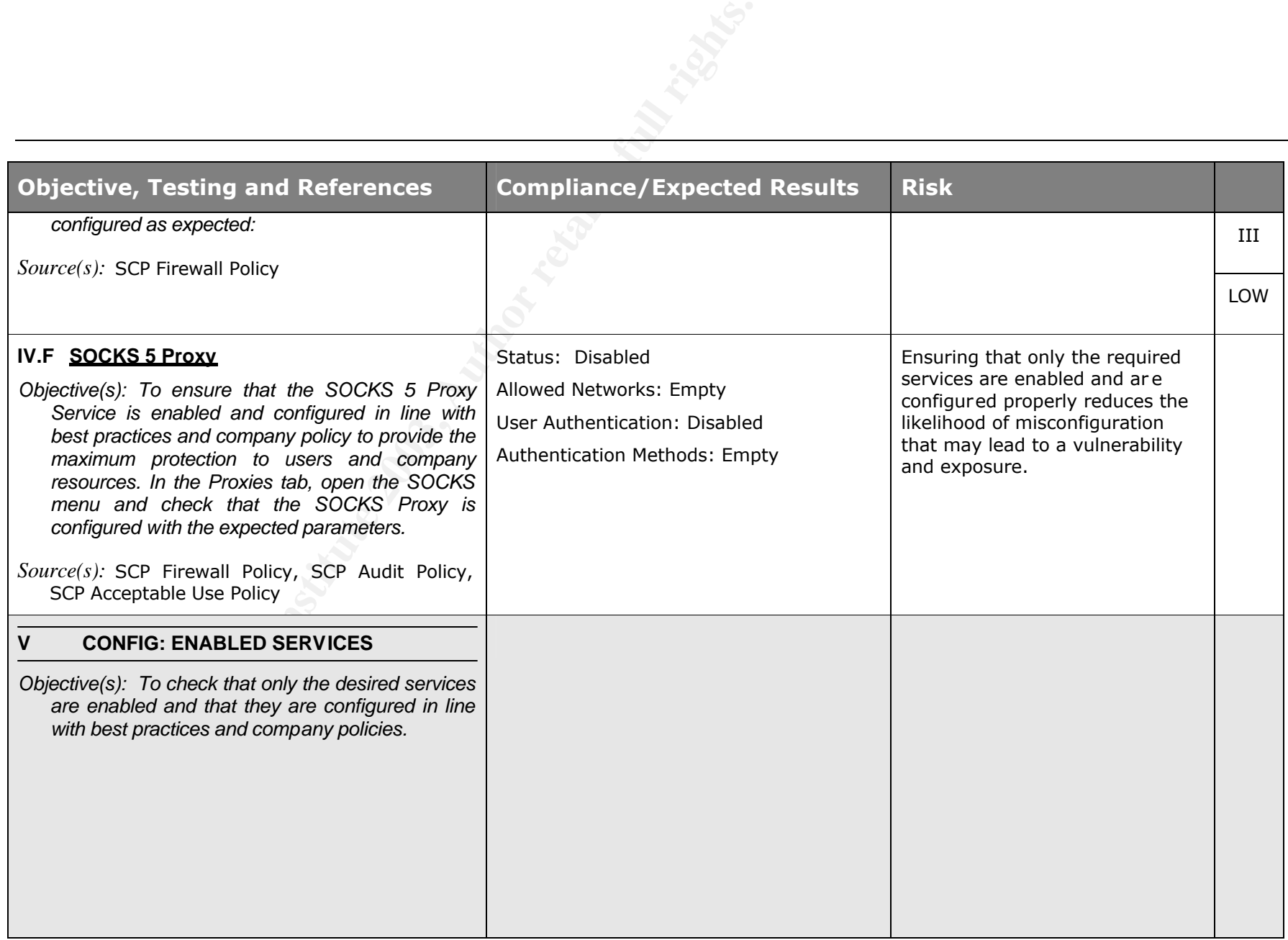

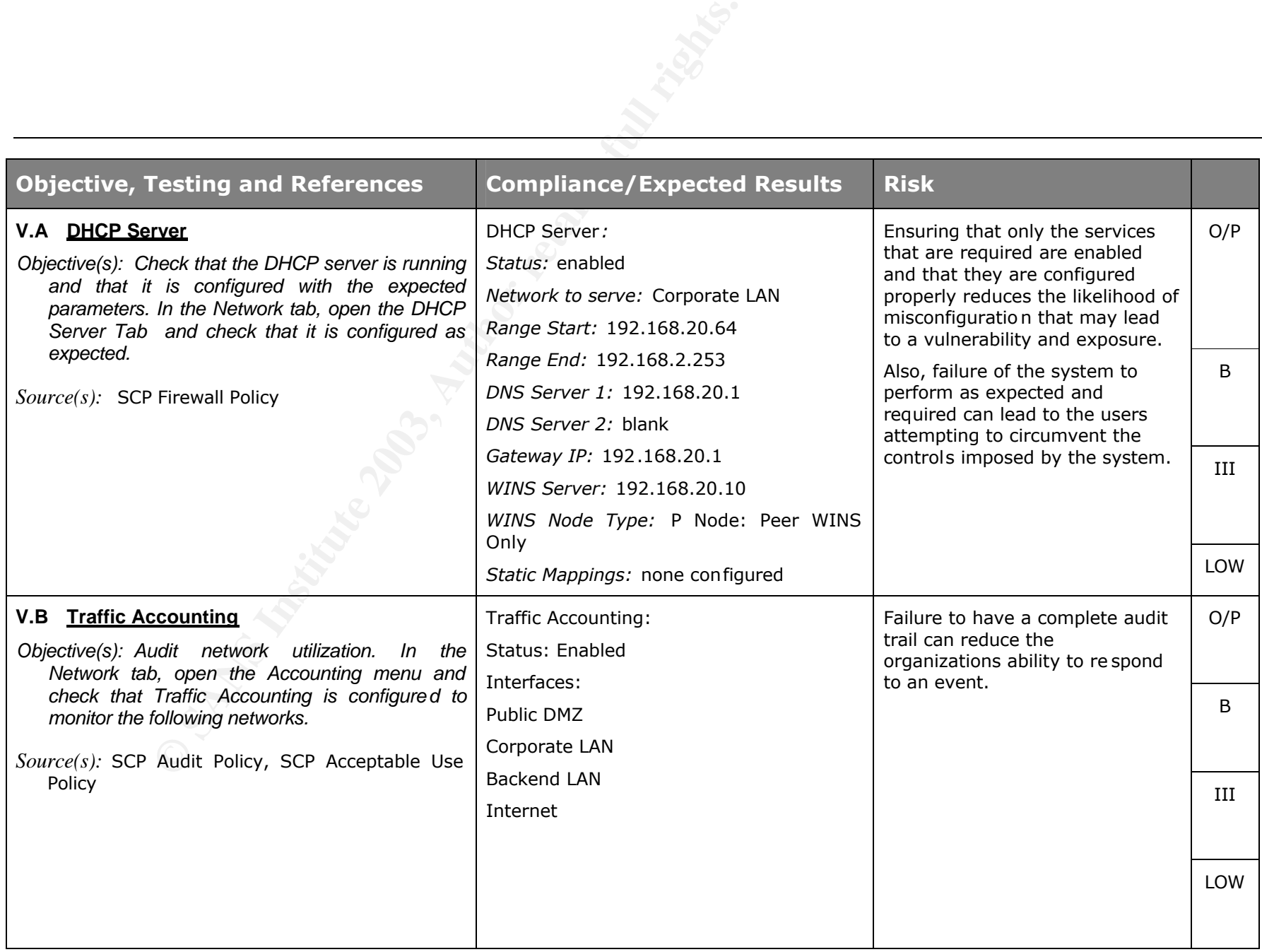

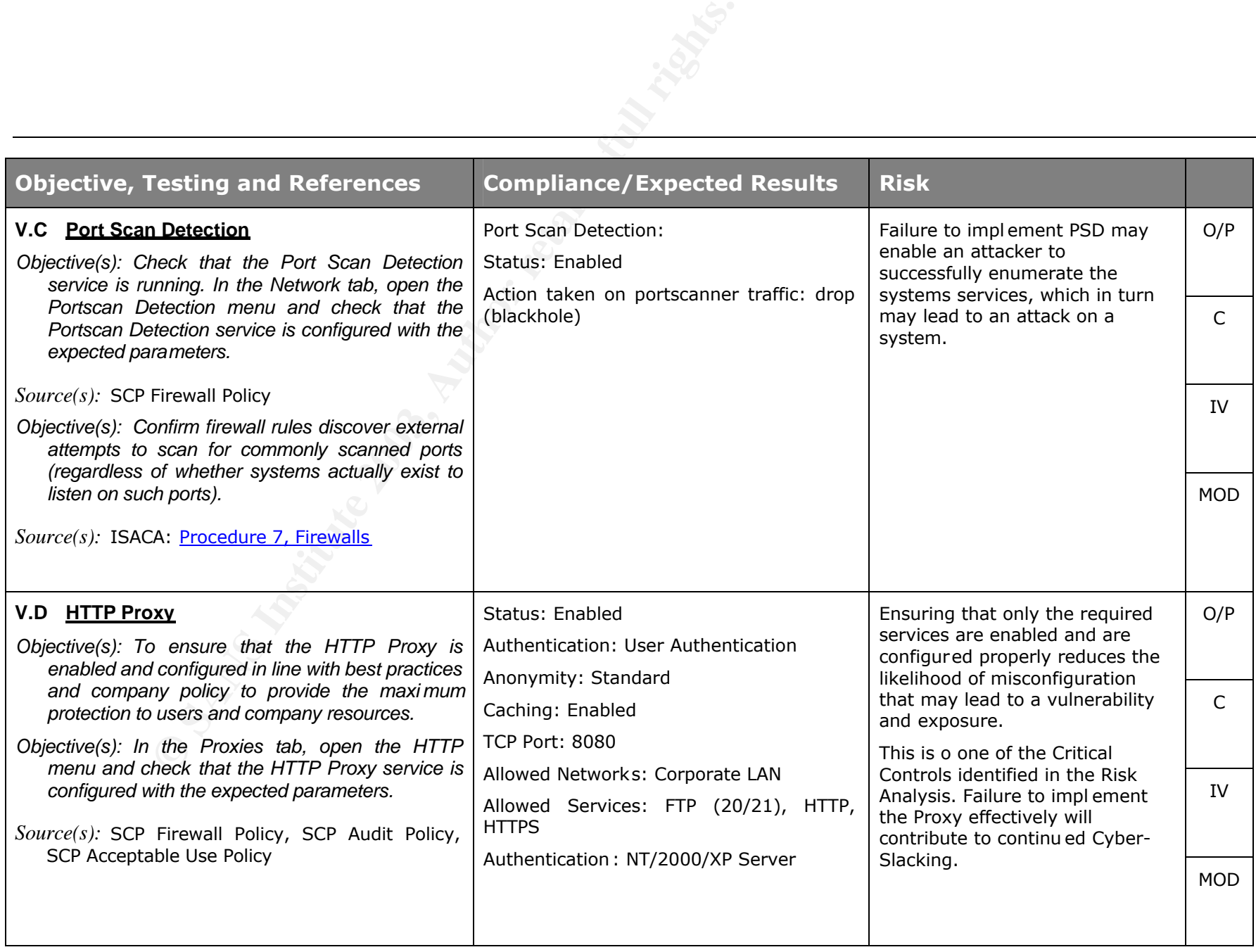

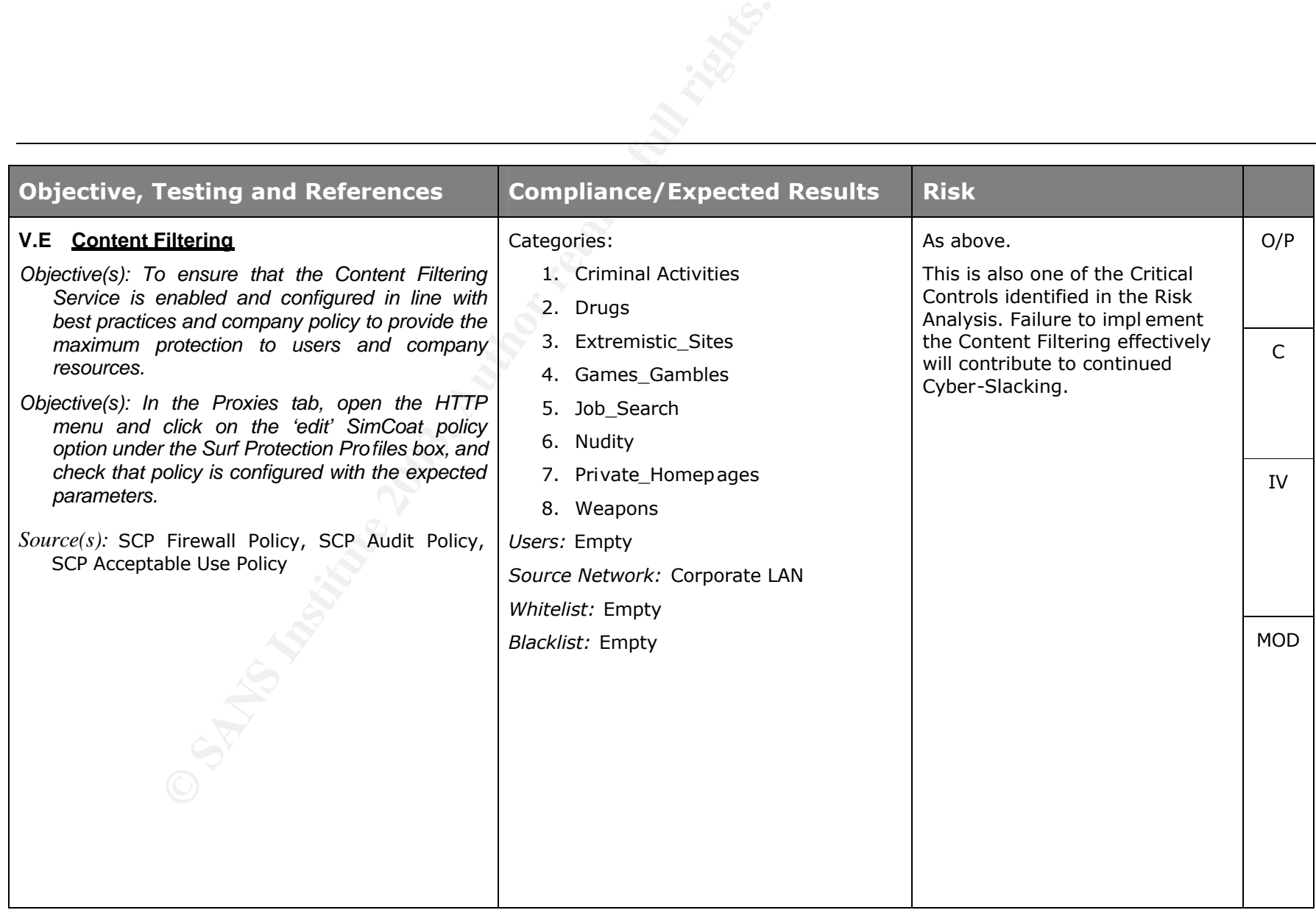

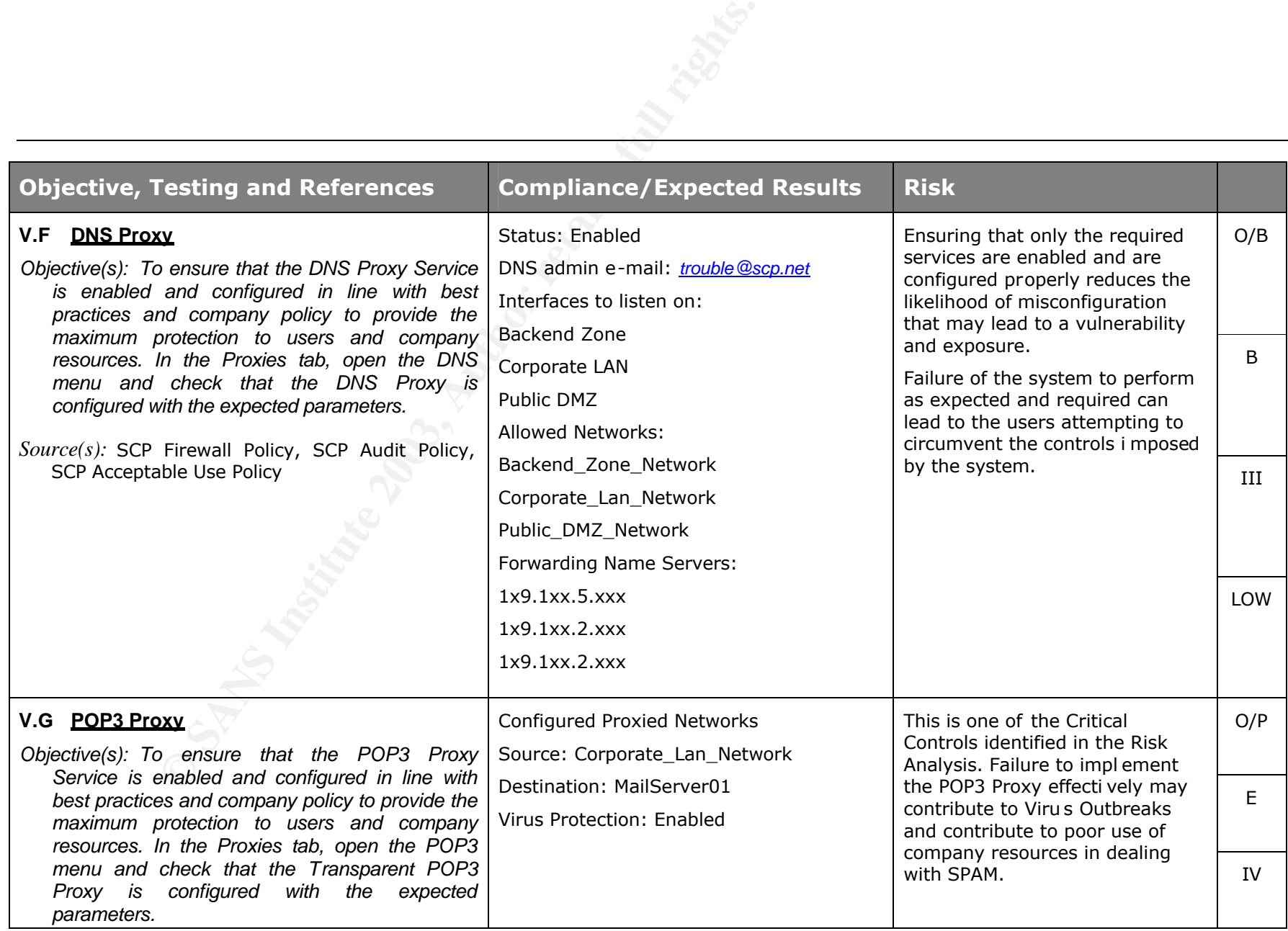

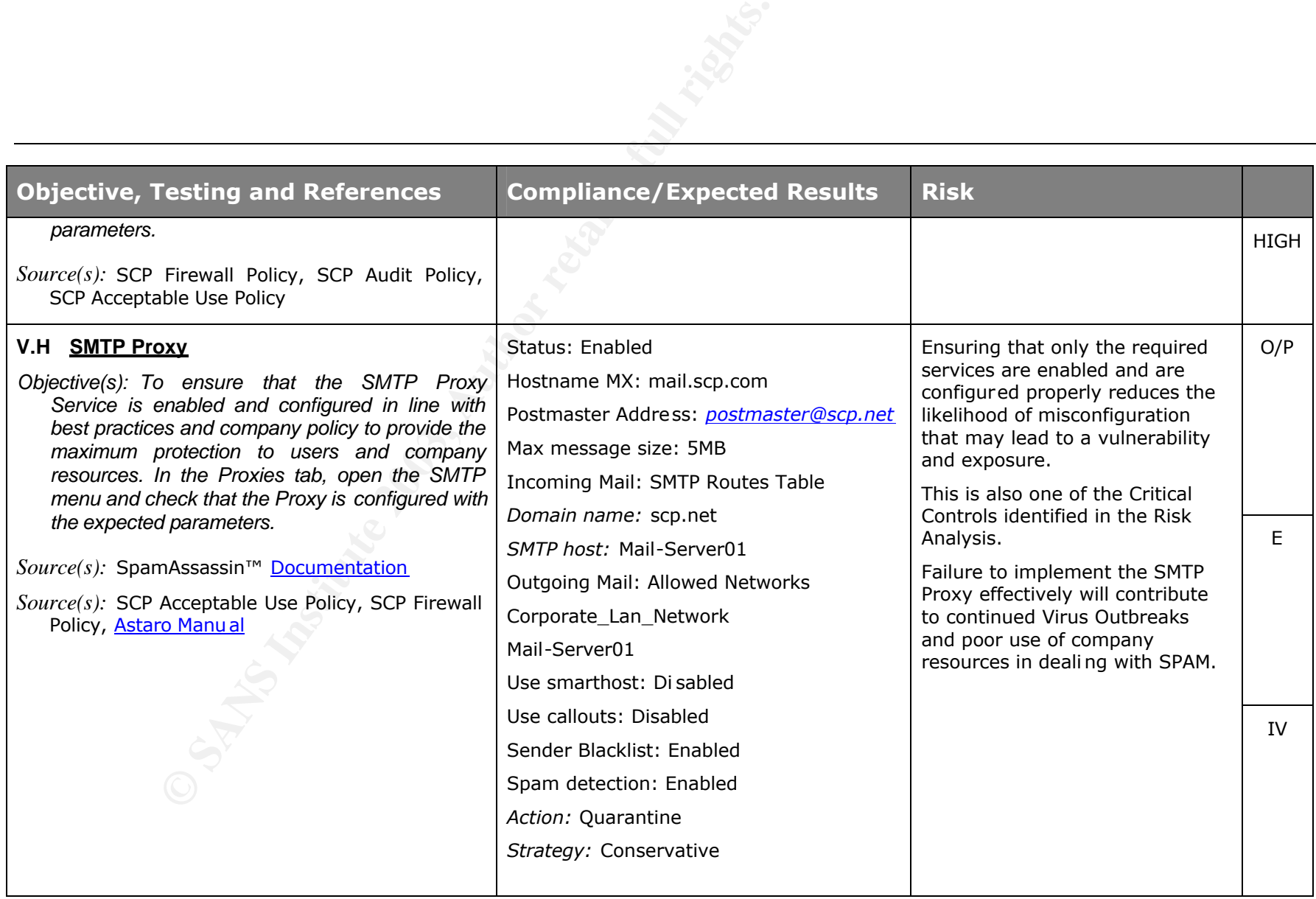

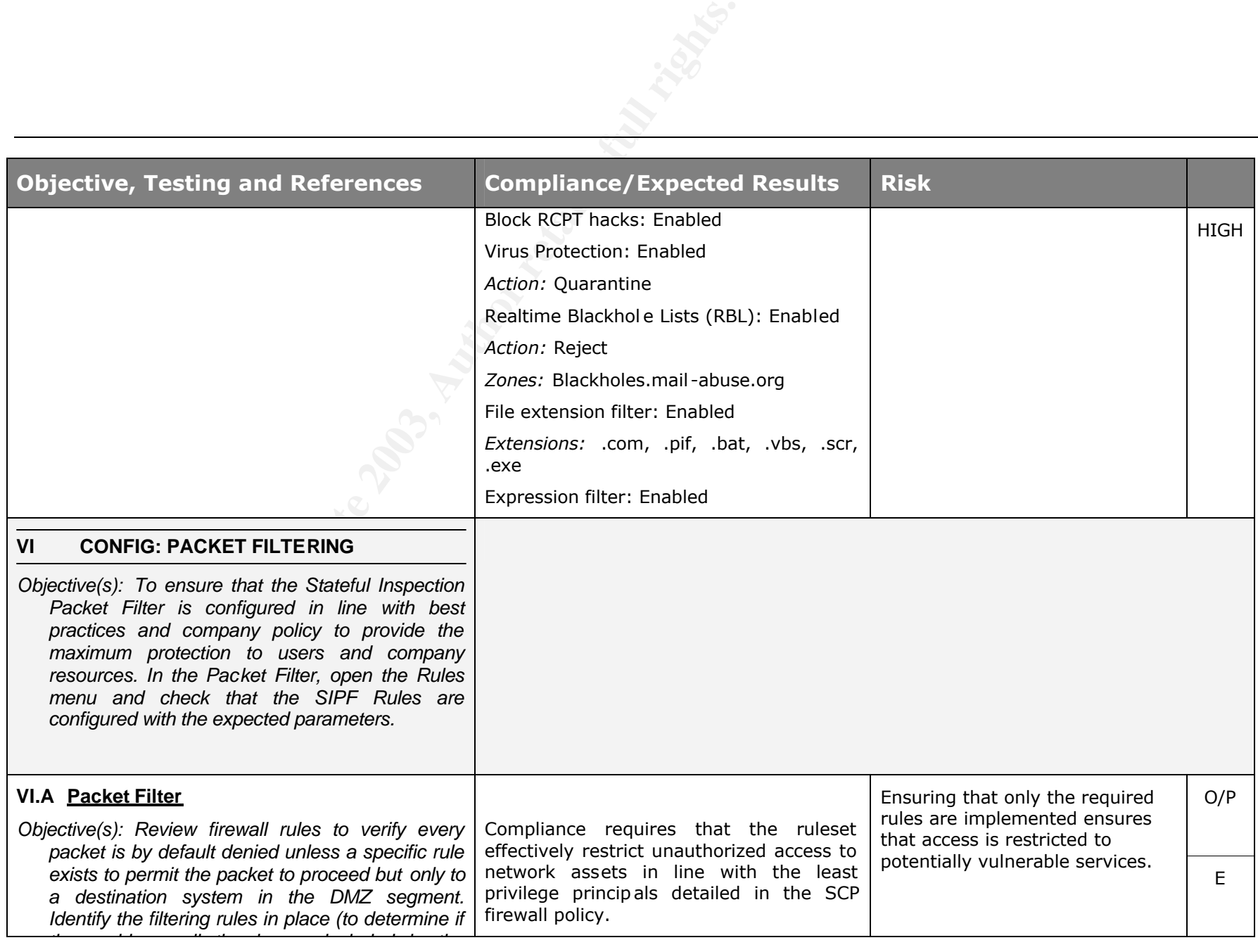

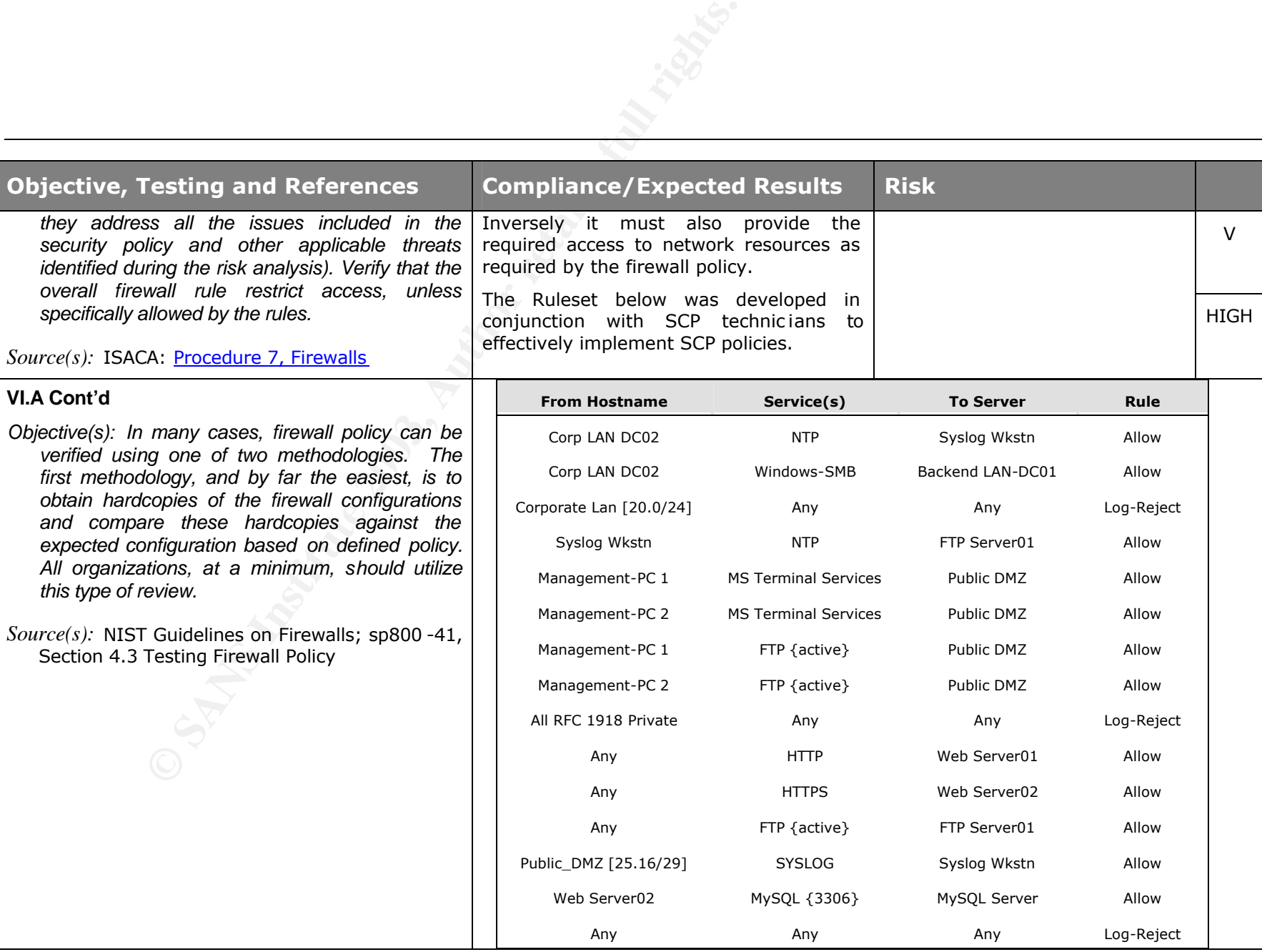

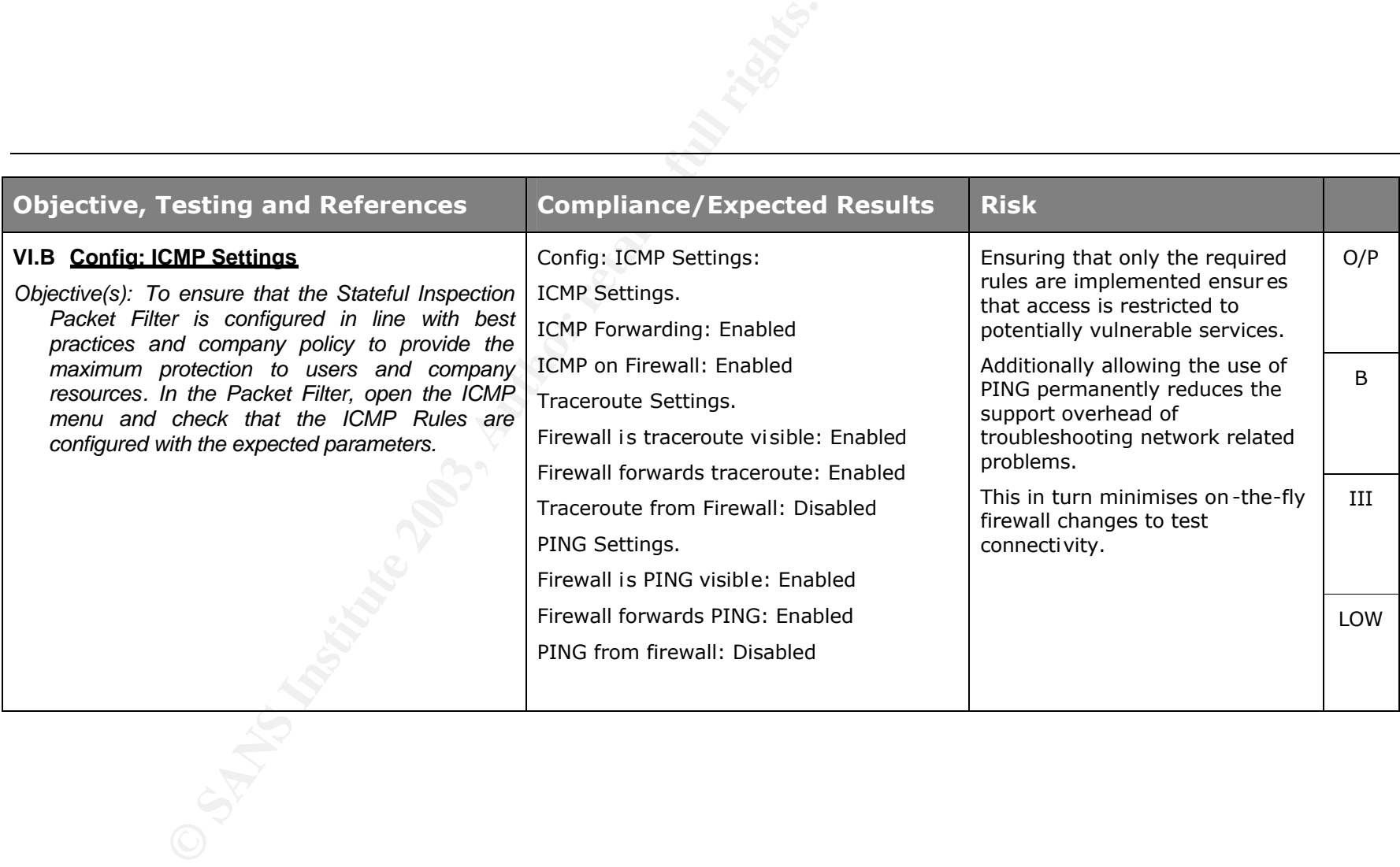

2-53

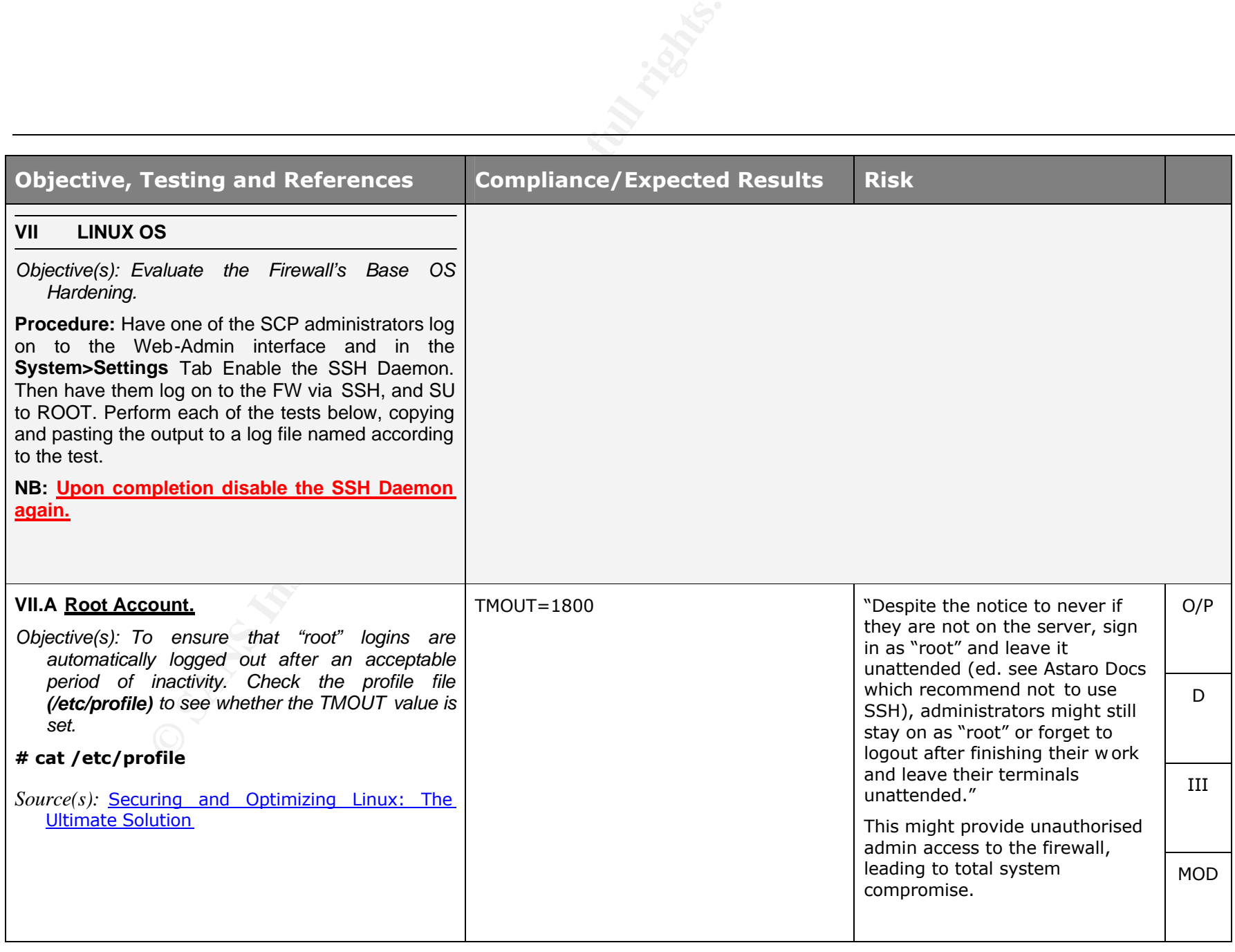

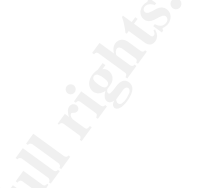

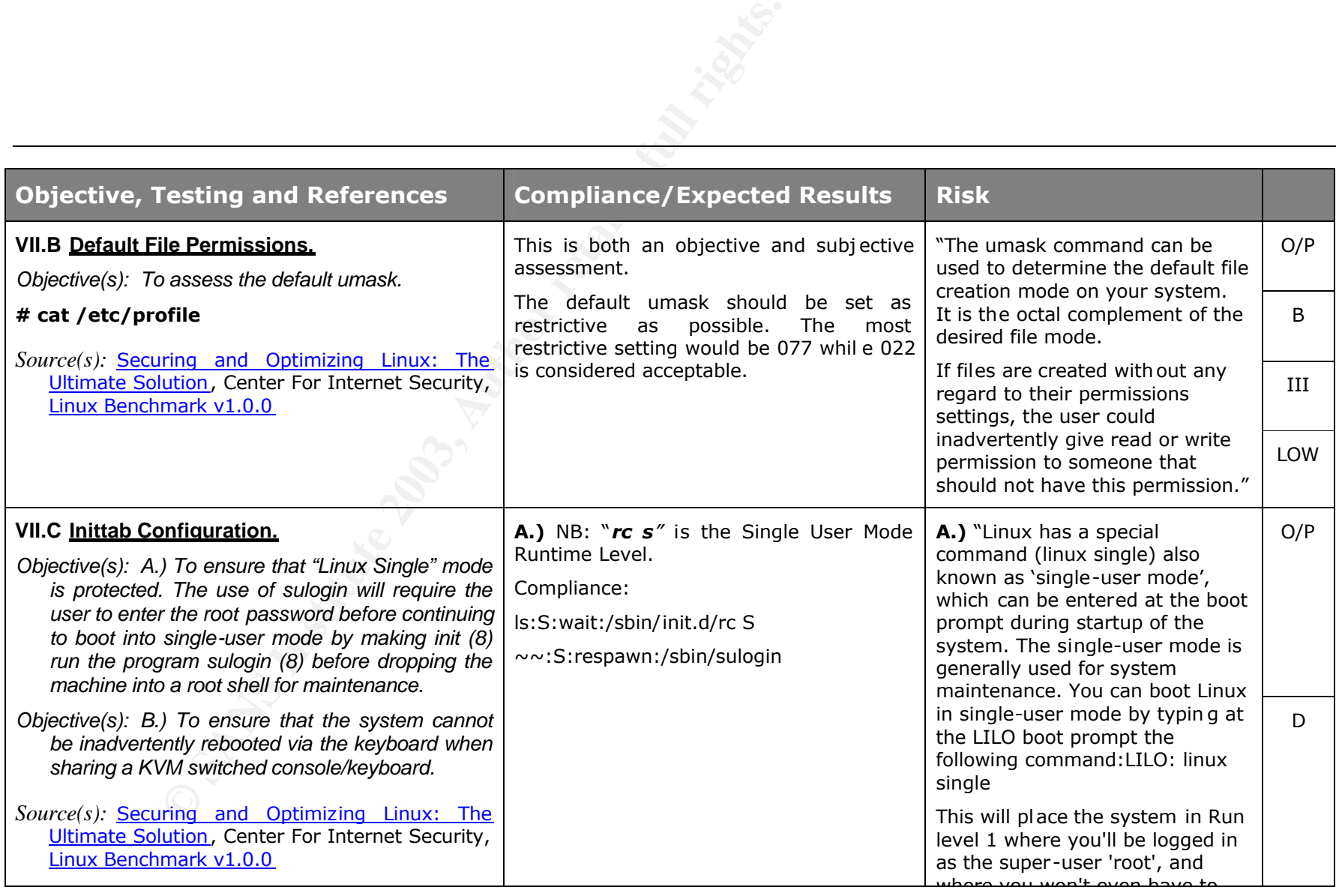

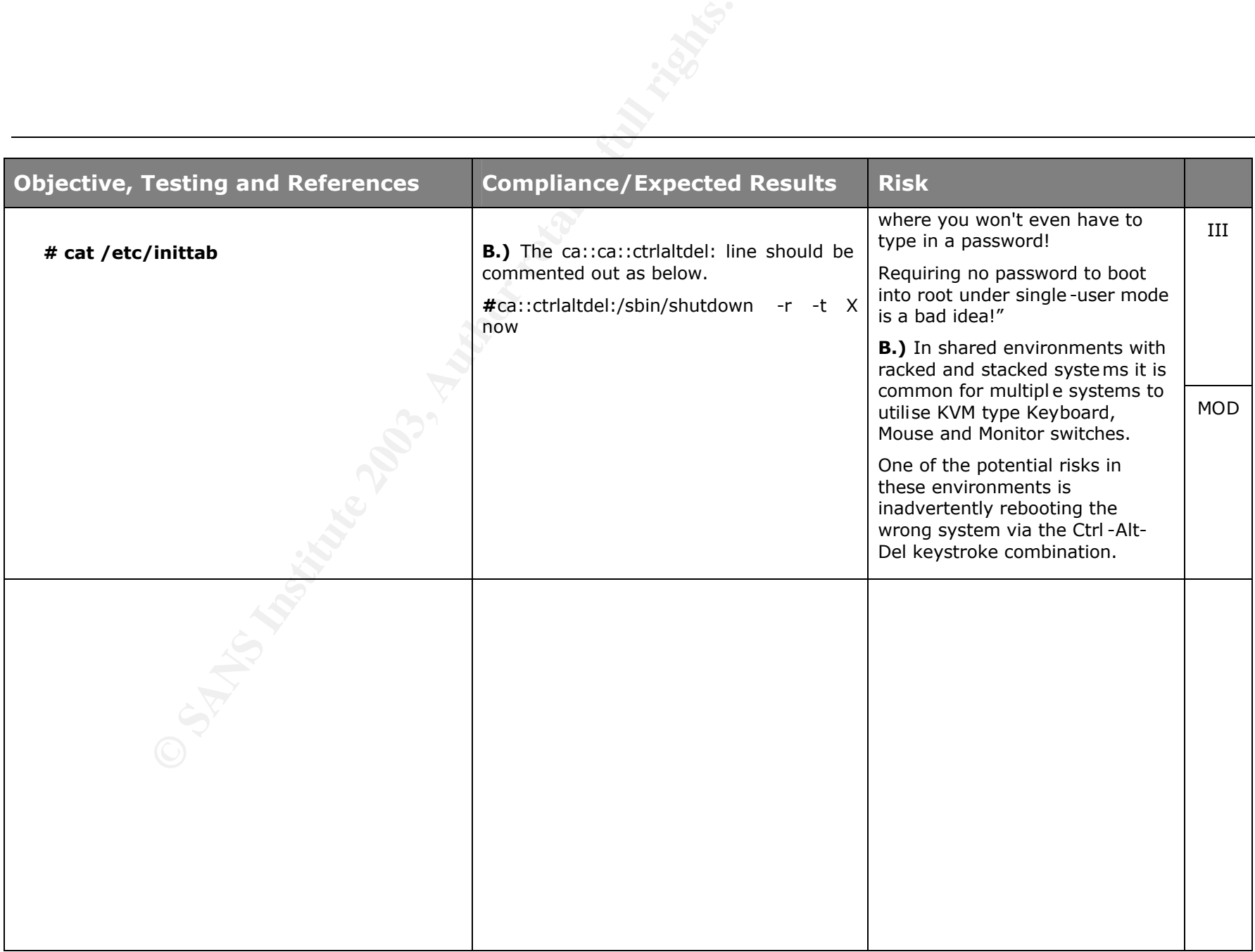

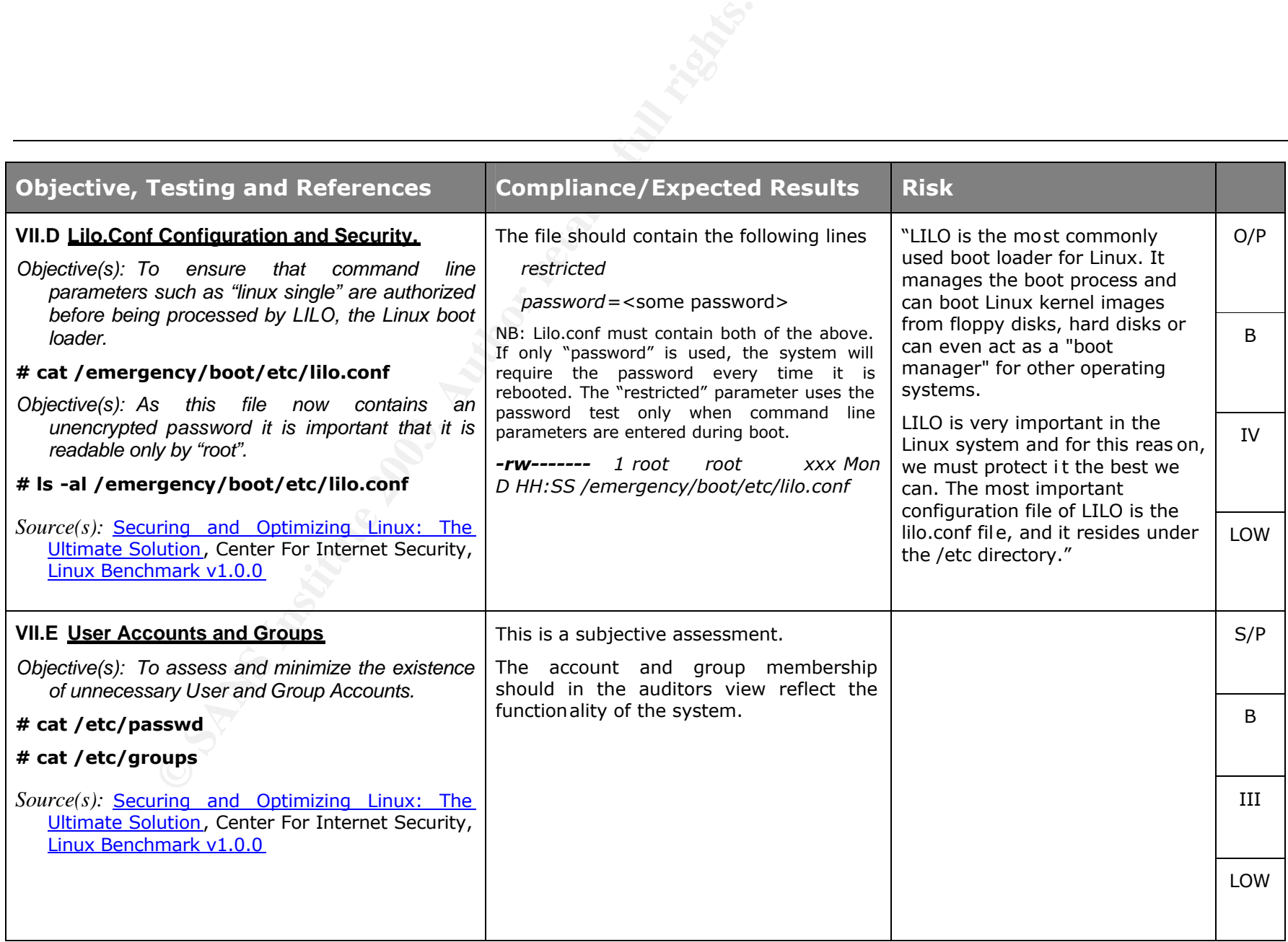

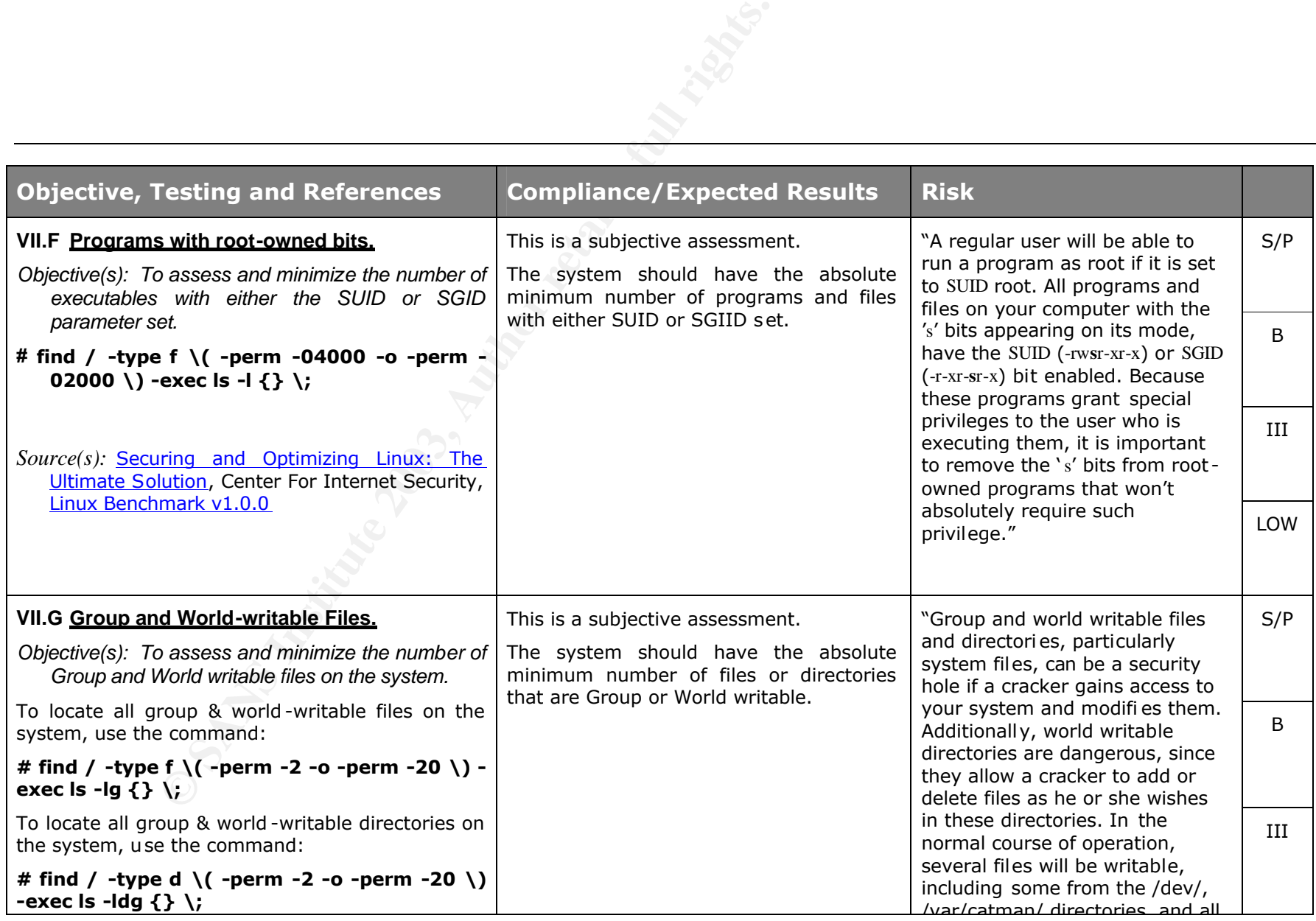

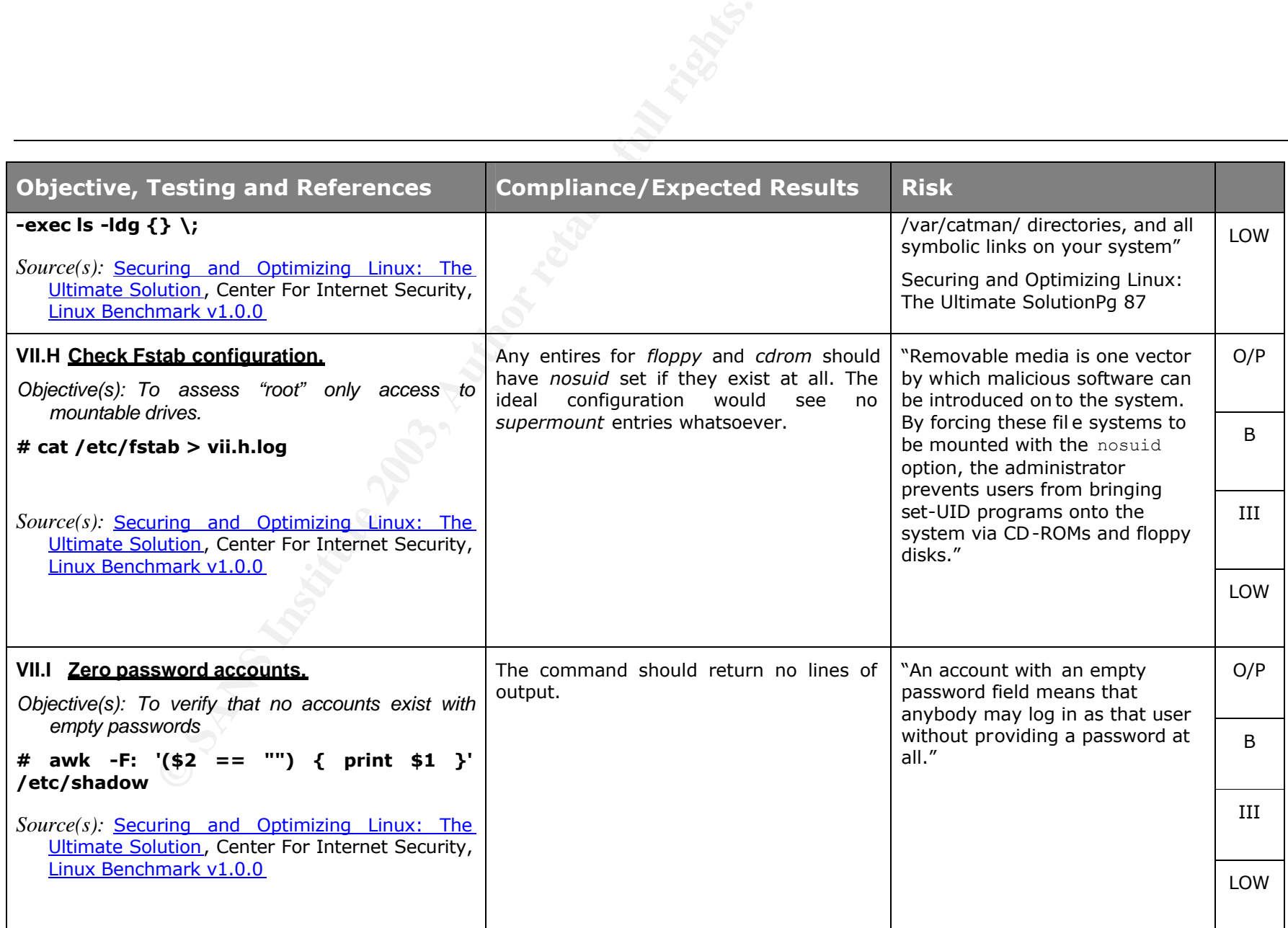

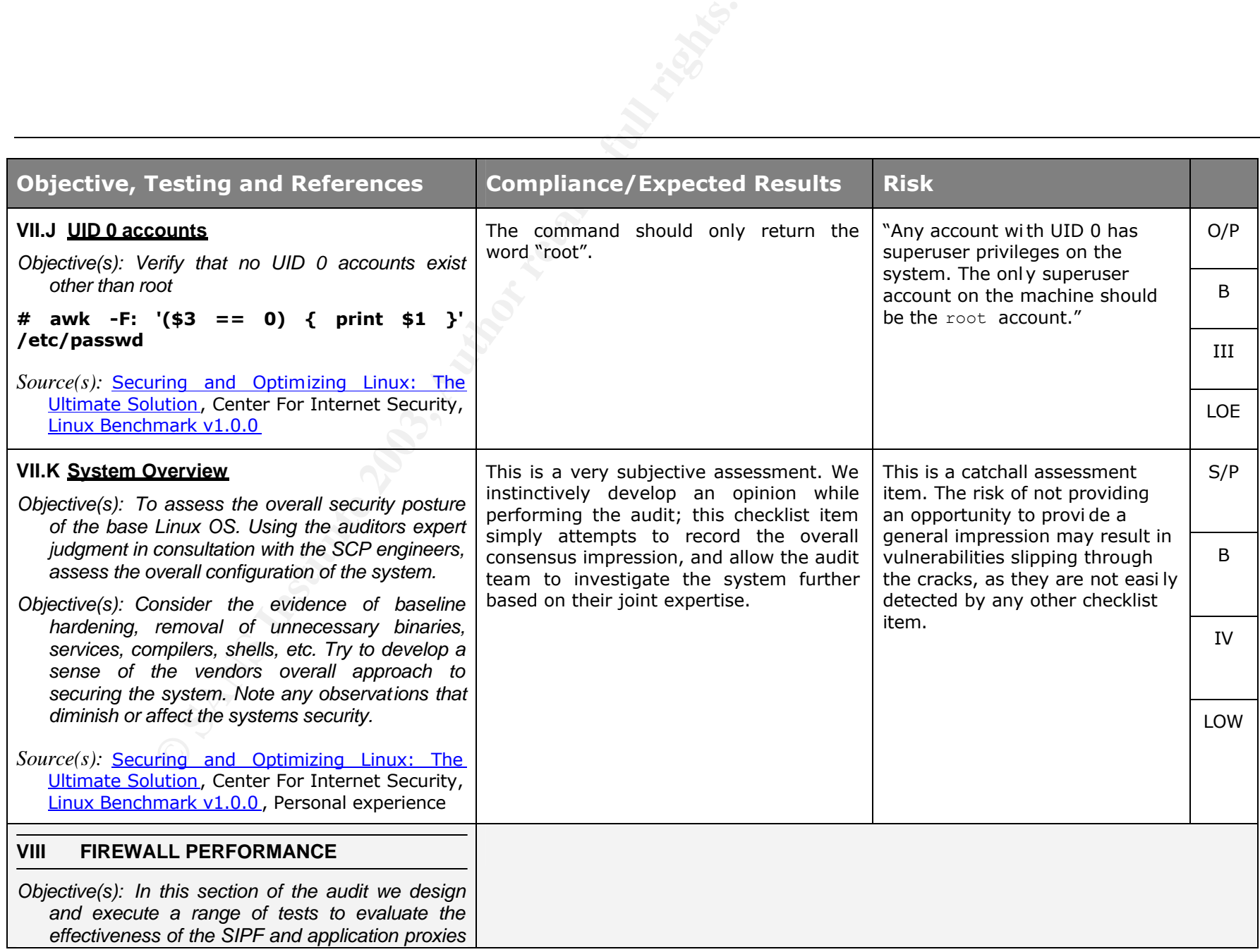

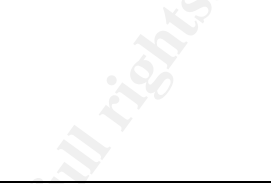

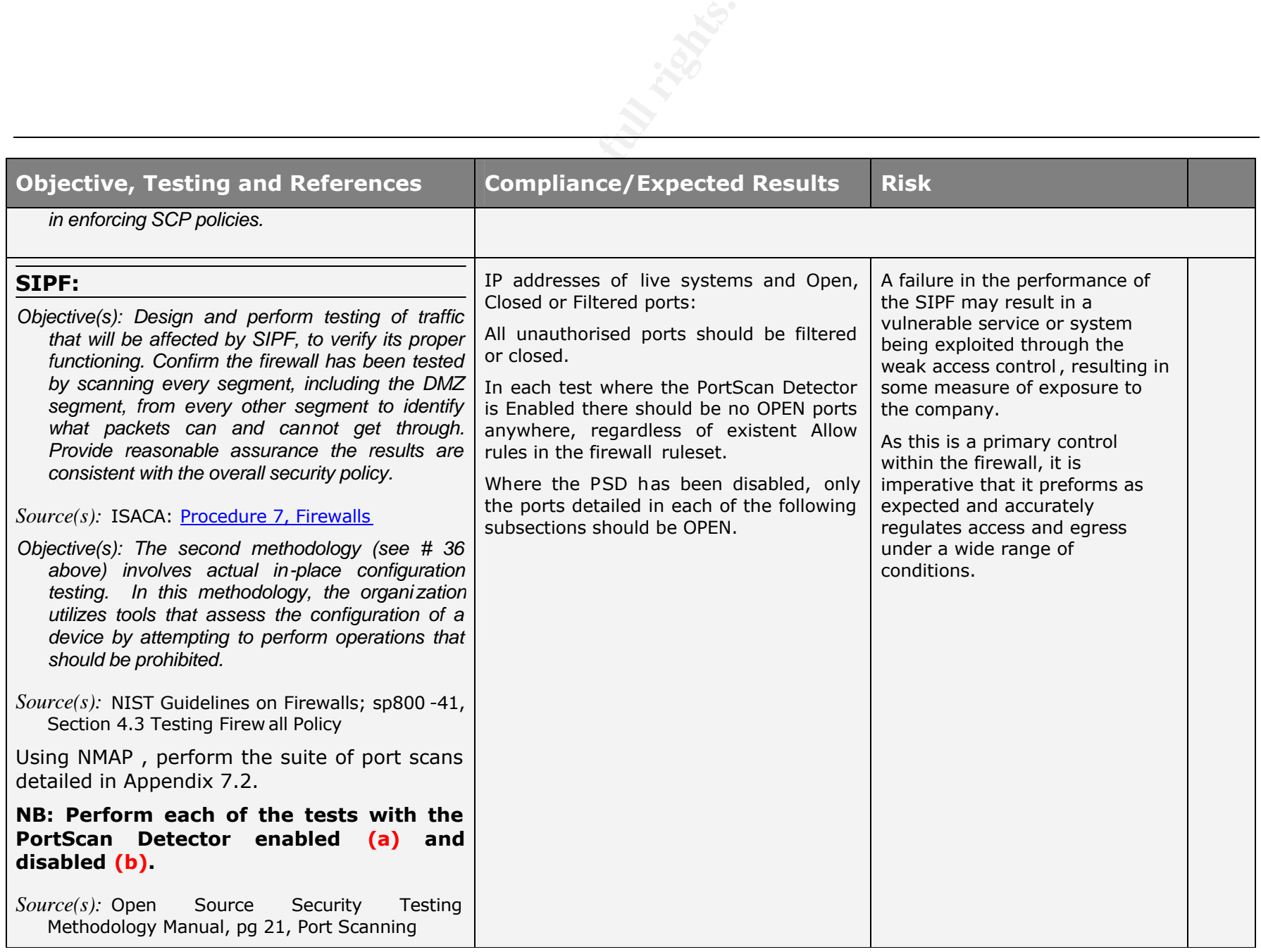

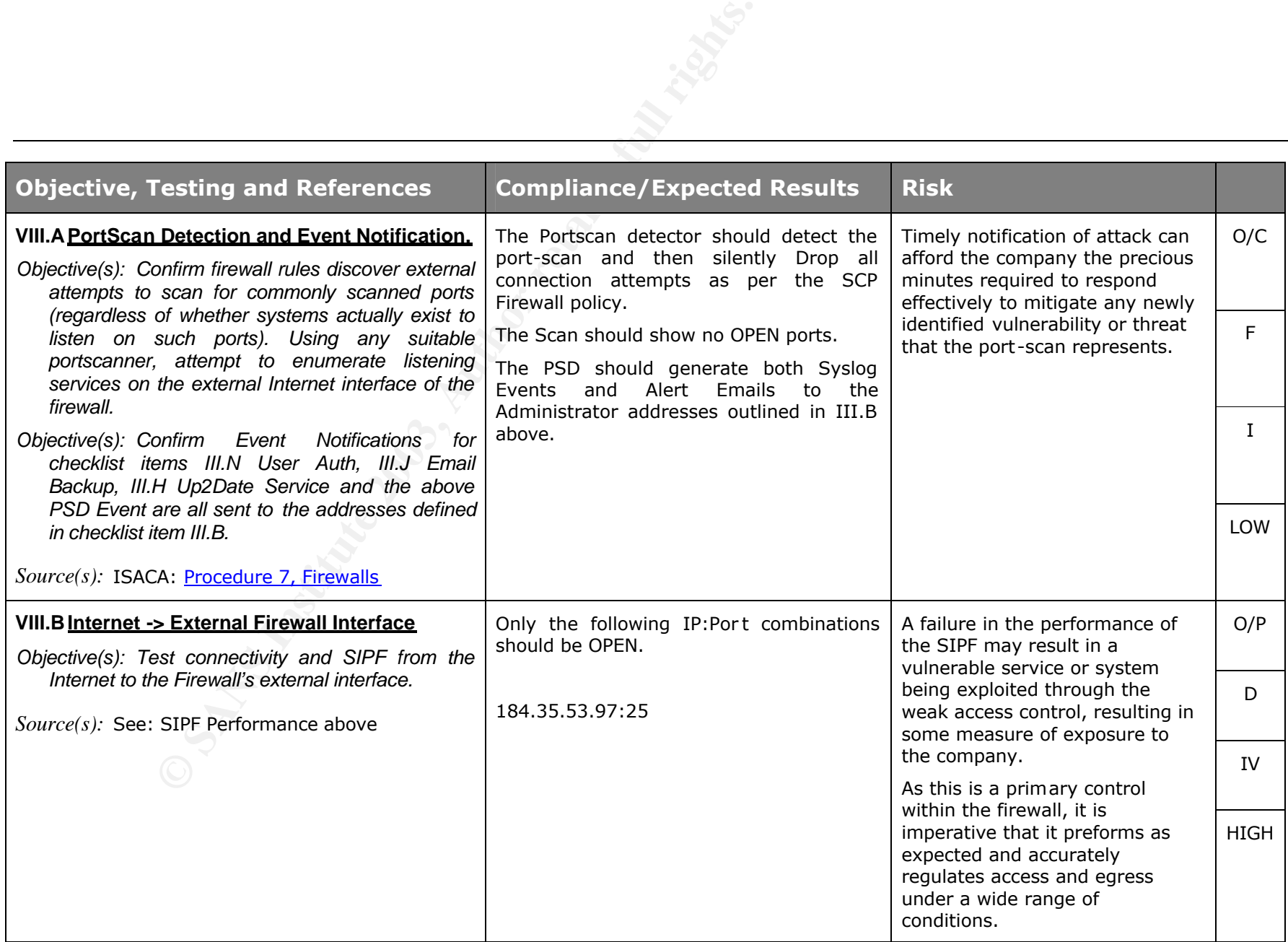

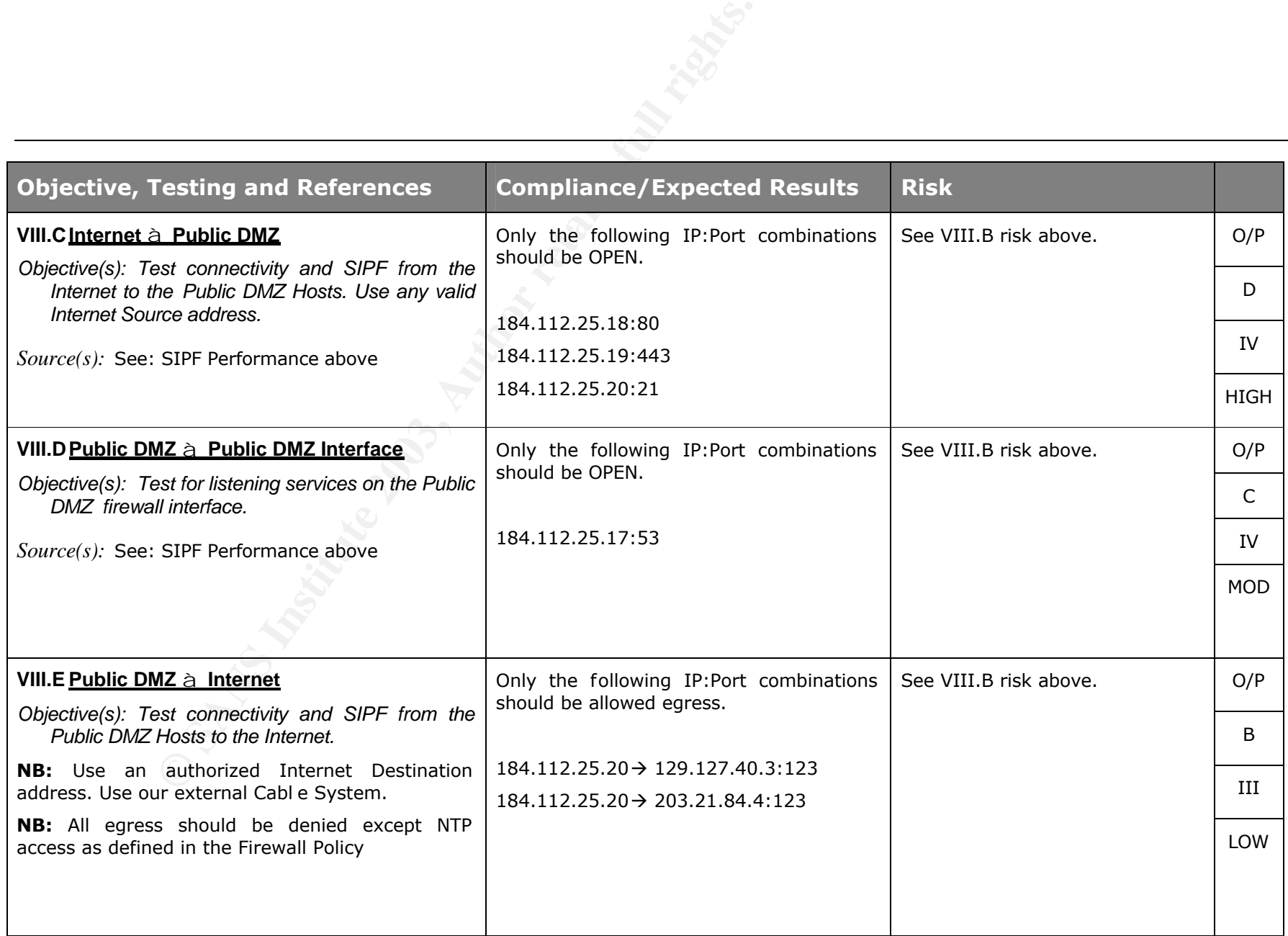

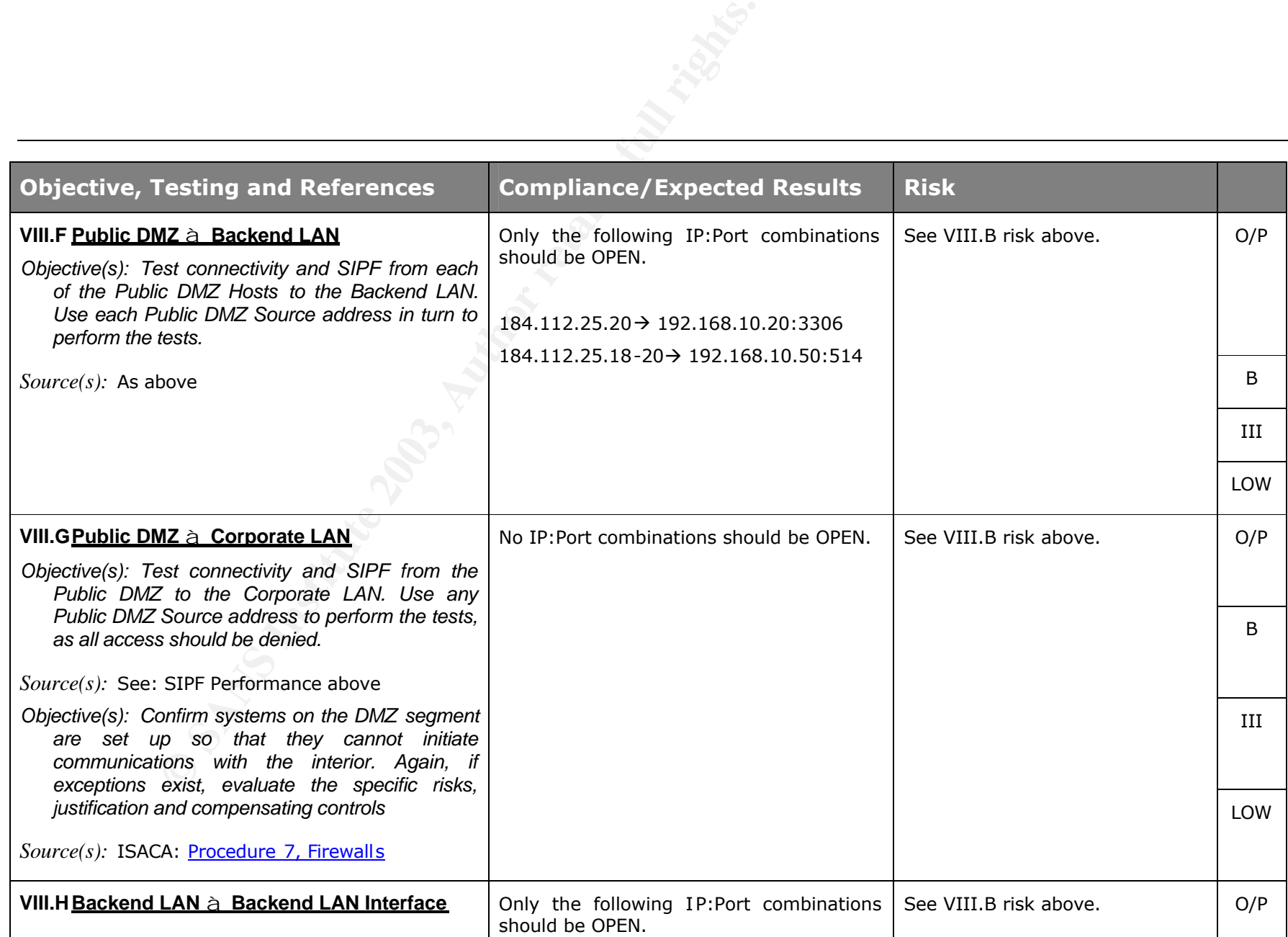

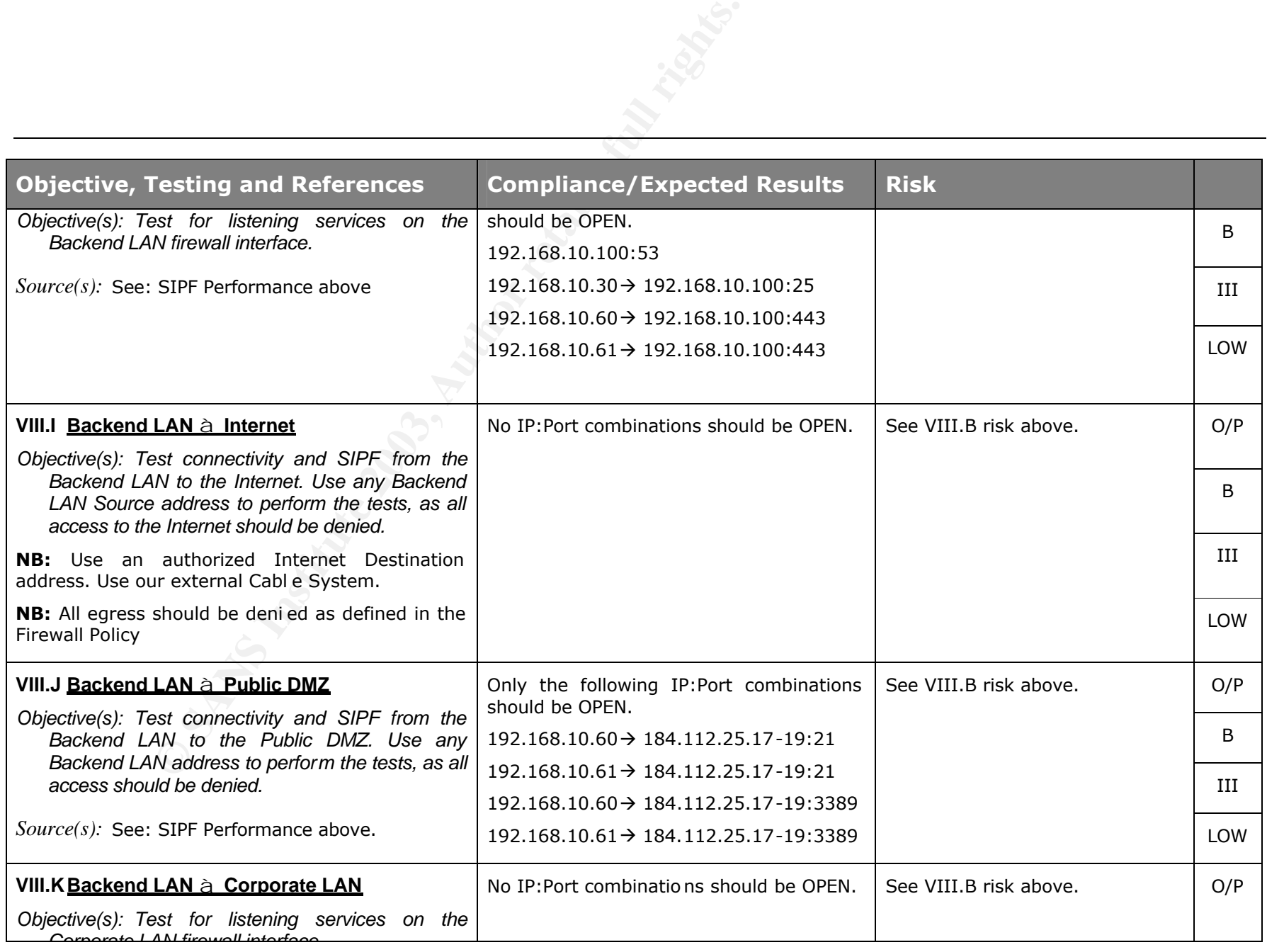

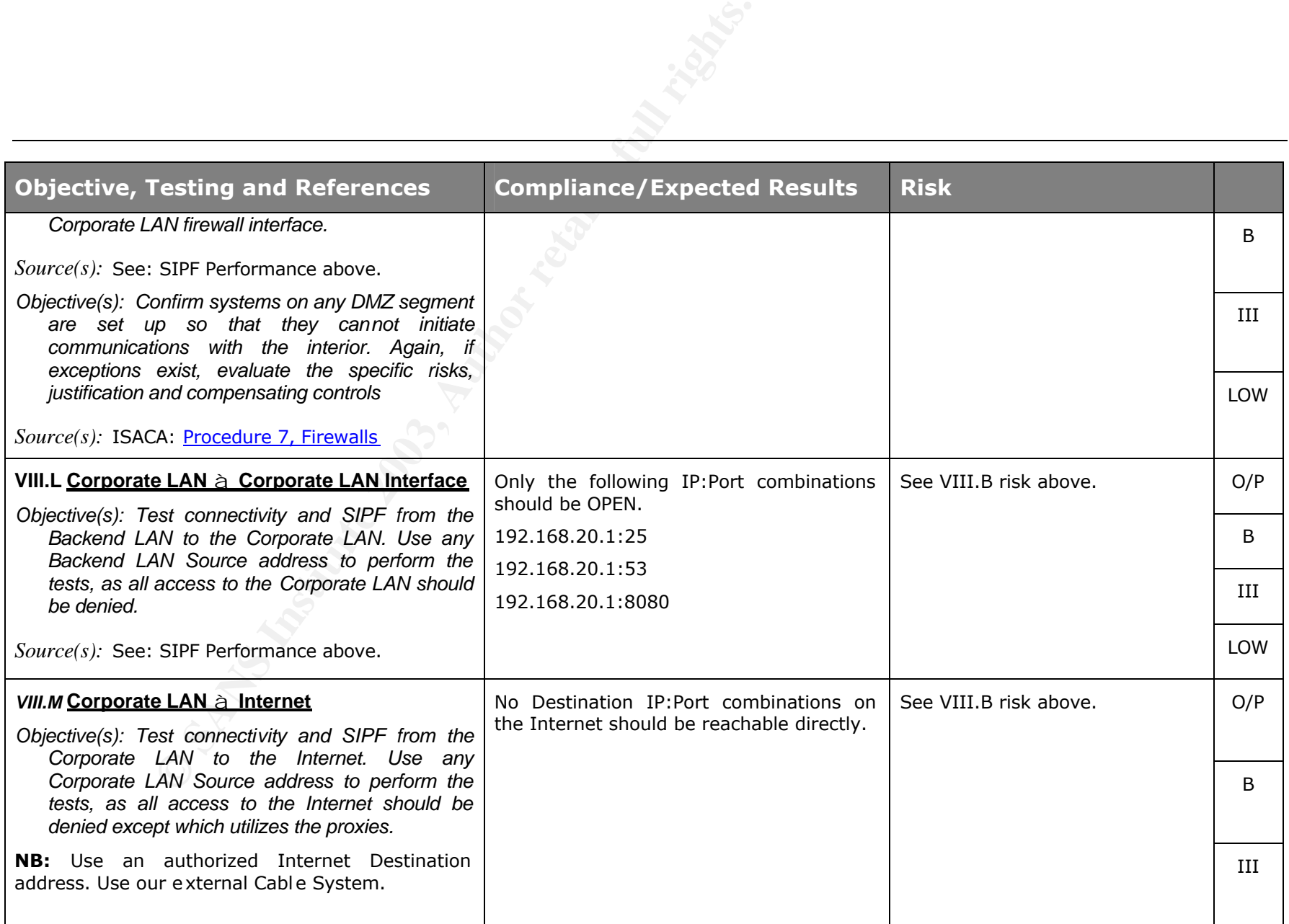

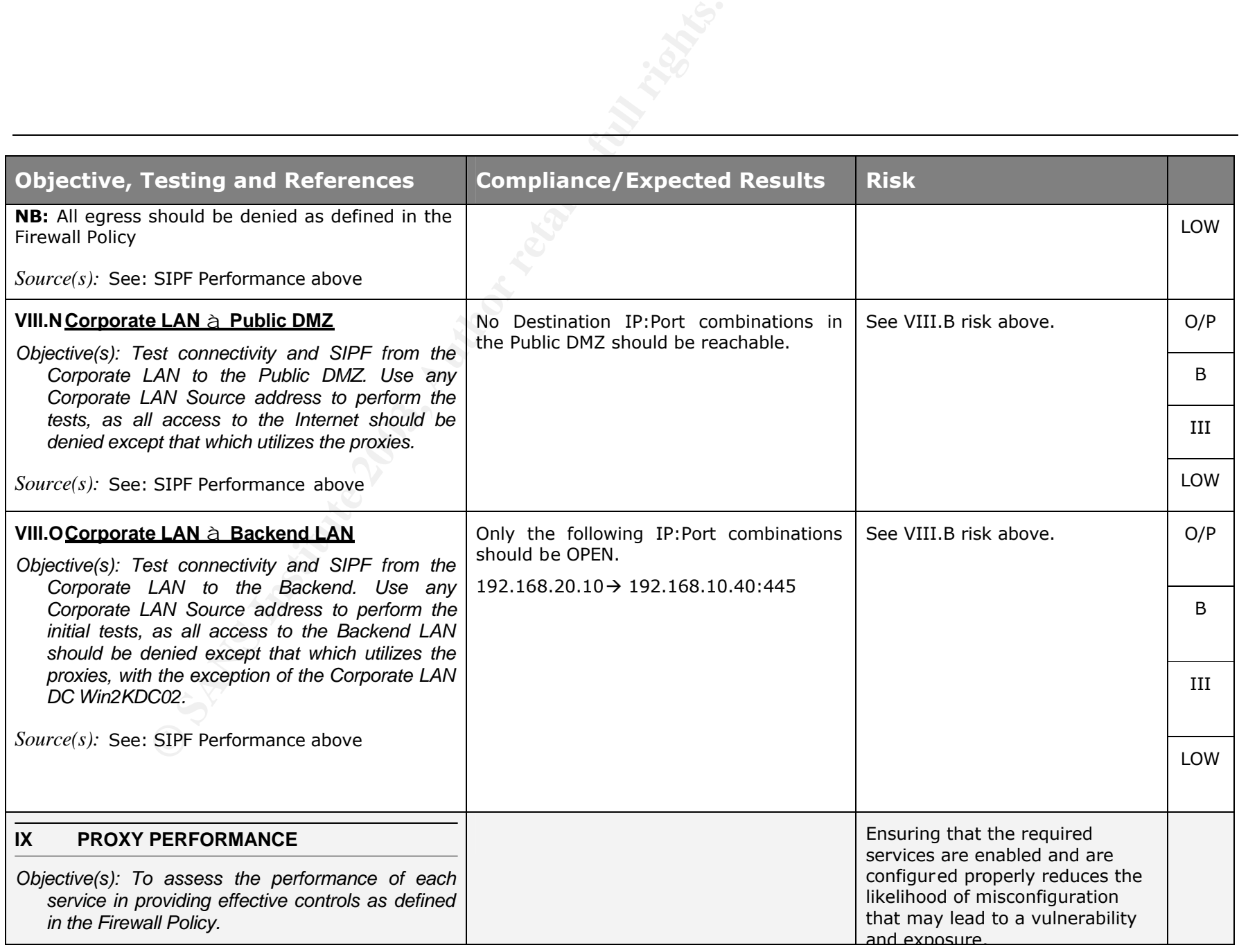

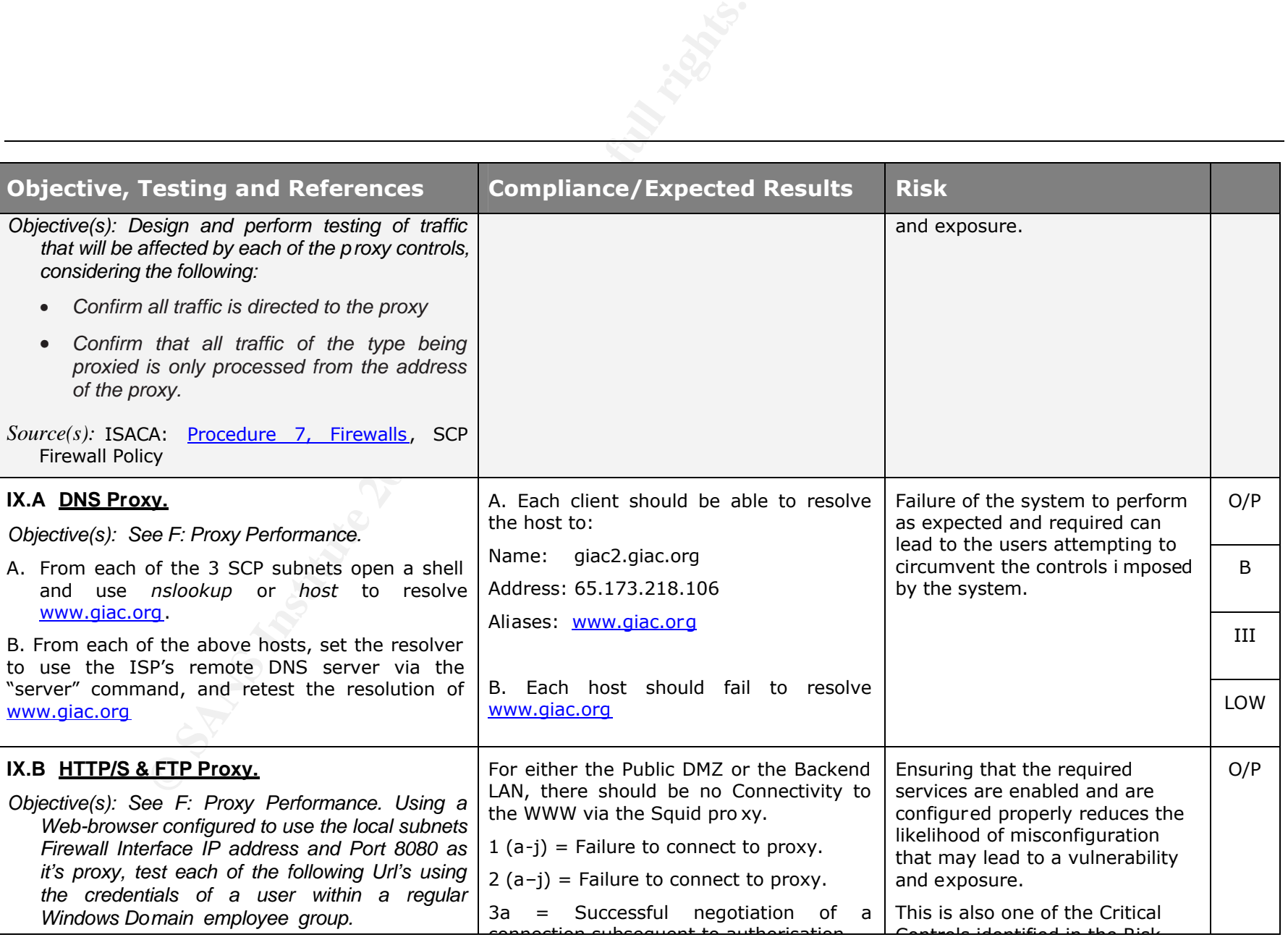

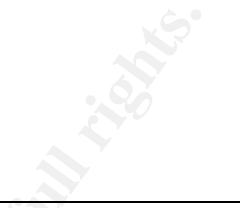

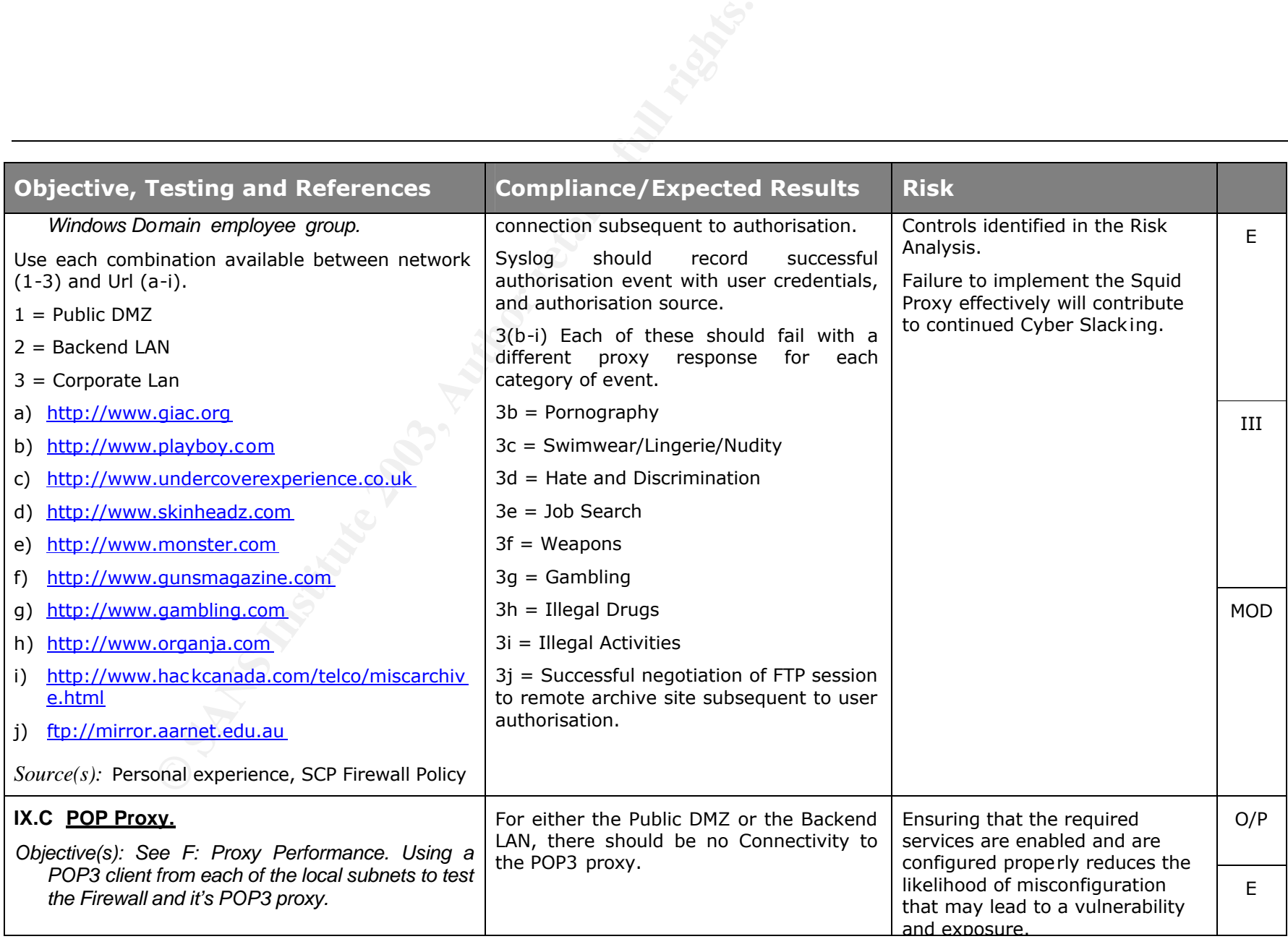

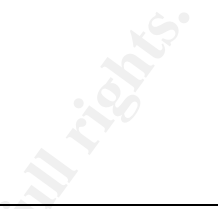

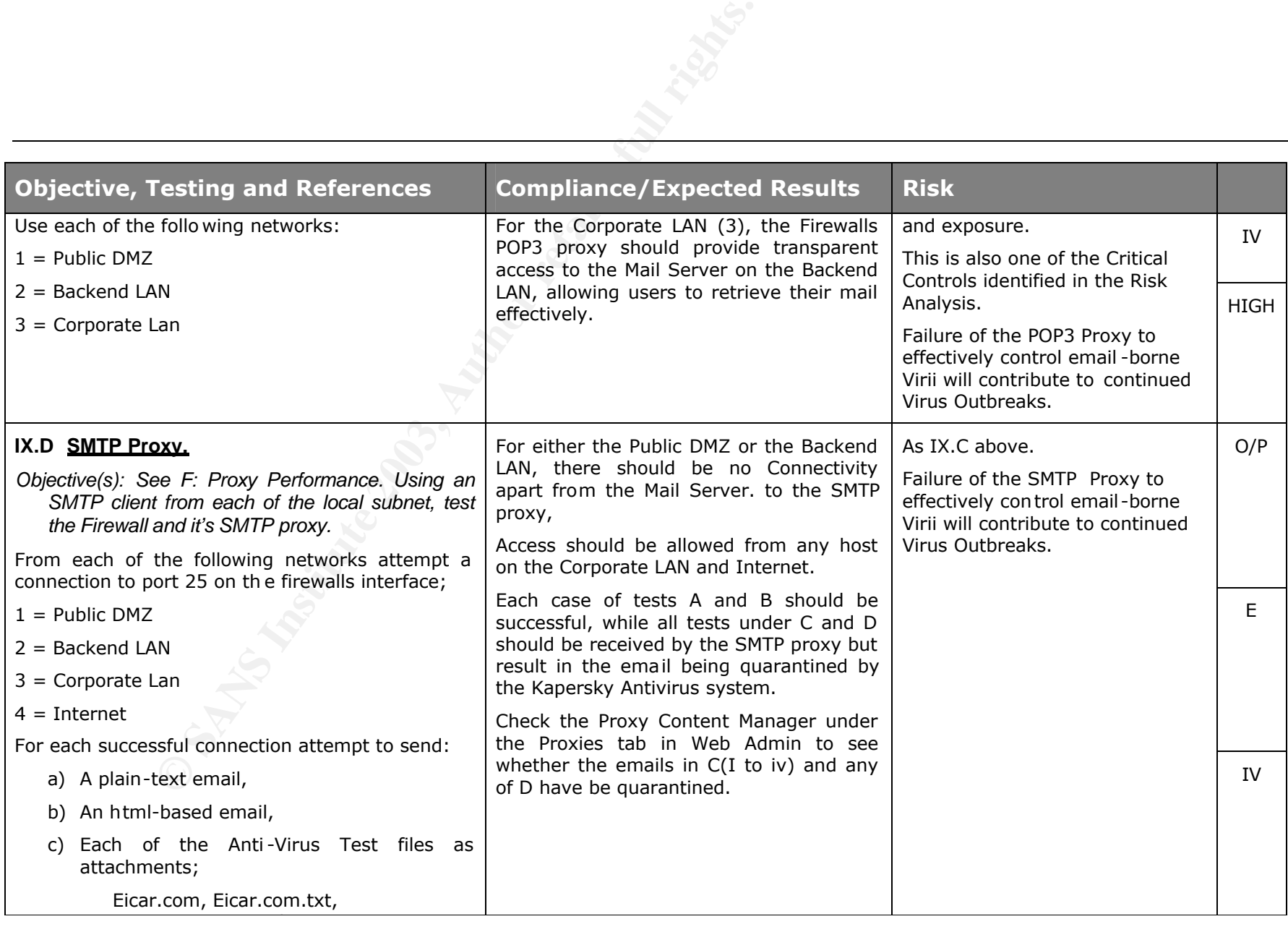

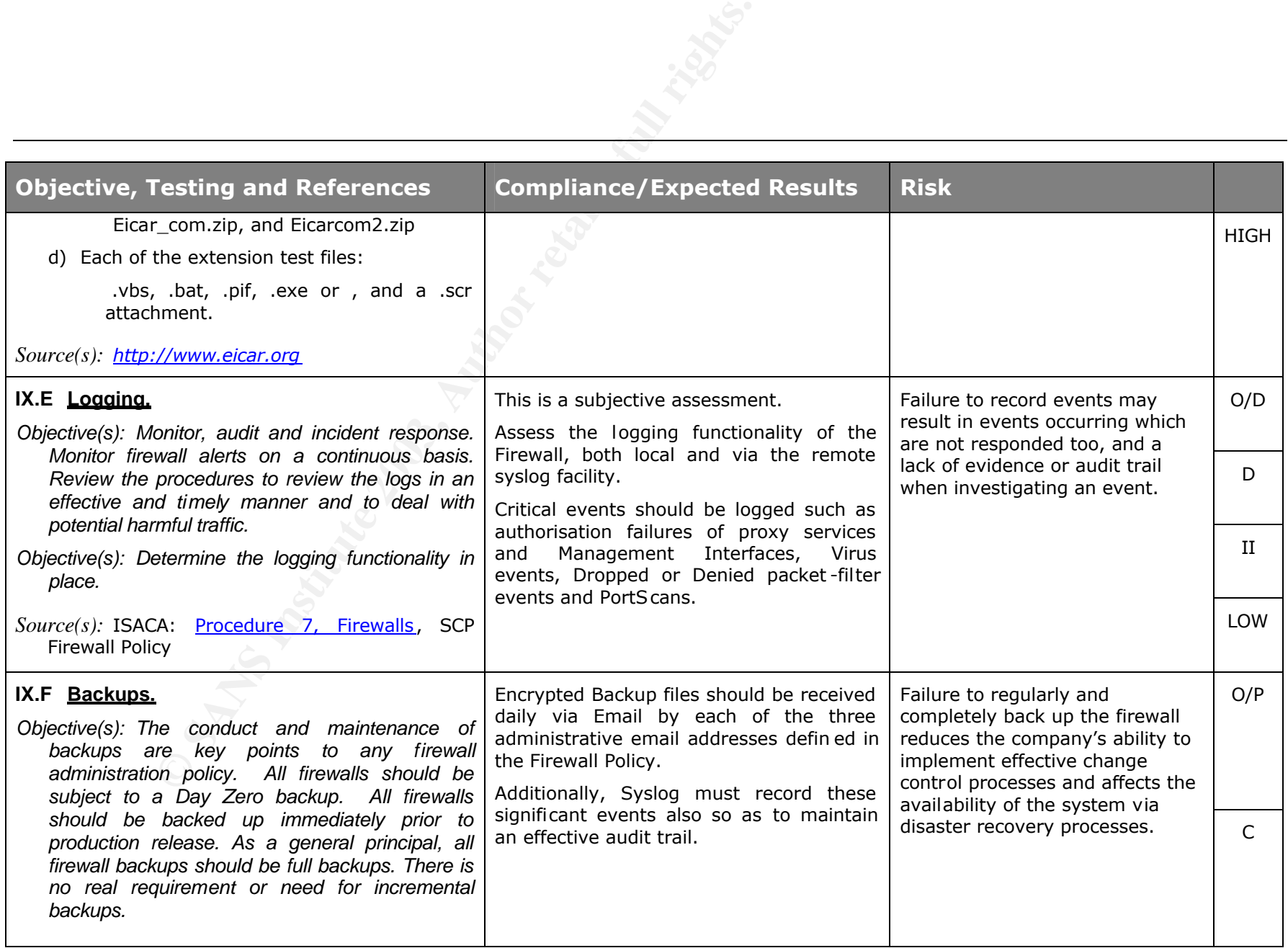
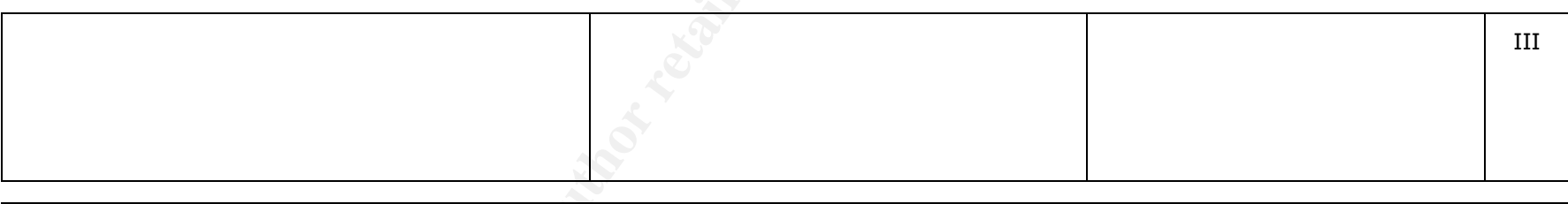

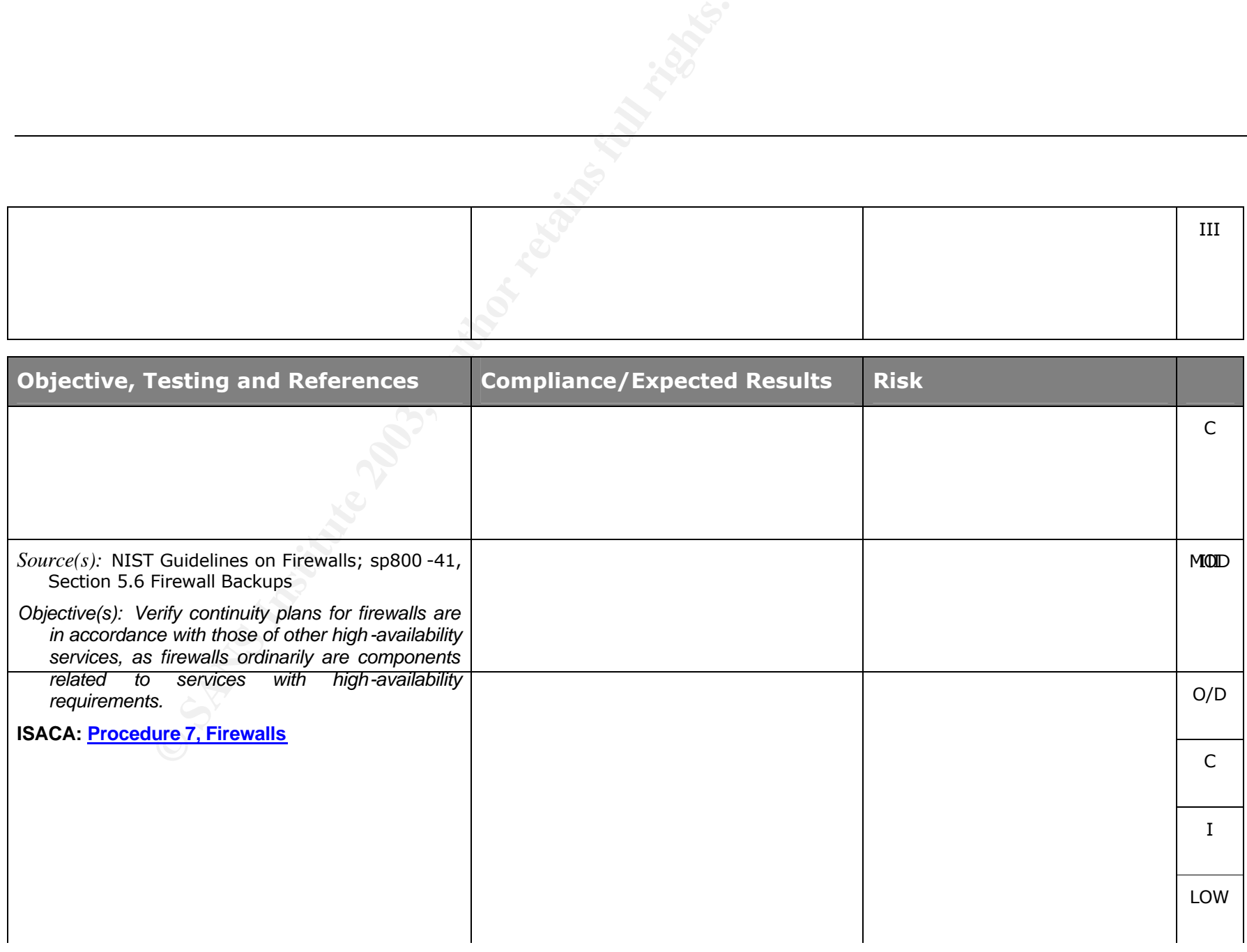

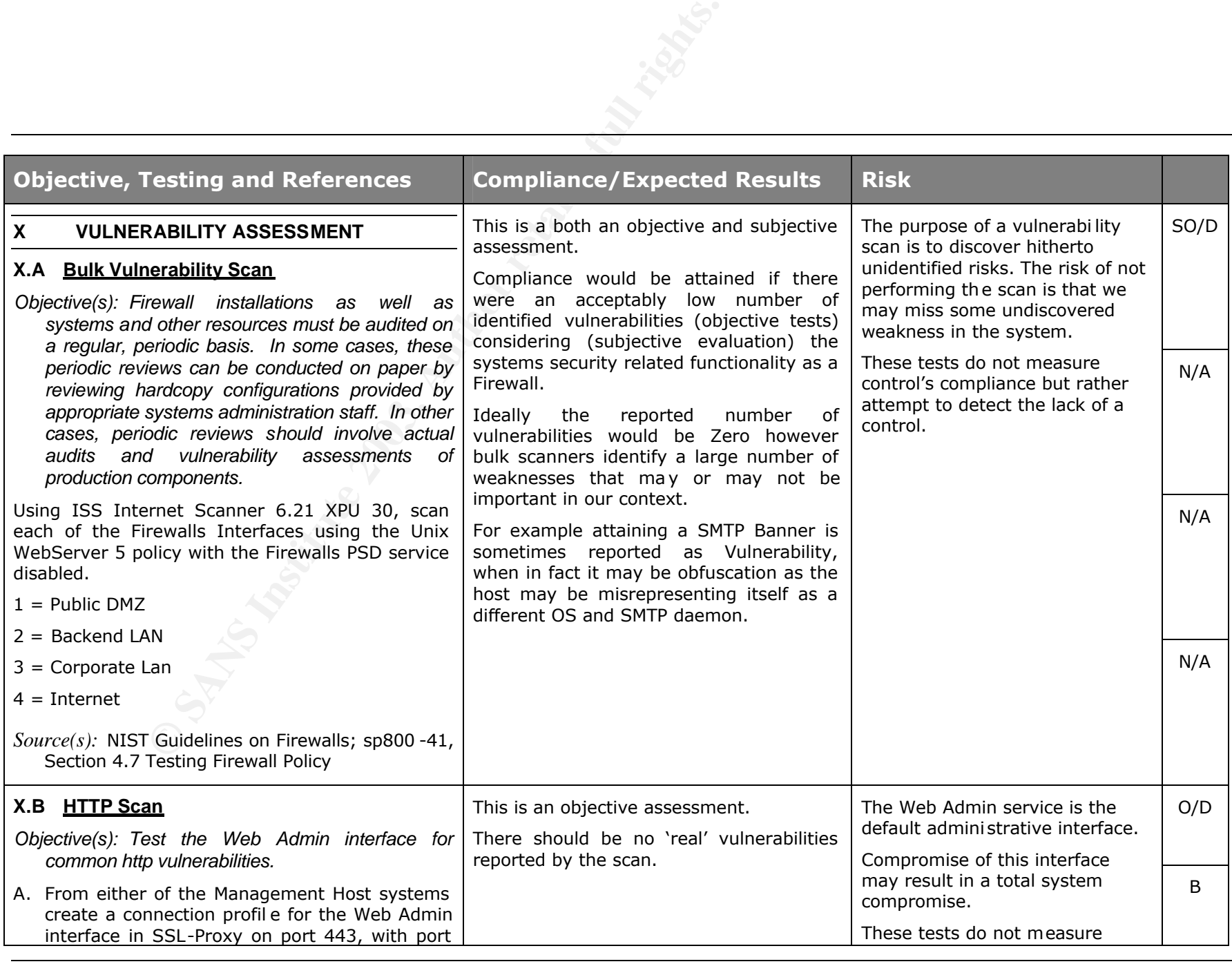

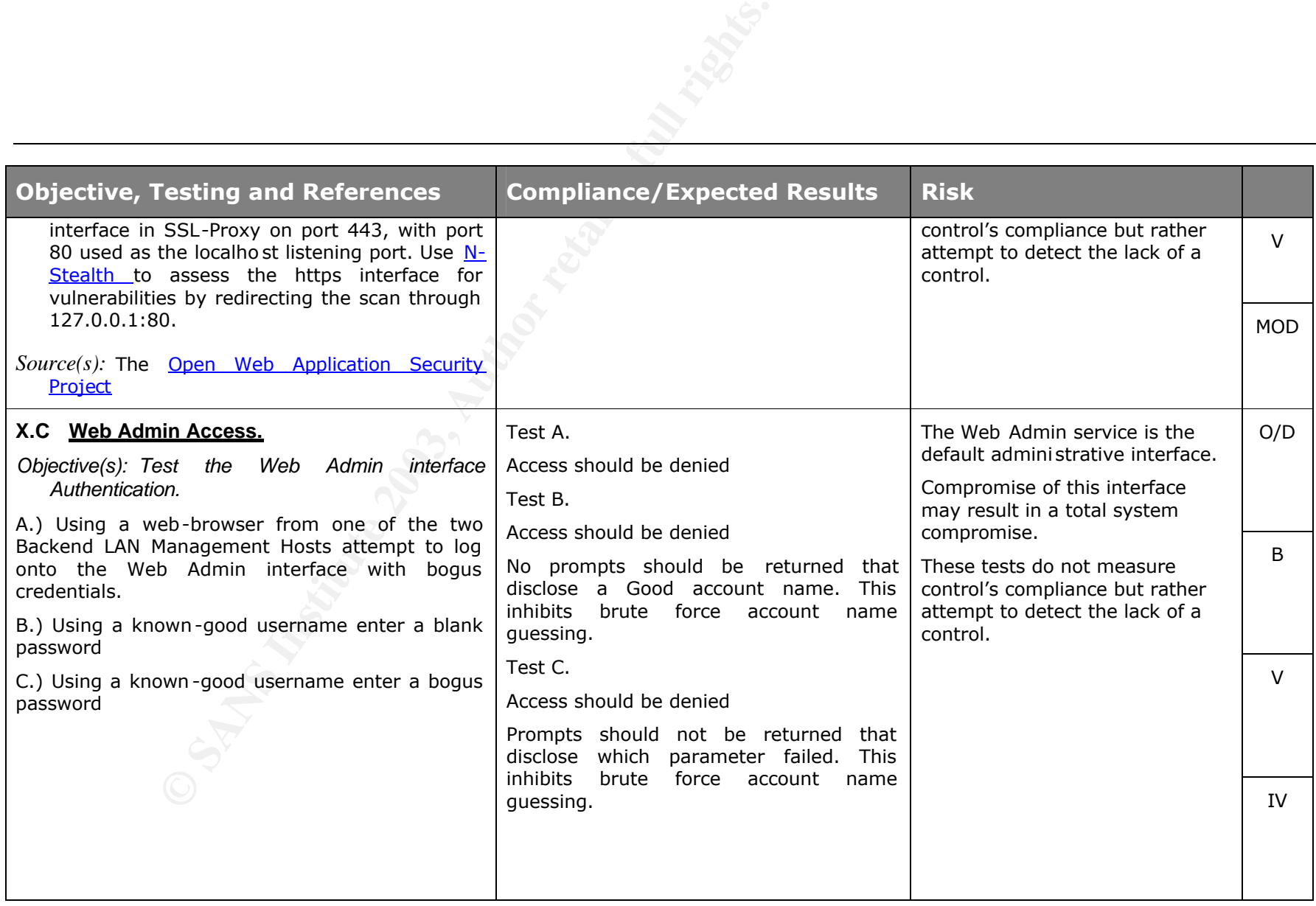

# **3** ASSIGNMENT 3. AUDIT FIELDWORK

# **3.1 Audit Scoring**

To measure the audit subject's compliance with the audit checklist we use a qualitative scoring schema. This reflects the subjective nature of the assessment process and provides consistency throughout the assessment.

#### **Table 3-1. Scoring Criteria**

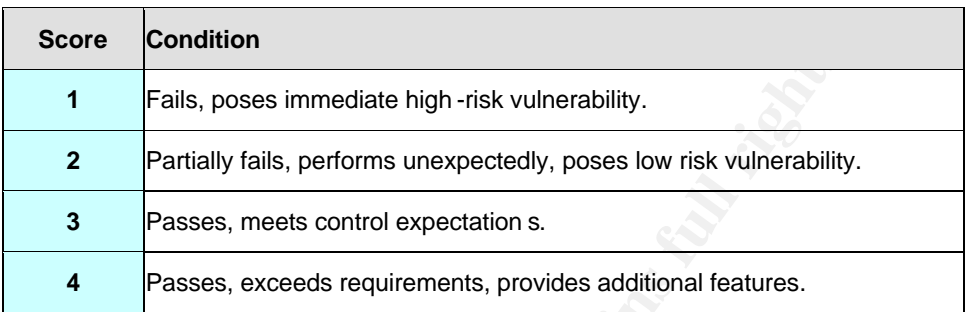

Using this criteria we scored the Audit Checklist in the following table.

#### **Table 3-2. Audit Results.**

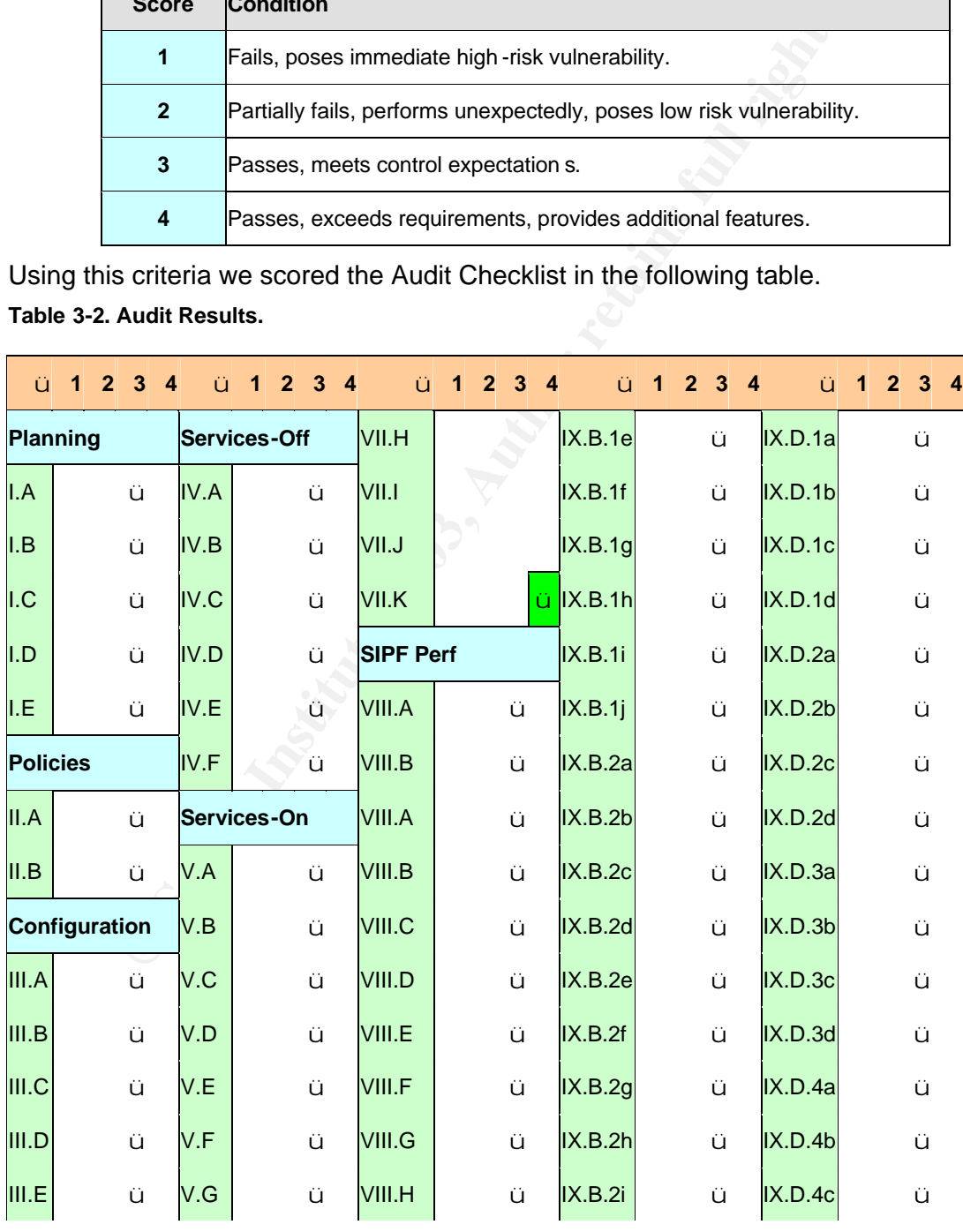

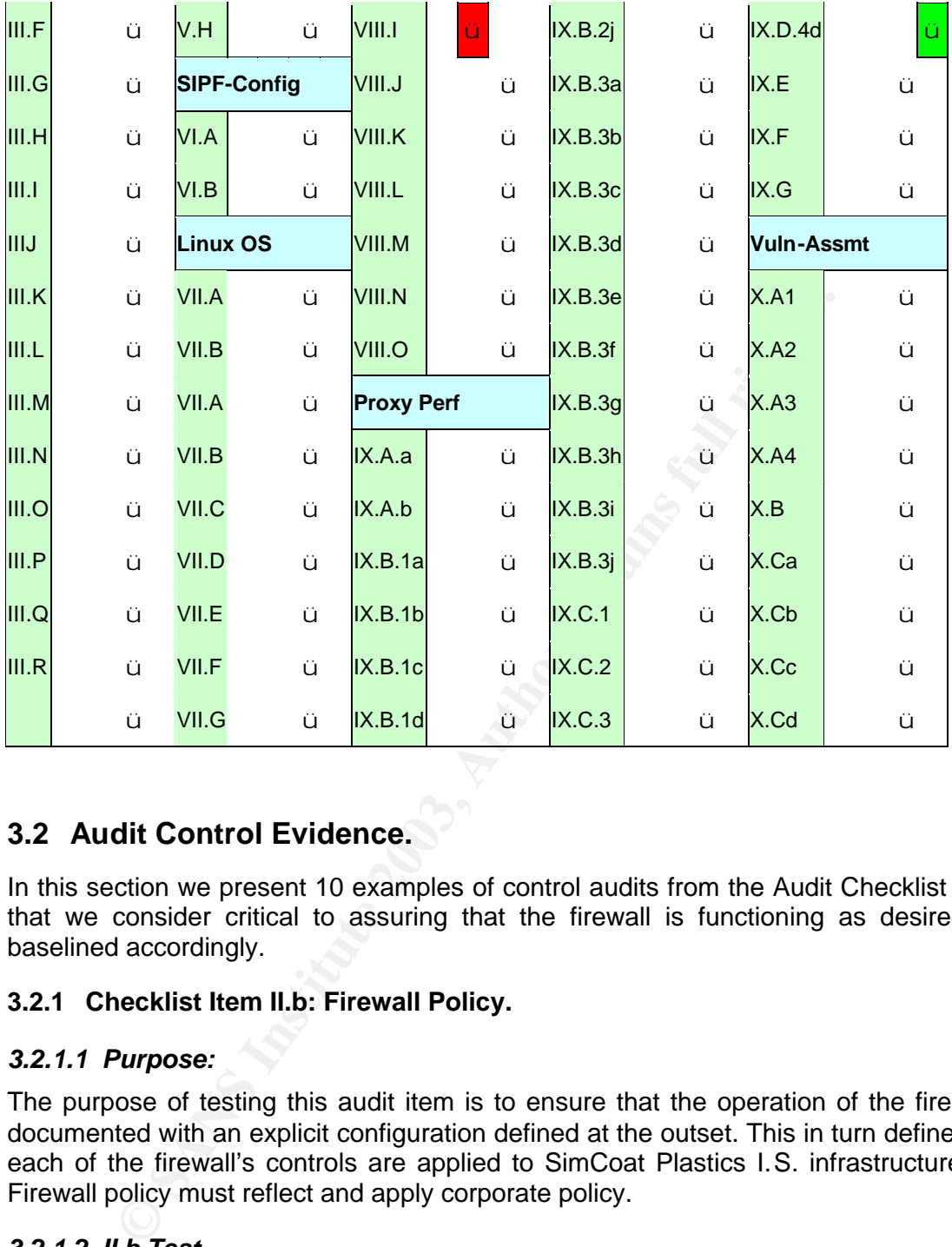

# **3.2 Audit Control Evidence.**

In this section we present 10 examples of control audits from the Audit Checklist above that we consider critical to assuring that the firewall is functioning as desired and baselined accordingly.

#### **3.2.1 Checklist Item II.b: Firewall Policy.**

#### *3.2.1.1 Purpose:*

The purpose of testing this audit item is to ensure that the operation of the firewall is documented with an explicit configuration defined at the outset. This in turn defines how each of the firewall's controls are applied to SimCoat Plastics I.S. infrastructure. The Firewall policy must reflect and apply corporate policy.

#### *3.2.1.2 II.b Test*

The original policy was provided early in the engagement prior to the Entrance Conference. Subsequently we were able to work with SCP engineers to more explicitly define the policy through analysis of and reference to the Astaro Firewall User Guide.

#### *3.2.1.3 II.b Compliance Evidence:*

See Appendix 7.1 Below.

#### *3.2.1.4 II.b Conclusion*

 $S$ <sup>1</sup> Complies with checklist.

# **3.2.2 Checklist Item V.d: HTTP-S, FTP Proxy Configuration.**

# *3.2.2.1 Purpose:*

The HTTP Proxy is one of the critical controls SCP wish to implement. We have confirmed its Materiality by performing the Risk Assessment detailed in Section 1.6.2. It is envisaged that it will save the company a considerable amount of money and improve productivity.

By assessing the configuration in the first instance we can ensure that it will perform as expected. If this test is successful it can be followed by stimulus-response testing to ensure it functions correctly.

# *3.2.2.2 V.d Test*

sing the configuration in the first instance we can ensure that it this test is successful it can be followed by stimulus-resptantions correctly.<br> *Cal* Test<br> *Cal* Test<br> *Cal* Test<br> *Cal* Test<br> **Cal Test**<br> **Cal Test**<br> **Ca** With one of the SCP administrators performing the work, we had them log onto the Astaro Web Admin interface from one of the two authorised management stations and open the *Proxies>HTTP* tab from the menu. Then, we checked that each item in the service control panel conformed to the expected configuration as detailed in item *V.D* of the checklist. The SCP Firewall Policy in Appendix 7.1 defined the expected configuration.

# *3.2.2.3 V.d Compliance Evidence:*

The screenshot below shows compliance with desired configuration in Checklist Item *V.D* that was defined by the SCP Firewall Policy in Appendix 7.1.

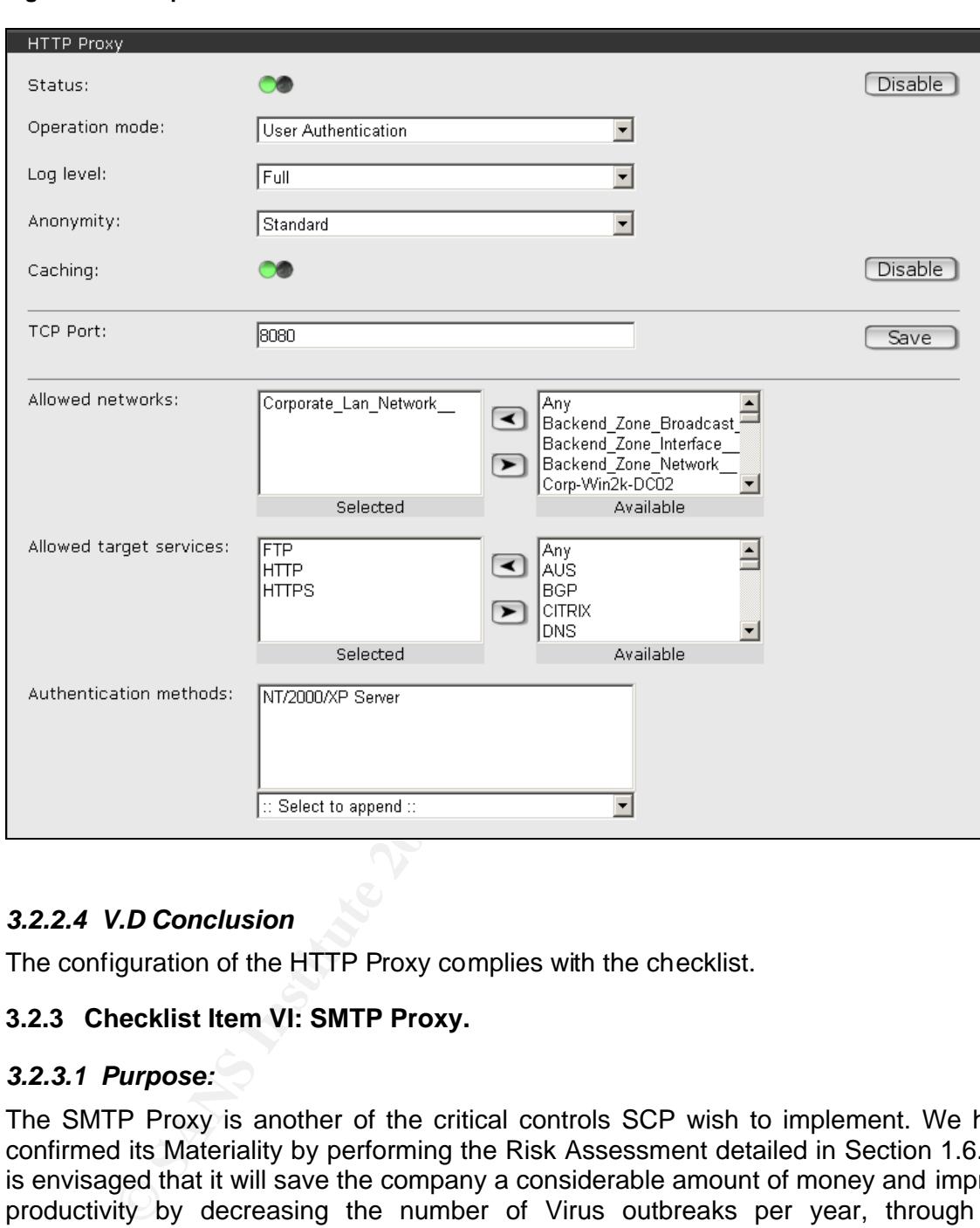

**Figure 3-1. Compliance Evidence Audit Item V.D.**

# *3.2.2.4 V.D Conclusion*

The configuration of the HTTP Proxy complies with the checklist.

#### **3.2.3 Checklist Item VI: SMTP Proxy.**

#### *3.2.3.1 Purpose:*

The SMTP Proxy is another of the critical controls SCP wish to implement. We have confirmed its Materiality by performing the Risk Assessment detailed in Section 1.6.2. It is envisaged that it will save the company a considerable amount of money and improve productivity by decreasing the number of Virus outbreaks per year, through the implementation of a SMTP Antivirus gateway.

By assessing its configuration in the first instance we can ensure that it will perform as expected. If this test is successful it can be followed by stimulus-response testing to ensure it functions as required.

#### *3.2.3.2 VI Test*

With one of the SCP administrators performing the work, we had them log onto the Web Admin interface from one of the two authorised management stations, and open the control panel conformed to the expected configuration as detailed in item *VI* of the **Proxies>SMTP** tab from the menu. Then, we checked that each item in the service checklist. The SCP Firewall Policy in Appendix 7.1 defined the expected baseline configuration.

#### *3.2.3.3 VI Compliance Evidence:*

The screenshots 1-4 below show compliance with the expected configuration in Checklist Item *VI*.

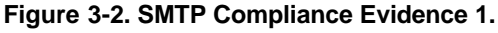

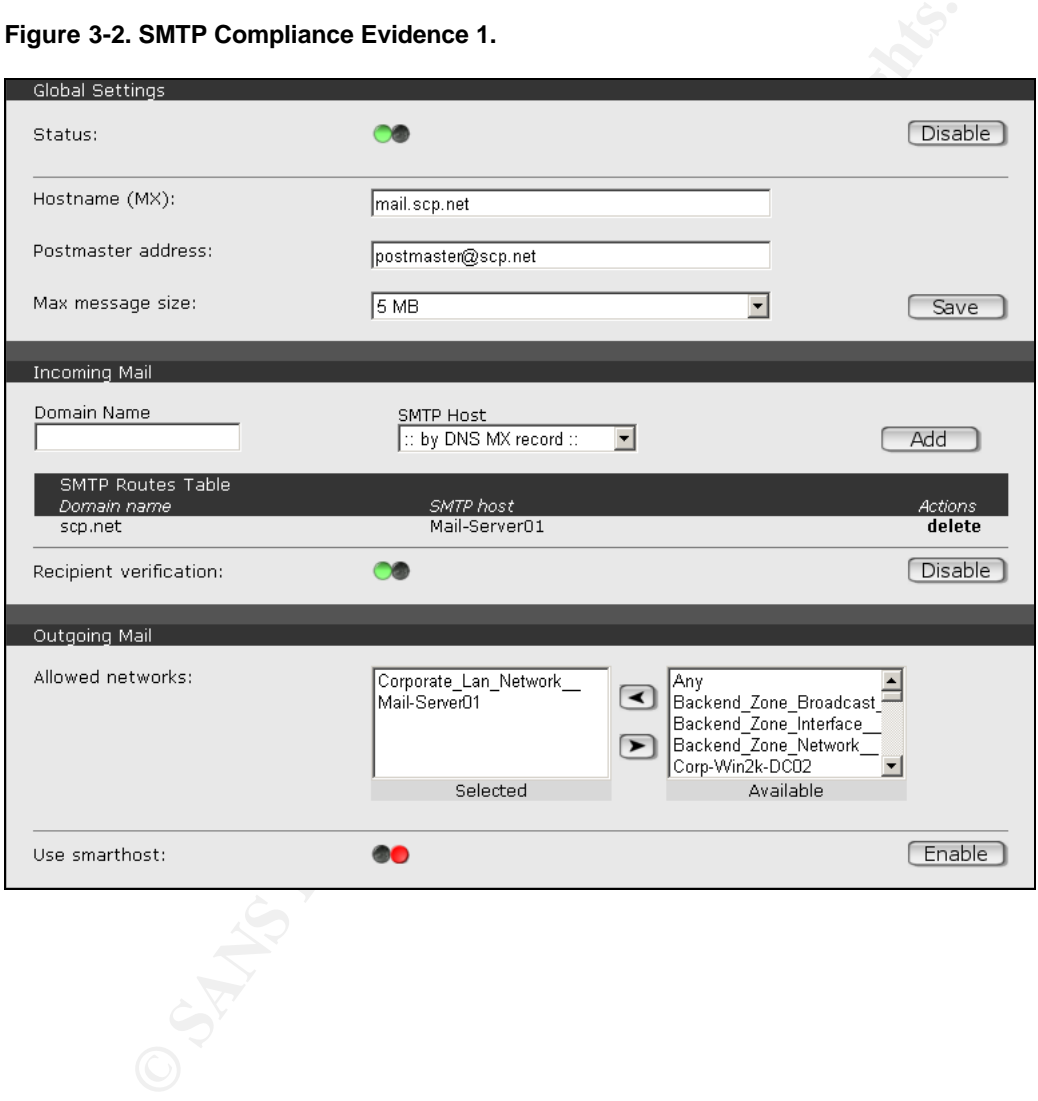

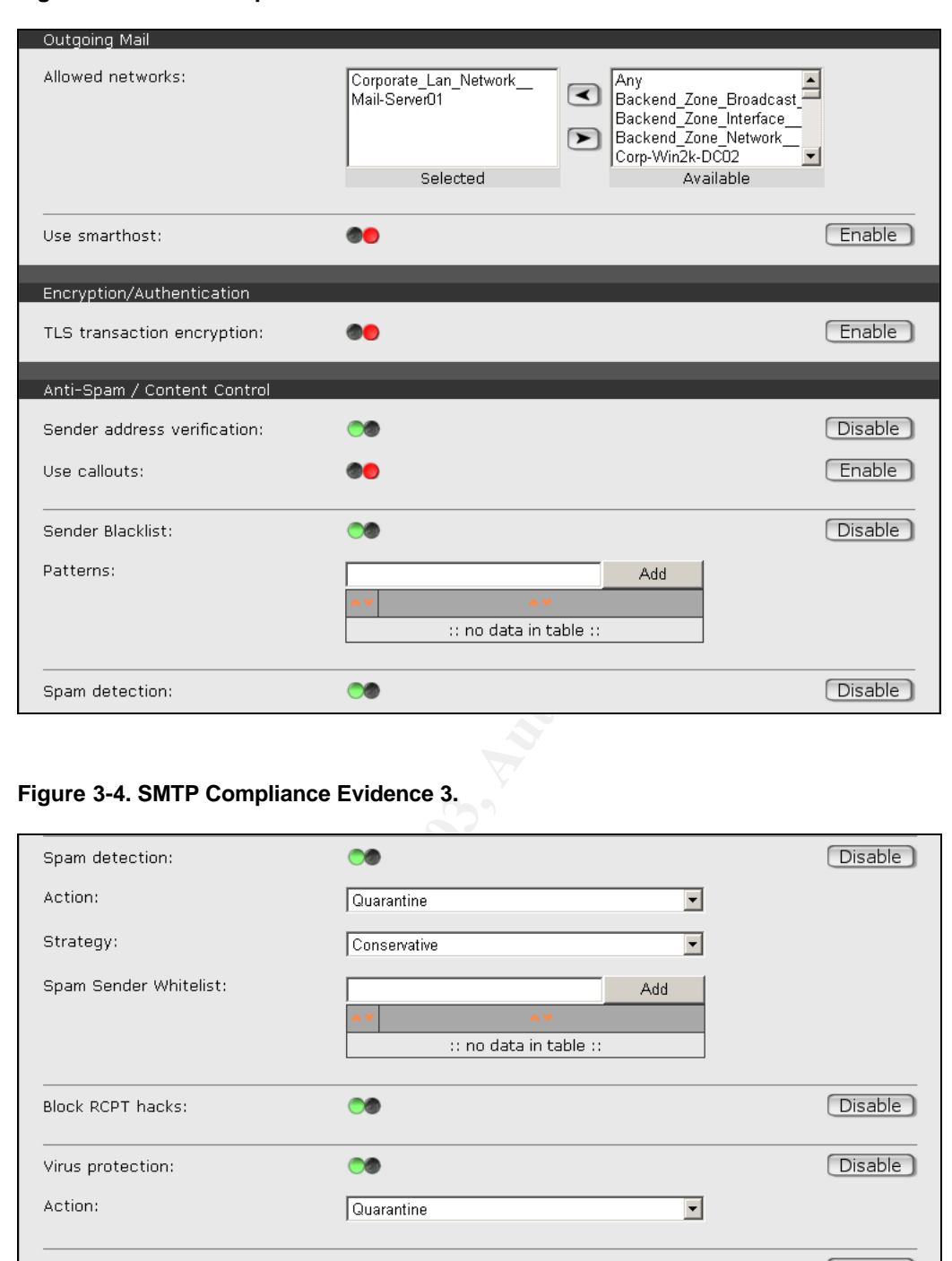

#### **Figure 3-3. SMTP Compliance Evidence 2.**

#### **Figure 3-4. SMTP Compliance Evidence 3.**

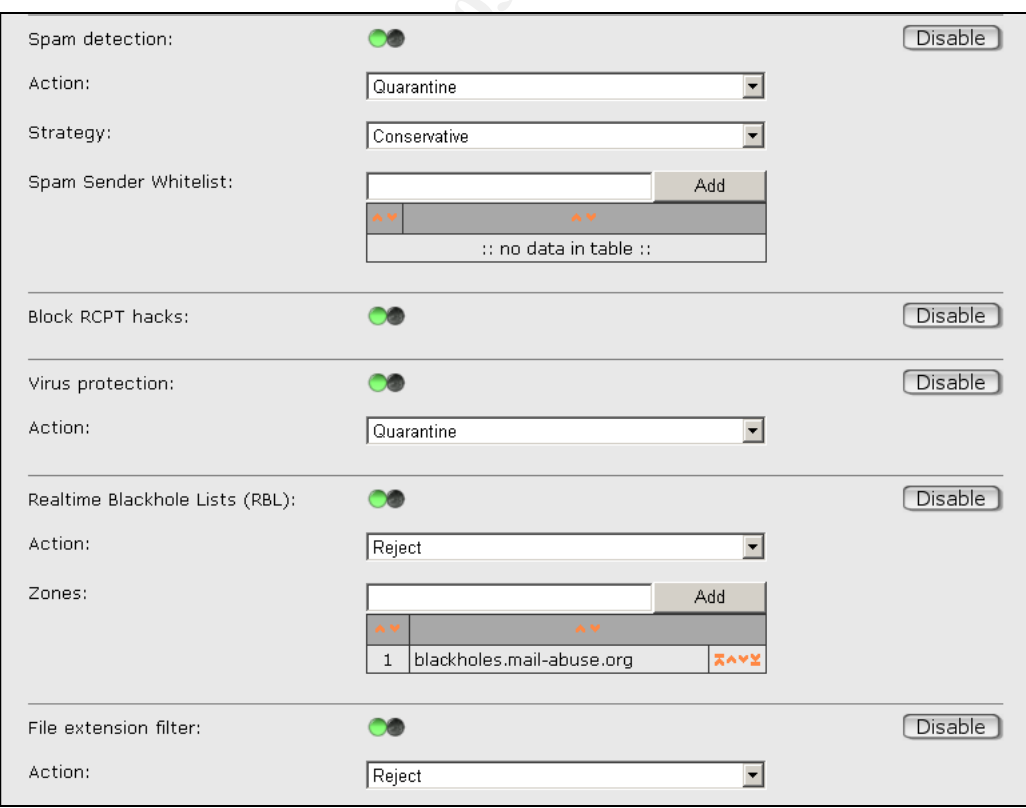

3-80

#### **Figure 3-5. SMTP Compliance Evidence 4.**

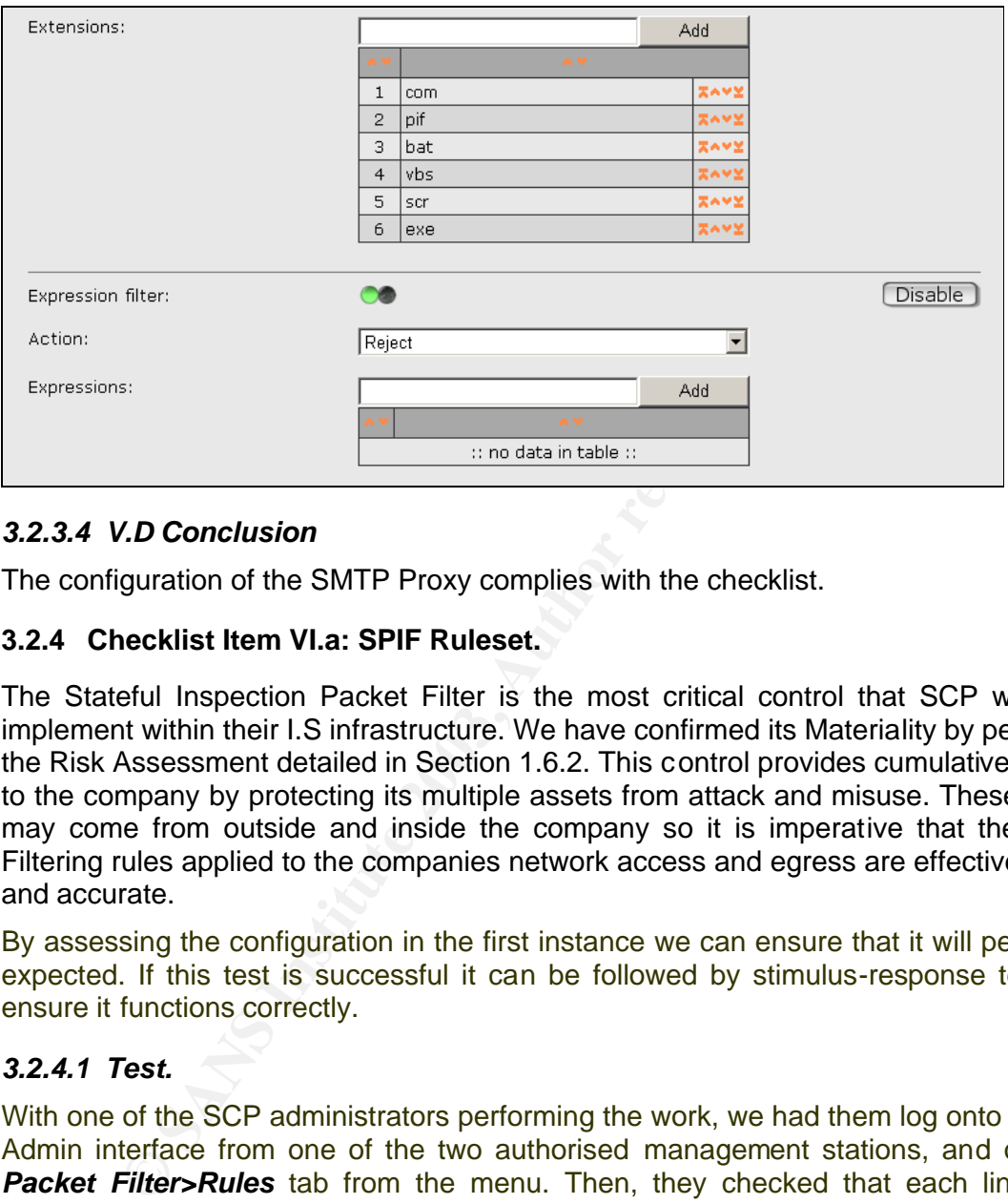

# *3.2.3.4 V.D Conclusion*

The configuration of the SMTP Proxy complies with the checklist.

# **3.2.4 Checklist Item VI.a: SPIF Ruleset.**

The Stateful Inspection Packet Filter is the most critical control that SCP wishes to implement within their I.S infrastructure. We have confirmed its Materiality by performing the Risk Assessment detailed in Section 1.6.2. This control provides cumulative benefits to the company by protecting its multiple assets from attack and misuse. These attacks may come from outside and inside the company so it is imperative that the Packet Filtering rules applied to the companies network access and egress are effective, robust and accurate.

By assessing the configuration in the first instance we can ensure that it will perform as expected. If this test is successful it can be followed by stimulus-response testing to ensure it functions correctly.

#### *3.2.4.1 Test.*

With one of the SCP administrators performing the work, we had them log onto the Web Admin interface from one of the two authorised management stations, and open the *Packet Filter>Rules* tab from the menu. Then, they checked that each line in the packet filters rule set conformed with the expected configuration as detailed in item *VI* of the checklist. The SCP Firewall Policy in Appendix 7.1 defined the expected configuration.

#### *3.2.4.2 Compliance Evidence:*

The screenshot below shows compliance with the expected configuration in Checklist<br>Item  $V/a$ Item *VI*.a.

#### **Figure 3-6. SIPF Ruleset Compliance**

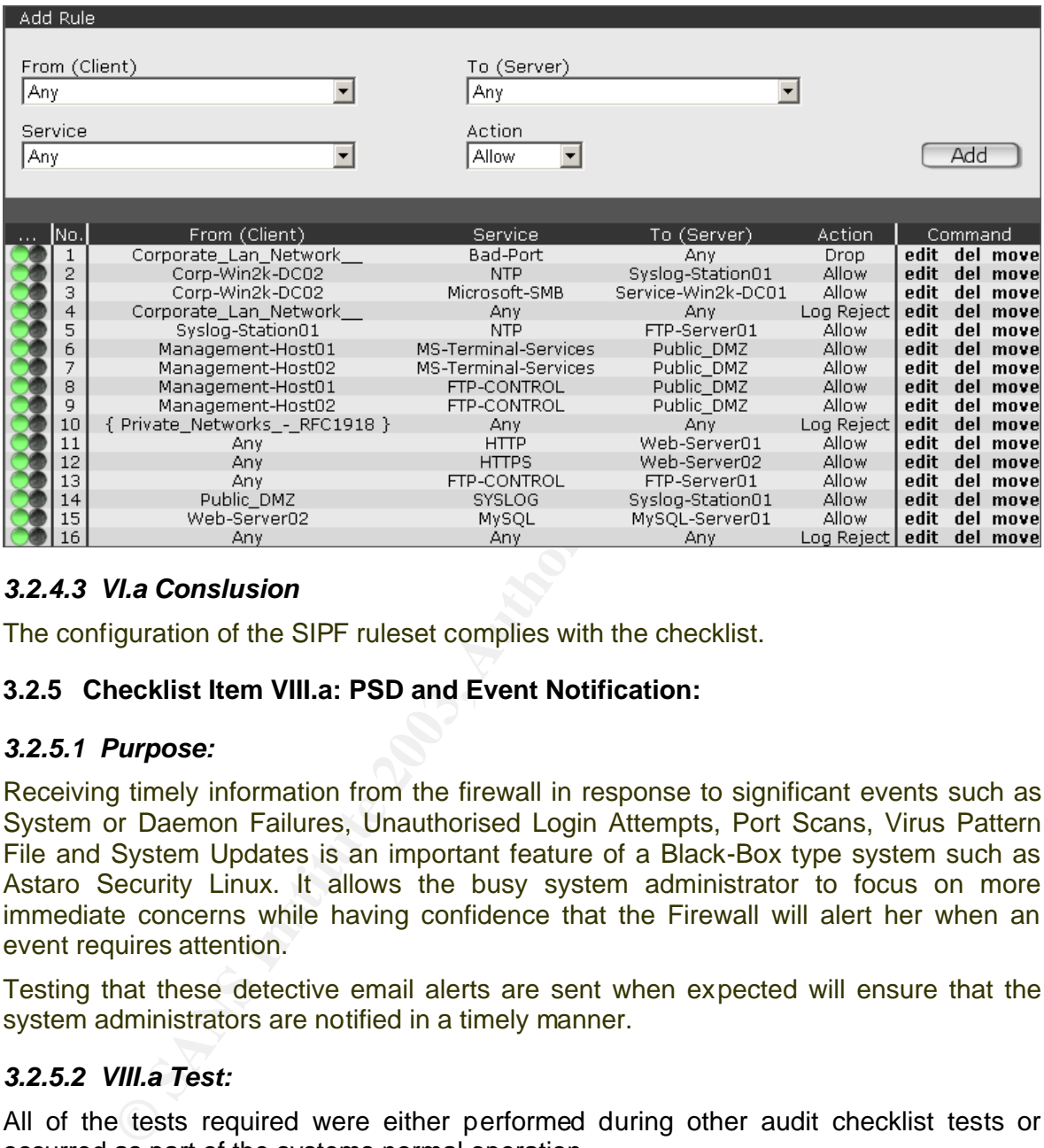

# *3.2.4.3 VI.a Conslusion*

The configuration of the SIPF ruleset complies with the checklist.

# **3.2.5 Checklist Item VIII.a: PSD and Event Notification:**

#### *3.2.5.1 Purpose:*

Receiving timely information from the firewall in response to significant events such as System or Daemon Failures, Unauthorised Login Attempts, Port Scans, Virus Pattern File and System Updates is an important feature of a Black-Box type system such as Astaro Security Linux. It allows the busy system administrator to focus on more immediate concerns while having confidence that the Firewall will alert her when an event requires attention.

Testing that these detective email alerts are sent when expected will ensure that the system administrators are notified in a timely manner.

#### *3.2.5.2 VIII.a Test:*

All of the tests required were either performed during other audit checklist tests or occurred as part of the systems normal operation.

For example, the *PortScan Detected* event occurred as part of the SIPF tests, the *System Restart* event occurred as expected after a restart, and *New Pattern have been installed* events happened automatically as defined by the firewall's Up2date configuration. Logon failures generated *Failed Logon* alerts and *Configuration Auto Backups* were received daily as expected, conforming with the configuration defined in checklist controls III.j-l

#### *3.2.5.3 Compliance Evidence:*

Item *VIII.a.* Note the classes and details in the Subject line of each Alert Email. The screenshot below shows compliance with the expected configuration in Checklist

**Figure 3-7. Evidence of Email events for PSD and other Alerts in Eudora client of Network Admin.**

**Note the failed login warnings for** *bob* **and** *admin* **created during the execution of checklist item X.C.**

|                                                                                                    | ○ ↓ Fd 2 Labe C Wh <u>o</u> |                                                                            | 【 <mark>③</mark> <u>D</u> ate /                        | 미모<br>J                  | <b>El</b> Subject                                                                                               |  |  |  |  |
|----------------------------------------------------------------------------------------------------|-----------------------------|----------------------------------------------------------------------------|--------------------------------------------------------|--------------------------|----------------------------------------------------------------------------------------------------|--|--|--|--|
|                                                                                                    |                             | <b>Firewall Notification System</b>                                        | 12:47 PM 29/06/2003 +0000                              | 2 <sub>2</sub>           | [star.scp.net] [WAR 200] failed login as "alanthomson" from 192                                                 |  |  |  |  |
|                                                                                                    |                             | Firewall Notification System                                               | 09:44 PM 29/06/2003 +0000                              | $2 \times$               | [star.scp.net] [INF 000] System was restarted                                                                   |  |  |  |  |
|                                                                                                    |                             | <b>Firewall Notification System</b>                                        | 08:14 PM 30/06/2003 +0000                              | $2 \cdot$                | [star.scp.net] [INF 000] System was restarted                                                                   |  |  |  |  |
|                                                                                                    |                             | <b>Firewall Notification System</b>                                        | 10:47 PM 1/07/2003 +0000                               | $2 \times$               | [star.scp.net] [INF 054] New Pattern have been installed.                                                       |  |  |  |  |
|                                                                                                    |                             | Firewall Notification System                                               | 11:46 PM 1/07/2003 +0000                               | $2 \times$               | [star.scp.net] [WAR 200] failed login as "alanthomson" from 192                                                 |  |  |  |  |
|                                                                                                    |                             | <b>Firewall Notification System</b>                                        | 12:02 PM 7/07/2003 +0000                               | $2 \times$               | [star.scp.net] [INF 104] Accounting not running - restarted(1 t                                                 |  |  |  |  |
|                                                                                                    |                             | Firewall Notification System                                               | 12:12 PM 7/07/2003 +0000                               | $2 \times$               | [star.scp.net] [INF 000] System was restarted                                                                   |  |  |  |  |
|                                                                                                    | û                           | Firewall Notification System                                               | 01:23 PM 7/07/2003 +0000                               | 22                       | [star.scp.net] [INF 118] Surf Protection not running - restarte                                                 |  |  |  |  |
|                                                                                                    |                             | <b>Firewall Notification System</b>                                        | 03:31 PM 7/07/2003 +0000                               | $2 \times$               | [star.scp.net] [WAR 007] Portscan detected from 192.168.20.254                                                  |  |  |  |  |
|                                                                                                    |                             | Firewall Notification System                                               | 03:32 PM 7/07/2003 +0000                               | $2 \times$               | [star.scp.net] [WAR 007] Portscan detected from 192.168.20.254                                                  |  |  |  |  |
|                                                                                                    |                             | <b>Firewall Notification System</b>                                        | 03:37 PM 7/07/2003 +0000                               | $2 \times$               | [star.scp.net] [WAR 007] Portscan detected from 192.168.20.254                                                  |  |  |  |  |
|                                                                                                    | û                           | <b>Firewall Notification System</b>                                        | 01:15 AM 8/07/2003 +0000                               | $2 \times$               | [star.scp.net] [INF 010] Configuration Auto Backup                                                              |  |  |  |  |
|                                                                                                    |                             | Firewall Notification System                                               | 03:32 AM 8/07/2003 +0000                               | $2 \times$               | [star.scp.net] [INF 054] New Pattern have been installed.                                                       |  |  |  |  |
|                                                                                                    |                             | <b>Firewall Notification System</b>                                        | 09:26 PM 8/07/2003 +0000                               | $2 \times$               | [star.scp.net] [WAR 200] failed login as "admin" from 192.168.1                                                 |  |  |  |  |
|                                                                                                    |                             | Firewall Notification System                                               | 10:41 PM 8/07/2003 +0000                               | $2 \times$               | [star.scp.net] [WAR 200] failed login as "bob" from 192.168.10.                                                 |  |  |  |  |
|                                                                                                    |                             | <b>Firewall Notification System</b>                                        | 10:42 PM 8/07/2003 +0000                               | $2 \times$               | [star.scp.net] [WAR 200] failed login as "bob" from 192.168.10.                                                 |  |  |  |  |
|                                                                                                    |                             | <b>Firewall Notification System</b>                                        | 10:44 PM 8/07/2003 +0000                               | $2 \times$               | [star.scp.net] [WAR 200] failed login as "admin" from 192.168.1                                                 |  |  |  |  |
|                                                                                                    | û                           | Firewall Notification System                                               | 01:15 AM 9/07/2003 +0000                               | 22                       | [star.scp.net] [INF 010] Configuration Auto Backup                                                              |  |  |  |  |
|                                                                                                    |                             | <b>Firewall Notification System</b>                                        | 03:32 AM 9/07/2003 +0000                               | $2 \times$               | [star.scp.net] [INF 054] New Pattern have been installed.                                                       |  |  |  |  |
|                                                                                                    | û                           | <b>Firewall Notification System</b>                                        | 01:15 AM 10/07/2003 +0000                              | $2 \times$               | [star.scp.net] [INF 010] Configuration Auto Backup                                                              |  |  |  |  |
|                                                                                                    |                             | <b>Firewall Notification System</b>                                        | 03:32 AM 10/07/2003 +0000                              | 2 <sub>2</sub>           | [star.scp.net] [INF 054] New Pattern have been installed.                                                       |  |  |  |  |
|                                                                                                    |                             | <b>Firewall Notification System</b>                                        | 06:25 PM 10/07/2003 +0000                              | $2 \times$               | [star.scp.net] [WAR 200] failed login as "bob" from 192.168.10.                                                 |  |  |  |  |
|                                                                                                    | û                           | <b>Firewall Notification System</b><br><b>Firewall Notification System</b> | 01:15 AM 11/07/2003 +0000<br>03:33 AM 11/07/2003 +0000 | $2 \times$<br>$2 \times$ | [star.scp.net] [INF 010] Configuration Auto Backup<br>[star.scp.net] [INF 054] New Pattern have been installed. |  |  |  |  |
|                                                                                                    |                             | Firewall Notification System                                               | 10:19 AM 11/07/2003 +0000                              | $2 \times$               | [star.scp.net] [INF 000] System was restarted                                                                   |  |  |  |  |
|                                                                                                    | 鱼                           | <b>Firewall Notification System</b>                                        | 01:15 AM 12/07/2003 +0000                              | 2 <sub>2</sub>           | [star.scp.net] [INF 010] Configuration Auto Backup                                                              |  |  |  |  |
|                                                                                                    | 2489/21089K/17855K   4      |                                                                            |                                                        |                          | ▼                                                                                                    |  |  |  |  |
| Subject: [star.scp.net] [INF 010] Configuration Auto Backup                                                                                                    |                             |                                                                            |                                                        |                          |                                                                                                    |  |  |  |  |
| Sent by star.scp.net at Sat Jul 12 01:15:06 2003<br>Last WebAdmin login: alanthomson at Fri Jul 11 19:41:44 from 192.168.10.60<br>System Uptime<br>: 0 days 15 hours 6 minutes<br>System Load<br>: 1.59 |                             |                                                                            |                                                        |                          |                                                                                                    |  |  |  |  |
| License                                                                                                    | System Version              | : Astaro Security Linux 4.008<br>: Evaluation Version                      |                                                        |                          |                                                                                                    |  |  |  |  |
|                                                                                                    |                             | Active IP Count : 4 protected IPs                                          |                                                        |                          |                                                                                                    |  |  |  |  |
|                                                                                                    |                             |                                                                            |                                                        |                          |                                                                                                    |  |  |  |  |
| ∣on                                                                                                    |                             |                                                                            |                                                        |                          | <b>QUALCOM</b>                                                                                                  |  |  |  |  |
|                                                                                                    |                             |                                                                            |                                                        |                          |                                                                                                    |  |  |  |  |
|                                                                                                    |                             | 3.2.5.4 VIII.a Conslusion                                                  |                                                        |                          |                                                                                                    |  |  |  |  |
|                                                                                                    |                             |                                                                            |                                                        |                          | The Firewall sends email Alert Events in response to a number of stimuli as expected.                           |  |  |  |  |
|                                                                                                    |                             |                                                                            |                                                        |                          |                                                                                                    |  |  |  |  |
|                                                                                                    |                             |                                                                            |                                                        |                          | The alerting service complies with checklist item VIII.a and further supports multiple                          |  |  |  |  |
| checklist items compliance.                                                                                                    |                             |                                                                            |                                                        |                          |                                                                                                    |  |  |  |  |
|                                                                                                    |                             |                                                                            |                                                        |                          |                                                                                                    |  |  |  |  |
| Checklist Item VIII.I: SIPF Performance, Corporate LAN to Corporate LAN<br>3.2.6<br>interface                                                                                                    |                             |                                                                            |                                                        |                          |                                                                                                    |  |  |  |  |
|                                                                                                    |                             | 3.2.6.1 Purpose.                                                           |                                                        |                          |                                                                                                    |  |  |  |  |

# *3.2.5.4 VIII.a Conslusion*

#### **3.2.6 Checklist Item VIII.l: SIPF Performance, Corporate LAN to Corporate LAN interface**

#### *3.2.6.1 Purpose.*

Firewalls provide protection to network assets. The threat to these assets is generally perceived to be greatest from the Internet, diminishing as trust increases throughout the I.S infrastructure. In the SCP design this would equate to the Backend Zone being the most trusted, then the Corporate LAN, then the DMZ and finally the Internet as the least trusted.

As we trust the Internet the least and consider it the source of the greatest threat, then it follows that testing the controls applied by the external interface of the Firewall is of more importance than testing the Backend LAN's interface. However in this instance we

have chosen to present this scan because of the firewall's failure to perform as expected expected.

#### *3.2.6.2 VIII.l Test.*

Using the batch file detailed in appendix 7.2, perform a suite of Nmap scans using the following command from any external Internet host:

#### **# scan 192.168.20.1 PSD\_OFF**

In our test environment this constituted scanning the firewall from a host on the 192.18.20.0/24 subnet. We choose to present the PSD\_OFF scan as the PSD\_ON method was abandoned early in the SIPF Performance assessment due to the effectiveness of the Port Scan Detector. This modification to the testing procedure conforms to ISACA audit principals that state that the testing regimen should be flexible and react to changes or outputs from the earlier checklist tests.

#### *3.2.6.3 VIII.l Compliance Evidence:*

As detailed in Appendix 7.3 there is a considerable amount of evidence to assess. Only a few important evidence traces are presented here that support the expected compliance of the firewall.

As stated in checklist item VIII.l which is derived from the Firewall Policy, only Ports 25 (SMTP), 8080 (HTTP Proxy) and 53 (DNS) should be OPEN on the internal Corporate LAN facing interface.

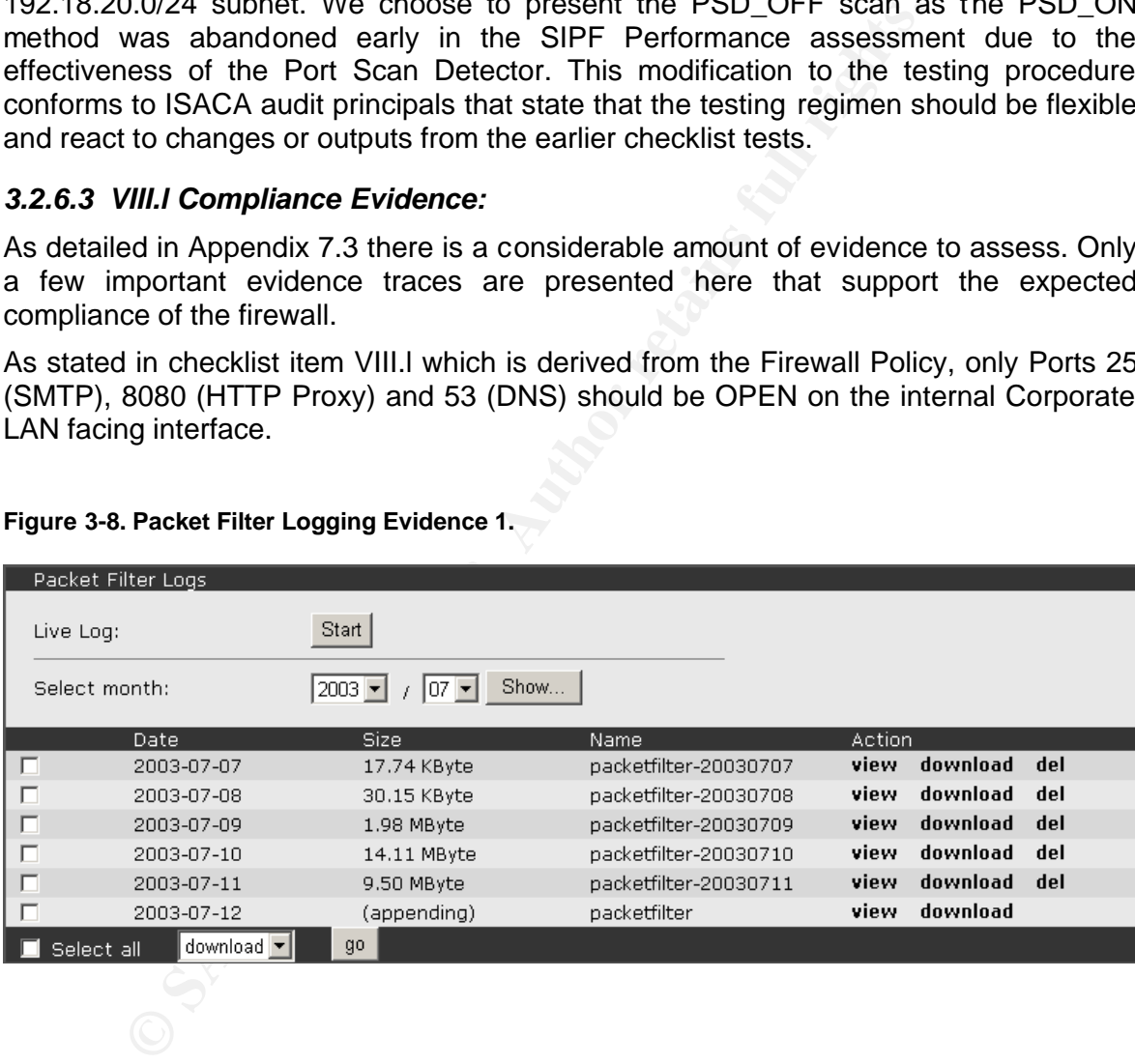

#### **Figure 3-8. Packet Filter Logging Evidence 1.**

|                      | Logfile - Microsoft Internet Explorer                                                                                                 |          |                     |                              |              |            | $\Box$                       |
|----------------------|----------------------------------------------------------------------------------------------------|----------|---------------------|------------------------------|--------------|------------|------------------------------|
|                      | Source                                                                                                    |          |                     | Destination                  |              |            | TCP-Flags/                   |
| Time                 | IP-Address                                                                                                    | Port     |                     | IP-Address                   | Port         | Protocol   | ICMP-Type/<br><b>HWADDRs</b> |
| 00:05:35             | 184.35.53.253                                                                                                    | 45856    | $\rightarrow$       | 184.35.53.97                 | 923          | <b>TCP</b> | ACK                          |
| 00:05:35             | 184.35.53.253                                                                                                    | 45856    | ->                  | 184.35.53.97                 | 6190         | TCP        | ACK                          |
| 00:05:35             | 184.35.53.253                                                                                                    | 45856    | $\rightarrow$       | 184.35.53.97                 | 990          | TCP        | ACK                          |
| 00:05:35             | 184.35.53.253                                                                                                    | 45856    | ->                  | 184.35.53.97                 | 599          | TCP        | ACK                          |
| 00:05:35             | 184.35.53.253                                                                                                    | 45856    | ->                  | 184.35.53.97                 | 3202         | TCP        | ACK                          |
| 00:05:35             | 184.35.53.253                                                                                                    | 45856    | ->                  | 184.35.53.97                 | 1069         | TCP        | ACK                          |
| 00:05:35             | 184.35.53.253                                                                                                    | 45856    | $\rightarrow$       | 184.35.53.97                 | 5945         | TCP        | ACK                          |
| 00:05:35             | 184.35.53.253                                                                                                    | 45856    | $\rightarrow$       | 184.35.53.97                 | 1378         | TCP        | <b>ACK</b>                   |
| 00:05:35             | 184.35.53.253                                                                                                    | 45856    | $\rightarrow$       | 184.35.53.97                 | 514          | TCP        | ACK                          |
| 00:05:35             | 184.35.53.253                                                                                                    | 45856    | $\rightarrow$       | 184.35.53.97                 | 4888         | TCP        | ACK                          |
| 00:05:35             | 184.35.53.253                                                                                                    | 45855    | $\rightarrow$       | 184.35.53.97                 | 1054         | TCP        | ACK                          |
| 00:05:36             | 192.168.20.254                                                                                                    | 53       | ->                  | 192.168.20.1                 | 884          | TCP        | SYN                          |
| 00:05:36             | 192.168.20.254                                                                                                    | 53       | ->                  | 192.168.20.1                 | 201          | TCP        | SYN                          |
| 00:05:36             | 192.168.20.254                                                                                                    | 53       | ->                  | 192.168.20.1                 | 60051        | TCP        | SYN                          |
| 00:05:36             | 192.168.20.254                                                                                                    | 53       | ->                  | 192.168.20.1                 | 479          | TCP        | SYN                          |
| 00:05:36             | 192.168.20.254                                                                                                    | 53       | ->                  | 192.168.20.1                 | 1361         | TCP        | SYN                          |
| 00:05:36             | 192.168.20.254                                                                                                    | 53       | $\rightarrow$       | 192.168.20.1                 | 785          | TCP        | SYN                          |
| 00:05:36             | 192.168.20.254<br>192.168.20.254                                                                                                    | 53       | $\rightarrow$       | 192.168.20.1<br>192.168.20.1 | 7989<br>3193 | TCP<br>TCP | SYN                          |
| 00:05:36<br>00:05:36 | 192.168.20.254                                                                                                    | 53<br>53 | $\rightarrow$<br>-> | 192.168.20.1                 | 4916         | TCP        | SYN<br>SYN                   |
|                      |                                                                                                    |          |                     |                              |              |            |                              |
|                      | 3.2.6.3.1 VIII.I SYN Scan 1, all 65535 Ports.<br>Counter to the expected results as outlined in the checklist we have an extra port   |          |                     |                              |              |            |                              |
|                      | OPEN, port 8110, as we can see in the Nmap log below.<br>Figure 3-10. Nmap Syn Scan Log.                                              |          |                     |                              |              |            |                              |
|                      |                                                                                                    |          |                     |                              |              |            |                              |
|                      | # nmap (V. 3.00) scan initiated Thu Jul 10 18:59:18 2003 as: nmap -sS -vn -o<br>SynScan-1-192.168.20.1_PSD_OFF-p 1-65535 192.168.20.1 |          |                     |                              |              |            |                              |
|                      | Interesting ports on star.scp.net (192.168.20.1):                                                                                     |          |                     |                              |              |            |                              |
|                      | (The 65531 ports scanned but not shown below are in state: filtered)                                                                  |          |                     |                              |              |            |                              |

**Figure 3-9. Packet Filter LiveLog interface showing two concurrent Nmap scans.**

# **3.2.6.3.1 VIII.l SYN Scan 1, all 65535 Ports.**

Port State Service 25/tcp open smtp 53/tcp open domain 8080/tcp open http-proxy **8110/tcp open unknown** 

# Nmap run completed at Thu Jul 10 20:04:37 2003 -- 1 IP address (1 host up) scanned in 3919 seconds

#### **3.2.6.3.2 VIII.l ACK Scan 1, all 65535 Ports.**

As expected from an ACK scan, the same four ports as above are identified as UNfiltered, including the erroneous port 8110. Sending a SYN/ACK to the UNfiltered port solicited a Reset (RST), whereas the SIPF filtered ports would have sent an ICMP

For om calid as the SIPF was not maintaining state for any outbound connections from Port Unreachable message. The is in line with the Firewall Policies ANY ANY LOGthe destination ports.

If it had, the SYN/ACK packet would have reached a closed port and the system may have responded with a RESET or in some other manner depending on how the developer of the IP stack conforms with RFC's.

#### **Figure 3-11. Nmap Ack Scan Log.**

# nmap (V. 3.00) scan initiated Thu Jul 10 21:01:25 2003 as: nmap -sA -vn -oA AckScan-1-192.168.20.1\_PSD\_OFF -p 1-65535 192.168.20.1

Interesting ports on star.scp.net (192.168.20.1):

(The 65531 ports scanned but not shown below are in state: filtered)

Port State Service 25/tcp UNfiltered smtp 53/tcp UNfiltered domain 8080/tcp UNfiltered http-proxy **8110/tcp UNfiltered unknown** 

# Nmap run completed at Thu Jul 10 22:29:06 2003 -- 1 IP address (1 host up) scanned in 5261 seconds

Note: All other ACK Scans using source ports reported the same 4 ports as UNfiltered.

#### **3.2.6.3.3 VIII.l FIN Scan 1, all 65535 Ports**

**Example 10** SCN (V. 3.00) scan initiated Thu Jul 10 21:01:25 2003 as: nm-1-192.168.20.1\_PSD\_OFF-p 1-65535 192.168.20.1<br>
ing ports on star.scp.net (192.168.20.1):<br> **Example 120.168.20.1**<br> **Example 120.168.20.1**<br> **S531** por A "stateful" test that might show Ports 25, 53 and 8080 as OPEN if a simple "Stateless" Packet Filter is used. OPEN in this instance would indicate that the Stateless Packet Filter passed the packet and that the target system quietly ignored the FIN packet when received on it's OPEN port. On closed ports the normal response is a RESET while Stateful Inspection Filtered Ports should send an ICMP Port Unreachable message.

In this case the Firewall meets expectations for a SIPF and Filters the FIN received on the 3 expected ports, providing support that it's stateful inspection engine was not maintaining an active session's state in memory, and was therefore not expecting a FIN from the scanning host. Consequently it responded with an ICMP Port Unreachable (filtered) message as expected for all 65535 ports.

### **Figure 3-12. Nmap Fin Scan Log.**

# nmap (V. 3.00) scan initiated Thu Jul 10 23:26:36 2003 as: nmap -sF -vn -oA FinScan-1-192.168.20.1\_PSD\_OFF -p 1-65535 192.168.20.1

All 65535 scanned ports on star.scp.net (192.168.20.1) are: filtered

# Nmap run completed at Fri Jul 11 01:22:21 2003 -- 1 IP address (1 host up) scanned in 6944 seconds

Note: All other FIN Scans using source ports reported all ports filtered also.

#### **3.2.6.3.4 VIII.l XMAS Scan 1, all 65535 Ports**

Key fingerprint = AF19 FA27 2F94 998D FDB5 DE3D F8B5 06E4 A169 4E46 This Out Of Spec test uses packets with unexpected Flag combinations to test the firewalls SIPF capabilities again. A Stateful Firewall using a REJECT rule should send ICMP Port Unreachable messages for all received packets.

This is exactly what we expected from this test and the output below confirms compliance with our expectations.

**Figure 3-13. Nmap Xmas Tree Scan Log.**

# nmap (V. 3.00) scan initiated Fri Jul 11 02:09:10 2003 as: nmap -sX -vn -oA XmasScan-1-192.168.20.1\_PSD\_OFF -p 1-65535 192.168.20.1

All 65535 scanned ports on star.scp.net (192.168.20.1) are: filtered

# Nmap run completed at Fri Jul 11 04:04:52 2003 -- 1 IP address (1 host up) scanned in 6942 seconds

#### **3.2.6.3.5 VIII.l FRAG Scans**

Each of the FRAG scans performed in accordance with the primary scan type used. I.e. the Fragmented Syn scan showed 4 Ports OPEN including the erroneous port 8110, while the Fragmented FIN scan showed all ports filtered.

#### **3.2.6.3.6 VIII.l UDP Scans**

UDP scans are difficult to analyse. They can be painfully slow and return confusing results depending on the target system's implementation of the respective RFC's.

dap (V. 3.00) scan initiated Fri Jul 11 02:09:10 2003 as: nn<br>
Scan-1-192.168.20.1\_PSD\_OFF -p 1-65535 192.168.20.1<br>
Scan-1-192.168.20.1\_PSD\_OFF -p 1-65535 192.168.20.1<br>
and statistical cap to the statistic on statistic and The results of our initial scans were inconclusive. The first scan (se Fig 3.12), of all 65535 ports reported 64,000 ports to be OPEN while all the subsequent source port scans showed all ports to be Filtered (see Fig 3.13).

#### **Figure 3-14. Nmap UDP Scan Log 1**

# nmap (V. 3.00) scan initiated Sat Jul 12 14:05:10 2003 as: nmap -sU -vn -oA UDPScan-1-192.168.20.1\_PSD\_OFF -p 1-65535 192.168.20.1

Interesting ports on star.scp.net (192.168.20.1):

(The 1001 ports scanned but not shown below are in state: closed)

Port State Service

1/udp open tcpmux

……………and line by line until…

65535/udp open unknown

# Nmap run completed at Sat Jul 12 19:51:44 2003 -- 1 IP address (1 host up) scanned in 20794 seconds

#### **Figure 3-15. Nmap UDP Scan Log 2.**

# nmap (V. 3.00) scan initiated Sat Jul 12 19:51:51 2003 as: nmap -sU -vn -oA UDPScan-2-192.168.20.1\_PSD\_OFF -g 21 -p 1-1524,2300-2400,3100-3250,4800- 6200,7900-8100,10001-10050,32770-33550,60000-60100 192.168.20.1

All 4310 scanned ports on star.scp.net (192.168.20.1) are: filtered

# Nmap run completed at Sat Jul 12 19:59:12 2003 -- 1 IP address (1 host up) scanned in 441 seconds

Upon investigating the syslog logs on the Syslog Workstation we can see that the firewall was dropping the UDP packets sent by Nmap. As the man page for Nmap suggests, if the firewall drops packets, Nmap, knowing that UDP is connectionless and does not send acknowledgement packets, thinks the port is OPEN.

The UDP scan log is erroneous, and all the UDP ports can be considered closed.

#### **Table 3-3. Syslog log for UDP scan.**

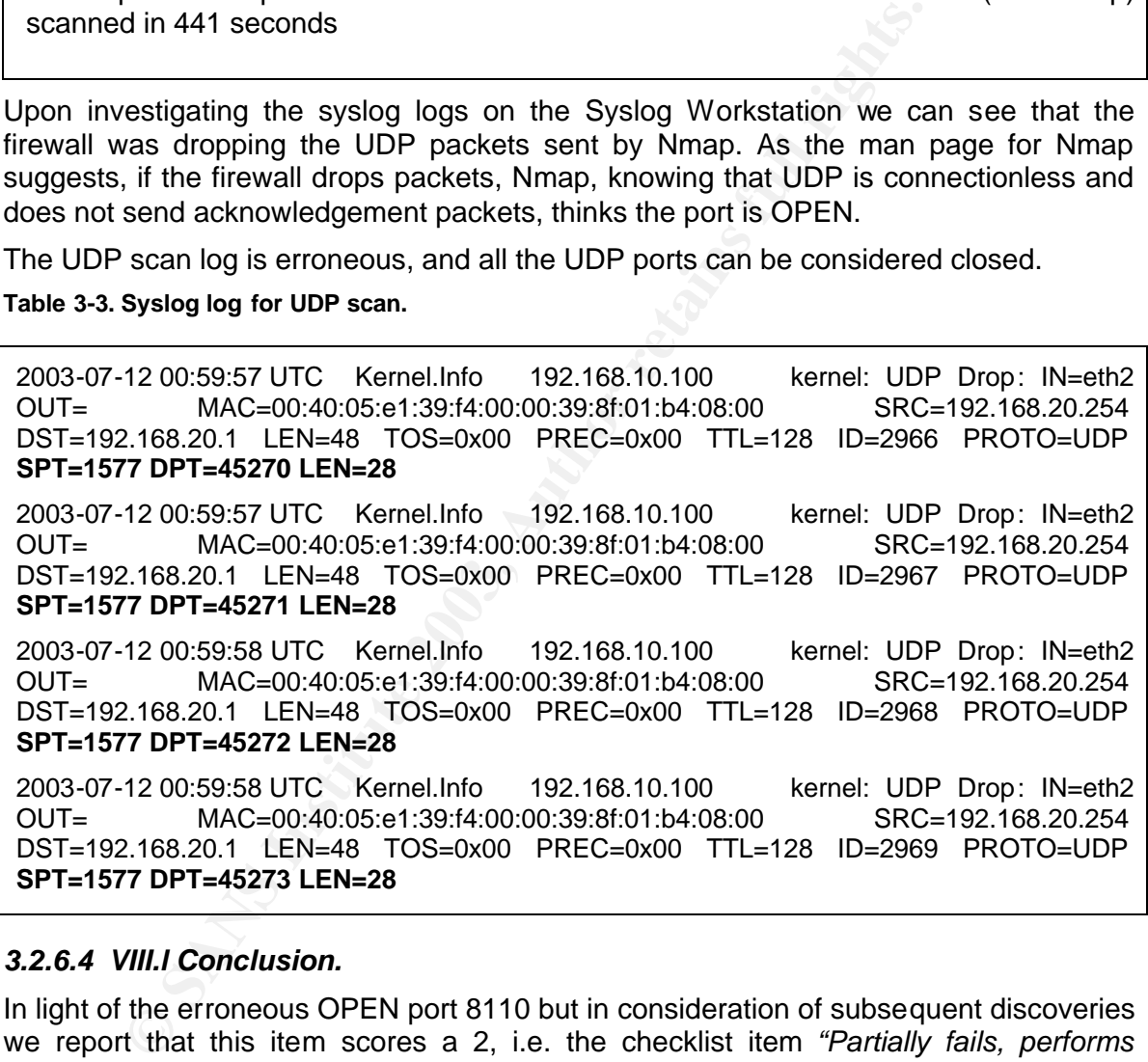

#### *3.2.6.4 VIII.l Conclusion.*

In light of the erroneous OPEN port 8110 but in consideration of subsequent discoveries we report that this item scores a 2, i.e. the checklist item *"Partially fails, performs unexpectedly, poses low risk vulnerability".*

This score reflects information that came to hand after investigating this issue. The Astaro Known Issues document for Astaro Security Linux 4 reports the following issue;

 $\mathbf{F} = \mathbf{F} \cdot \mathbf{F} \cdot \mathbf{F$ **Figure 3-16. ASL Known Issues item for port 8110.**

ID415 f 4.000 Predefined Any-Any Rule in POP3 Proxy opens port 8110 to outside

-----------------------------------------------------------------------------

Description: When enabling Transparent POP3 Proxy, the predefined Any-Any

Rule opens a port reachable from anywhere.

Workaround: Fit the rule to your needs

Fix: 4.008 (ISO only)

In addition to this discovery it is also patently clear that this system does not have 64,000 UDP ports OPEN, as supported by the syslog logs above.

#### **3.2.7 Checklist Item IX.b: HTTP/s and FTP Proxy Performance.**

#### *3.2.7.1 Purpose.*

One of the critical controls SCP wish to implement with the firewall. We have confirmed its Materiality by performing the Risk Assessment detailed in Section 1.6.2.

Having confirmed it's configuration compliance we now wish to test the controls effectiveness in implementing company policy.

#### *3.2.7.2 IX.b Test*

As outlined in the checklist a Web Browser was configured on each of the three SCP subnets to use the Firewall's subnet interface as an HTTP Proxy listening on port 8080.

Then each of the URL's from the checklist (a-j) was pasted into the browser by one of the system administrators.

#### *3.2.7.3 IX.b Compliance Evidence:*

4.008 (ISO only)<br>
In to this discovery it is also patently clear that this system<br>
DP ports OPEN, as supported by the syslog logs above.<br> **ecklist Item IX.b: HTTP/s and FTP Proxy Performance.**<br> *Purpose.***<br>
ectrical contro** Both the Backend LAN and the Public DMZ hosts rejected attempts to connect to the proxy in line with the SCP Firewall Policy, the expected configuration detailed in Checklist item V.d and the Compliance Evidence in section 3.2.3.3 above.

From the Corporate LAN we provide two evidentiary screenshots below as examples.

#### **Figure 3-17. Content Filtering test IX.b.d**

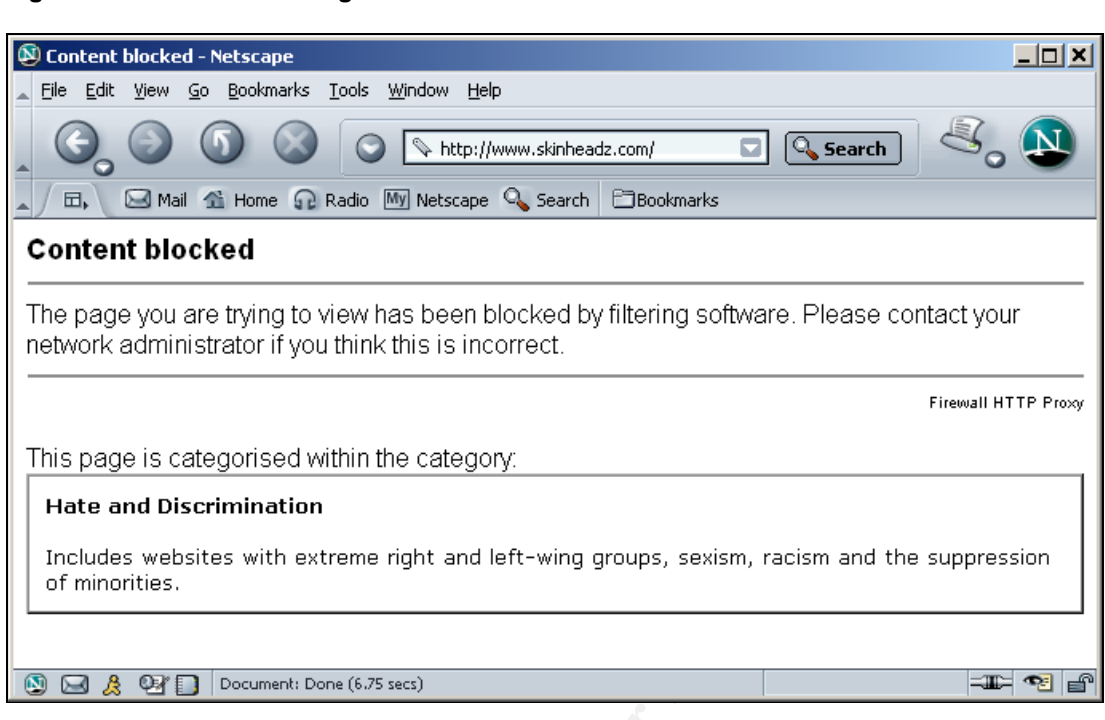

#### **Figure 3-18. Content Filtering test IX.b.g**

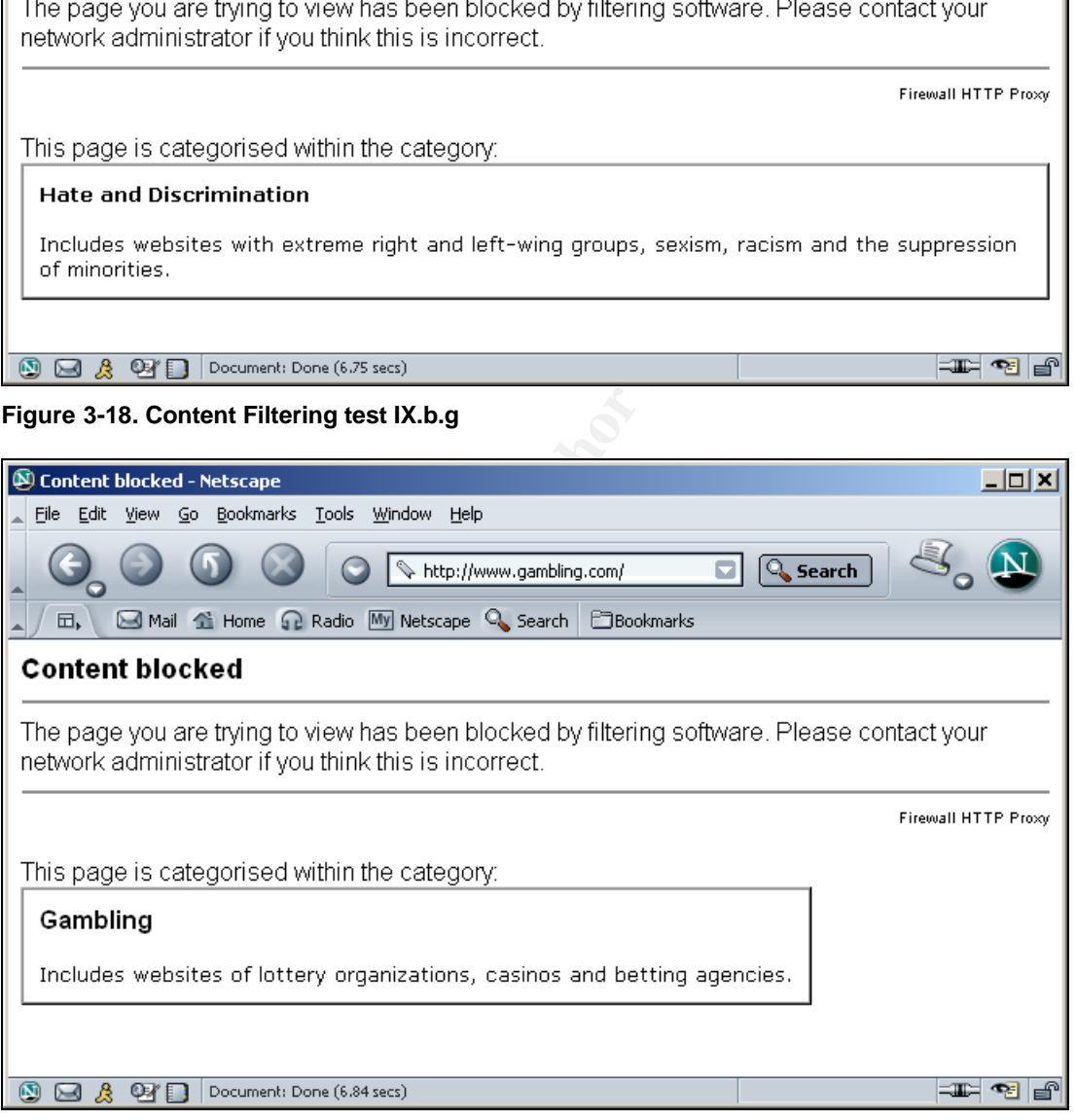

All other test sites performed as expected, complying with the expected response as detailed in Checklist Item IX.b above.

#### *3.2.7.4 IX.b Conclusion:*

The HTTP/S, FTP proxy complies with the checklist and performs as expected.

### **3.2.8 Checklist Item IX.d: SMTP Proxy Performance**

Its Materiality by performing the Risk Assessment detailed in Section 1.6.2. One of the critical controls SCP wish to implement with the firewall. We have confirmed

Having confirmed it's configuration compliance we now wish to test the controls effectiveness in implementing company policy.

#### *3.2.8.1 IX.d Test.*

As outlined in the checklist we use an SMTP client to send a suite of messages through the SMTP proxy to trouble@scp.net, an alias for both of SCP's system and network administrators. In this case we had one of the administrators use a host on the development network's Corporate LAN to send each of the ten messages.

#### *3.2.8.2 IX.d Compliance Evidence:*

#### **3.2.8.2.1 IX.d Anti-Virus Tests**

In this first example we provide evidence of the SMTP gateway's Kapersky Labs Antivirus scanner detecting the four EICAR test files we sent as attachments.

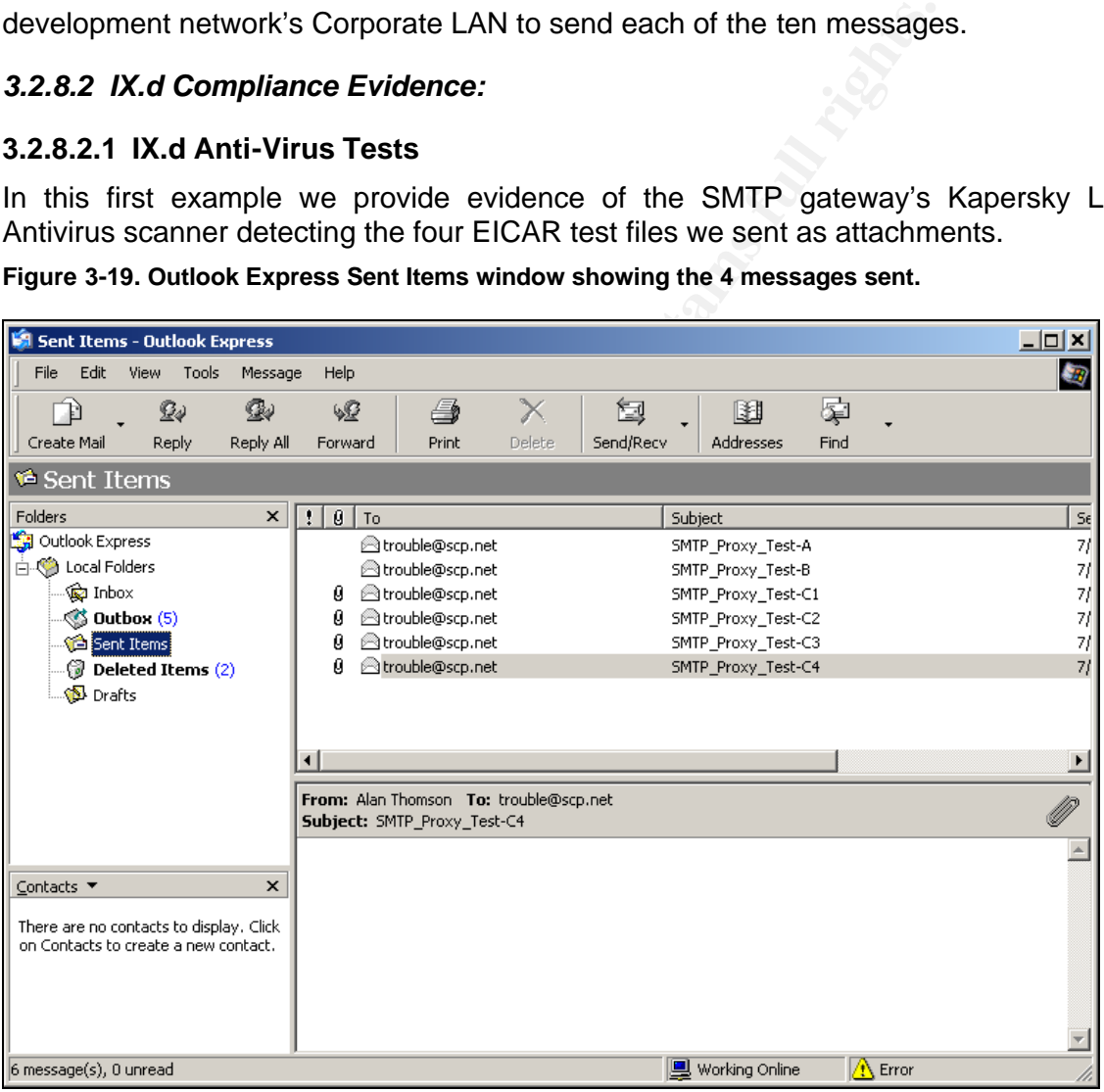

**Figure 3-19. Outlook Express Sent Items window showing the 4 messages sent.**

In the next image we see each of the four EICAR messages being quarantined by the Proxy Content Manager.

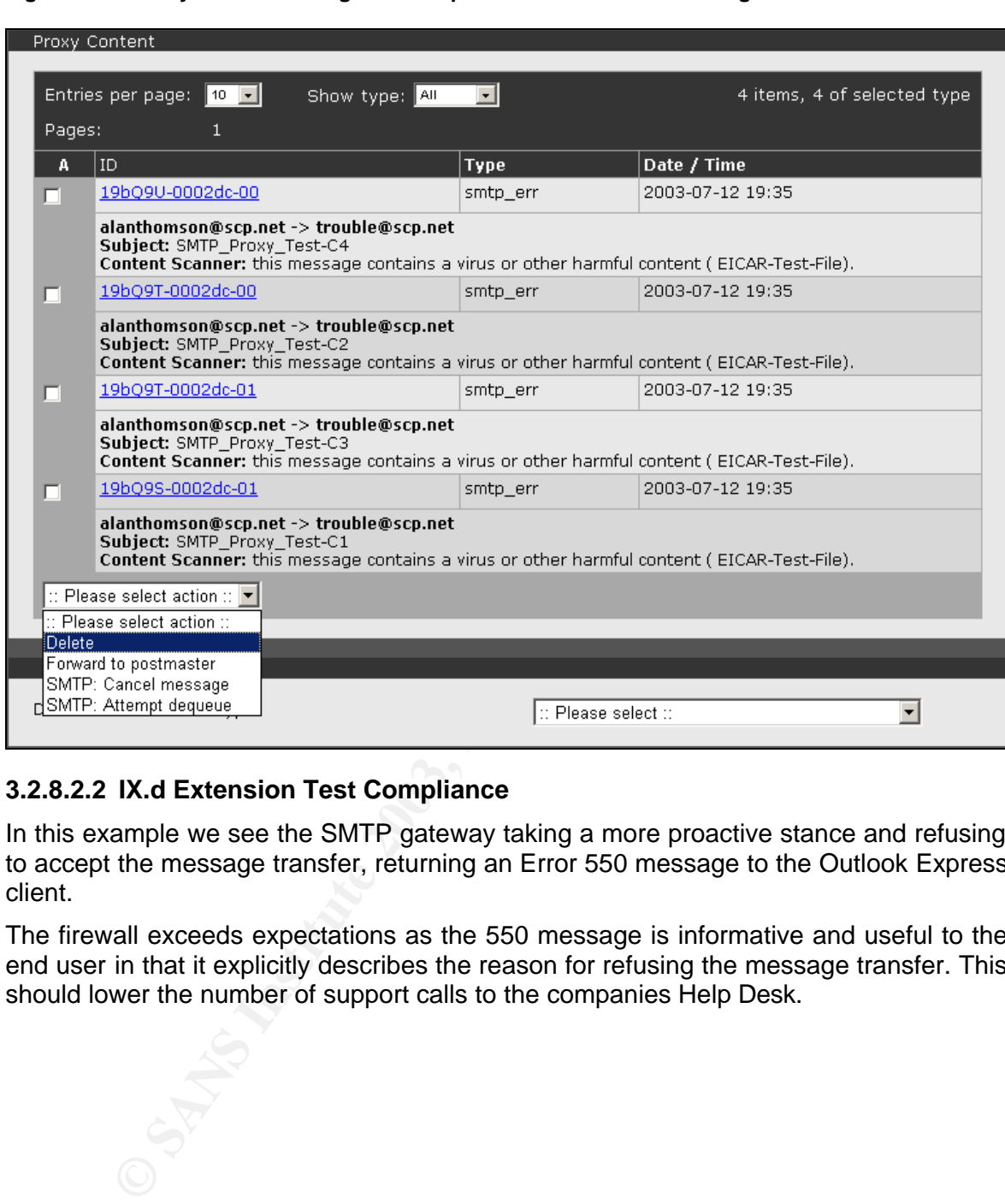

**Figure 3-20. Proxy Content manager with 4 quarantined Virus test messages.**

# **3.2.8.2.2 IX.d Extension Test Compliance**

In this example we see the SMTP gateway taking a more proactive stance and refusing to accept the message transfer, returning an Error 550 message to the Outlook Express client.

The firewall exceeds expectations as the 550 message is informative and useful to the end user in that it explicitly describes the reason for refusing the message transfer. This should lower the number of support calls to the companies Help Desk.

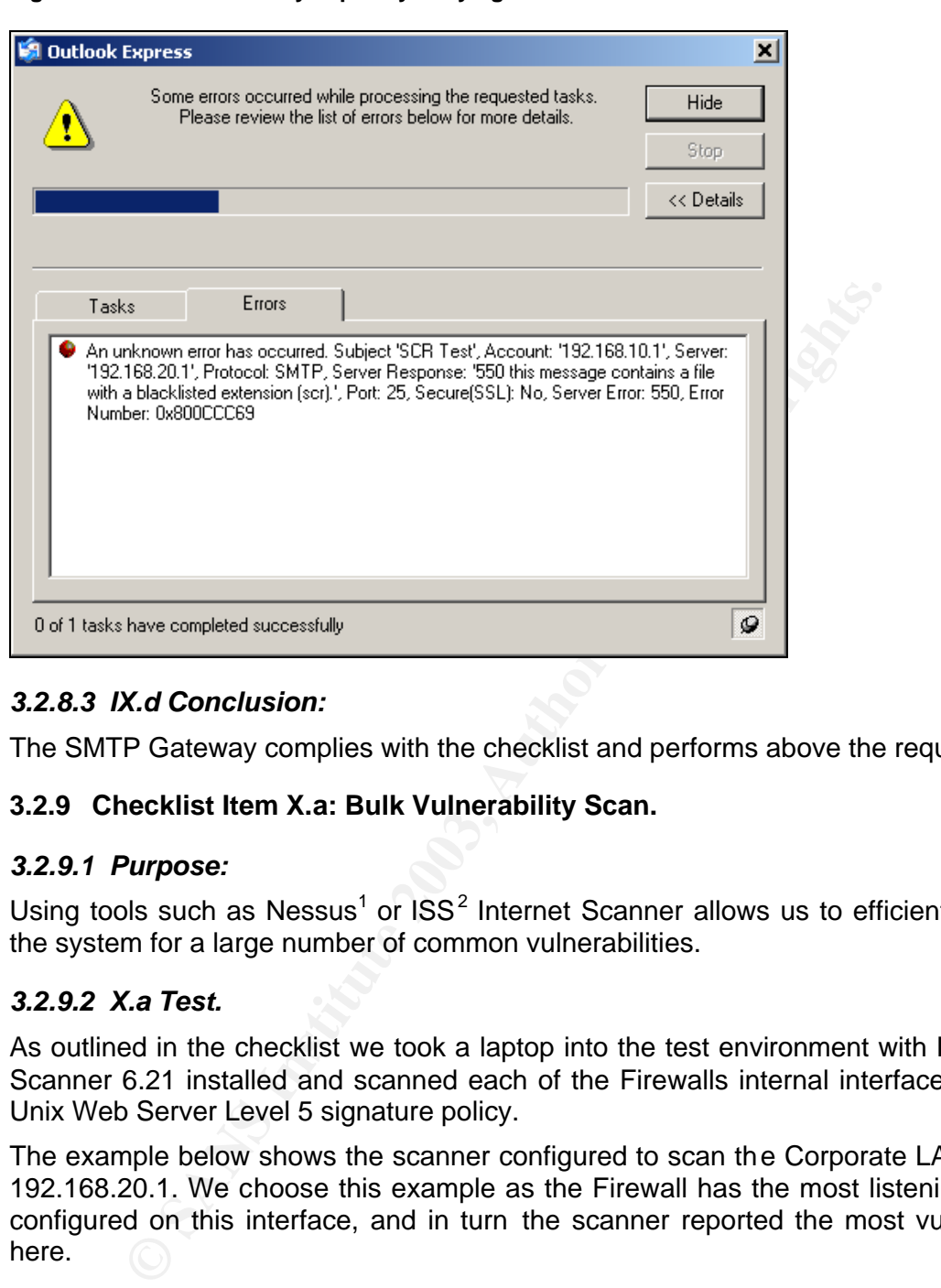

**Figure 3-21. SMTP Gateway explicitly denying a forbidden extension attachment.**

# *3.2.8.3 IX.d Conclusion:*

The SMTP Gateway complies with the checklist and performs above the required level.

### **3.2.9 Checklist Item X.a: Bulk Vulnerability Scan.**

#### *3.2.9.1 Purpose:*

Using tools such as Nessus<sup>1</sup> or  $ISS<sup>2</sup>$  Internet Scanner allows us to efficiently evaluate the system for a large number of common vulnerabilities.

#### *3.2.9.2 X.a Test.*

As outlined in the checklist we took a laptop into the test environment with ISS Internet Scanner 6.21 installed and scanned each of the Firewalls internal interfaces using the Unix Web Server Level 5 signature policy.

The example below shows the scanner configured to scan the Corporate LAN interface 192.168.20.1. We choose this example as the Firewall has the most listening services configured on this interface, and in turn the scanner reported the most vulnerabilities here.

<sup>1</sup> http://www.nessus.org

<sup>2</sup> http://www.iss.net

| ISS Internet Scanner - [Sim Coat Plastics Astaro 4.008 FW- Corp Lan]                                                                                                    |                        |                         |                          |              | ᆜᄆᄼ                                |
|----------------------------------------------------------------------------------------------------|------------------------|-------------------------|--------------------------|--------------|------------------------------------|
| File Edit View Policy Scan Reports Tools Window Help                                                                                                    |                        |                         |                          |              | <u> 니리지</u>                        |
| 한 26   님   수 = 36   K, 입                                                                                                    | 30 M                   |                         |                          |              | 뭐                                  |
| □ Vulnerabilities<br>由 <mark>ハ</mark> smtpexpn [1]<br>⊡… <mark>!</mark> \smtprelay [1]<br>由 bindvrs [1]<br>由 【D EhloCheck [1]<br>E SMTPforgery [1]<br><b>B</b> .<br>90.<br>騽.                                                    | Host<br>? 192.168.20.1 | OS Type<br>(Unknown OS) | DNS Name<br>star.scp.net | NetBIOS Name | NetBIOS Dom<br>Ping $\ldots$<br>10 |
| General A Sim Coat Plastics Astaro 4.008 FW- Corp Lan /                                                                                                    |                        |                         |                          |              |                                    |
|                                                                                                    |                        | L5 Unix Web Server      |                          | Host(s)      |                                    |
| 3.2.9.3 X.a Compliance Evidence:<br>See Appendix 7.6 for report details.                                                                                                    |                        |                         |                          |              |                                    |
| There are five vulnerabilities reported, three Low risk vulnerabilities and two Med<br>Risk. We will examine each of these in turn.                                                                                              |                        |                         |                          |              |                                    |
| 3.2.9.3.1 smtpexpn: SMTP EXPN command (CAN-1999-0531)                                                                                                    |                        |                         |                          |              |                                    |
| Applies to Internet, Backend and Corporate LAN firewall interfaces.                                                                                                    |                        |                         |                          |              |                                    |
| This is a false positive. According to the RFC (821) it is considered acceptable for<br>server to respond with a 250 (success) or 550 (failure) when the server supports<br>EXPN command (from the ISS Vulnerability Catalogue). |                        |                         |                          |              |                                    |
| Upon checking the scanner log file we see that the server responded with a '<br>Administrative prohibition' message.                                                                                                    |                        |                         |                          |              |                                    |
|                                                                                                    |                        |                         |                          |              |                                    |

**Figure 3-22. ISS Internet Scanner after scannin g the firewall's Corporate LAN interface.**

#### *3.2.9.3 X.a Compliance Evidence:*

There are five vulnerabilities reported, three Low risk vulnerabilities and two Medium Risk. We will examine each of these in turn.

#### **3.2.9.3.1 smtpexpn: SMTP EXPN command (CAN-1999-0531)**

This is a false positive. According to the RFC (821) it is considered acceptable for a server to respond with a 250 (success) or 550 (failure) when the server supports the EXPN command (from the ISS Vulnerability Catalogue).

Upon checking the scanner log file we see that the server responded with a '*550 Administrative prohibition'* message.

**Figure 3-23. ISS Scanner SMTP Expn Test log evidence.**

 $\mathcal{L}_{\mathcal{F}}$  final print  $\mathcal{F}_{\mathcal{F}}$  and  $\mathcal{F}_{\mathcal{F}}$  because  $\mathcal{F}_{\mathcal{F}}$ # Time Stamp(0x5dc):192.168.20.1 smtpexpn: (1057975454) Sat Jul 12 12:04:14 Exploit smtpexpn on host 192.168.20.1 returned 0x0 Target state is COMPLETE Found active TCP service 192.168.20.1 on port 25 # Started the smtpexpn check... # BANNER '220 mail.scp.net ESMTP ready.' # SERVICE 'ESMTP' VERSION '' # 550 Administrative prohibition Vulnerable SMTP server: EXPN is enabled # Finished the smtpexpn check...

#### **3.2.9.3.2 smtprelay: Third-party mail relaying can be used to obfuscate the origin of emails**

Applies to Backend and Corporate LAN firewall interfaces.

This is an example of an insignificant positive. It's not false as some would state, the SMTP gateway does relay mail, that's exactly what SCP have implemented the SMTP proxy to do.

#### **3.2.9.3.3 bindvrs: BIND servers can be remotely queried for their version numbers**

Applies to Public DMZ, Backend and Corporate LAN firewall interfaces.

At first this appeared to be a potentially serious vulnerability. A check shows that Astaro Security Linux 4.008 is running Bind Ver 8.3.3-REL.

ed the smtpexpn check...<br> **Smtprelay: Third-party mail relaying can be used to obfust<br>
of emails<br>
D Backend and Corporate LAN firewall interfaces.<br>
In example of an insignificant positive. It's not false as some vertex<br>
th** D:\dig>dig @192.168.10.100 version.bind chaos txt ; <<>> DiG 9.2.2 <<>> @192.168.10.100 version.bind chaos txt ;; global options: printcmd ;; Got answer: ;; ->>HEADER<<- opcode: QUERY, status: NOERROR, id: 41 ;; flags: qr aa rd ra; QUERY: 1, ANSWER: 1, AUTHORITY: 0, ADDITIONAL: 0 ;; QUESTION SECTION: ;version.bind. CH TXT ;; ANSWER SECTION: VERSION.BIND. 0 CH TXT **"8.3.3-REL"** ;; Query time: 0 msec ;; SERVER: 192.168.10.100#53(192. 168.10.100) ;; WHEN: Sun Jul 13 16:33:17 2003 ;; MSG SIZE rcvd: 64

#### *3.2.9.3.3.1 Known Vulnerabilities in BIND ver 8.3.3*

A check of ICAT<sup>3</sup> the Common Vulnerabilities and Exposures metabase at NIST shows that there are 3 known vulnerabilities for BIND 8.3.3.

<sup>3</sup> http://icat.nist.gov

#### Key fingerprint = AF19 FA27 2F94 998D FDB5 DE3D F8B5 06E4 A169 4E46 **CAN-2002-1221**

Summary:

BIND 8.x through 8.3.3 allows remote attackers to cause a denial of service (crash) via SIG RR elements with invalid expiry times, which are removed from the in ternal BIND database and later cause a null dereference.

Published Before: 11/29/2002 Severity: Medium

#### **CAN-2002-1220**

Summary: BIND 8.3.x through 8.3.3 allows remote attackers to cause a denial of service (termination due to assertion failure) via a request for a subdomain that does not exist, with an OPT resource record with a lar ge UDP payload size. Published Before: 11/29/2002

Severity: Medium

High

#### **CAN-2002-1219**

**Example 1220**<br> **Example 3.3.3 allows remote attackers to cause a denial of servertion fallure)** via a request for a subdomain that does not exist<br>
Before:<br> **Example 12003**<br> **Example 1203**<br> **Example 1203**<br> **Example 2003**<br> Summary: Buffer overflow in BIND 4 versions 4.9.10 and earlier, and 8 versions 8.3.3 and earlier, allows remote attackers to execute arbitrary code via a certain DNS serv er response containing SIG resource records (RR). Published Before: 11/29/2002 Severity:

Additionally, a check of the Known Issues document for Astaro 4.008 gives no indication that these vulnerabilities have been mitigated, however a review of Astaro Up2Date announcements from the docs.Astaro.org website shows that this issue was resolved on the  $13<sup>th</sup>$  Nov 2002.

<sup>q</sup> Up2Date 3.12 Announcment.

**NB:** It's comforting to note that the patch for Astaro was released less than 24 hours after the original CERT announcement.

<sup>q</sup> CERT® Advisory CA-2002-31 Multiple Vulnerabilities in BIND

It's not reported but assumed that the vendor (Astaro) applied the patch supplied by ISC<sup>4</sup>, BIND's developer.

<sup>q</sup> BIND 8.3.3 Patch

#### **3.2.9.3.4 SMTPforgery: SMTP server allows fake hostnames in HELO and EhloCheck: SMTP daemon supports EHLO (CAN-1999-0531)**

Applies to Internet, Backend and Corporate LAN firewall interfaces.

<sup>4</sup> http://www.isc.org

not represent any level of risk to SCP. The use of bogus host-names could be controlled ISS Scanner reports these as Low Risk events. In the auditor's opinion this item does through the use of Call-Outs, however some remote system administrators consider this rude behaviour and we do not recommend their use. Additionally, using callouts to enforce hostname identification can be the cause of mail delivery problems due to timeouts, connection errors, NAT, routing and name resolution problems.

This is an insignificant item.

#### **3.2.9.3.5 X.a Conclusion.**

Compliance achieved. We advise that there are no vulnerabilities that represent a level of risk to SCP that requires a mitigation effort.

#### **3.2.10 Checklist Item X.b: HTTP Vulnerability Scan.**

#### *3.2.10.1 Purpose:*

Test the administrative interface of the firewall for known vulnerabilities. Considering the measures taken to restrict access to the interface itself through packet filtering, there is a low probability of any vulnerability ever being exploited, as it would require access to either of the management workstations

#### *3.2.10.2 X.b Test*

**CONDITY INTERT CONDUCTER CONDUCTER CONDUCTS CONDUCTS CONDUCTS INTEREM SCP that requires a mitigation effort.**<br> **Purpose:**<br> **CONDITY CONSTANS INSTITUTE VUINTERT VUINTERT VUINT SCANS INTEREM AND MANUSE SET ARE also the inte** As described above, download SSL Proxy / Sniffer from Compass Security<sup>5</sup> and install on one of the management workstations, and then define a connection profile for the Firewalls Web Admin interface. Then, redirect an HTTP scan using N-Stealth by N-Stalker<sup>6</sup> through the HTTPS tunnel created by SSL Proxy to the web server of the Firewall.

<sup>5</sup> http://www.csnc.ch

<sup>6</sup> http://www.nstalker.com

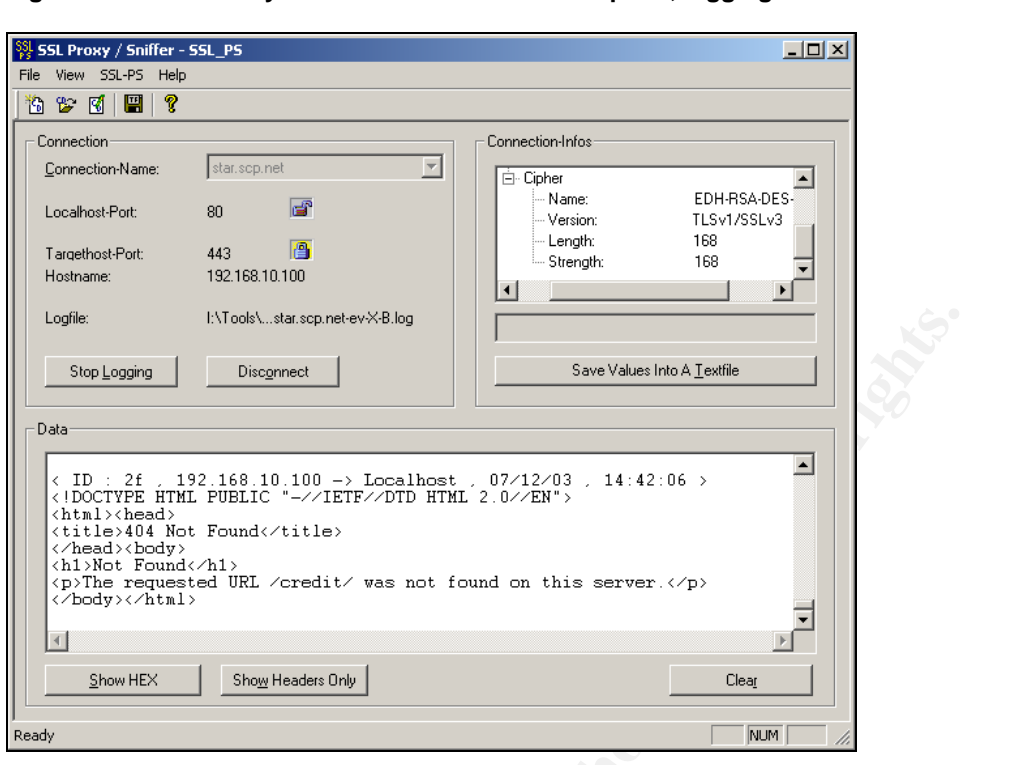

**Figure 3-24. SSL Proxy. Note the connection description, logging and connection information.**

**Figure 3-25. N-Stealth scanning localhost:80 which is redi rected to the https Web Admin server**

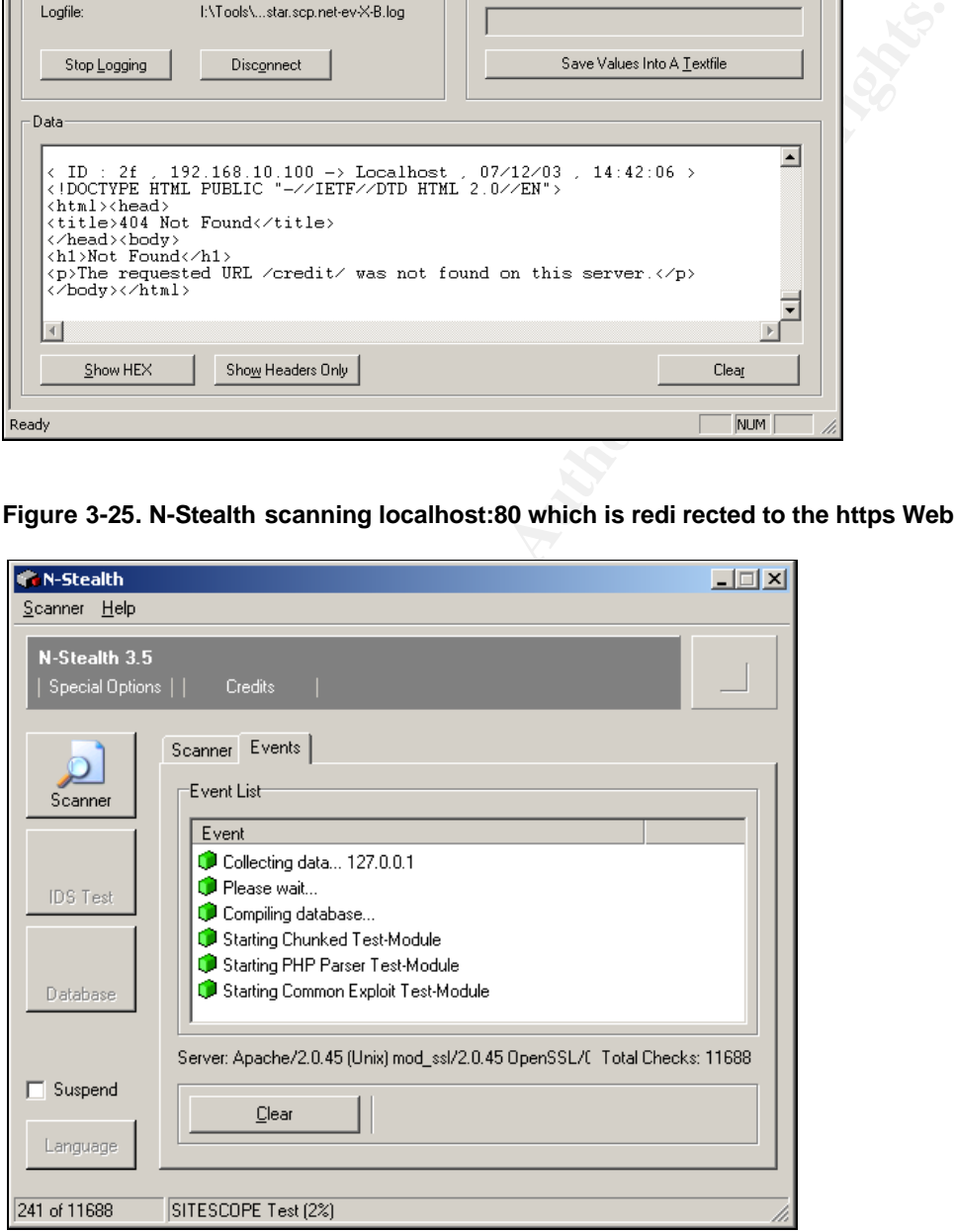

#### *3.2.10.3 X.b Compliance Evidence:*

Appendix 7.4 shows that N-Stealth reported six vulnerabilities. The first four pertain to Netscape Enterprise Server only and may immediately be considered false positives, while the last two proved erroneous on testing which the image below shows.

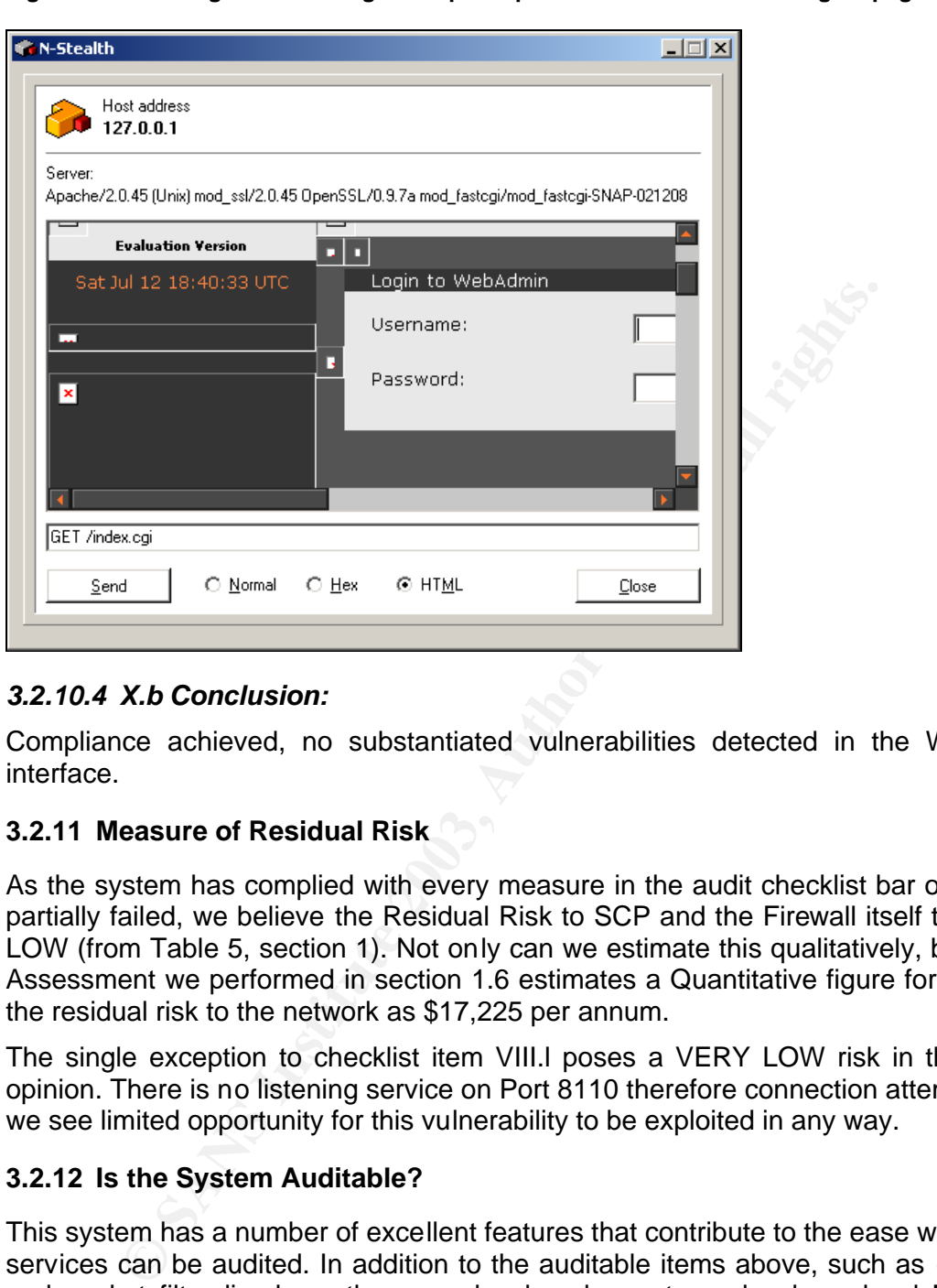

**Figure 3-26. Testing both index.cgi and update.pl returns the Web Admin log on page.**

# *3.2.10.4 X.b Conclusion:*

Compliance achieved, no substantiated vulnerabilities detected in the Web Admin interface.

#### **3.2.11 Measure of Residual Risk**

As the system has complied with every measure in the audit checklist bar one where it partially failed, we believe the Residual Risk to SCP and the Firewall itself to be VERY LOW (from Table 5, section 1). Not only can we estimate this qualitatively, but the Risk Assessment we performed in section 1.6 estimates a Quantitative figure for the ALE of the residual risk to the network as \$17,225 per annum.

The single exception to checklist item VIII.l poses a VERY LOW risk in the auditor's opinion. There is no listening service on Port 8110 therefore connection attempts fail, so we see limited opportunity for this vulnerability to be exploited in any way.

#### **3.2.12 Is the System Auditable?**

This system has a number of excellent features that contribute to the ease with which its services can be audited. In addition to the auditable items above, such as email alerts and packet filter live-logs, there are local and remote syslog logs, local MRTG cpu, memory and traffic accounting logs for each subnet, specific logs for each of the proxy daemons including those not utilised by SCP such as IPSec and PPTP, as well as admin access logs, self-monitor daemon and kernel logs. This all makes auditing its functionality easy and is line with the detective audit trail features expected in a modern firewall.

If the system has audit weaknesses anywhere, it is that it is designed to be a Black-Box operating system. The manual discourages the use of SSH, and indeed the system is striped so bare as to make using the console almost pointless. There are few binaries

man seminent alliable line datable. Tempored, redineming and desire quella to any configured Astaro users detailed in the user manual. with common utilities like *adduser* removed, restricting the user quota to the three pre-

Each of the service daemons is chrooted adding to the robust design of the system but also making auditing the system problematic, especially as there is no technical user manual that describes the operating system and daemon configuration. In fact none of the proxy daemons are addressed by name at all in the Astaro Security Linux user manual, leaving the user ignorant to the software used to provide the application proxy services.

We fully understand and support the presumed reasoning behind this Black-box approach to building a firewall distribution, as it discourages and reduces the likelihood that the inexperienced user will attempt to manage and configure the system from the shell.

However, this lack of detailed information makes trouble shooting erroneous behaviour such as the additional port 8110 problematic, as it's unclear where to begin when looking for a resolution.

to building a firewall distribution, as it discourages and reduce<br>the building a firewall distribution, as it discourages and reduce<br>nexperienced user will attempt to manage and configure the s<br>this lack of detailed inform As an example even after finding the reference to the open port 8110 in the Known Issues document we still had to SSH into our test VM-Ware system to ascertain that the POP3 proxy being used is *POP3 Virus Scanner Proxy<sup>7</sup>* (great name). Even now we're still not exactly sure why port 8110 is open.

In summary we believe the lack of a detailed system level technical manual impairs this systems ability to be audited easily, however that is not to say that it cannot be audited, it's simply a matter of research and developing an understanding of the system through investigation and analysis.

At a functional level the audit trail is comprehensive, timely and simple to access via the Web Admin interface, syslog and email alerts.

Q. Were there any controls that could not be tested?

A. None that we encountered.

<sup>7</sup> http://sourceforge.net/projects/pop3vscan/

# **4 ASSIGNMENT 4. AUDIT REPORT**

# **4.1 Executive Summary.**

Information Security has a life cycle. The foundations of this lifecycle are the security policies upon which every other measure, procedure or process within your organization is based. The security policy sets the company security posture, and no defined posture results in unknown and uncontrolled security risks.

In establishing new and critical infrastructure such as a firewall, it's imperative that the systems deployment be based on a sound and explicit security policy. This Firewall Policy forms the baseline by which it's successful performance or failure can be measured throughout its lifetime.

deployment be based on a sound and explicit security policit<br>
In this baseline by which it's successful performance or<br>
diffunculpout its lifetime.<br>
We have enjoyed considerable<br>
nent and operational staff in establishing During our engagement with SCP we have enjoyed considerable support from management and operational staff in establishing a sound Firewall Policy and baselining its implemented performance through audit. The collaborative approach to developing the baseline configuration of the Astaro Security Linux firewall has reaped significant benefits for SimCoat Plastics:

- $\checkmark$  Industry Best Practice Firewall Policy.
- $\checkmark$  Documented, stable Firewall Configuration.
- $\checkmark$  99% implementation compliance with the Baseline Audit Checklist and Firewall Policy.
- $\checkmark$  Significant reduction in existing operational Risk.
- $\checkmark$  Significant dollar returns to the company through;
	- i. Increased productivity.
	- ii. Increased revenue (Internet presence).
	- iii. Increased user confidence.

In an analysis of the risk that your Information Systems infrastructure would be subjected to if the firewall were absent, and the value the firewall returns to your company, we have developed the Return on Security Investment table below. Please refer to section 1.6 above for details.

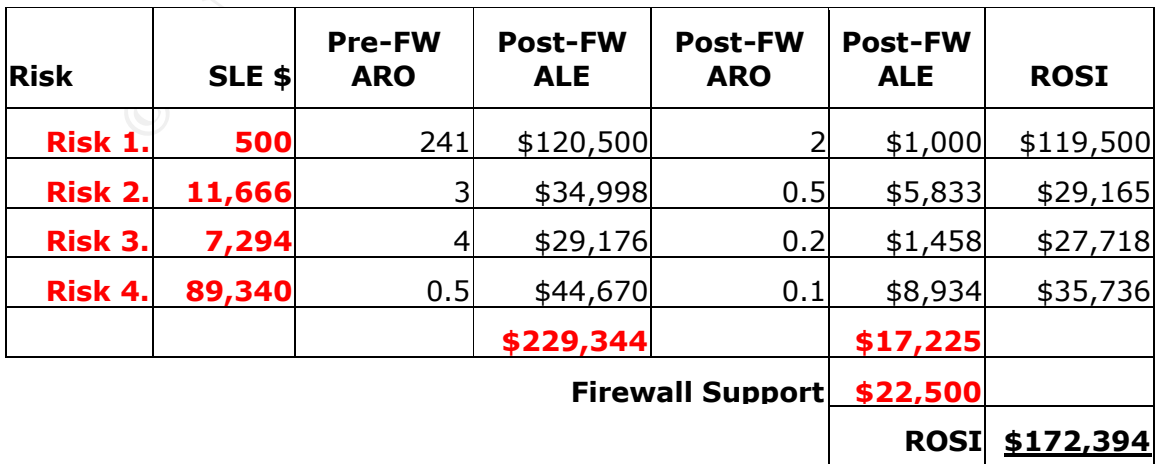

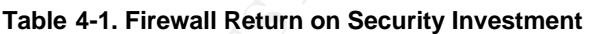

Even deling fear following emiple examples from a field prome that may include Even using four relatively simple examples from a risk profile that may include investment in a sound security posture through the implementation of this application gateway firewall pays dividends to the tune of \$172,400 Per Annum.

In assessing the firewalls role in managing risk associated with providing public web services and corporate internet access, we believe the firewall reduces the current email-borne Virus risk from Very High to Low, while the World Wide Web authentication and content filtering capabilities will ensure that Cyber-slacking, while not eliminated altogether, will be significantly reduced by as much as 85 percent. The protection afforded the online web servers reduces the risk of a web server related compromise from *Very High* to *Moderate.*

Overall, implementing an application gateway such as Astaro significantly reduces the likelihood of a major exposure occurring, and is an effective risk management tool for SimCoat Plastics. With the co-operation we have received, we believe we have raised the confidence that senior management can have in the firewalls ability to protect your organization.

the online web servers reduces the risk of a web server relate the online web servers reduces the risk of a major exposure occurring, and is an effective risk manal of a major exposure occurring, and is an effective risk m Audit has shown through rigorous testing, that the firewall is capable of withstanding a high degree of abuse and attack while maintaining the integrity of its controls. In summary we believe that Astaro has performed very well within its industry sector, and providing that it is managed well, will be an excellent choice for your intended implementation.

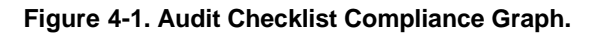

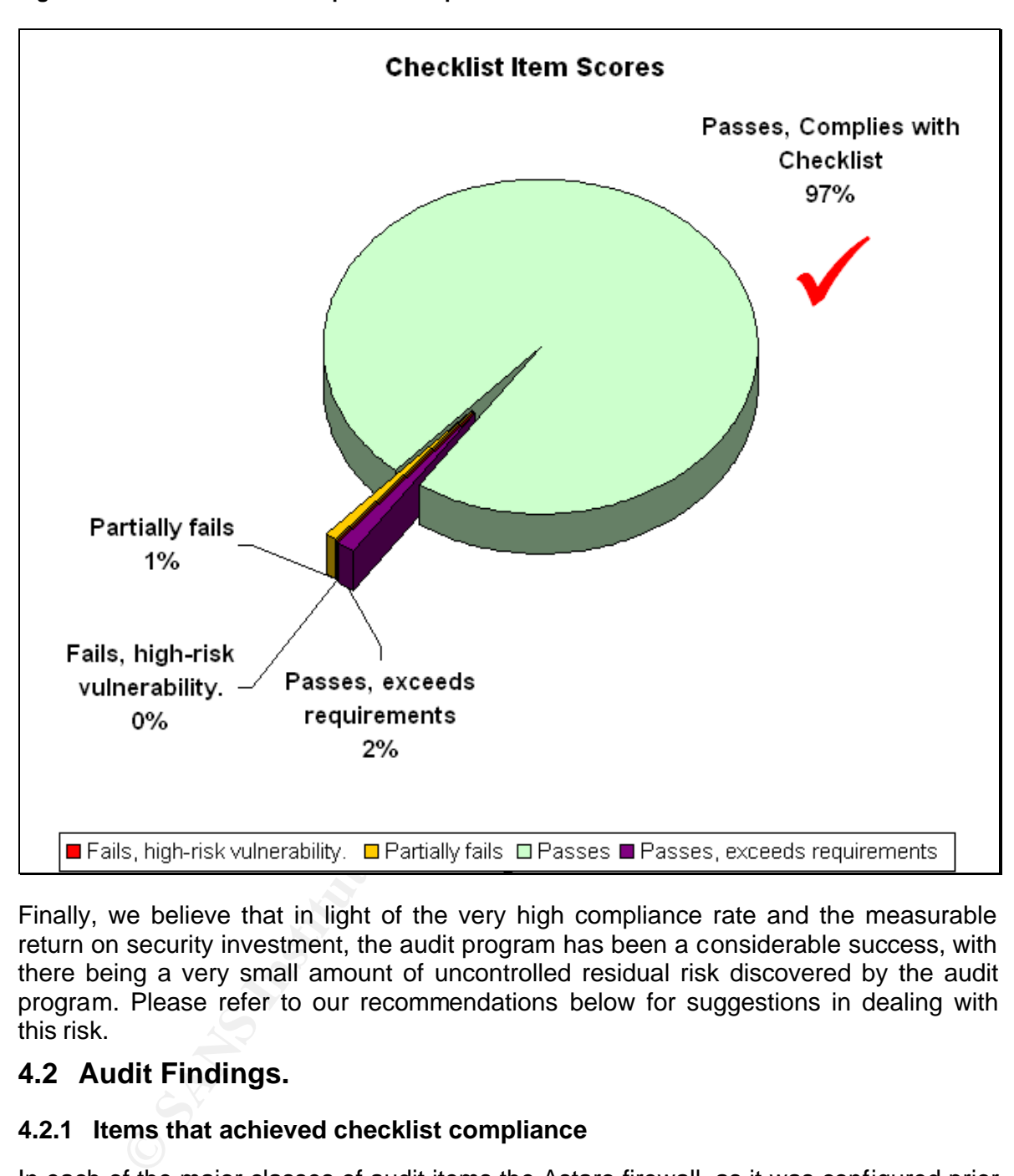

Finally, we believe that in light of the very high compliance rate and the measurable return on security investment, the audit program has been a considerable success, with there being a very small amount of uncontrolled residual risk discovered by the audit program. Please refer to our recommendations below for suggestions in dealing with this risk.

# **4.2 Audit Findings.**

#### **4.2.1 Items that achieved checklist compliance**

In each of the major classes of audit items the Astaro firewall, as it was configured prior to the audit, performed extremely well. This was the audits goal, though rigorous testing of the firewall's features and services provides confidence that Astaro can perform to industry best practice expectations. The scoresheet details each of the checklist items in the table below.

**Table 4-2. Scoring Criteria.**

**Score Condition**

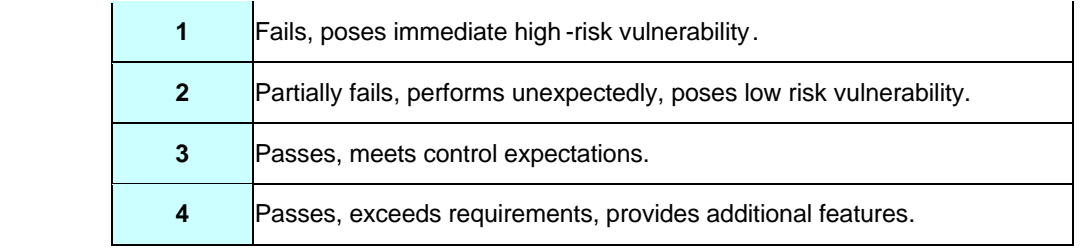

#### **Table 4-3. Audit Checklist Results.**

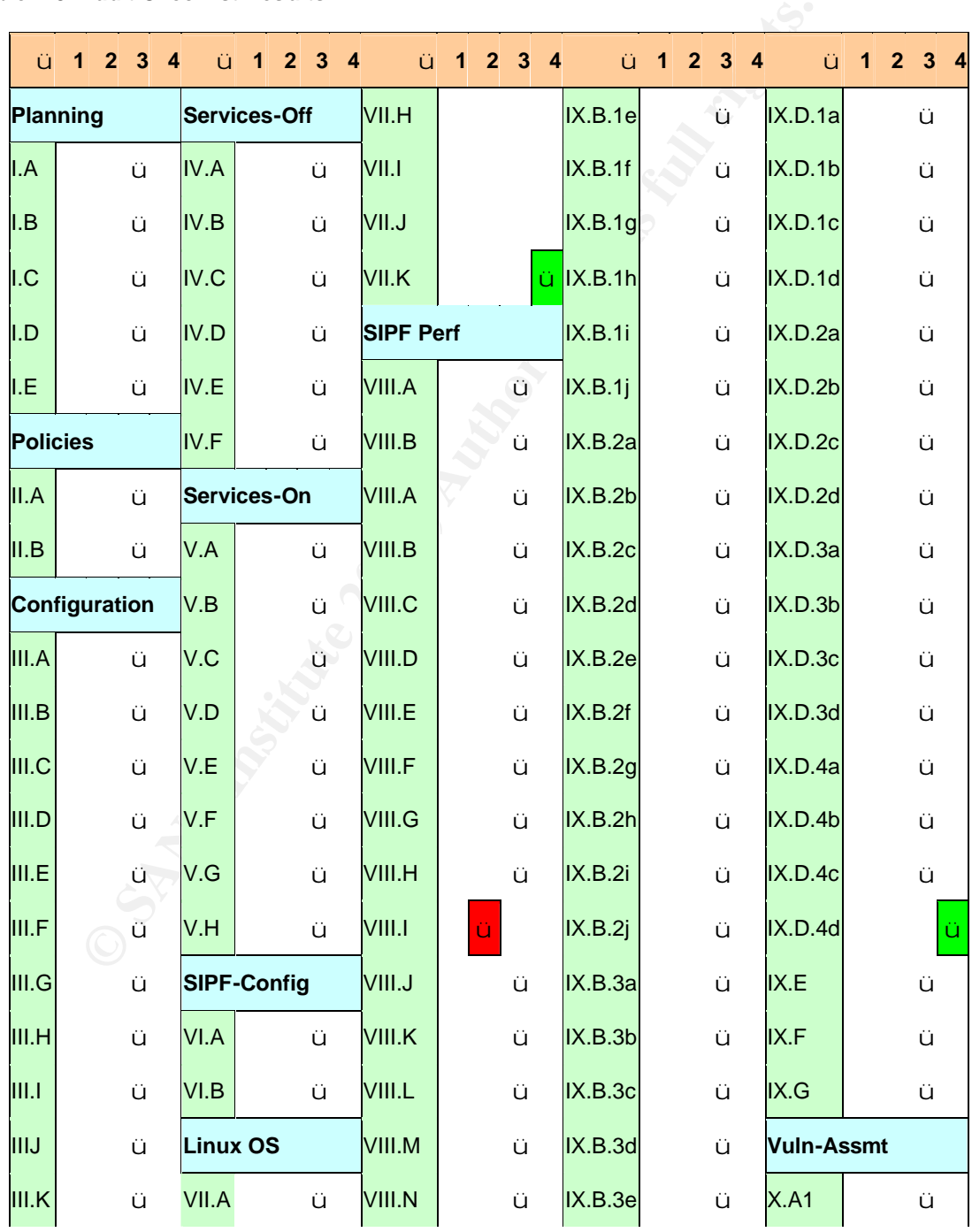

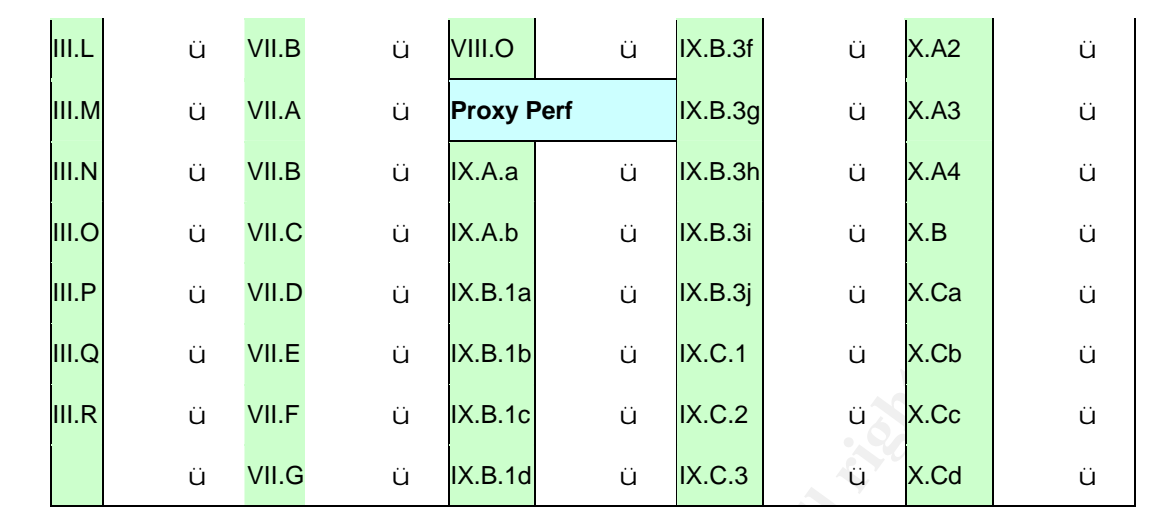

The 10 items we use to illustrate the audit process (see Section 3.2), exhibit a high degree of conformance to the audit checklists desired and expected performance, with the exception of a single low risk vulnerability discovered in checklist item *VIII.i.* 

#### **4.2.2 Checklist Items that failed compliance**

#### **4.2.2.1 Failed Checklist Item VIII.i**

**Example 18**<br> **Example 18**<br> **Example 18**<br> **Example 18**<br> **Example 18**<br> **Example 18**<br> **Example 18**<br> **Example 18**<br> **Example 18**<br> **Example 18**<br> **Example 18**<br> **Example 18**<br> **Example 18**<br> **Example 18**<br> **Example 18**<br> **Example 18** During testing this item demonstrated a failure in the firewall's Stateful Inspection Packet Filtering, with several port scans detecting TCP Port 8110 as OPEN. During investigation into this erroneous behaviour it was discovered that this is a known issue with Astaro Security Linux 4.008 due to a coding error in a default allow rule that is implemented when the transparent POP3 proxy is enabled.

As this only applies to the Corporate LAN interface, and there is no listening service on port 8110 to exploit, we assert that this is a VERY LOW risk vulnerability should be accepted (See recommendations below).

#### **4.2.3 Items that surpassed checklist compliance**

Two items were scored as performing above the level of compliance required or expected.

#### **4.2.4 Checklist Item VII.K**

The first item to score highly was the base-operating system configuration. Before we discuss the rationale behind our score we should disclose that the subjective baseline for OS hardening we used was a hardened off the shelf Linux distribution such as Red Hat or Mandrake with the Centre For Internet Security Linux Benchmark v 1.0 applied, and then used as a base for a Firewall. When comparing these two Linux firewall development scenarios with Astaro, the latter clearly has a far more developed security posture compared to either of the former two.

Below are some screen shots grabbed during the execution of checklist item VII.K that provide additional evidence above the checklist items (see Section VII), of the degree of hardening the base Linux OS has been subjected too.

multiple partitions for the chrooted daemons, self-monitoring daemons, backup scripts, There are minimal binaries and utilities, including no utilities to add additional users; and the automated PGP signed (by Astaro) up2date service.

We believe that the overall security stance of the base OS is a significant improvement over what could reasonably be developed by a SCP system administrator based on either of the two general-purpose distributions above. Please note the use of the proviso "*reasonably"*.

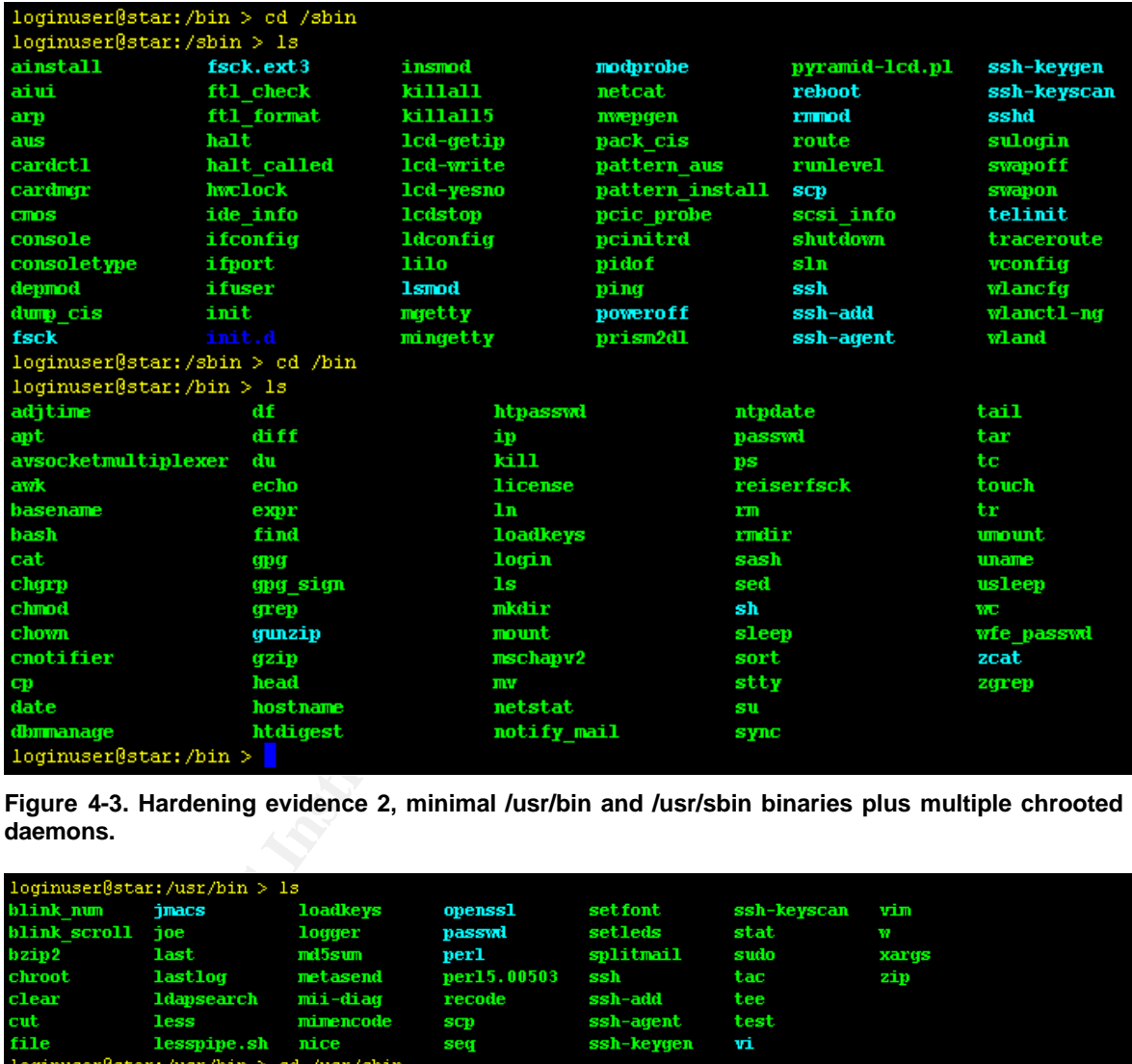

**Figure 4-2. Evidence of Astaro hardening, /bin and /sbin directories with minimal bin aries.**

**Figure 4-3. Hardening evidence 2, minimal /usr/bin and /usr/sbin binaries plus multiple chrooted daemons.**

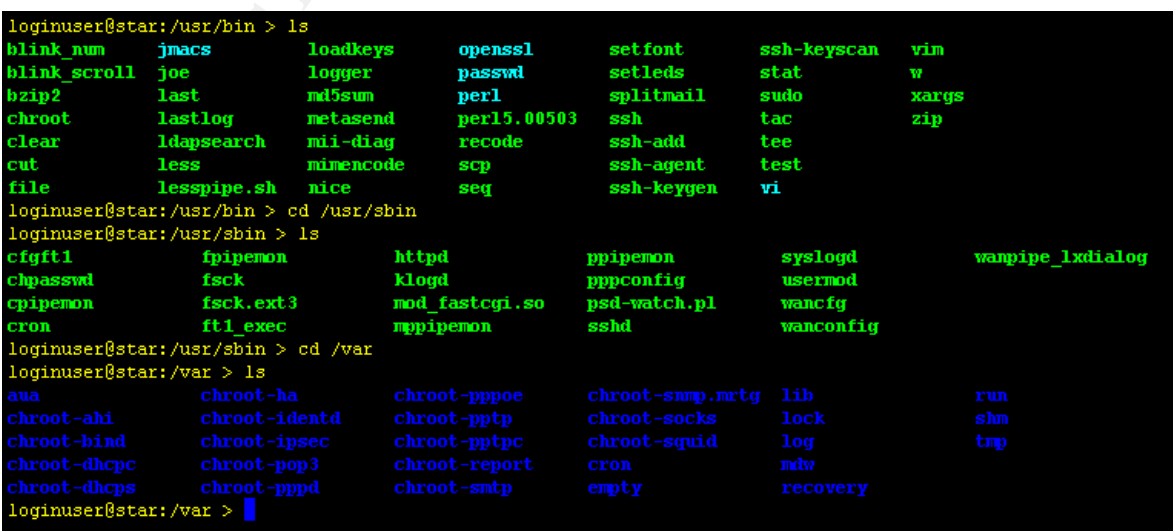

# *4.2.4.1 Checklist item IX.D*

 $\frac{M_{12}}{194}$   $\frac{M_{23}}{194}$   $\frac{M_{13}}{194}$   $\frac{M_{13}}{194}$   $\frac{M_{14}}{194}$   $\frac{M_{15}}{194}$   $\frac{M_{16}}{194}$   $\frac{M_{17}}{194}$   $\frac{M_{18}}{194}$   $\frac{M_{18}}{194}$   $\frac{M_{18}}{194}$   $\frac{M_{18}}{194}$   $\frac{M_{18}}{194}$   $\frac{M_{18}}{194$ In the second high scoring checklist item, the SMTP Proxy does not simply filter attachments by quarantining them as was required, but actually denies the transfer of the message from the client to the SMTP server (see evidence).

This prevents malicious attachments being transferred into the SimCoat Plastics perimeter, providing a greater degree of control over this potential virus infection vector. For this reason we scored checklist item IX.D highly.

# **4.3 Audit Recommendations**

agement and administrative staff of SimCoat Plastics have do<br>anaging the risk associated with deploying an on-line infrastrt<br>policies based on SANS Sample Policies 1, they have develop<br>build a secure I.S infrastructure. Th The management and administrative staff of SimCoat Plastics have done an excellent job of managing the risk associated with deploying an on-line infrastructure. Through the use of policies based on SANS Sample Policies<sup>1</sup>, they have developed a base from which to build a secure I.S infrastructure. The Firewall represents a realisation of this work and functions as a cornerstone of the company's security posture.

In performing the audit above we focused on the preventative and detective functionality of the Firewall. Our recommendation to SCP is that they now turn to the administrative, organisational, and physical controls within the company and examine these in relation to the security life-cycle management of the firewall.

Things to consider are:

- $\circ$  Firewall SIPF rule changes: who approves, how, and when are changes applied, tested, and documented.
- o Anti-Spam and Anti-Virus management, blacklists, extension filters and quarantine procedures.
- $\circ$  Regular log analysis beyond the automated Alert system.
- o Regular paper audits of SPIF rules and system configuration based on the Baseline Checklist we present above.
- o Change management of the Baseline Checklist and firewall policy.
- o Regular functional testing and vulnerability assessments.
- o Watch lists for each of the vendors associated with the Firewall.
- o Physical access.
- o Redundancy and disaster recovery.

Additionally, we assert that while the detective capabilities of the firewall itself through logs and an alert emails is excellent, the firewall does nothing to detect attacks directed against the publicly available services within SCP's public DMZ. For these attacks to be detected we would suggest the implementation of an IDS system.

Two approaches can be used here, either network or host based. Host based provides some additional functionality over that afforded by Network based though this may come at an extra cost. One critical feature that SCP should consider when evaluating IDS is that a host-based system will be able to operate above the SSL layer, thereby detecting attacks masked with SSL/TLS encryption. All Network IDS systems will fail to

<sup>&</sup>lt;sup>1</sup> http://www.sans.org/resources/policies/
detect attacks over encrypted tunnels leaving your e-commerce server vulnerable if<br>network IDS is deployed network IDS is deployed.

#### **4.3.1 Residual un-controlled risk.**

In respect to the single failed audit item we recommend that SCP accept the Very Low risk associated with this minor vulnerability.

An attempt to mitigate this Very Low risk through the implementation of an explicit DROP-LOG rule for port 8110 was tested on the development firewall's Corporate LAN interface, but failed again under re-testing, showing Port 8110 as OPEN still.

#### **Table 4-4. Attempted SIPF Ruleset amendment.**

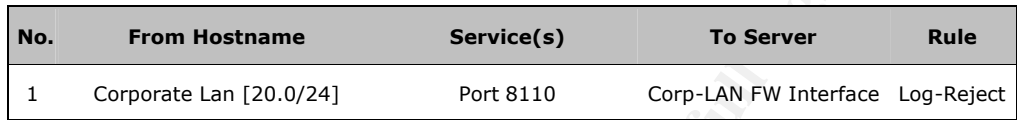

It is believed that the scripts used to automate the initialisation of the transparent POP3 proxy, insert an allow rule for port 8110 into the SIPF ruleset before the user configurable rules. This is an unfortunate error on the part of the Astaro engineers and one that we hope to see fixed soon via the Up2date patch service.

If management decide that the risk associated with this vulnerability is unacceptable, it is possible to disable the transparent POP3 proxy and simply allow users to access the Mail Server via an Allow rule for port 110 between the Corporate LAN and the target mail server.

This might provide an acceptable solution if the existent Very Low risk is unacceptable, as an email message that resides on the mail-server has already been scanned inbound by the SMTP gateway antivirus service before delivery to the Mail Server.

Extrained signit antion to cosing, showing if on to its our Extrapted SIPF Ruleset amendment.<br> **Extraption SIPF Ruleset amendment.**<br> **Corporate Lan** [20.0/24] Port 8110 Corp-LAN FW Interface<br>
be that the scripts used to au Applying additional scanning via the transparent POP3 may be seen by some as redundant, however we would recommend that you continue to apply multiple layers of scanning inbound and outbound as there can often be a time lag between an email message arriving from the Internet, and the end-user downloading it to their system via POP3.

During this period (a weekend perhaps), the firewall may receive a pattern update that can detect any new virus residing on the Mail Server. Applying secondary anti-virus scanning via the transparent POP3 proxy will reduce the likelihood of virus outbreak within the Corporate LAN in this scenario.

We believe the single open port to be a much smaller risk with a far smaller probability of being exploited than an email borne virus infection.

### **4.4 Audit Conclusion**

We recommend that the management of SimCoat Plastics confer accreditation on the audit and proceed to sign-off on the production implementation of the Astaro firewall. We understand the proposed change control plan details the use of the development system's configuration backup as the basis for building the production system. This migration process assures continued compliance with the audited baseline for the production system, and is supported by the auditors.

We would be happy to return at a future point in time to be discussed, and re-audit the system to ensure the firewalls integrity is maintained throughout it's security lifecycle.

#### $\sqrt{2}$  bet intervals **5 DEFINITIONS**

The following words, acronyms and abbreviations are referred to in this document.

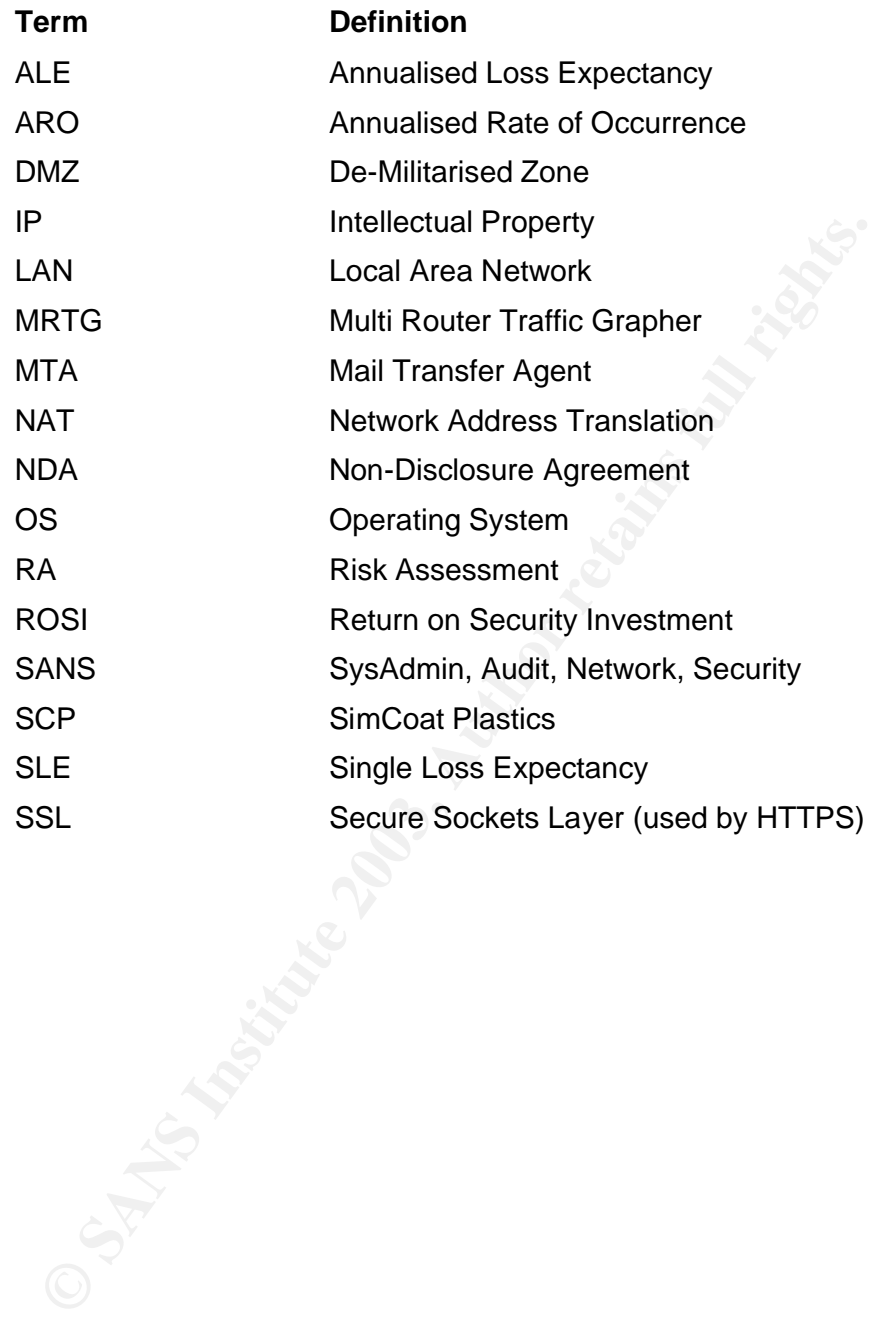

#### WEIGHT = AFT FINGERPRINT = AFT THREE AFT THREE AFT THREE AFT THREE AFT THREE AFT THREE AFT THREE AFT THREE AFT THREE **6 REFERENCES**

Anatomy of a Stateful Firewall http://www.giac.org/practical/gsec/Lisa\_Senner\_GSEC.pd f

Application-Level Firewalls: Smaller Net, Tighter Filter http://www.networkcomputing.com/1405/1405f3.html

Apache httpd Project http:///httpd.apache.org/

Astaro Security Linux 4.008 http://www.astaro.com

Astaro Security Linux Documentation http://docs.astaro.org

Auditing Firewalls: A Practical Guide http://www.itsecurity.com/papers/p5.htm

Australian Communications-Electronic Security Instruction 33 http://www.dsd.gov.au/infosec/acsi33/

CERT: Deploying Firewalls http://www.cert.org/security -improvement/modules/m08.html

CERT: Practices about hardening and securing systems http://www.cert.org/security -improvement/index.html#Harden

Detecting Loadable Kernel Modules (LKM) http://www.linuxsecurity.com/resource\_files/host\_security/lkm.htm

Finally a Real Return on Security Spending http://www.cio.com/archive/021502/security.html

Freefire Library,Hardening Ressourcs http://www.freefire.org/lib/hardening.en.php3

**Example 12003**<br>
Staro.com<br>
Security Linux Documentation<br>
Eirewalls: A Practical Guide<br>
<u>Instancent</u><br>
Eirewalls: A Practical Guide<br>
Staro.com<br>
Staro.com<br>
Staro.com<br>
Staro.com<br>
Staro.com<br>
Staro.com<br>
Staro.com<br>
Staro.com<br>
In Improving Apache http://www.infosecuritymag.com/articles/april01/f eatures1\_web\_server\_sec.shtml

Internet Security Systems; Internet Scanner http://www.iss.net

ISACA: The Information Systems Audit and Control Association & Foundation http://www.isaca.org/

ISACA: Standards, Guidelines and Procedures http://www.isaca.org/standard/stdownload.htm http://www.isaca.org/standard/guidelne.htm

Kapersky Lab http://www.kaspersky.com/ http://www.seifried.org/lasg/ Linux Administrator's Security Guide

Linux Journal: Security Tools in Linux Distributions, Part I http://www.linuxjournal.com/article.php?sid=6361

Linux Journal: Security Tools in Linux Distributions, Part II http://www.linuxjournal.com/article.php?sid=6362

NIST: Guidelines on Firewalls and Firewall Policy http://csrc.ni st.gov/publications/nistpubs/

Nmap home http://www.insecure.org

The Center for Internet Security; Level-1 Benchmark and Scoring Tool for Linux http://www.cisecurity.com/

hist.cov/publications/nistpubs/<br>
me<br>
me<br>
er for Internet Security; Level-1 Benchmark and Scoring Tool fc<br>
disecurity.com/<br>
tute for Security and Open Methodologies; Open Source S<br>
disecom.org/<br>
tute of Internal Auditors; A The Institute for Security and Open Methodologies; Open Source Security Testing Methodology Manual http://www.isecom.org/

The Institute of Internal Auditors; Audit Reference Library http://www.theiia.org/itaudit/index.cfm?f useaction=reflibhome

The Open Web Application Security Project http://www.owasp.org/ Risk Assessment Models and Evolving Approaches http://www.gammassl.co.uk/topics/IAAC.htm

SANS: The Packet Filter: A Basic Network Security Tool http://www.sans.org/rr/firewall/packet\_filter.php

SANS: The SANS Security Policy Project http://www.sans.org/resources/policies/

Securing and Optimizing Linux 1.3 http://www.linuxsecurity.com/docs/Securing -Optimizing-v1.3/

Securing & Optimizing Linux: The Ultimate Solution v2.0 http://www.openna.com/products/books/sol/solus.phpw

SecurityFocus; Introduction to Security Policies (Four-Part series) http://www.securityfocus.com/infocus/1193

SecurityFocus; Assessing Internet Security Risk (five-part series) http://www.securityfocus.com/infocus/1591

Squid Web Proxy Cache home http://www.squid-cache.org/

State of Texas; Department of Information Resources www.dir.state.tx.us/security/policies/

Sysadmin Magazine Linux rockery

## **7 APPENDICES**

## **7.1 Appendix 1 SimCoat Plastics Firewall Policy.**

# **SimCoat Plastics Internal: Registered and Restricted**

This document is released subject to conditions described in; SimCoat Plastics Information Sensitivity Policy

# **SCP INTERNET FIREWALL POLICY**

Last modified on June 18, 03

Table of Contents Overview of Firewall Policy Definition of Security Zones List of Permitted Services

## **OVERVIEW OF FIREWALL POLICY**

**Example 12**<br> **SCP INTERNET FIREWALL POLICY**<br>
Last modified<br>
Contents<br>
Cof Firewall Policy<br>
of Security Zones<br>
strituted Services<br> **EW OF FIREWALL POLICY**<br>
he increasingly hostile environment on the Internet, SimCod<br>
da a Due to the increasingly hostile environment on the Internet, SimCoat Plastics has established a networking policy that protects the SimCoat Plastics computing resources from potential intruders. The goals of this policy are to prevent unauthorized use of SimCoat Plastics resources and the loss of data invariably associated with break-ins, and also to protect the confidentiality of data stored on SimCoat Plastics machines. Access to the Internet's immense resources is not restricted arbitrarily; however, inherently insecure services are prohibited. Secure methods for accessing external resources are provided whenever they are available.

The system will be configured and deployed in line with the following Corporate Security policies:

> SimCoat Plastics\_Acceptable\_Use\_Policy.doc SimCoat Plastics\_Anti-virus\_Guidelines.doc SimCoat Plastics\_Audit\_Policy.doc SimCoat Plastics\_Change\_Management\_Policy.doc SimCoat Plastics\_Email\_Policy.doc SimCoat Plastics Information Sensitivity Policy.doc SimCoat Plastics\_Network\_Access\_Security\_Policy.doc SimCoat Plastics\_Password\_Policy.doc SimCoat Plastics\_Risk\_Assessment\_Policy.doc SimCoat Plastics\_Server\_Security\_Policy.doc

## **DEFINITION OF SECURITY ZONES**

Because different groups inside SimCoat Plastics require different levels of access to external and internal resources, SimCoat Plastics has been divided into three security zones. Each of these zones has a different level of exposure to external and internal and the sended and proceeds already and the sended to main overall level of security. There are four security zones currently defined: threats, and consequently access among the zones is restricted to maintain a high

**Demilitarised Zone:** This is a moderate security zone providing Public access to SimCoat Plastics Internet services. The DMZ is protected by traffic filtering, but the user base of these machines is not trusted, so the other zones are protected from the DMZ by traffic filtering at the Firewall.

**Backend Zone:** This is a high security zone. It is protected from all other zones by traffic filtering. This zone is intended for operational purposes only that require trusted users to have extraordinary access to individual machines.

**Example 12 Start Start Start Start Start Start Start Start Start Start Start Start Start Start Should be managed to protect all machines Services are to to the largest group of machines administered by SimCoat Should be m Corporate Zone:** This is the moderate-high security zone. It is protected from the Internet by traffic filtering, and the Internet is protected from it by traffic filtering. This is intended to be the largest group of machines administered by SimCoat Plastics, and its security should be managed to protect all machines. Services are to be provided to support ordinary, everyday access to and from the Internet, but may be restricted to only secure protocols. The user base of these machines is untrusted.

## **List of Permitted TCP Service Access Vectors**

In addition to the services listed below, ICMP traffic among the security zones is limited to:

- o echo request
- o echo reply
- o time exceeded
- o unreachables
- o parameter problem

### **Internet** to **SimCoat Plastics DMZ:**

- 1. HTTP on port 80 to: *www.SCP.com*
- 2. HTTPS on port 443 to: *www.ecom.SCP.com*
- 3. FTP client sessions to: *ftp.SCP.com*
- 4. SMTP mail to SMTP proxy: *mail.SCP.com*

### **DMZ** to **Backend Zone:**

- 1. To Syslog server
- 2. Secure HTTPS server to MySQL server only.

### **DMZ** to **Corporate Zone:**

1. NIL

### **Backend Zone** to **Internet:**

1. NIL

### **Backend Zone** to **Corporate Zone.**

1. NIL

### **Backend Zone** to **DMZ.**

- 1. NTP to NTP server
- 2. Management Station to Terminal Services

### **Corporate Zone** to **Public DMZ** :

- $\frac{1}{2}$ 1. HTTP and HTTPS access to Public web servers.
	- NB: clients must use and authenticate to *cache.SCP.com* first.
	- 2. FTP client sessions to: *ftp.SCP.com*

### **Corporate Zone** to **Backend Zone:**

- 1. SMTP and POP to *corpmail.SCP.com*
- 2. Windows SMB/Netbios from CorpZone DC to BackendZone DC.
- 3. NTP from CorpZone DC to BackendZone DC.
- 4. Controlled, as authorised access to MySQL server (may include SSH).

Note: Must be approved by IS manager and Direct Line manager.

### **Corporate Zone** to **Internet:**

- 1. DNS via DNS proxy on Firewall
- 2. HTTP and HTTPS. Clients must use and authenticate to *cache.SCP.com* as a proxy server.

Note: Web Access will be subject to inline content filtering in line with appropriate use policies.

3. FTP client sessions.

### **Anti-spoofing Rules**

Anti-spoofing rules must be applied to protect against spoofed attacks for RFC 1918 networks.

## **FIREWALL CONFIGURATION BLUEPRINT:**

- F from CorpZone DC to BackendZone DC.<br>
Introlled, as authorised access to MySQL server (may include Ste: Must be approved by IS manager and Direct Line manager.<br>
NS via DNS proxy on Firewall<br>
NS via DNS proxy on Firewall<br> 1. Only 2 administrator accounts will be used for managing the firewall, those of Alan Thomson and Sven Koenig. Password and account management will comply with the SCP Password and Server Security Policies.
- 2. Ensure each of the DMZ and Backend Hosts are uniquely identified, along with the Corporate LAN DC.
- 3. Apply least privileges principals throughout the configuration of the Firewall.

### **7.1.1 Base OS Hardening.**

To provide additional hardening to the base OS, perform the following task.

1.) Add a Root login timeout value of 30 minutes to the /etc/profile file. Open /etc/profile with vim and add the following line somewhere after the "HISTSIZE=" line;

### **TMOUT = 1800**

### **7.1.2 Base Firewall Configuration**

- q Hostname: star.scp.net
- q Administrator e-mail addresses:
- o trouble@scp.net
- o skoenig@scp.net
	- o help@scp.net
	- q Time zone: AEST
	- q NTP server: NTP Server Canberra
	- q **Web Admin Interface:** 
		- o Timeout (seconds): 300 seconds
		- o Allowed networks:
			- **Management-host01**
			- **Management-host02**
		- o Authentication methods:
			- **Local Accounts**
	- q Allowed users:
		- o admin
		- o alanthomson
		- o svenkoenig

#### **7.1.3 Services:**

- q SSH Status: Disabled
- q Up2Date Configuration
	- o Automatic Pattern Up2date: Enabled
	- o Interval: Daily
- q Email Backup
	- o *Enabled and configur ed to use:*
		- ß *trouble@scp.net*
		- ß *skoenig@scp.net*
		- ß *swilson@scp.net*
		- o Backup Interval
			- **•** Daily
		- o Backup Encryption:
			- **Enabled, and pass-phrase entered**
- q Syslog Configuration
	- o Remote Syslog Hosts:
- Local Accounts<br>
o admin<br>
o admin<br>
o admin<br>
o sunthomson<br>
o svenkoenig<br>
o stratus: Disabled<br>
o Luterval: Daily<br> **D** Email Backup<br>
o Enterval Daily<br> **D** Email Backup<br>
o Enterval rights.<br> **Example 2014**<br> **Example 2014**<br> **Exam Authentication Logs: Syslog -Station-01** 
	-
	- **Daemon Logs: Syslog-Station-01**<br>• Kernel Logs: Syslog-Station-01 ß Kernel Logs: Syslog-Station-01
	- ß Notification: Syslog-Station-01
	- **SMTP Relay Logs: Syslog Station 01**
- q User Authentication:
	- o Radius Server Settings.
	- o Status: Disabled
	- **SAM (NT/2000/XP) Server Settings.**
	- o Status: Enabled
		- ß PDC: WIN2KDC
			- ß PDC Address: 192.168.10.40
		- ß BDC: WIN2KDC
		- ß BDC Address: 192.168.10. 40
	- o LDAP Server Settings.
	- o Status: Disabled
- □ WebAdmin Site Certificate:
	- o Country code: Australia
	- o State or region: Victoria
	- o City: Melbourne
	- o Company: SimCoat Plastics
- o Org. unit: InfoSec
- $\circ$  Contact e-mail: trouble@scp.net
	- o Firewall hostname: star.scp.net
	- q Local User Accounts:
		- o admin
		- o alanthomson
		- o svenkoenig
	- q DHCP Server*:*
		- o *Status:* enabled
			- o *Network to serve:* Corporate LAN
			- o *Range Start:* 192.168.20.64
			- o *Range End:* 192.168.2.253
			- o *DNS Server 1:* 192.168.20.1
			- o *DNS Server 2:* blank
			- o *Gateway IP:* 192.168.20.1
			- o *WINS Server:* 192.168.20.10
			- o *WINS Node Type:* P Node: Peer WINS Only
			- o *Static Mappings:* none configured
	- q Traffic Accounting:
		- o Status: Enabled
		- o Interfaces:
			- **•** Public DMZ
			- Corporate LAN
			- **Backend LAN**
			- **·** Internet
	- q Port Scan Detection:
		- o Status: Enabled
		- o Action taken on portscanner traffic: drop (blackhole)

#### **7.1.4 Packet Filtering:**

#### Implement the following ruleset.

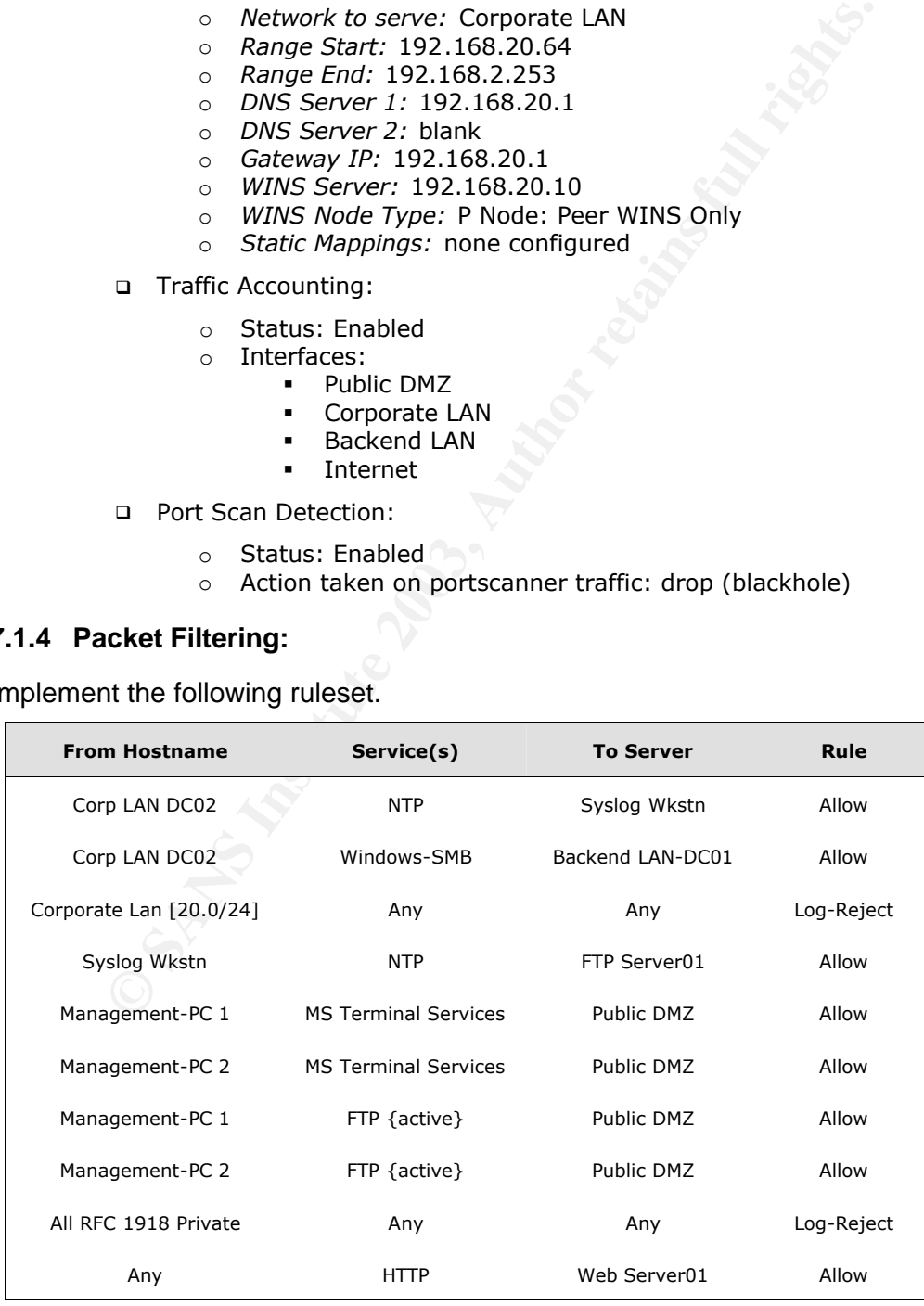

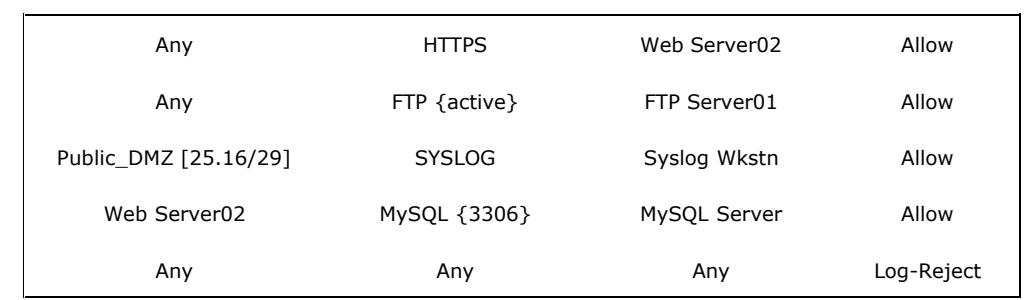

### **7.1.5 ICMP Rules**

- q Config: ICMP Settings:
- □ ICMP Settings.
	- o ICMP Forwarding: Enabled
	- o ICMP on Firewall: Enabled
- □ Traceroute Settings.
	- o Firewall is traceroute visible: Enabled
	- o Firewall forwards traceroute: Enabled
	- o Traceroute from Firewall: Di sabled
- □ PING Settings.
	- o Firewall is PING visible: Enabled
	- o Firewall forwards PING: Enabled
	- o PING from firewall: Disabled

#### **7.1.6 Application Proxies:**

In addition to the filtering of TCP network connections provided by traditional stateful firewalls, the Astaro firewall will provide the following Application Proxy firewall services:

- 1. SMTP Proxy with AntiVirus.
- 2. HTTP/S Proxy with Windows Domain Authentication.

Note: This is complies with the *SimCoat Plastics Password Policy* Section C**. Application Development Standards.**

3. HTTP/S Content Filtering.

### *7.1.6.1 SMTP-Proxy Configuration*

**CONTRIGENT CONDITENT CONTRIGENT:**<br> **CONTRIGENT CONTRIGENT CONTRIGENT CONTRIGENT CONTRIGENT CONTRIGENT CONTRIGENT CONTRIGENT CONTRIGENTS.<br>
<b>CONTRIGENT CONTRIGENT** CONTRIGENT CONTRIGENTS.<br> **CONTRIGENT CONTRIGENT** CONTRIGENT All efforts will be made to protect SCP resources through the use of all reasonable Anti-Spam, and Antivirus facilities available within the SMTP proxy. All effort will be made to minimise any user impact.

The SMTP proxy shall be configured as follows:

- **q** Status: Enabled
- q Hostname MX: mail.scp.com
- q Postmaster Address: *postmaster@scp.net*
- q Max message size: 5MB
- q Incoming Mail: SMTP Routes Table
- q *Domain name:* scp.net
- q *SMTP host:* Mail-Server01
- □ Outgoing Mail: Allowed Networks
	- o Corporate\_Lan\_Network
	- o Mail-Server01
- q Use smarthost: Disabled
- q Use callouts: Disabled
- q Sender Blacklist: Enabled
- **□** Spam detection: Enabled
	- o *Action:* Quarantine
	- o *Strategy:* Conservative
	- q Block RCPT hacks: Enabled
	- q Virus Protection: Enabled
		- o *Action:* Quarantine
	- q Realtime Blackhole Lists (RBL): Enabled
		- o *Action:* Reject
		- o *Zones:* Blackholes.mail -abuse.org
	- q File extension filter: Enabled
		- o *Extensions:* .com, .pif, .bat, .vbs, .scr, .exe
	- q Expression filter: Enabled

#### *7.1.6.2 POP3 Proxy*

© *Extensions:* .com, .pif, .bat, .vbs, .scr, .exe<br> **OPP3 Proxy**<br> **OPP3 Proxy**<br> **OPP3 Proxy**<br> **OPP3 Proxy**<br> **OPP3** Proxy All effort<br>
and M Antivirus facilities available within the POP3 proxy. All effort<br>
any user impact. All efforts will be made to protect SCP resources through the use of all reasonable Anti-Spam, and Antivirus facilities available within the POP3 proxy. All effort will be made to minimise any user impact.

The POP3 proxy shall be configured as follows:

- q Configured Pro xied Networks
	- o Source: Corporate\_Lan\_Network
- q Destination: MailServer01
- q Virus Protection: Enabled

#### *7.1.6.3 HTTP-Proxy Configuration*

The HTTP/S Proxy will be configured to use local Windows 2000 Domain accounts for authenticating access to the internet as follows:

- q Status: Enabled
- q Authentication: User Authentication
- q Anonymity: Standard
- q Caching: Enabled
- q TCP Port: 8080
- □ Allowed Networks: Corporate LAN
- q Allowed Services: FTP, HTTP, HTTPS
- q Authentication: NT/2000/XP Server

### *7.1.6.4 HTTP/S Content Filtering*

Certain classes of content have been classified as non business related and the Content Filtering service will be configured as follows:

- q Categories:
	- o Criminal Activities
	- o Drugs
		- o Extremistic\_Sites
		- o Games\_Gambles
		- o Job\_Search
		- o Nudity
		- o Private\_Homepages
		- o Weapons
- q *Users:* Empty
- q *Source Network:* Corporate LAN
- q *Whitelist:* Empty
- **Q** Blacklist: Empty

#### $\Box$

# **7.2 NB !! : Ensure that the each:**

- <sup>q</sup> **NAT,**
- <sup>q</sup> **PPTP,**
- <sup>q</sup> **IPSec VPN,**
- <sup>q</sup> **QoS,**
- <sup>q</sup> **Ident Relay,and**
- <sup>q</sup> **SOCKS 5 Proxy**

### **services are disabled AND unconfigured !**

This Classified Document is maintained by trouble@scp.net.au

Thanks to Chris Lethaby for assistance in compiling this document.

## **7.3 Appendix 2. NMAP Scan Batch File**

The Open Source Security Testing Methodology Manual describes a comprehensive program of activities to be completed when performing a Port Scan. The batch file below is an interpretation and implementation of this process.

Performing a thorough automated scan like this is a very prudent measure. As an auditor we may not have a lot of time to test the firewall so we have to be as efficient as possible. After all, while we may have days to find any weaknesses, hackers may spend weeks, months or years testing the firewall.

>| snip

```
G SOCKS 5 Proxy<br>Exited Document is maintained by trouble@scp.net.au<br>
Solicid Document is maintained by trouble@scp.net.au<br>
O Chris Lethaby for assistance in compiling this document.<br>
Denotical Resp. 2. NMAP Scan B
@echo off
REM A q&d batch file by Chris Lethaby to make NMAP scans a bit easier
REM
REM MD5.exe courtesy of http://www.fourmilab.ch/md5/
REM Soon.exe courtesy of 
http://www.microsoft.com /windows2000/techinfo/reskit/tools/existing/soon -
o.asp
REM Rar.exe for DOS (unlicensed) courtesy of http://download.com.com/3000 -
2250-10044377.html
REM choice.exe and sleep.exe courtesy of the Windows 2000 Resource Kit 
(Licenced)
REM Nmap courtesy of http: //www.nmap.org
COLOR 0A
If "%1"=="" GOTO Help
If "%2"=="" GOTO Help
GOTO menu
:menu
cls
echo.
echo What would you like to do?
echo.
echo Choice
echo.
echo A. Read the detailed README that describes each of the options below ?
```

```
c:abcdefghi /N Choose A, B, C, D, E, F, G, H, or I ?<br>
EEVEL 9 GOTO Wonty<br>
EEVEL 7 GOTO OUPScan<br>
EEVEL 7 GOTO OTingScan<br>
EEVEL 7 GOTO TringScan<br>
EEVEL 2 GOTO FinsCan<br>
EEVEL 2 GOTO AckScan<br>
EEVEL 2 GOTO SynScan<br>
EEVEL 2 GOTO
and 443.echo B. Perform a series of SynScans using source ports 21, 22, 25, 53, 80, 
and 443.
echo C. Perform an AckScan using Source Port 80 
echo D. Perform an FinScan 
echo E. Perform an Xmas Tree Scan
echo F. Perform an Fragmentted Scan
echo G. Perform a UDP port scan? (This takes a very long time!)
echo H. Perform the whole kit and caboodle ?? 
echo I. EXIT
echo.
GOTO choice
:choice
choice /c:abcdefghi /N Choose A, B, C, D, E, F, G, H, or I ?
IF ERRORLEVEL 9 GOTO exit
IF ERRORLEVEL 8 GOTO Monty
IF ERRORLEVEL 7 GOTO UDPScan
IF ERRORLEVEL 6 GOTO FragScan
IF ERRORLEVEL 5 GOTO XmasScan
IF ERRORLEVEL 4 GOTO FinScan 
IF ERRORLEVEL 3 GOTO AckScan
IF ERRORLEVEL 2 GOTO SynScan
IF ERRORLEVEL 1 GOTO readme
:readme
notepad %systemdrive% \scan\readme2.txt
GOTO menu
:SynScan
echo. 
echo #############################################################
echo # \qquad # \qquad #
echo # Starting a Syn scan of the target system #
echo # This will take a few hours to a few days. #
\epsilon echo \#echo ############################################################# 
echo.
REM Perform a series of Syn Scans (1-65535) using source ports 20, 21, 25,
53, 80, and 443.
echo The Syn Scan started at > SynScan-%1 %2-time.log
now >> SynScan-%1 %2-time.log
echo Now performing a default -sS scan
echo. 
nmap -sS -vn -oA SynScan-1-%1_%2 -p 1-65535 %1
sleep 2
echo Now performing a -sS scan with source port 20
nmap -sS -vn -oA SynScan-2-%1_%2 -g 20 -p 1-1524,2300-2400,3100-3250,4800-
6200,7900-8100,10001-10050,32770-33550,60000-60100 %1
sleep 2
echo Now performing a -sS scan with source port 21
nmap -sS -vn -oA SynScan-3-%1_%2 -g 21 -p 1-1524,2300-2400,3100-3250,4800-
6200,7900-8100,10001-10050,32770-33550,60000-60100 %1
sleep 2
echo Now performing a -sS scan with source port 25
nmap -sS -vn -oA SynScan-4-%1_%2 -g 25 -p 1-1524,2300-2400,3100-3250,4800-
6200,7900-8100,10001-10050,32770-33550,60000-60100 %1
sleep 2
echo Now performing a -sS scan with source port 53
nmap -sS -vn -oA SynScan-5-%1_%2 -g 53 -p 1-1524,2300-2400,3100-3250,4800-
6200,7900-8100,10001-10050,32770-33550,60000-60100 %1
sleep 2
```
**F** -m5 81\_82\_eyn\_Scan.rar SynScan\*.\*<br>  $m8$ <sup>H</sup> =="Monty" GOTO AckScan<br> **With will take a few hours to a few days.<br>
<b>With will take a few hours to a few days.**<br> **With Starting a Ack scan of the target system**<br> **With Starti** nmap -sS -vn -oA SynScan-6-%1\_%2 -g 80 -p 1-1524,2300-2400,3100-3250,4800echo Now performing a -sS scan with source port 80 6200,7900-8100,10001-10050,32770-33550,60000-60100 %1 sleep 2 echo Now performing a -sS scan with source port 443 nmap -sS -vn -oA SynScan-7-%1 %2 -g 443 -p 1-1524,2300-2400,3100-3250,4800-6200,7900-8100,10001-10050,32770-33550,60000-60100 %1 sleep 2 echo The Syn Scan ended at >> SynScan -%1 %2-time.log now >> SynScan-%1\_%2-time.log sleep 2 md5 SynScan\*.\* > SynScan -%1\_%2.md5 rar a -df -m5 %1 %2 Syn Scan.rar SynScan\*.\* sleep 2 IF "%Scan%"=="Monty" GOTO AckScan GOTO menu :AckScan echo. echo ############################################################# echo  $\#$   $\qquad$   $\qquad$  echo # Starting a Ack scan of the target system # echo # This will take a few hours to a few days. # echo  $\#$   $\qquad$ echo ############################################################# echo The Ack Scan started at > AckScan-%1 %2-time.log now >> AckScan-%1 %2-time.log echo Now performing a default -sA scan echo. nmap -sA -vn -oA AckScan-1-%1 %2 -p 1-65535 %1 sleep 2 echo Now performing a -sA scan with source port 20 nmap -sA -vn -oA AckScan-2-%1\_%2 -g 20 -p 1-1524,2300-2400,3100-3250,4800- 6200,7900-8100,10001-10050,32770-33550,60000-60100 %1 sleep 2 echo Now performing a -sA scan with source port 21 nmap -sA -vn -oA AckScan-3-%1\_%2 -g 21 -p 1-1524,2300-2400,3100-3250,4800- 6200,7900-8100,10001-10050,32770-33550,60000-60100 %1 sleep 2 echo Now performing a -sA scan with source port 25 nmap -sA -vn -oA AckScan-4-%1\_%2 -g 25 -p 1-1524,2300-2400,3100-3250,4800- 6200,7900-8100,10001-10050,32770-33550,60000-60100 %1 sleep 2 echo Now performing a -sA scan with source port 53 nmap -sA -vn -oA AckScan-5-%1\_%2 -g 53 -p 1-1524,2300-2400,3100-3250,4800- 6200,7900-8100,10001-10050,32770-33550,60000-60100 %1 sleep 2 echo Now performing a -sA scan with source port 80 nmap -sA -vn -oA AckScan-6-%1 %2 -g 80 -p 1-1524,2300-2400,3100-3250,4800-6200,7900-8100,10001-10050,32770-33550,60000-60100 %1 sleep 2 echo Now performing a -sA scan with source port 443 nmap -sA -vn -oA AckScan-7-%1\_%2 -g 443 -p 1-1524,2300-2400,3100-3250,4800- 6200,7900-8100,10001-10050,32770-33550,60000-60100 %1 sleep 2 echo The Ack Scan ended at >> AckScan -%1 %2-time.log now >> AckScan-%1\_%2-time.log sleep 2 md5 AckScan\*.\* > AckScan -%1\_%2.md5 rar a -df -m5 %1\_%2\_Ack\_Scan.rar AckScan\*.\* sleep 2

Pin Scan started at > PinScan -\$1\_\$2-time.log<br>
necro-ming a default -sF scan<br>
performing a default -sF scan<br>
-vn -oA FinScan-1-\$1\_\$2 -p 1-65535 \$1<br>
performing a -sF scan with source port 20<br>
-vn -oA FinScan-2-\$1 \$2 -g 20 -GOTO menu IF "%Scan%"=="Monty" GOTO FinScan GOTO menu :FinScan echo. echo ############################################################# echo  $\#$ echo # Starting a Fin scan of the target system # echo # This will take a few hours to a few days. # echo  $\#$   $\qquad$ echo ############################################################# echo The Fin Scan started at > FinScan-%1 %2-time.log now >> FinScan-%1 %2-time.log echo Now performing a default -sF scan echo. nmap -sF -vn -oA FinScan-1-%1\_%2 -p 1-65535 %1 sleep 2 echo Now performing a -sF scan with source port 20 nmap -sF -vn -oA FinScan-2-%1\_%2 -g 20 -p 1-1524,2300-2400,3100-3250,4800- 6200,7900-8100,10001-10050,32770-33550,60000-60100 %1 sleep 2 echo Now performing a -sF scan with source port 21 nmap -sF -vn -oA FinScan-3-%1\_%2 -g 21 -p 1-1524,2300-2400,3100-3250,4800- 6200,7900-8100,10001-10050,32770-33550,60000-60100 %1 sleep 2 echo Now performing a -sF scan with source port 25 nmap -sF -vn -oA FinScan-4-%1\_%2 -g 25 -p 1-1524,2300-2400,3100-3250,4800- 6200,7900-8100,10001-10050,32770-33550,60000-60100 %1 sleep 2 echo Now performing a -sF scan with source port 53 nmap -sF -vn -oA FinScan-5-%1\_%2 -g 53 -p 1-1524,2300-2400,3100-3250,4800- 6200,7900-8100,10001-10050,32770-33550,60000-60100 %1 sleep 2 echo Now performing a -sF scan with source port 80 nmap -sF -vn -oA FinScan-6-%1\_%2 -g 80 -p 1-1524,2300-2400,3100-3250,4800- 6200,7900-8100,10001-10050,32770-33550,60000-60100 %1 sleep 2 echo Now performing a -sF scan with source port 443 nmap -sF -vn -oA FinScan-7-%1 %2 -g 443 -p 1-1524,2300-2400,3100-3250,4800-6200,7900-8100,10001-10050,32770-33550,60000-60100 %1 sleep 2 echo The Fin Scan ended at >> FinScan -%1 %2-time.log now >> FinScan-%1\_%2-time.log sleep 2 md5 FinScan\*.\* > FinScan -%1\_%2.md5 sleep 2 rar a -df -m5 %1 %2 Fin Scan.rar FinScan\*.\* sleep 2 IF "%Scan%"=="Monty" GOTO XmasScan GOTO menu :XmasScan echo. echo ############################################################# echo  $\#$ echo # Starting a Xmas scan of the target system # echo # This will take a few hours to a few days. # # echo  $\#$ echo ############################################################# echo. echo The Xmas Scan st arted at > XmasScan-%1\_%2-time.log

```
-vn -cd XmasScan-3-si 32 -g 21 -p 1-1524,2300-2400,3100-8100,1001-10050,32770-33550,6000-60100 %1<br>
performing a -sX scan with source port 25<br>
-vn -cd XmasScan-4-%i &2 -g 25 -p 1-1524,2300-2400,3100<br>
-wn -cd XmasScan-4-%i &
Key fingerprint = AF19 FA27 2F94 998D FDB5 DE3D F8B5 06E4 A169 4E46
now >> XmasScan-%1_%2-time.log
echo.
echo Now performing a default -sX scan
echo. 
nmap -sX -vn -oA XmasScan-1-%1_%2 -p 1-65535 %1
sleep 2
echo Now performing a -sX scan with source port 20
nmap -sX -vn -oA XmasScan-2-%1_%2 -g 20 -p 1-1524,2300-2400,3100-3250,4800-
6200,7900-8100,10001-10050,32770-33550,60000-60100 %1
sleep 2
echo Now performing a -sX scan with source port 21
nmap -sX -vn -oA XmasScan-3-%1_%2 -g 21 -p 1-1524,2300-2400,3100-3250,4800-
6200,7900-8100,10001-10050,32770-33550,60000-60100 %1
sleep 2
echo Now performing a -sX scan with source port 25
nmap -sX -vn -oA XmasScan-4-%1_%2 -g 25 -p 1-1524,2300-2400,3100-3250,4800-
6200,7900-8100,10001-10050,32770-33550,60000-60100 %1
sleep 2
echo Now performing a -sX scan with source port 53
nmap -sX -vn -oA XmasScan-5-%1_%2 -g 53 -p 1-1524,2300-2400,3100-3250,4800-
6200,7900-8100,10001-10050,32770-33550,60000-60100 %1
sleep 2
echo Now performing a -sX scan with source port 80
nmap -sX -vn -oA XmasScan-6-%1_%2 -g 80 -p 1-1524,2300-2400,3100-3250,4800-
6200,7900-8100,10001-10050,32770-33550,60000-60100 %1
sleep 2
echo Now performing a -sX scan with source port 443
nmap -sX -vn -oA XmasScan-7-%1 %2 -g 443 -p 1-1524,2300-2400,3100-3250,4800-
6200,7900-8100,10001-10050,32770-33550,60000-60100 %1
sleep 2
echo The Xmas Scan ended at >> XmasScan -%1 %2-time.log
now >> XmasScan-%1 %2-time.log
sleep 2
md5 XmasScan*.* > XmasScan -%1_%2.md5
sleep 2
rar a -df -m5 %1 %2 Xmas Scan.rar XmasScan*.*
sleep 2
IF "%Scan%"=="Monty" GOTO FragScan
GOTO menu
:FragScan
echo. 
echo ################################################################
\epsilon echo \#echo # Starting a series of Fragmented scans of the target system #
echo # \sqrt{ } This will take a few hours to a few days. #
echo \#echo ################################################################ 
echo.
echo The Frag Scan started at > FragScan -%1 %2-time.log
now >> FragScan-%1 %2-time.log
echo Now performing a Full Fragmented -sS scan
echo 
nmap -sS -vnf -oA FragScan-1-%1_%2 -p 1-65535 %1
sleep 2
echo Now performing a Fragmented -sA scan.
nmap -sA -vnf -oA FragScan-2-%1_%2 -p 1-1524,2300-2400,3100-3250,4800-
6200,7900-8100,10001-10050,32770-33550,60000-60100 \$1sleep 2
echo Now performing a Fragmented -sF scan.
```

```
f = m5 91\_82\_Prag\_Scan.rar PragScan.*<br>
m8" == "Monty" GOTO UDFScan<br>
W = m5 with vill take 5 hours to 5 weeks... Seriously!<br>
UDF Scan = 11.82 - time. log<br>
UDF Scan = 11.82 - time. log<br>
DFGcan = 11.82 - time. log<br>
DFGram = 13.82 - time. log<br>
DFGram = 13.82 - time. log<br>
DFGram = 3 - 50. cosan - 1. sin 2 - 55555 $
6200,7900 - 8100,10001 - 10050,32770 - 33550,60000 - 60100 %1
nmap -sF -vnf -oA FragScan-3-%1_%2 -p 1-1524,2300-2400,3100-3250,4800-
sleep 2
echo Now performing a Fr agmented -sX scan.
nmap -sX -vnf -oA FragScan-4-%1_%2 -p 1-1524,2300-2400,3100-3250,4800-
6200,7900-8100,10001-10050,32770-33550,60000-60100 %1
sleep 2
echo The Frag Scan ended at >> FragScan -%1_%2-time.log
now >> FragScan-%1 %2-time.log
sleep 2
md5 FragScan*.* > FragScan-%1_%2.md5
sleep 2
rar a -df -m5 %1 %2 Frag Scan.rar FragScan*.*
sleep 2
IF "%Scan%"=="Monty" GOTO UDPScan
GOTO menu
:UDPScan
echo. 
echo #############################################################
echo \# \qquad \qquad \qquad \qquad \qquad \qquad \qquad \qquad \qquad \qquad \qquad \qquad \qquad \qquad \qquad \qquad \qquad \qquad \qquad \qquad \qquad \qquad \qquad \qquad \qquad \qquad \qquad \qquad \qquad \qquad \qquad \qquad \qquad \qquad \qquad echo # Starting a UDP scan of the target system
echo # This will take 5 hours to 5 weeks... seriously ! #
echo \# \qquadecho ####################### ###################################### 
echo.
echo The UDP Scan started at > UDPScan-%1 %2-time.log
now >> UDPScan-%1 %2-time.log
echo Now performing a default -sU scan
echo 
nmap -sU -vn -oA UDPScan-1-%1 %2 -p 1-65535 %1
sleep 2
echo Now performing a -sU scan with source port 20
nmap -sU -vn -oA UDPScan-2-%1_%2 -g 20 -p 1-1524,2300-2400,3100-3250,4800-
6200,7900-8100,10001-10050,32770-33550,60000-60100 %1
sleep 2
echo Now performing a -sU scan with source port 21
nmap -sU -vn -oA UDPScan-3-%1_%2 -g 21 -p 1-1524,2300-2400,3100-3250,4800-
6200,7900-8100,10001-10050,32770-33550,60000-60100 %1
sleep 2
echo Now performing a -sU scan with source port 25
nmap -sU -vn -oA UDPScan-4-%1_%2 -g 25 -p 1-1524,2300-2400,3100-3250,4800-
6200,7900-8100,10001-10050,32770-33550,60000-60100 %1
sleep 2
echo Now performing a -sU scan with source port 53
nmap -sU -vn -oA UDPScan-5-%1_%2 -g 53 -p 1-1524,2300-2400,3100-3250,4800-
6200,7900-8100,10001-10050,32770-33550,60000-60100 %1
sleep 2
echo Now performing a -sU scan with source port 80
nmap -sU -vn -oA UDPScan-6-%1 %2 -g 80 -p 1-1524,2300-2400,3100-3250,4800-
6200,7900-8100,10001-10050,32770-33550,60000-60100 %1
sleep 2
echo Now performing a -sU scan with source port 443
nmap -sU -vn -oA UDPScan-7-%1_%2 -g 443 -p 1-1524,2300-2400,3100-3250,4800-
6200,7900-8100,10001-10050,32770-33550,60000-60100 %1
sleep 2
echo The UDP Scan ended at >> UDPScan -%1 %2-time.log
now >> UDPScan-%1_%2-time.log
sleep 2
md5 UDPScan*.* > UDPScan-%1 %2.md5
sleep 2
rar a -df -m5 %1 %2 UDP Scan.rar UDPScan*.*
```

```
EXAMPLE CONSTRANS INSTITUTE 2003<br>
EXAMPLE 2003, AUTHRET AND INSTITUTE 2003, AUTHRET AND CONSTRANS (IT LAGARGER)<br>
PHOTOGET AUTHRET AND INSTITUTE 2003, AUTHRET AUTHRET AUTHRET AUTHRET BOTH 7-73CF<br>
EXAMPLE 5 TOOLS<br>
E
GOTO menu
sleep 2
GOTO menu
:Monty
SET Scan=Monty
echo.
echo #############################################################
echo \#echo # Ok we're going to scan the target(s) top to bottom. #
echo # There are 39 Scans in total so I suggest you #
echo # stop watching the console and stay alert for problems #
echo # \qquad \qquad \qquad : -) #
echo \#echo #############################################################
echo.
sleep 2
GOTO SynScan
:Help
echo.
echo #############################################################
echo \# \qquadecho # !! How to use this script (1) !! #
echo \# \qquadecho # Run scan.bat [IP address(s) ^<space^> PSD ON or PSD OFF]
echo \#echo \#echo #############################################################
echo.
GOTO end
:exit
color
sleep 3 
exit
:end
```
## **7.4 Appendix 3. Checklist VIII.l Evidence of Task Completion**

Output of Dir /s command for Checklist item VIII.l evidence directory.

Volume in drive E is Tools Volume Serial Number is B011 -73CF

Directory of E: \GSNA\Project\portscan\VIII.L

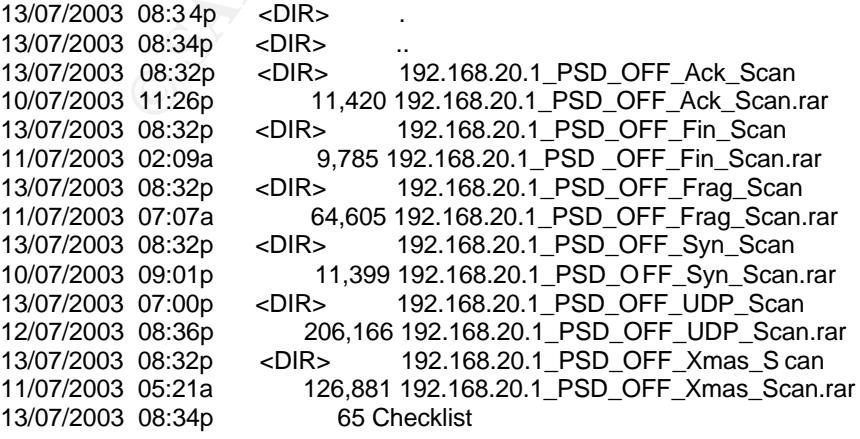

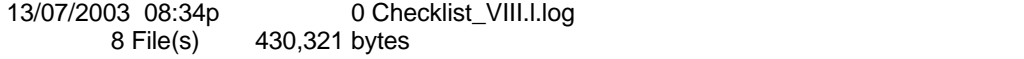

Directory of E:\GSNA\Project\portscan\VIII.L\192.168.20.1\_PSD\_OFF\_Ack\_Scan

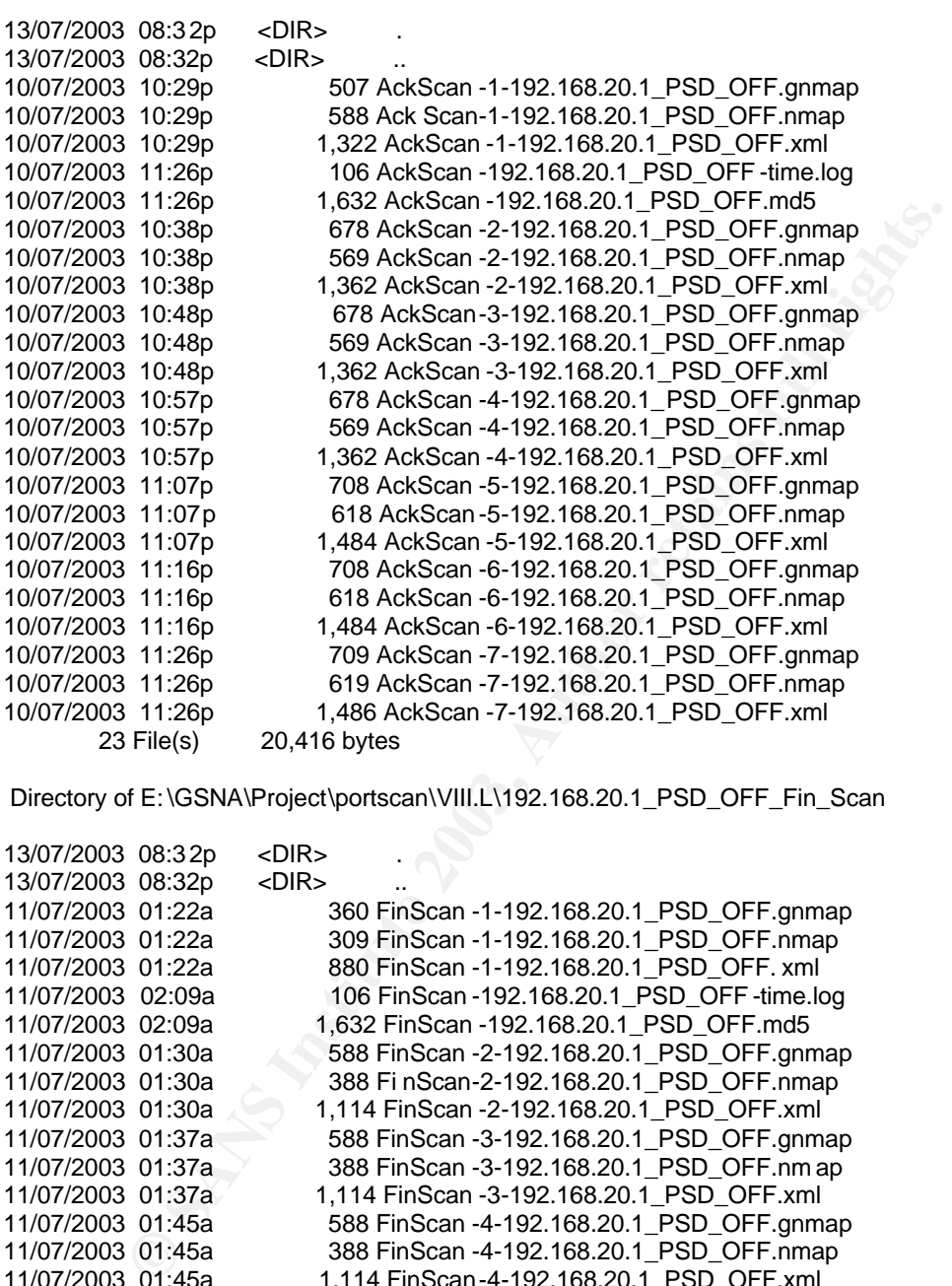

Directory of E:\GSNA\Project\portscan\VIII.L\192.168.20.1\_PSD\_OFF\_Fin\_Scan

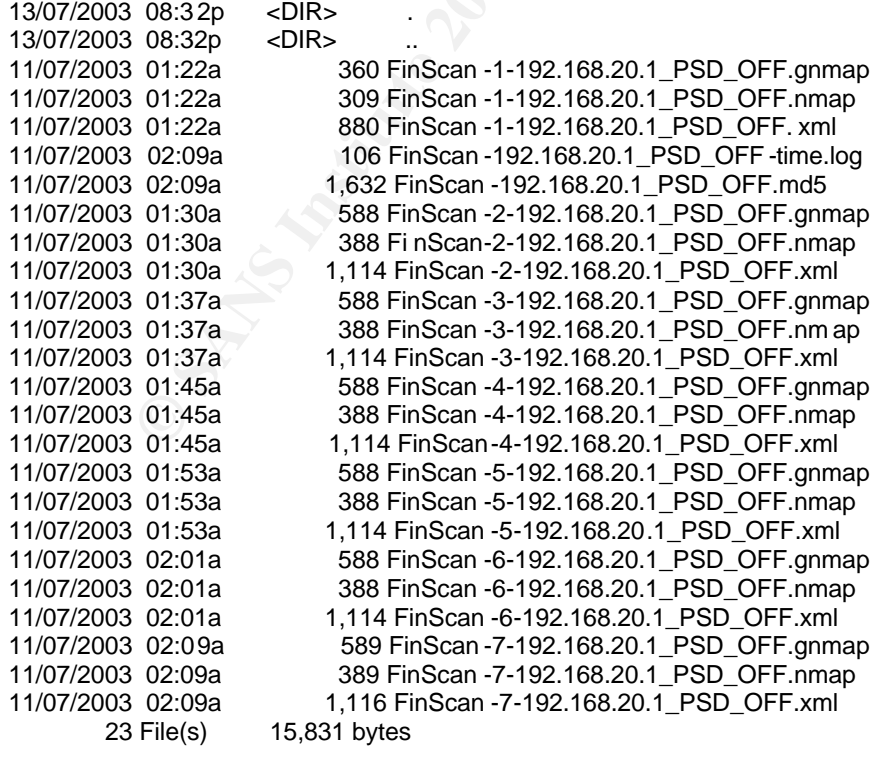

 $\mathcal{F}_{\mathcal{F}}$  final print  $\mathcal{F}_{\mathcal{F}}$  final print  $\mathcal{F}_{\mathcal{F}}$  because  $\mathcal{F}_{\mathcal{F}}$  because  $\mathcal{F}_{\mathcal{F}}$ Directory of E: \GSNA\Project\portscan\VIII.L\192.168.20.1\_PSD\_OFF\_Frag\_Scan

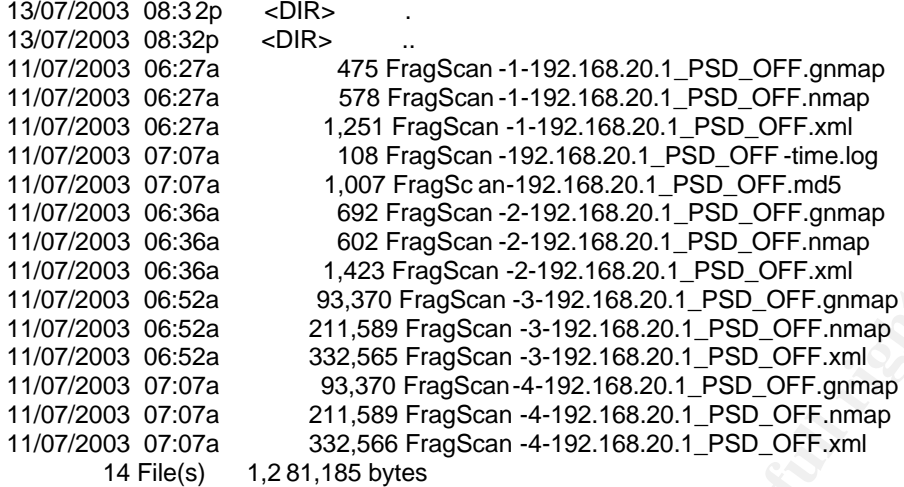

Directory of E:\GSNA\Project\portscan\VIII.L\192.168.20.1\_PSD\_OFF\_Syn\_Scan

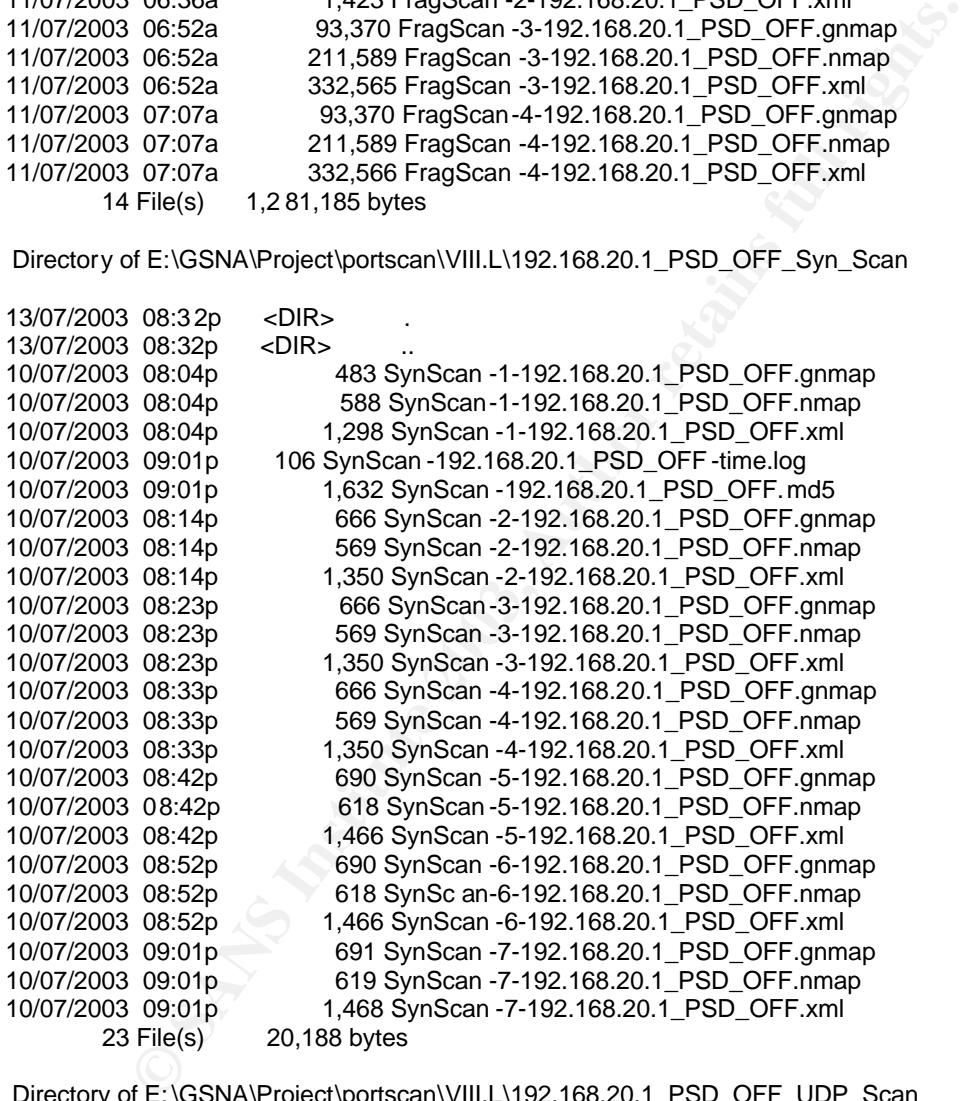

Directory of E:\GSNA\Project\portscan\VIII.L\192.168.20.1\_PSD\_OFF\_UDP\_Scan

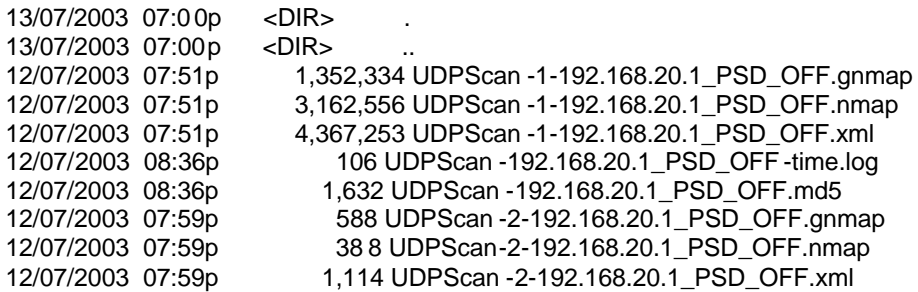

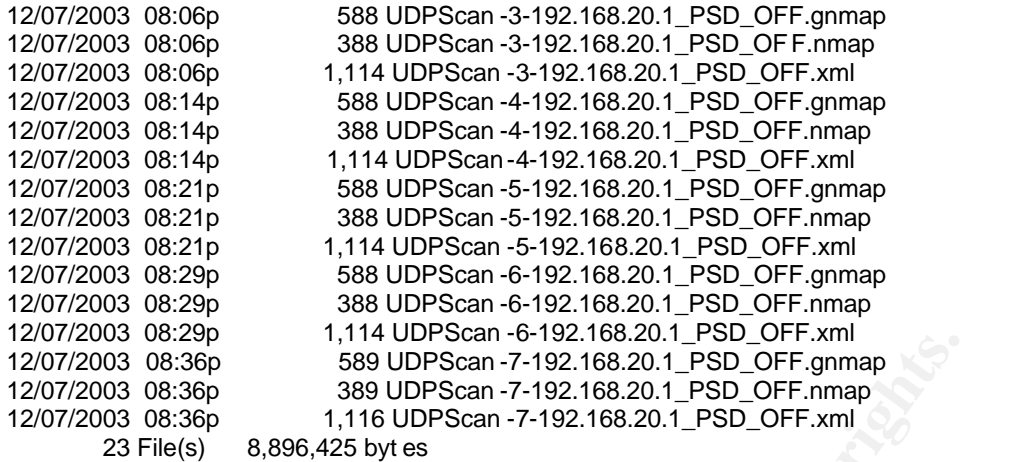

Directory of E: \GSNA\Project\portscan\VIII.L\192.168.20.1\_PSD\_OFF\_Xmas\_Scan

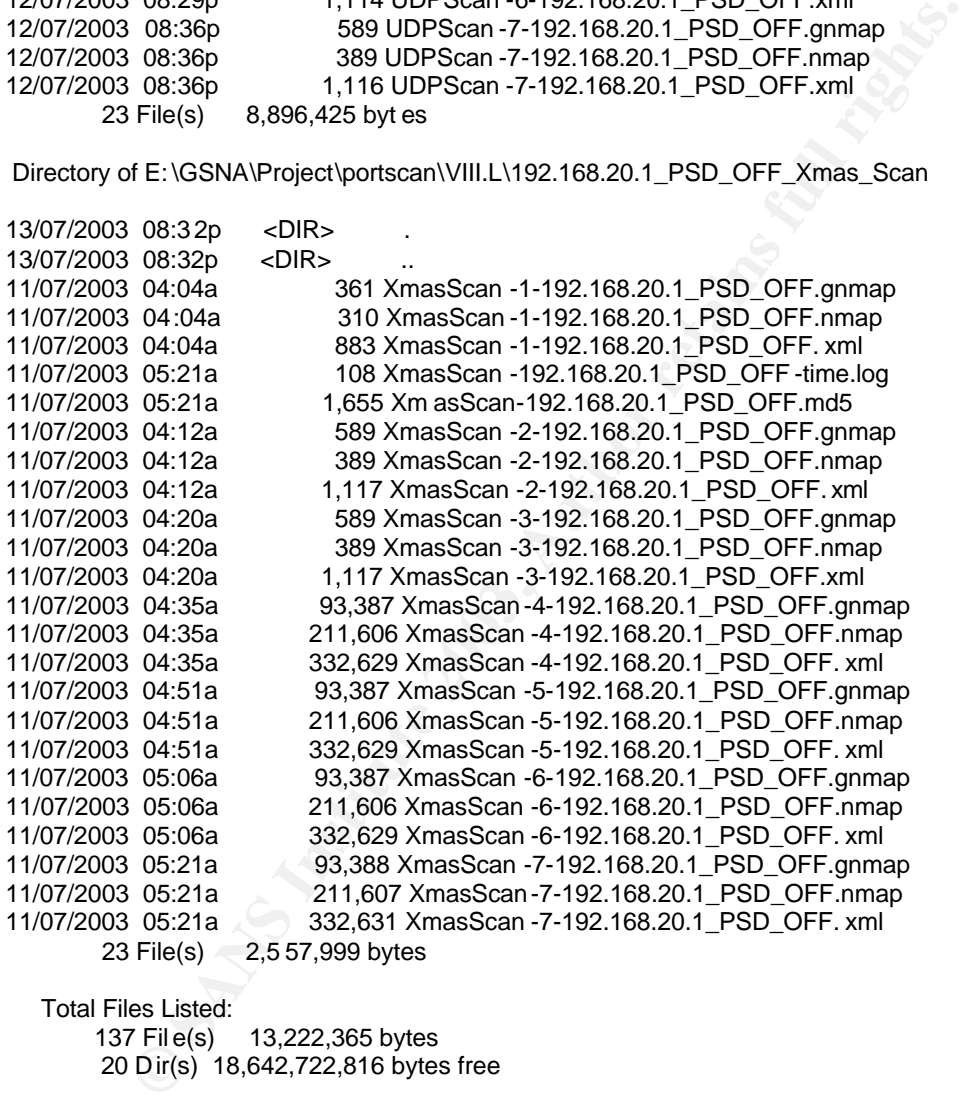

 Total Files Listed: 137 Fil e(s) 13,222,365 bytes 20 Dir(s) 18,642,722,816 bytes free

## **7.5 Appendix 4. N-Stealth Report**

# **N-Stealth Report**

N-Stealth report for lister (127.0.0.1) Date: 12/07/2003 3:50:37 PM

# Scan Rule: Normal **Face7 898** Fa27 8989 Fa37 8989 Fa37 8989 Fa37 8989 Fa37 8989 Fa37 8989 Fa37 8989 Fa37 8989 Fa37 8989 Fa37 8989 Fa37 8989 Fa37 8989 Fa37 8989 Fa37 8989 Fa37 8989 Fa37 8989 Fa37 8989 Fa37 8989 Fa37 8989 Fa

#### 127.0.0.1

Host name: **lister** Port: 80 Server: Apache/2.0.45 (Unix) mod\_ssl/2.0.45 OpenSSL/0.9.7a mod\_fastcgi/mod\_fastcgi-SNAP-0212082101

Server may have HTTP vulnerabilitie s/exposures. 6 item(s)

?WP-START-VER Test

Risk Level: Medium Location: http://127.0.0.1/?wp-start-ver

Common Netscape Enterprise Vulnerability/Exposure - False positives are known for this item.

?WP-STOP-VER Test

Risk Level: Medium Location: http://127.0.0.1/?wp-stop-ver

Common Netscape Enterprise Vulnerability/Exposure - False positives are known for this item.

?WP-UNCHECKOUT Test

Risk Level: Medium Location: http://127.0.0.1/?wp-uncheckout

ay have HTTP vulnerabilitie s/exposures. 6 item(s)<br>
RT-VER Test<br>
1: Medium<br>
1: Medium<br>
Nttp://127.0.0.1/?wp-start-ver<br>
Netscape Enterprise Vulnerability/Exposure - False positives are known<br>
1: Medium<br>
1: Medium<br>
1: Medium Common Netscape Enterprise Vulne rability/Exposure - False positives are known for this item.

?WP-USR-PROP Test

Risk Level: Medium Location: http://127.0.0.1/?wp-usr-prop

Common Netscape Enterprise Vulnerability/Exposure - False positives are known for this item.

INDEX Test

Risk Level: Medium Location: http://127.0.0.1/index.cqi  $K_{\text{eff}}$  Francisco Financial explosure: Common Vulnerability/Exposure.

UPDATE Test

Risk Level: Medium Location: http://127.0.0.1/update.pl

Common Vulnerability/Exposure.

N-Stealth 3.5 Build 55

## **7.6 Appendix 5.**

Screen Captures of the ISS Internet Scanner Report. Attempts to import the RTF formatted document failed.

**Figure 7-1, ISS Internet Scanner Report.**

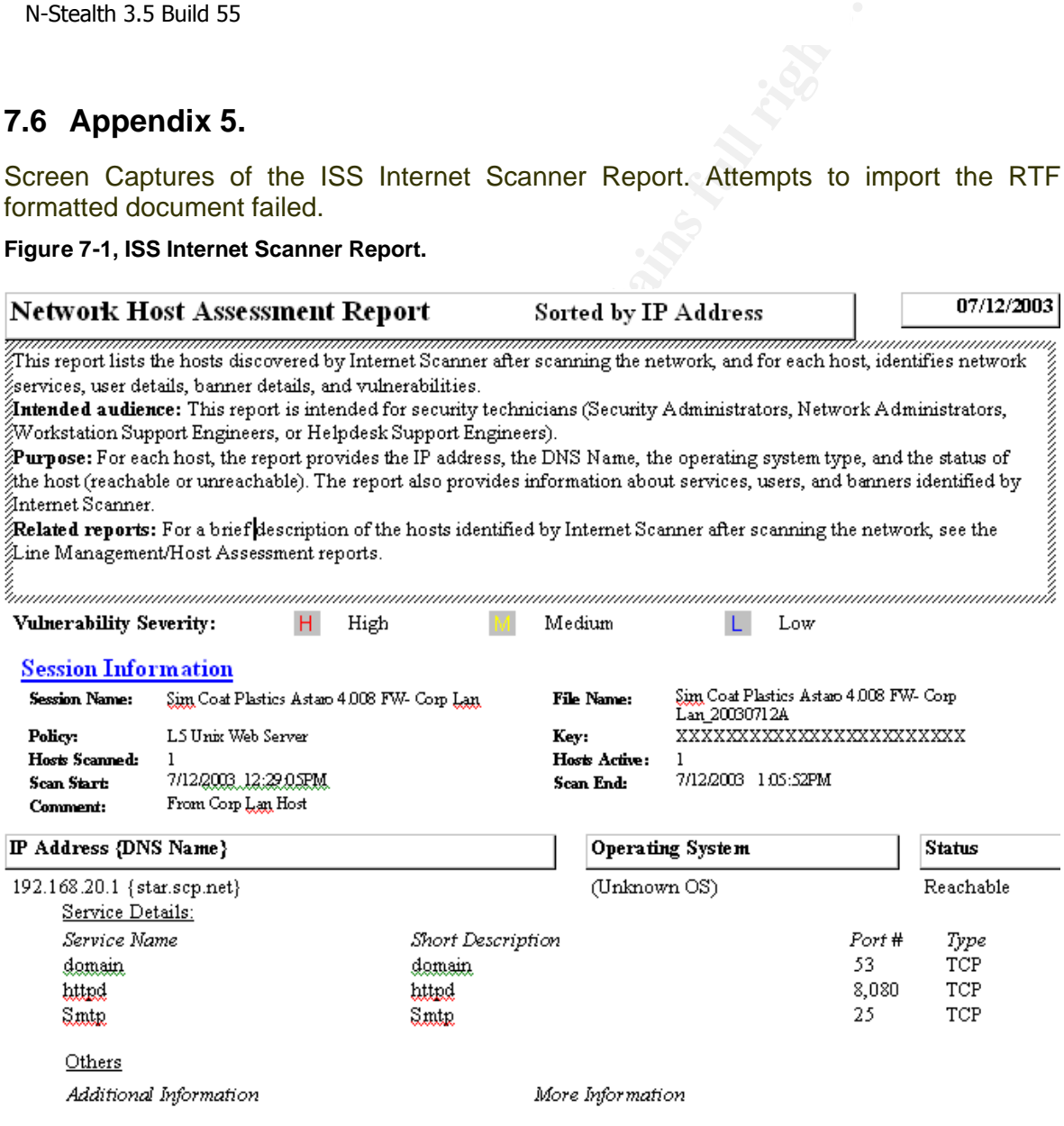

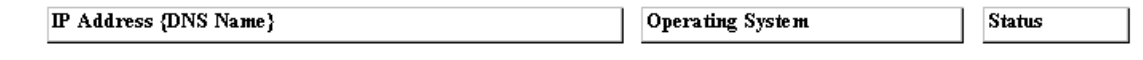

#### **M** smtpexpn: SMTP EXPN command (CAN-1999-0531)

Simple Mail Transfer Protocol (SMTP)-compliant applications, such as the Sendmail program EXPN, could allow an attacker to determine if an account exists on a system. Such information could provide an attacker significant assistance in executing a brute force attack on user accounts. EXPN provides additional information concerning users on the system, such as if particular users exist and users' full names. This information could also assist an attacker in further attacks.

#### Remedy:

If you are running Sendmail, add the line 'Opnoexpn' to your Sendmail configuration file, usually located in /etc/sendmail.cf. For other mail servers, contact your vendor for information on how to disable the expand command.

--AND-

 $-OR-$ 

to the latter varian of Synchmial (8.11.4 or later), available from the Sendmani Consortium Web site. See Refe<br>appropriate patch for your system, available from the Sendmani Consortium FTP site. See Refe<br>appropriate patch

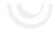